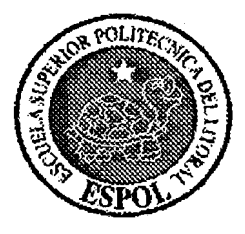

# **ESCUELA SUPERIOR POLITECNICA DEL LITORAL**

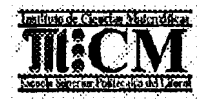

# INSTITUTO DE CIENCIAS MATEMÁTICAS INGENIERÍA EN ESTADÍSTICA INFORMÁTICA

"SIMULADOR INTEGRAL PARA EL PROYECTO DE TRANSPORTE MASlVO DEL /LUSTRE MUNlClPlO DE LA CIUDAD DE GUAYAQUIL"

### **TESIS DE GRADO**

# Previo a la obtención del Título de: **INGENIERO EN ESTADÍSTICA INFORMÁTICA**

Presentada por:

**David Elias Guerrero Sanchez** 

**GUAYAQUIL - ECUADOR** 

**AÑO** 2005

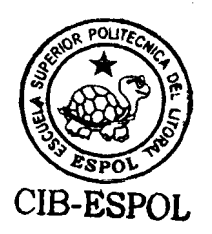

## **AGRADECIMIENTO**

**A Dios, por guiarrne en todo momento. A mis padres y hermanos** 

**por brindarme su apoyo y compresion incondicional.** 

## **DEDICATORIA**

**A MIS PADRES A MIS HERMANOS A MIS AMIGOS** 

**TRIBUNAL DE GRADUACION** 

**470. Rebert Toledo** 

PRESIDENTE

r

Ing. Washington Armas Cabrera<br>DIRECTOR DE TESIS

Mat. Fernando Sandoya<br>VOCAL

Ing. Eduardo Orcés

VOCAL

# **DECLARACION EXPRESA**

"La responsabilidad del contenido de esta Tesis de Grado, me corresponden exclusivamente; y el patrimonio intelectual de la misma a la ESCUELA SUPERIOR POLITÉCNICA DEL LITORAL"

(Reglamento de Graduación de la ESPOL)

∕uerrero Sánchez

#### **RESUMEN**

El propósito de la presente investigación fue la creación de un modelo de simulaci6n capaz de predecir el comportamiento de redes de transporte masivo, como el proyecto Metrovia de la Ciudad de Guayaquil, en función de la demanda de pasajeros, recursos del sistema y caracteristicas fisicas de la red.

Los componentes principales del sistema de simulación son: 1. La Base de Datos que almacenará tanto los parámetros que definen la red de transporte, como los resultados obtenidos de la ejecución del modelo, 2. El Modelo creado en GPSS que realizará la simulación numérica en función de los parámetros de diseño de la red y 3. El ambiente gráfico que será el medio por el cuál interactúe el usuario para la definici6n de 10s parametros de diselio de la red de transporte.

Los resultados que presentará el modelo incluirán información sobre las colas de espera de pasajeros y unidades de transporte, ascensos y descensos de pasajeros, utilización de la capacidad de las unidades, tiempos de recorridos, buses en circulación, y demás indicadores que ofreceran a la entidad implementadora la capacidad de evaluar las políticas de operación definidas para la red de transporte y determinar mejoras en dicho conjunto de politicas, de tal forma que se encuentre un equilibrio entre la satisfaccion de 10s usuarios de la red y 10s recursos de la administración del sistema.

# ÍNDICE GENERAL

 $\mathbf I$ 

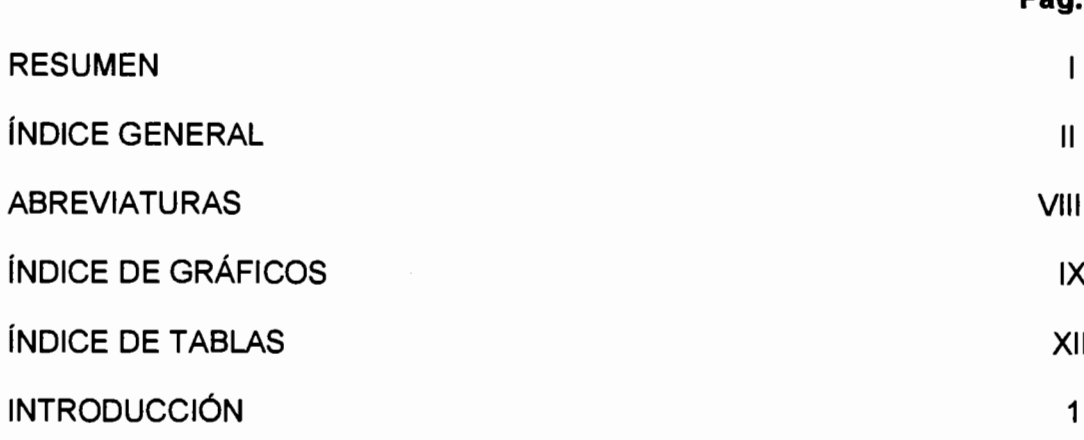

# **CAPÍTULO 1**

 $\hat{\mathbf{y}}$ 

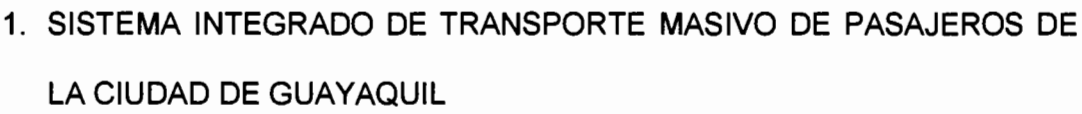

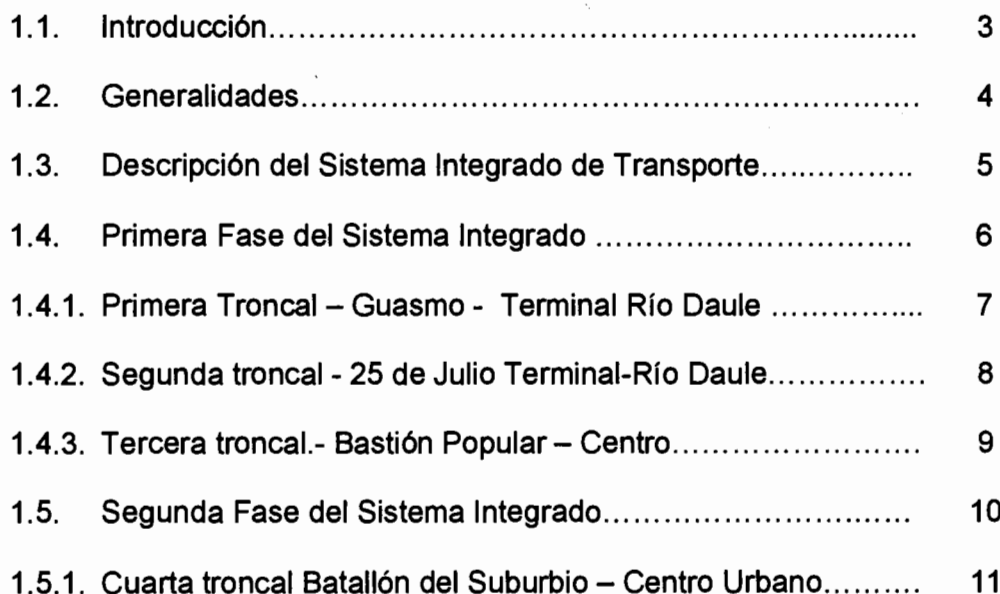

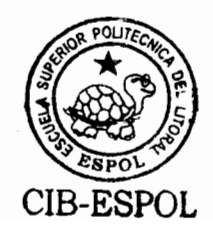

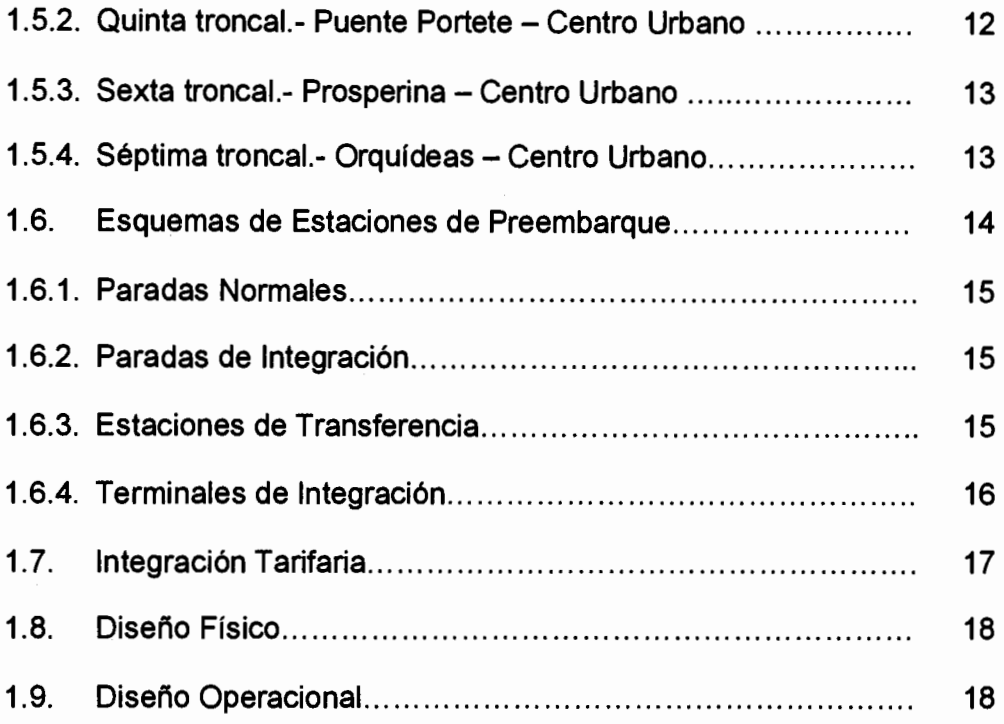

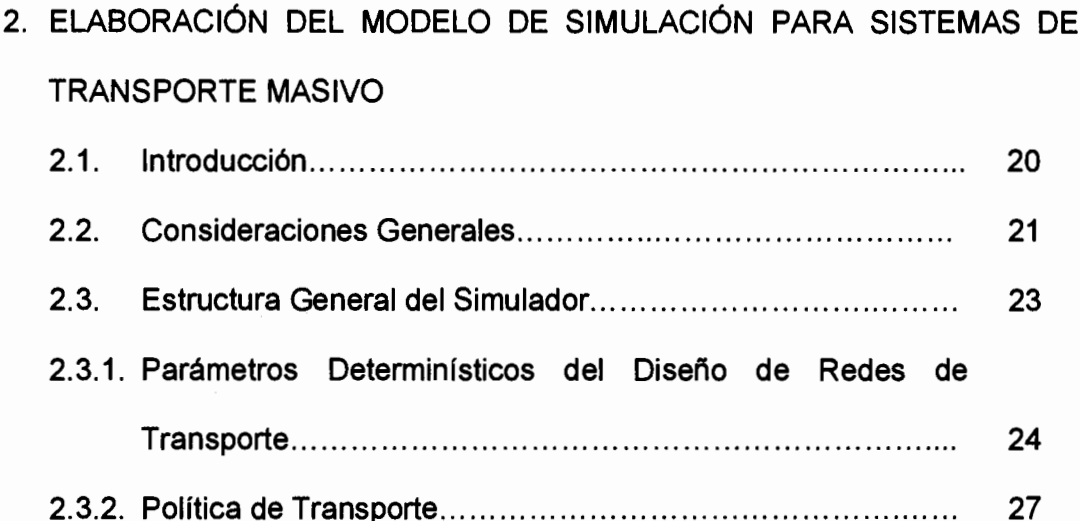

 $\hat{\mathcal{S}}$ 

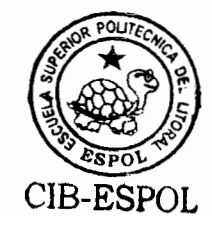

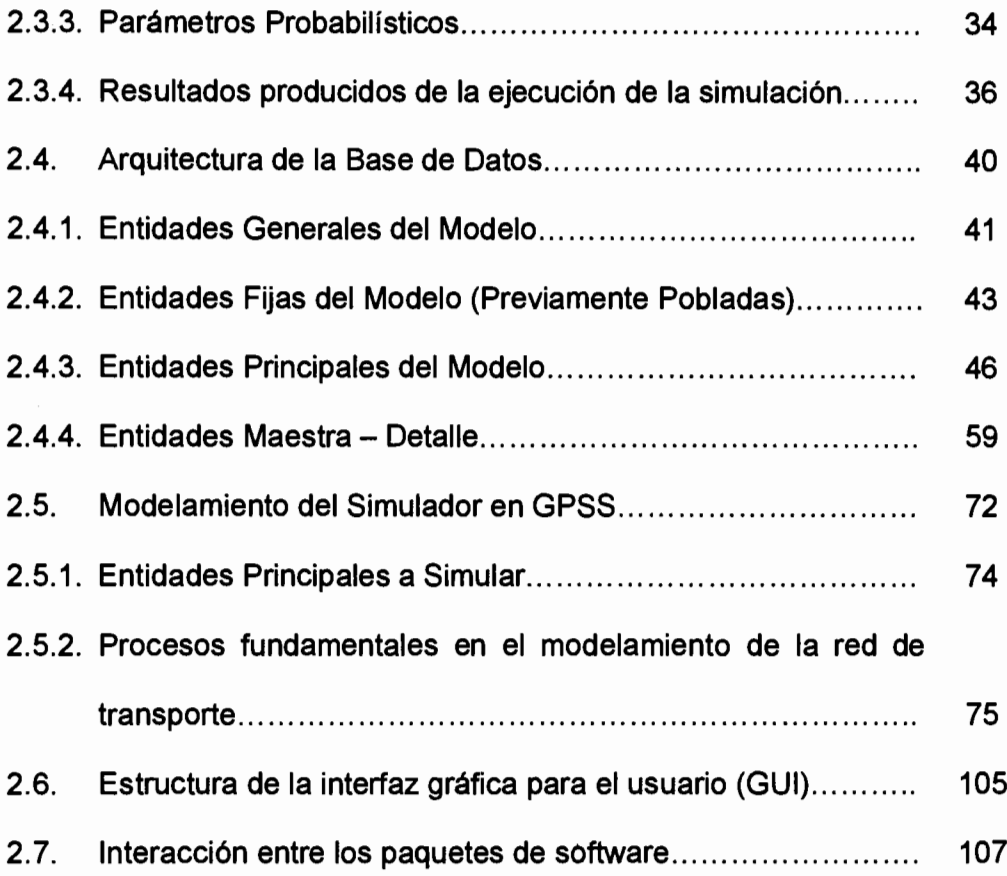

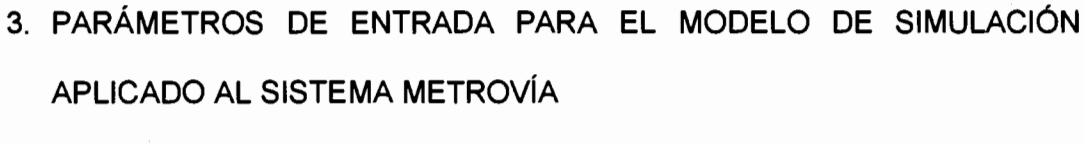

 $\mathcal{A}^{\text{max}}_{\text{max}}$ 

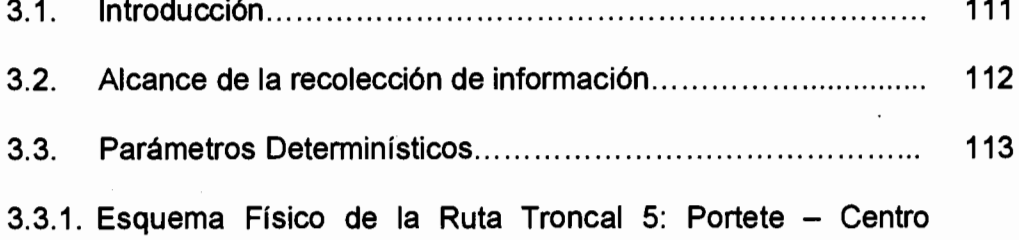

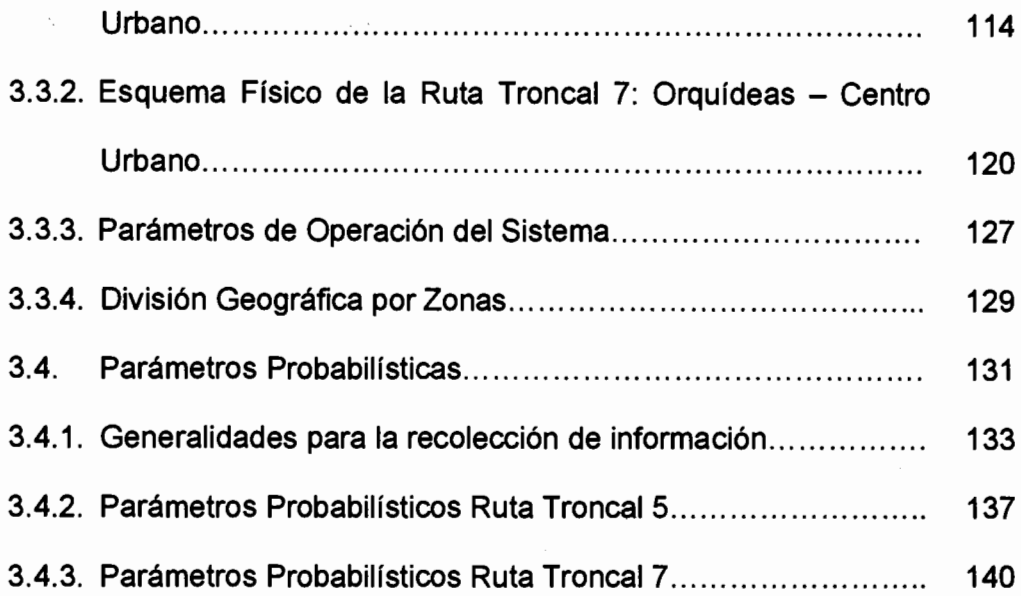

4. VALIDACIÓN E IMPLEMENTACIÓN DEL MODELO DE SIMULACIÓN Y PRESENTACIÓN DE RESULTADOS CASO METROVÍA

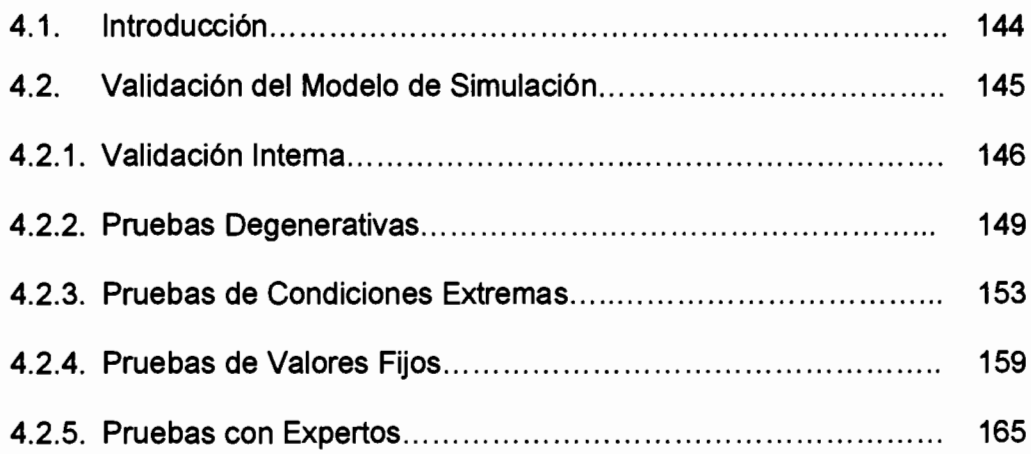

 $\bar{\gamma}$ 

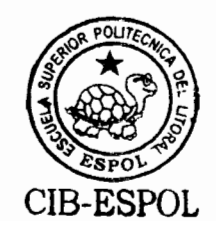

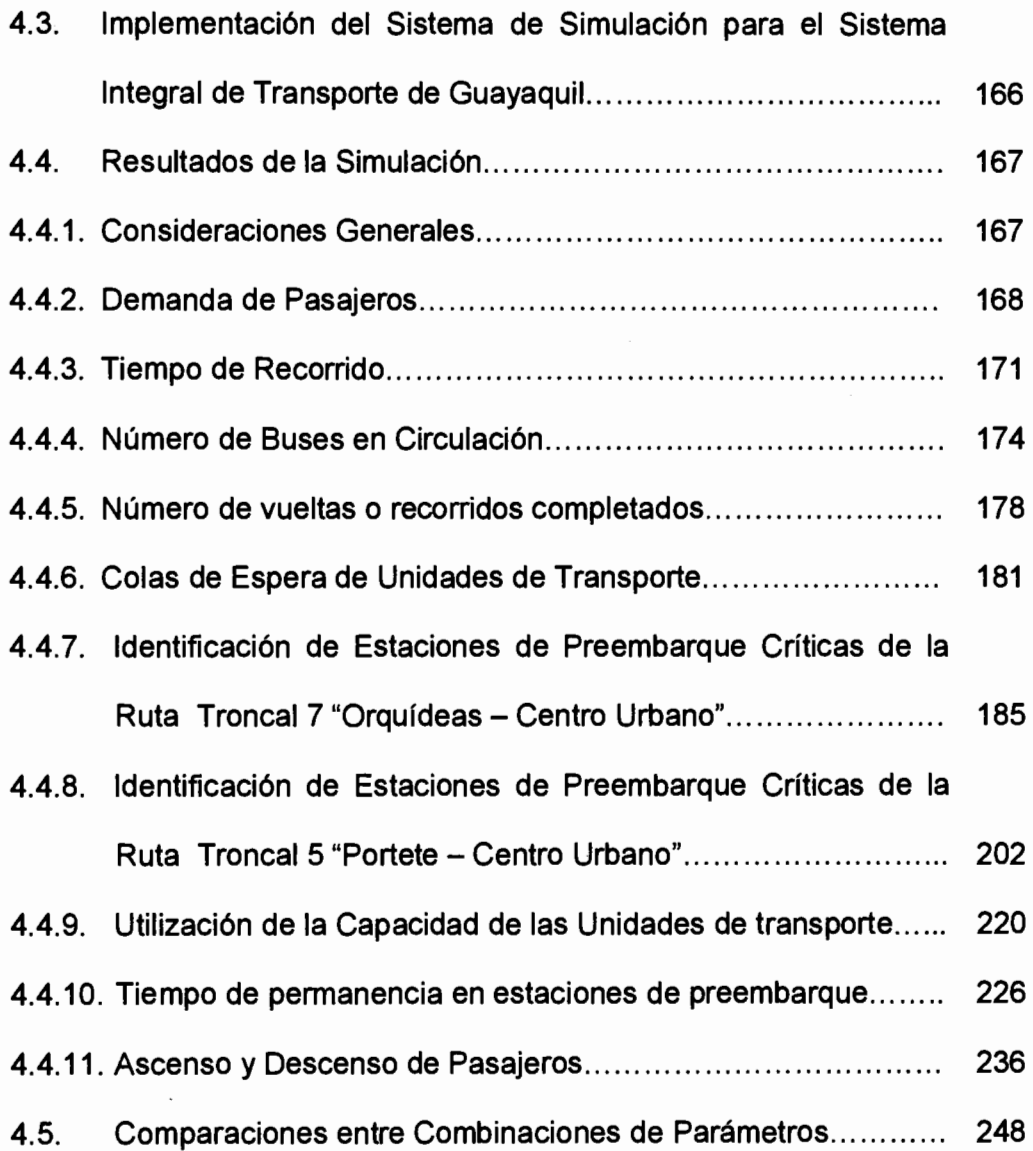

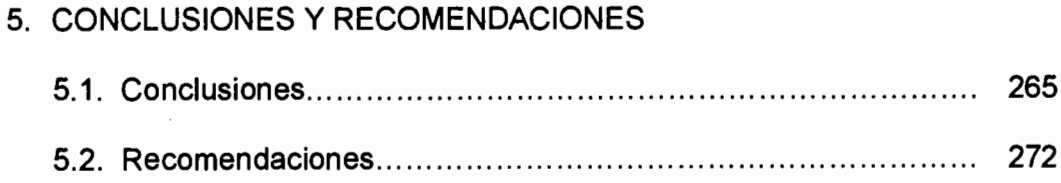

### **ANEXOS**

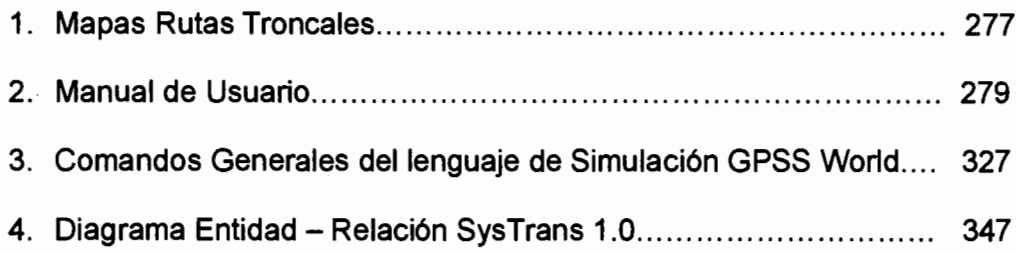

÷,

# **ABREVIATURAS**

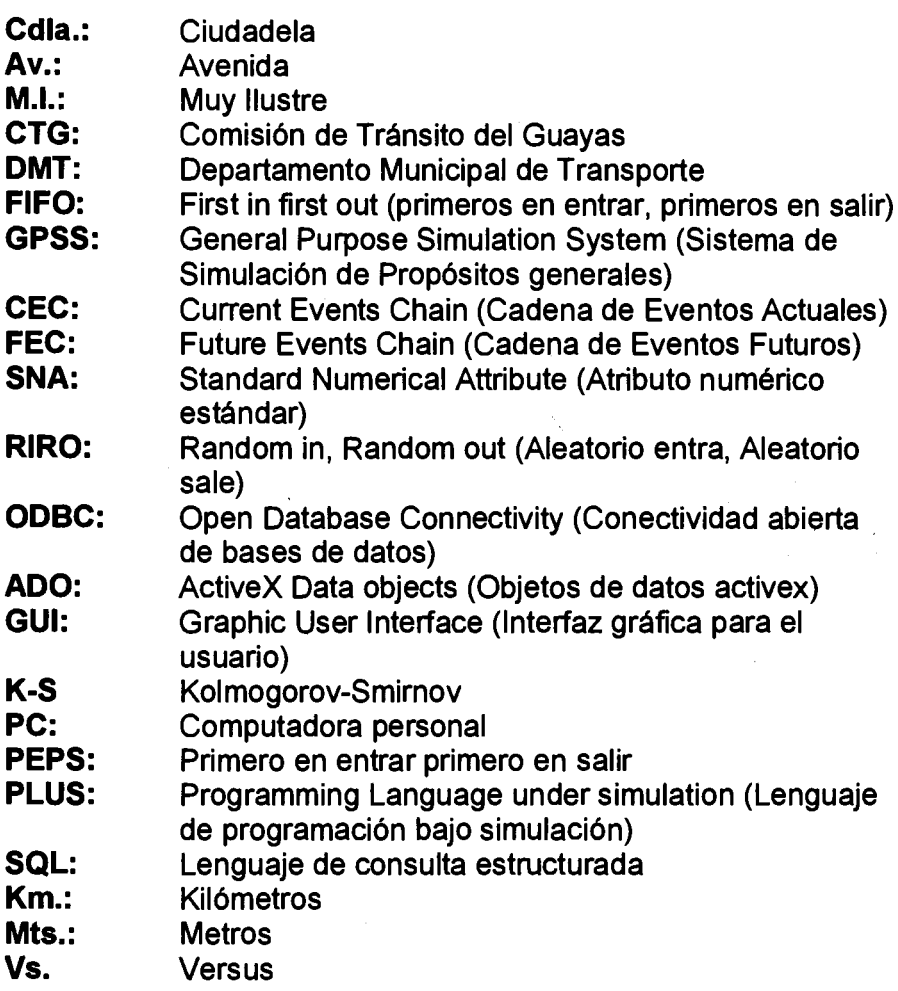

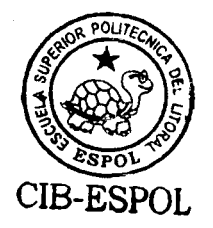

# ÍNDICE DE GRÁFICOS

#### Págs.

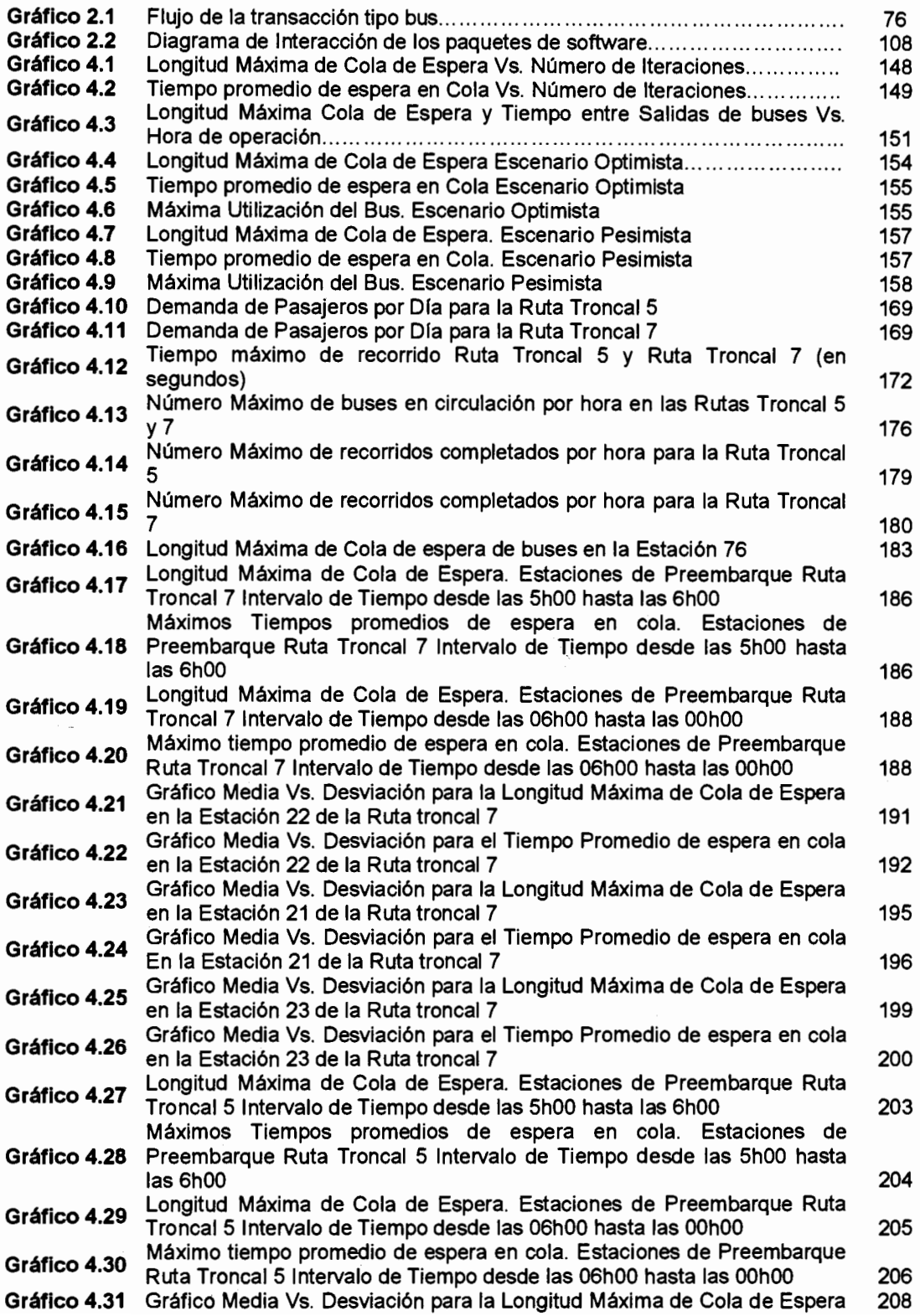

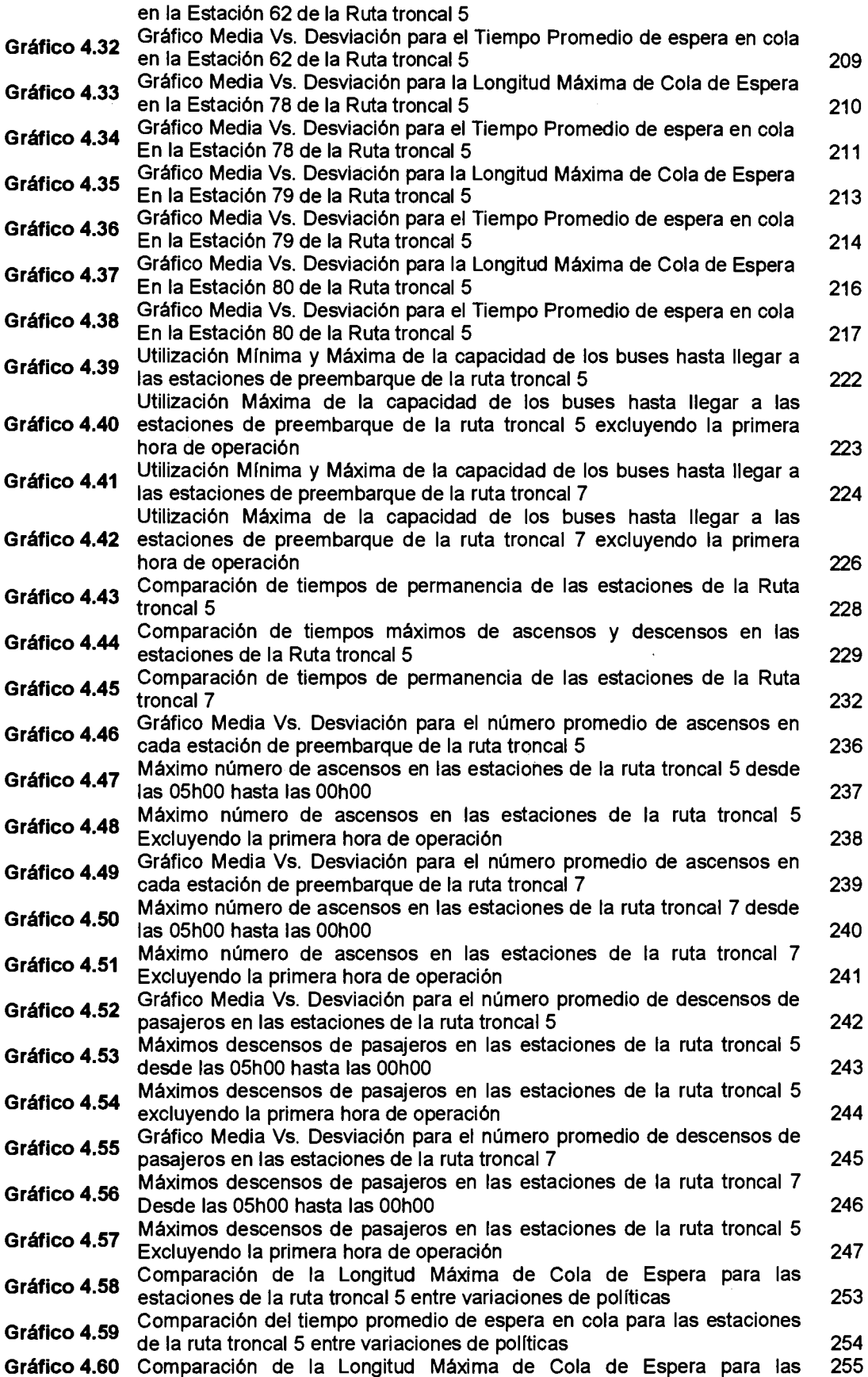

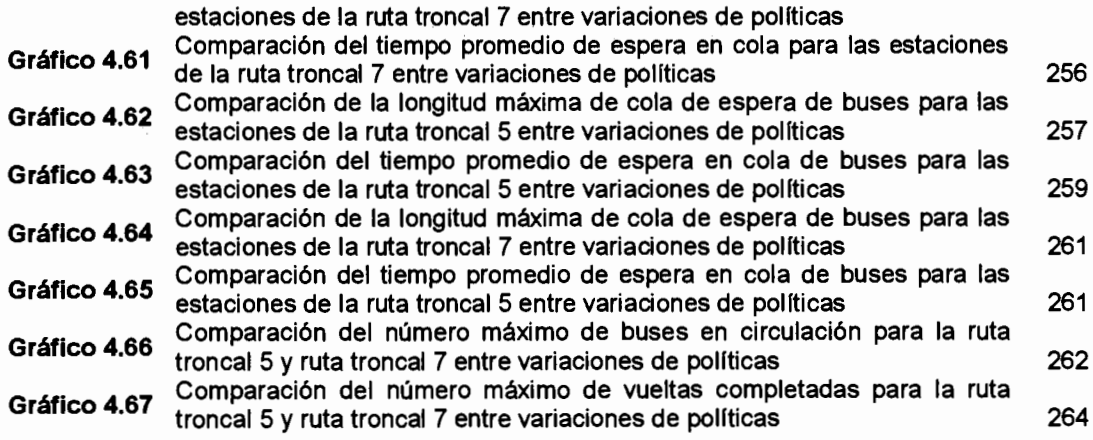

 $\label{eq:1} \mathcal{L}=\mathcal{L}(\mathcal{L}^{(1)}\otimes\mathcal{L}^{(2)})\otimes\mathcal{L}^{(2)}\otimes\mathcal{L}^{(1)}$ 

 $\ddot{\phantom{0}}$ 

 $\hat{\mathcal{A}}$ 

# **INDICE DE TABLAS**

### Págs.

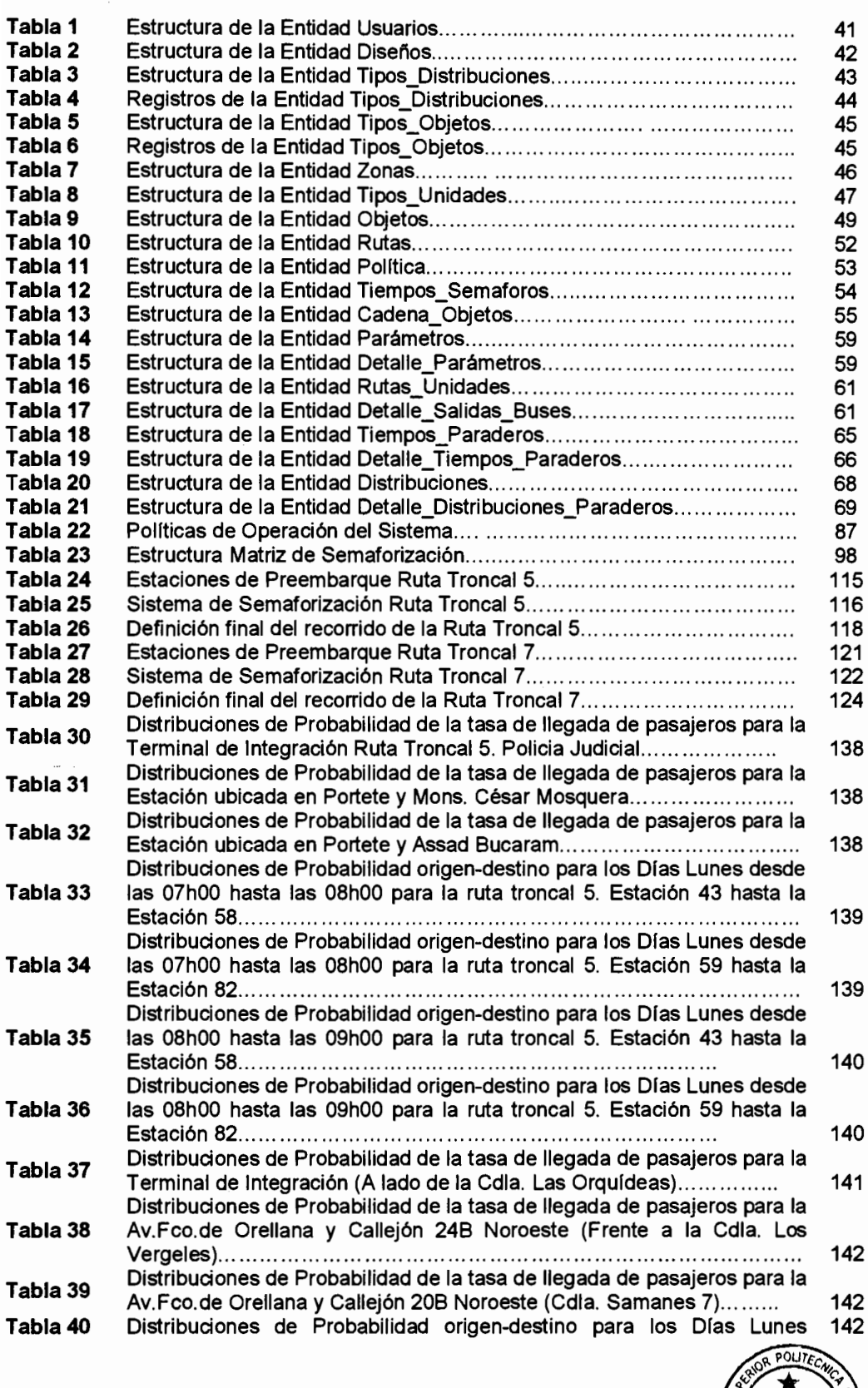

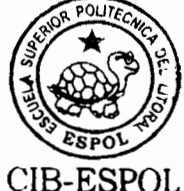

### $\bold{X\!I\!I\!I}$

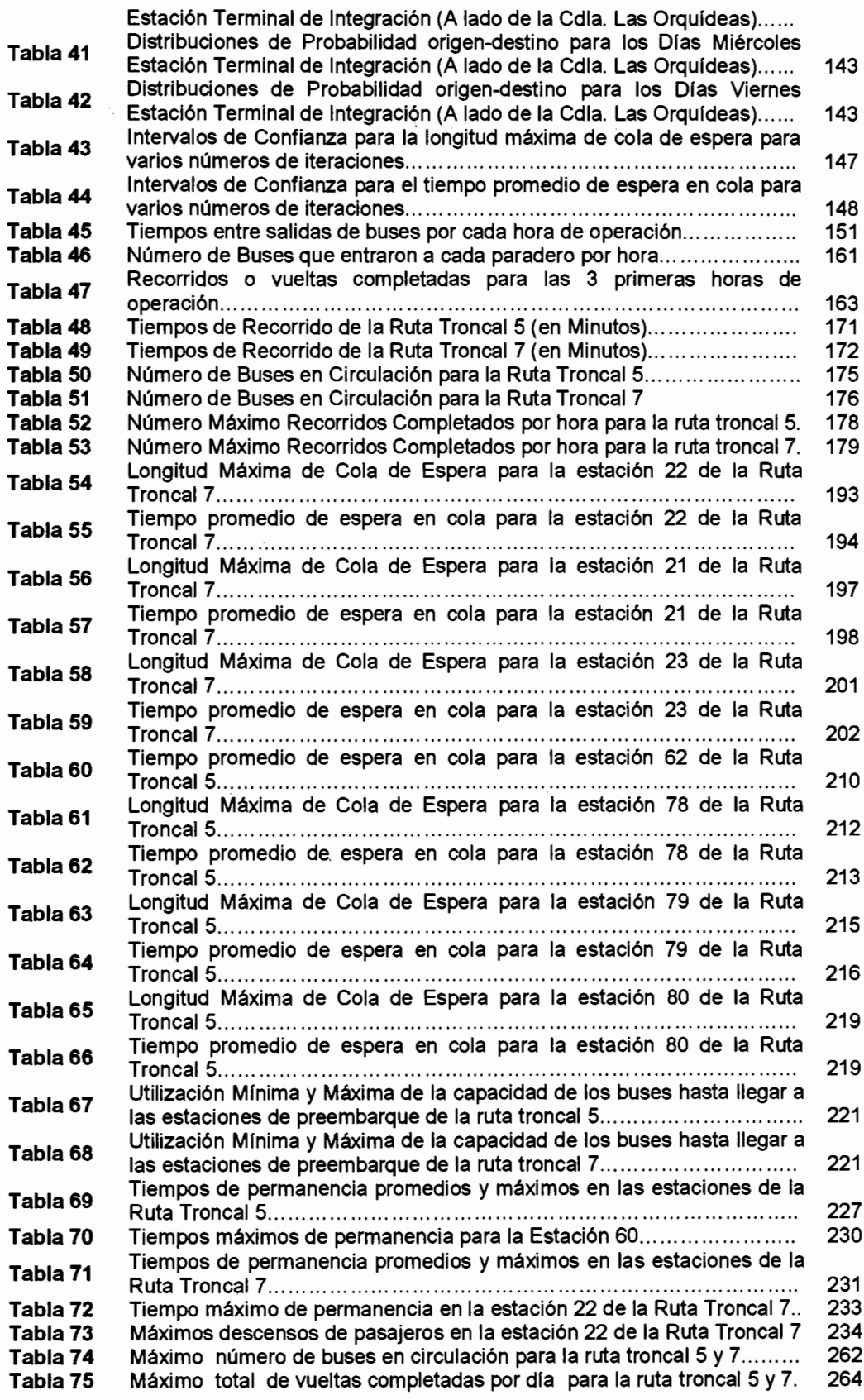

# **INTRODUCCIÓN**

La simulación es una herramienta ampliamente utilizada en países desarrollados como medio para predecir comportamientos de sistemas bajo varios escenarios de operación. Lamentablemente en nuestro País no existe una cultura que impulse la utilización de esta herramienta, desaprovechando su capacidad para evaluar provectos de diversa índole.

En este estudio se pretende implementar un modelo de simulación para predecir el comportamiento del proyecto de transporte masivo iniciado por la M. I. Municipalidad de Guayaquil. El modelo de simulación ofrecerá toda la flexibilidad necesaria para evaluar el sistema bajo diferentes escenarios y políticas que ayuden a la administración del proyecto a determinar los posibles efectos de cada configuración de parámetros específica.

El lenguaje utilizado para la construcción del modelo de simulación fue GPSS WORLD, lenguaie que no posee una interfaz gráfica fácil de maneiar, por este motivo se vio la necesidad de crear una aplicación que cualquier usuario pueda operar, de tal manera que no sea necesario que el usuario final tenga conocimientos afines a la simulación, sino que simplemente entienda el sistema de transporte que desea simular.

El modelo de simulación considera dos procesos principales: 1. El flujo de cada unidad de transporte a través del recorrido de su respectiva ruta y 2. El flujo de los pasajeros a través del sistema de transporte, desde su origen hasta su destino. Para cada uno de estos dos procesos principales, se definirán los respectivos subprocesos que se encargarán de realizar las actividades específicas del modelo.

Es importante destacar que la presente investigación fue parte de un trabajo conjunto con estudios paralelos. Dichos estudios serán los que recopilen y analicen los parámetros, determinísticos y probabilísticos, que afectan al sistema de transporte y que serán utilizados para la implementación del modelo de simulación para el sistema Metrovía de la ciudad de Guayaquil.

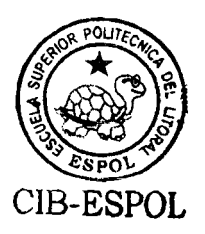

# **1. SISTEMA INTEGRADO DE TRANSPORTE MASIVO** DE PASAJEROS DE LA CIUDAD DE GUAYAQUIL

#### 1.1. INTRODUCCIÔN

En el presente capítulo se presentará una breve descripción del proyecto de transporte masivo de pasajeros que pretende iniciar la M. I. Municipalidad de Guayaquil durante el presente año. El capítulo detalla su modo de funcionamiento, los parámetros necesarios para su operación y el diseño físico de la red de transporte.

Este capítulo tiene el propósito de dar los lineamientos generales bajo los cuáles el sistema de transporte funcionará, lineamientos tanto físicos como operacionales.

Asimismo, el capítulo pretende dar las pautas iniciales para la creación de la estructura del modelo de simulación, describiendo todos los aspectos necesarios para que el modelo represente de forma precisa el sistema real.

#### **1.2. GENERALIDADES**

La llustre Municipalidad de Guayaquil conciente del grave problema de transporte público de la ciudad, decidió iniciar la implementación de un nuevo sistema de transporte público, que les permita a los habitantes de la ciudad trasladarse desde sus hogares a realizar las diferentes actividades socio-económicas.

El nuevo sistema contemplará la creación de una amplia red de transporte que cubrirá todas las áreas de la ciudad de Guayaquil, cambiando totalmente la estructura actual del transporte de la urbe.

Con la creación de este sistema de transporte masivo, se reorganizarán los recorridos de las cooperativas de buses actuales,

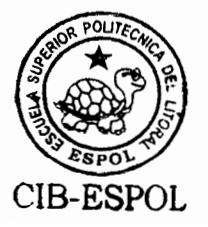

ya que con el nuevo esquema de transporte, ningún bus que no sea parte del sistema troncalizado podrá circular por las vías principales de la ciudad. En su lugar se reasignarán los recorridos a dichas cooperativas para que funcionen, como veremos más adelante, como buses auxiliares del sistema integrado.

#### 1.3. DESCRIPCIÓN DEL SISTEMA INTEGRADO DE TRANSPORTE

La Municipalidad elaboró el Plan de Racionalización del Transporte Masivo Urbano, cuyo fundamento es la conformación de una red de corredores troncales de transporte automotor de elevada capacidad y elevada velocidad, operados en vías exclusivas y alimentados por buses convencionales integrados física, operativa y tarifariamente. **SISTEMA** Este sistema se denomina **INTEGRADO DE** TRANSPORTE MASIVO DE PASAJEROS DE LA CIUDAD DE **GUAYAQUIL.** 

El plan de transporte elaborado por la Dirección Municipal de Transporte (DMT), prevé una red total de Siete Rutas troncales, con una primera fase integrada por tres troncales. Las rutas troncales son las siguientes:

Ruta 1: Troncal Guamo - Terminal "Río Daule" Ruta 2: Troncal 25 de Julio - Terminal "Río Daule" Ruta 3: Troncal Bastión Popular - Centro Urbano Ruta 4: Troncal Batallón del Suburbio – Centro Urbano Ruta 5: Troncal Puente Portete - Centro Urbano Ruta 6: Troncal Prosperina - Centro Urbano Ruta 7: Troncal Orquídeas - Centro Urbano

Cada ruta troncal operará en un carril exclusivo para su funcionamiento, y recorrerá las estaciones de preembarque de pasajeros que tiene programado en su ruta, las cuales el municipio a estimado aproximadamente cada 400 metros; asimismo, la dirección municipal tiene programadas las unidades alimentadoras (unidades que transportarán pasajeros desde las zonas periféricas de la ciudad por donde la troncal no circulará) que llegarán a cada una de las estaciones de preembarque.

#### 1.4. PRIMERA FASE DEL SISTEMA INTEGRADO

La primera fase del sistema está constituida por tres líneas troncales, cuyos buses circularán en carriles para su uso exclusivo, es decir, separados del resto del tráfico. Estos

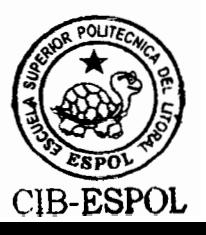

carriles permitirán que las personas que viajan en bus tengan preferencia en la circulación.

A lo largo de la vía existirán paradas que serán cerradas y cubiertas. Para ingresar a estas paradas las personas primero deberán cancelar su pasaje. Las personas por lo tanto no tendrán que pagar al conductor del bus, sino a su entrada a la parada. Estas paradas se denominan estaciones de preembarque.

En los extremos se construirán grandes estaciones a donde llegarán todos los buses tanto de la línea troncal, como de los buses que irán a los barrios y sectores periféricos, los que se denominan "buses alimentadores". Las personas podrán utilizar libremente, sin pagar otro pasaje, cualquier bus que se encuentre dentro de la terminal.

#### 1.4.1. Primera Troncal - Guasmo - Terminal Río Daule

La primera línea troncal o primer corredor a operar corresponde a la línea que se extenderá entre las terminales de transferencia "El Guasmo" y "Río Daule", con una longitud aproximada de 15,5 kilómetros, en los que se implantarán 35 paradas de preembarque, distanciadas aproximadamente 400 metros entre sí. La ruta saldrá de la Estación de Transferencia Guasmo, ubicada al sur este de la Avenida Las Esclusas hacia la Av. Adolfo Simonds, a la Av. Serrano hasta llegar a la Domingo Comín. luego E. Alfaro, Pedro Carbo, Rocafuerte, Tomás Martínez, Malecón Simón Bolívar, túnel bajo el cerro Santa Ana, Pedro Menéndez, Benjamín Rosales hasta llegar a la Terminal Río Daule, Frente a la Terminal Terrestre.

El recorrido de retorno se inicia en la Terminal Río Daule sigue por Benjamín Rosales, hacia la Avenida P. Menéndez y por esta hacia el Túnel, bajo el cerro del Carmen, Calle Boyacá, Av. Olmedo, Calle Chile, Rosa Borja de Icaza, Avenidas Domingo Comín, Serrano, Adolfo Simonds y de las Esclusas. (Ver Anexo 1)

#### 1.4.2. Segunda troncal - 25 de Julio Terminal-Río Daule

La segunda troncal se denomina "25 de Julio -Terminal Río Daule", porque parte desde el intercambiador de trafico, ubicado en la intersección de la vía perimetral y Avenida 25 de Julio. La ruta sigue las avenidas 25 de Julio, Av. Quito, Avenida de las Américas para unirse con la Terminal Río Daule, ubicada al frente de la terminal terrestre de pasajeros.

En el retorno. los buses saldrán desde la terminal Río Daule hacia la avenida de las Américas en dirección sur siguiendo su recorrido por la Avenida Machala hasta la avenida 25 de Julio y de allí hasta la Terminal del mismo nombre. (Ver Anexo 1)

#### 1.4.3. Tercera troncal.- Bastión Popular - Centro

La tercera troncal denominada Bastión Popular - Centro, tiene una extensión aproximada de 15.7 kilómetros. Parte del sector del Mercado de Víveres en la Vía a Daule (Camilo Ponce Enríquez), desde donde se sirve principalmente a los sectores de Bastión Popular uno y dos.

Desde la Estación Bastión Popular, se dirige hacia el sur por la Av. Camilo Ponce, cruza la intersección de la Avenida Juan Tanca Marengo, por la Ave. Martha Bucaram de Roldos, hacia la intersección con la Avenida Carlos Julio Arosemena. Por esta última continúa hasta el puente 5 de Junio hacia la Avenida Nueve de Octubre para luego tomar la Calle Tulcán. hasta la calle Sucre. Por la Calle Sucre se dirige hacia el centro de la ciudad hasta la Avenida Olmedo donde se construirá una estación de transferencia. En esta estación las personas podrán cambiar para la troncal numero uno sin necesidad de pagar otro pasaje. Es decir las personas podrán ir y venir hacia los sectores del Guasmo y la Terminal Terrestre con un mismo pasaie y viceversa.

En el circuito de retorno los buses saldrán de la terminal de la Avenida Olmedo, seguirán por la calle Sucre hasta la calle Tulcán, Primero de mayo y por esta hasta la Avenida 9 de Octubre, siguiendo por el puente 5 de Junio hacia la Avenida Carlos Julio Arosemena hasta llegar al kilómetro 4½ de la Vía a Daule, la Avenida Martha Bucaram y por esta directamente hacia el norte hasta el sector del Mercado de Víveres donde se encuentra la estación de integración con los buses que vienen de los diferentes barrios. (Ver Anexo 1)

#### **1.5. SEGUNDA FASE DEL SISTEMA INTEGRADO**

Hasta el momento hemos presentado la información referente a la primera etapa del proyecto Metrovía, es decir, solamente las tres primeras troncales que conformarán todo el sistema de transporte, respecto de las siguientes cuatro troncales el M. I. Municipio de Guayaquil no tiene definido el diseño definitivo de las mismas, pero si tiene establecido un diseño propuesto de la ruta.

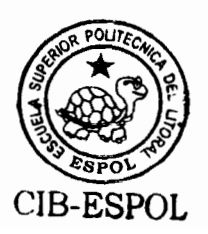

En las rutas que conforman la primera etapa del sistema integrado de transporte, se observa que existen dos terminales de integración en cada ruta, uno en cada extremo del recorrido, dividiendo de alguna manera la ruta en dos secciones. Para la sección de partida, la primera terminal sirve como terminal de inicio de la ruta troncal y el segundo como terminal de llegada, y para la ruta de retomo la segunda terminal sirve como terminal de inicio, y la segunda terminal como terminal de llegada. Sin embargo, esta estructura se ve un poco alterada para las rutas que conforman la segunda etapa del sistema integrado de transporte, ya que las terminales de integración de las mismas no dividirán la ruta en dos secciones, sino que ambas se encontrarán en un mismo extremo de la ruta formando un esquema circular de transporte, es decir, los buses al finalizar su recorrido llegan al mismo punto del cual partieron.

#### 1.5.1. Cuarta troncal Batallón del Suburbio – Centro Urbano

La cuarta troncal parte del terminal de integración en el Batallón del Suburbio en la Avenida Assad Bucaram. La ruta continúa por Avenida Portete, Av. Federico Godín, Venezuela, para luego girar por la Avenida Quito.

La ruta continúa por la avenida Quito hasta la calle Colón, por donde gira hasta intersecar a la calle Boyacá para seguir por la avenida Olmedo, Pedro Carbo, Sucre, hasta llegar a la Avenida Machala.

De la Avenida Machala continúa por José de Antepara, gira por Portete, por donde avanzará hasta la avenida Assad Bucaram para regresar a su punto de partida en el Batallón del Suburbio. (Ver Anexo 1)

#### 1.5.2. Quinta troncal.- Puente Portete - Centro Urbano

Esta ruta tiene un recorrido aproximado de 16.64 Km. El punto de partida estará ubicado a lado de las instalaciones de la policía judicial en el cruce de la avenida **Barcelona** Sporting Club y José Rodríguez Bonín.

Desde la estación de salida, la ruta continúa por la calle portete hasta llegar a la avenida Assad Bucaram, para luego continuar por Gómez Rendón, Eloy Alfaro, Avenida Olmedo, Pedro Carbo, Sucre hasta intersecar con Boyacá.

Por Boyacá avanza hasta la avenida olmedo, se extiende por Chile, Cuenca, gira por la avenida Assad Bucaram y luego por Portete hasta llegar a su punto de partida. (Ver Anexo 1)

#### 1.5.3. Sexta troncal.- Prosperina - Centro Urbano

La sexta troncal parte de la terminal ubicada en la avenida Juan Tanca Marengo y Av. Martha de Roldós (Av. Dr. Camilo Ponce Enríquez). Avanza por la Avenida Tanca Marengo. Avenida de las Américas, Los Ríos, gira por Primero de Mayo y avanza hasta Lorenzo de Garaycoa (Santa Elena).

Desde Lorenzo de Garaycoa, gira por Vélez, para continuar por García Moreno, Hurtado, Esmeraldas, hasta extenderse en su recorrido de retorno por la Avenida de las Américas. Juan Tanca Marengo hasta su punto de partida en la terminal de la Avenida Martha de Roldós. (Ver Anexo 1)

#### 1.5.4. Séptima troncal.- Orquídeas - Centro Urbano

El punto de partida de la séptima troncal se encuentra ubicado en la Avenida Francisco de Orellana a lado de la Cdla. Las Orquídeas. La ruta continúa por la Avenida Francisco de Orellana hasta llegar a la Avenida del Periodista.

Desde la avenida del periodista se extiende por la av. Dr. Fortunato Safadi, luego por Tungurahua, Primero de Mayo hasta Lorenzo de Garaycoa (Santa Elena).

Desde Lorenzo de Garaycoa inicia su recorrido de retorno, gira por Vélez, continúa por García Moreno, Hurtado, Tulcán, Quisquis, Carchi, Dr. Fortunato Safadi, Avenida del Periodista, y finalmente por la Avenida Francisco de Orellana hasta llegar a su punto de partida completando un recorrido total de 28.4 Kilómetros. (Ver Anexo 1)

#### 1.6. ESQUEMAS DE ESTACIONES DE PREEMBARQUE

Las paradas a lo largo de las rutas troncales están diseñadas para el embarque y desembarque de pasajeros en las mejores condiciones y en el menor tiempo posible. Estas paradas se clasifican en paradas normales, paradas de integración, estaciones de transferencia y terminales de integración.

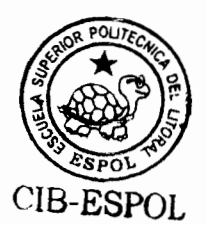

#### 1.6.1. Paradas Normales

Las paradas normales están diseñadas específicamente para recibir pasajeros que utilizan los buses regulares que sirven a las troncales, es decir, son los puntos en donde las personas llegan a pie a tomar el bus.

#### 1.6.2. Paradas de Integración

Las paradas de integración son espacios diseñados para recibir, tanto a los pasajeros que utilizan las vías troncales, como aquellos que sirven a los barrios mediante buses denominados alimentadores. Estas paradas por lo tanto normalmente tienen una mayor capacidad de pasajeros y deben tener características especiales para poder recibir a vehículos de diferente porte y de diferente disposición de las puertas.

#### 1.6.3. Estaciones de Transferencia

Las estaciones de transferencia son paradas de preembarque que son utilizadas por más de una ruta. Existen estaciones que están diseñadas para recibir, tanto a los pasajeros que utilizan las vías troncales, como aquellos que sirven a los barrios mediante buses alimentadores, así también existen

estaciones que sólo reciben a los pasajeros a pie que quieren tomar los buses troncales.

Las estaciones de transferencia son un elemento fundamental para el correcto funcionamiento del sistema integrado de transporte, ya que mediante este tipo de paradas de preembarque, los pasajeros pueden intercambiarse entre rutas. logrando de esta manera llegar a cualquier punto de cualquier ruta de la red de transporte.

#### 1.6.4. Terminales de Integración

Las terminales de integración son los puntos de partida y llegada de los buses de cada ruta troncal. Estos puntos pueden recibir, tanto los pasajeros que llegan a pie para utilizar las vías troncales, como los que llegan en buses alimentadores o que llegan para tomar los buses alimentadores.

Es importante tener en cuenta que las terminales de integración serán espacios de dimensiones mucho mayores a las paradas normales, ya que una de las políticas de diseño que tiene establecido el Municipio, es tener siempre 6 buses troncales esperando su salida de la terminal de integración. de acuerdo a la tasa de salidas establecida en las políticas de operación.

#### 1.7. INTEGRACIÓN TARIFARIA

Uno de los aspectos medulares del nuevo sistema es la integración de los viajes a través de una misma tarifa. La integración se realizará a través de las estaciones, buses y paradas.

El objetivo de la Integración tarifaria es que los pasajeros tengan que pagar un solo valor para movilizarse desde su origen hasta su destino. Mientras los pasajeros se encuentren dentro del sistema de transporte, no tendrán que pagar ninguna tarifa adicional a la que hicieron al ingresar al sistema. Esto implica que los pasajeros pueden intercambiarse entre rutas troncales o alimentadoras haciendo uso de las estaciones de transferencia y paradas de integración sin costo adicional.

Claro está que una vez que los pasajeros abandonan el sistema integrado, la integración tarifaria termina, por lo tanto el usuario tendrá que nuevamente cancelar la tarifa de transporte si desea reingresar al sistema.

#### 1.8. DISEÑO FÍSICO

El diseño físico del sistema de transporte consiste en la disposición física de los puntos que conforman cada ruta del sistema integrado, asimismo la estructura de estos puntos, la cuál determinará su funcionamiento y operación. Las características del diseño físico que deben ser definidas para el diseño de red de transporte son:

- Estructura de las Estaciones de preembarque.
- " Ubicación definitiva de las Estaciones de Preembarque. Semáforos, Terminales de Integración y Terminales de **Transferencia**
- Recorridos de las rutas, es decir, los puntos a los que cada bus tiene que llegar.
- Tipo de Buses que circularán por la ruta con su respectiva capacidad, tipo y número de puertas.
- " Esquema de buses alimentadores para las estaciones de preembarque.

#### 1.9. DISEÑO OPERACIONAL

El diseño operacional consiste en todos aquellos parámetros de operación que tienen que ser definidos para el funcionamiento del sistema de transporte. La Muy llustre Municipalidad de Guayaquil ha
establecido estos parámetros de operación para las rutas que conforman la primera etapa del sistema integrado de transporte, los parámetros que deberán ser establecidos son los siguientes:

- Horas de operación del sistema integrado.
- Tiempo entre salidas de buses desde las terminales de integración.
- Tiempos de permanencia en las Estaciones de preembarque.
- Sistema de Semaforización. Sincronizaciones y lapsos de tiempo en cada estado de los semáforos que forman parte del sistema de transporte.
- Política de Espera en las Estaciones de preembarque.
- Política de Ascenso y descenso de pasajeros.

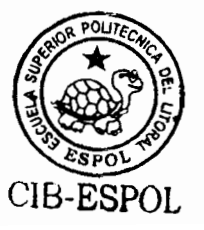

# **CAPÍTULO 2**

# 2. ELABORACIÓN DEL MODELO DE SIMULACIÓN **PARA SISTEMAS DE TRANSPORTE MASIVO**

# 2.1. INTRODUCCIÓN

En el presente capítulo se detallará la elaboración del modelo que se utilizará para simular sistemas de transporte masivo, específicamente su aplicación para el proyecto de transporte de la Municipalidad de Guayaquil. El capítulo se encuentra dividido en tres secciones principales que cubrirán las partes medulares de la construcción del modelo.

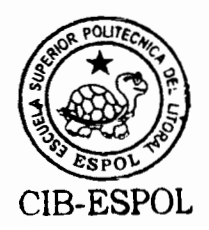

La primera sección describe la primera parte de la construcción del modelo de simulación, define la estructura general del modelo, los procesos y subprocesos que deben ser incluidos en el modelo, los paquetes de software a ser utilizados y la interacción que existe entre ellos, y finalmente los resultados que se espera obtener de la implementación del modelo. La segunda sección define la base de datos que fue construida para el almacenamiento de la información que define cada diseño de transporte, y finalmente la tercera sección detalla el modelamiento realizado en GPSS World.

# **2.2. CONSIDERACIONES GENERALES**

Para la construcción del simulador que modelará el comportamiento del sistema de red de transporte, fue necesario seleccionar un paquete de software específicamente diseñado para procesos de simulación, considerando que dicho paquete seleccionado sea confiable, flexible y capaz de modelar escenarios de situaciones reales: teniendo en cuenta estos requisitos, el software seleccionado para efectuar la simulación del modelo fue GPSS (General Purpose Simulation System), el cual es una herramienta poderosa para la realización de modelos complejos y para el control de variables de estado de la simulación, además permite observar el cambio de estas variables mientras la simulación es ejecutada, permitiendo verificar si el flujo establecido para la simulación realiza las operaciones para el cuál fue diseñado, sirviendo como medio para validar el modelo de simulación

Una vez seleccionado el paquete que realizará la simulación numérica, surge un nuevo problema, ya que el software de simulación escogido no está diseñado para ser usado por personas que desconozcan el uso del lenguaje, es por esto, que nace la necesidad de crear una aplicación con un ambiente amigable para el usuario para el diseño de red de transporte, sin que el usuario tenga contacto directo con GPSS, de tal forma que se supere la limitante del conocimiento del lenguaje, pero que se mantengan la confiabilidad y precisión de los resultados. Para este propósito el paquete de software seleccionado fue Microsoft Visual Basic 6.0. que es una herramienta muy utilizada para la creación de aplicaciones bajo entorno Windows con las cuales la mayoría de los usuarios se relacionan

Otro inconveniente es que GPSS no cuenta con una estructura para el almacenamiento de su información en una base de datos relacional, esto representa un problema bastante significativo, ya que sería absurdo tener que alimentar al simulador con todos los datos de definición de la red de transporte cada vez que se desea

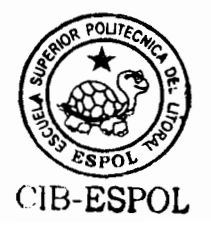

simular el comportamiento de la misma. Es por esto que se debe seleccionar un motor de base de datos que tenga la capacidad para manejar altos volúmenes de información, ya que la cantidad de información a procesar será tan grande como la complejidad de la red de transporte a simular. El paquete seleccionado para cumplir con este propósito fue Microsoft SQL Server 2000, motor de base de datos relacional y escalable, capaz de almacenar y recuperar rápidamente grandes volúmenes de datos.

Mediante integración la de estos paquetes de software mencionados, se creó una aplicación capaz de predecir con un nivel de confianza aceptable el comportamiento de una red de transporte. como lo es el Sistema Metrovía de la ciudad de Guayaquil, y que al mismo tiempo sea de fácil utilización para el usuario.

# 2.3. ESTRUCTURA GENERAL DEL SIMULADOR

La estructura general del simulador estará basada en dos aspectos principales, primero en la simulación de la circulación de las unidades de transporte por cada uno de los puntos de las rutas, y segundo en el comportamiento de los pasajeros al entrar, salir, y permanecer en el sistema de transporte.

23

En la simulación de la circulación de las unidades de transporte, se considerará el recorrido que debe realizar el mismo, el tiempo estimado desde un punto a otro y como se encuentra distribuido dicho tiempo, asimismo se tomará en cuenta el comportamiento que tendrá el bus dentro del paradero y la forma en que ejecutará todos los procesos relacionados con los pasajeros.

Por otro lado, en la simulación del comportamiento de los pasajeros se considerará la forma en que se organizan los pasajeros dentro del paradero para esperar la llegada del bus, la tasa de llegada de personas y como se encuentra distribuida la misma, y el destino al cuál se dirigen los pasajeros dependiendo de su origen y la hora de cada día específico.

Son los cambios fundamentales en la forma en que se llevan los procesos anteriormente mencionados lo que definirá las diferencias entre cada sistema de transporte en particular.

# 2.3.1. Parámetros Determinísticos del Diseño de redes de transporte

Cada red de transporte que deseemos simular estará representada por un conjunto de parámetros que definirán como el sistema de transporte se encuentra estructurado física y operacionalmente.

Estos parámetros serán los datos de entrada del sistema, con los cuales el simulador podrá diseñar una red de transporte con las características ingresadas, y proporcionar los resultados de la simulación.

Dentro de los parámetros generales que definirán el diseño de red de transporte tenemos:

# Parámetros generales de diseño

- Número de Horas, hora inicial de operación y Días a simular del Sistema de Transporte.
- Descripción de las Zonas geográficas que se verán afectadas por las rutas de transporte, esto será de carácter informativo para poder determinar en que medida se cumple con la demanda de cada zona de la ciudad.
- Especificaciones físicas de cada una de las rutas del sistema
	- Terminal Salida/Llegada, Paraderos  $\circ$ de y Estaciones de Transferencia, con sus respectivas ubicaciones a lo largo de la ruta a la que

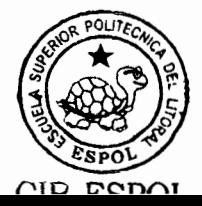

corresponden y la distribución del tiempo que demorará el bus en llegar a dicho punto.

- Semáforos, con sus respectivas ubicaciones a lo  $\Omega$ largo de la ruta a la que corresponden y el lapso de tiempo que permanecerá en cada estado (Verde / Rojo) durante su operación.
- Especificaciones del Tipo de Unidades de transporte que circulan por cada una de las rutas
	- Capacidad de la unidad  $\circ$
	- Tipo de Puertas (Simples o Dobles)  $\circ$
	- Número de Puertas de la unidad  $\circ$

# Parámetros de Operación

- Tasa de salidas de buses en cada terminal de llegada/salida de las rutas.
- Límites de tiempos de permanencia de las unidades de en cada una de las estaciones de transporte preembarque (paraderos y estaciones de transferencia).
- Política de Transporte
	- Política de Colas de Espera  $\circ$
	- Política de Ascensos y Descensos de pasajeros  $\circ$
- Política de espera de las unidades de transporte  $\circ$ en las estaciones de preembarque
- Distribuciones de Probabilidad de las Terminales de llegada/salida, paraderos y estaciones de transferencia
	- Distribución de probabilidad del tiempo entre  $\circ$ llegadas de personas a la estación de preembarque.
	- Distribución de probabilidad del tiempo entre  $\circ$ llegadas de buses alimentadores a la estación de preembarque
	- Distribución de probabilidad del número de  $\circ$ personas que llegan en cada bus alimentador.
	- Distribución de probabilidad del destino de los  $\circ$ pasajeros, diferenciando si es como destino final o para transferencia.

# 2.3.2. Política de Transporte

La política de transporte será de vital importancia para modelar adecuadamente el sistema de transporte, ya que de esto dependerá el comportamiento de los pasajeros en las estaciones de preembarque y de los buses al momento de llegar a las estaciones de preembarque. Estas políticas pueden se clasificadas en tres tipos que serán detalladas a continuación.

#### Política de Colas de Espera

La política de cola de espera define el comportamiento de los pasaieros al llegar a las estaciones de preembarque, es decir, define que disciplina mantiene la cola de espera en cada punto de llegada de pasajeros a lo largo de las rutas, las alternativas para esta política contempladas dentro del simulador, son las siguientes:

Colas de espera con disciplina FIFO (First In - First Out): La disciplina FIFO indica que el pasajero que llegue primero a la estación de preembarque será el que primero ascenderá al bus. Esta política está muy relacionada con la disposición física de las estaciones, ya que dependerá si la misma cuenta con algún modo de separación de tal forma que los pasajeros respeten su orden de llegada.

Colas de espera con disciplina Aleatoria: La disciplina aleatoria indica que no necesariamente el orden de ascenso a los buses en las estaciones estará ligado con el orden de llegada de los pasajeros, lo cuál es el caso cuando las estaciones de preembarque no cuentan con ninguna

delimitación dentro de su espacio de ascenso que obligue a los pasajeros a respetar el orden de llegada.

Debemos tener en cuenta que la política de colas de espera establecida en el sistema de simulación será aplicada para todas las estaciones de preembarque, sin importar la ruta a la que pertenezcan.

#### Política de Ascensos y Descensos de pasajeros

En el instante en que las unidades de transporte entran a la estación de preembarque, dos procesos son iniciados, el ascenso de pasajeros y el descenso de pasajeros; la forma en que estos dos procesos son iniciados es definida por la política de ascensos y descensos. Las posibles alternativas para esta política son las siguientes:

Ascensos y Descensos independientes: Indica que tanto el proceso de ascenso de pasajeros y el proceso de descenso de pasajeros inician simultáneamente cuando la unidad de transporte ingresa al paradero. Esta política sólo es posible si las puertas de la unidad de transporte son de tipo doble, es decir, que por cada puerta pueda ascender y descender una persona al mismo tiempo, obviamente en caso de que el tipo

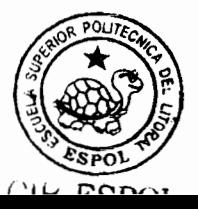

de puertas sea simple este tipo de política no se puede implementar.

Ascensos y Descensos dependientes: Indica que el proceso de ascenso de pasajeros iniciará una vez que el proceso de descenso de pasajeros ha concluido. De la misma manera que en la alternativa anterior, debemos tener en consideración el tipo de puertas de la unidad de transporte. en este caso si las puertas son de tipo simple, entonces indicará que primero los pasajeros bajarán uno por uno para que luego comience el ascenso de pasajeros; en caso de que las puertas sean de tipo dobles esto quiere decir que los pasajeros podrán descender hasta de dos en dos simultáneamente para que luego el proceso de ascenso empiece asimismo dos pasajeros a la vez.

A diferencia de la política de cola de espera, la política de ascensos y descensos no es una política general de la red de transporte, esta política será establecida para cada tipo de unidad de transporte que circula por cada ruta de la red, es decir, esta política dependerá tanto del tipo de unidad de transporte como de la ruta por la cuál circula.

# Política de espera de las unidades de transporte en las estaciones de preembarque

Esta política definirá el tipo de dependencia que posee el tiempo de permanencia de las unidades de transporte en las estaciones de preembarque, es decir, que comportamiento sigue el bus cuando espera pasajeros en el paradero con respecto al tiempo de permanencia que tiene previamente establecido para dicha estación. Para este tipo de política tenemos las siguientes posibles situaciones:

Tiempo de permanencia Fijo - No puede exceder tiempo máximo de espera: Esta política determina que la unidad de transporte al llegar al paradero debe esperar como mínimo el tiempo de permanencia establecido, y al finalizar este tiempo el bus debe continuar su ruta aún cuando todavía existen pasajeros en el paradero. En otras palabras, el bus no puede irse ni antes ni después del tiempo de permanencia límite preestablecido.

Tiempo de permanencia Fijo - Si puede exceder tiempo máximo de espera: Esta política determina que la unidad de transporte al llegar al paradero debe esperar como mínimo el tiempo de permanencia establecido, y si al finalizar este tiempo todavía existen pasajeros en el paradero, el bus esperará el ascenso de los mismos para luego continuar con su ruta. Es decir, el bus no puede irse antes pero si puede irse después del tiempo límite.

Tiempo de permanencia Flexible - No puede exceder tiempo máximo de espera: Esta política determina que si al llegar la unidad de transporte a la estación no existen pasajeros esperando, entonces el bus deja los pasajeros y continúa con su ruta, es decir, el tiempo de permanencia establecido no funciona como un tiempo mínimo de espera; por otra parte, si el bus si encuentra pasajeros en la estación y el ascenso de los mismos excedería tiempo permanencia el de preestablecido, el bus sólo esperará hasta el tiempo establecido y no podrá excederse del mismo, dejando al resto de pasajeros esperando por el siguiente bus. Es decir, el bus si puede irse antes pero no puede irse después del tiempo de permanencia límite.

Tiempo de permanencia Flexible - Si puede exceder tiempo máximo de espera: De igual manera que la política anterior, esta política determina que si al llegar la unidad de transporte al paradero no existen pasajeros esperando, entonces el bus

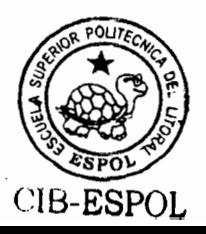

deja los pasajeros y continúa con su ruta, es decir, el tiempo de permanencia establecido no funciona como un tiempo mínimo de espera; por otra parte, si el bus encuentra pasajeros en la estación y el ascenso de los mismos excedería el tiempo de permanencia preestablecido, el bus si podrá excederse del tiempo de permanencia preestablecido. Es decir, el bus puede irse antes y después del tiempo límite.

Debemos tener en consideración que la política anteriormente mencionada se encuentra supeditada a dos aspectos fundamentales: el primero es la capacidad del bus, y el segundo es el tiempo de descensos de pasajeros.

La capacidad del bus es de vital importancia ya que a pesar de que se establezcan políticas de tiempos de permanencia mínimos o fijos, se deberá verificar la capacidad del bus, ya que sería ilógico pensar que el bus deba permanecer en el paradero cuando su capacidad máxima ha sido alcanzada.

Y el segundo caso, el tiempo de descensos, es importante ya que a pesar de que se establezcan tiempos de permanencia máximos, es decir, que el bus no pueda excederse del tiempo asignado, el bus siempre debe esperar que el descenso de pasajeros termine aún cuando este exceda el tiempo

33

establecido, transgrediendo así la política de espera en el paradero.

# 2.3.3. Parámetros Probabilísticos

Los parámetros probabilísticos que deben ser ingresados al simulador se refieren a las distribuciones de probabilidad de variables específicas que afectan el funcionamiento del sistema de transporte, existen varios tipos de variables que siguen un comportamiento probabilístico y son las siguientes:

Distribución del tiempo que tarda una unidad de transporte  $\bullet$ en movilizarse de un punto de la ruta a otro.

Se debe indicar en este punto como se encuentra distribuido el tiempo en segundos que un bus de transporte demora en su movilización desde cada uno de los puntos de la ruta a otros. La definición de este tipo de distribuciones determinará los tiempos aproximados de trayectoria del bus a lo largo de toda la ruta y la misma estará ligada a la distancia y la velocidad del bus entre cada punto de las rutas.

Distribución del tiempo entre llegadas de pasajeros a cada una de las estaciones de preembarque del sistema de transporte.

Esta distribución indicará la tasa de llegadas de pasajeros a cada estación dependiendo del día y hora de operación del sistema.

Distribución del tiempo entre llegadas de buses alimentadores a las estaciones de preembarque del sistema de transporte.

Esta distribución indicará la tasa de llegadas de buses alimentadores a cada estación dependiendo del día y hora de operación del sistema, como se indicó anteriormente estos buses alimentadores serán los encargados de transportar a los pasajeros desde las zonas periféricas de la ciudad hasta las estaciones de preembarque.

Distribución del número de personas que llegan por cada bus alimentador.

Esta distribución guarda mucha relación con la definida en el punto anterior, ya que la cantidad de pasajeros que aporte el bus alimentador a la estación al momento de llegar, estará distribuido de acuerdo a lo que se defina en este tipo de distribución.

Distribuciones de probabilidad origen-destino para los usuarios del sistema de transporte.

Las distribuciones origen-destino son de vital importancia para el funcionamiento del simulador, ya que estas distribuciones son las que controlarán el flujo de los pasajeros en la ruta y el descenso de pasajeros en su punto de destino.

Este tipo de distribución define las probabilidades de que una persona que asciende al bus en un punto X, descienda en los puntos subsecuentes X+1, X+2,..., X+N.

Distribución de Probabilidad de Transferencia entre Rutas. Esta distribución de probabilidad será definida únicamente para las estaciones de transferencia que formen parte de la red de transporte. La misma indicará de que forma se distribuyen los pasajeros, al momento de descender del bus en la estación de transferencia, entre cada una de las rutas a la que pertenecen cada bus que ingresa a la estación, adicionalmente indica el número de buses que descienden en la estación pero como destino final.

# 2.3.4. Resultados producidos de la ejecución de la simulación

Los resultados de la simulación están enfocados a determinar el comportamiento del sistema de transporte, en función de la

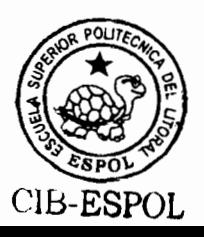

satisfacción de la demanda de pasajeros y asimismo de la utilización de los recursos del sistema de transporte.

EI. objetivo es proporcionar indicadores que permitan determinar en base a los resultados obtenidos, un conjunto de políticas de operación tal que se alcance de cierta manera un nivel óptimo que equilibre las necesidades de los pasajeros y los recursos de la entidad implementadota del sistema de transporte.

Las variables de resultados que van a ser obtenidas de la simulación son las siguientes:

- De las terminales de llegada/salida
	- o Resultados de Colas de espera de Pasajeros
		- Longitud promedio de cola de espera  $\blacksquare$
		- Total de pasajeros que entraron a la Terminal
		- Longitud máxima de la cola de espera
		- Tiempo promedio de espera de pasajeros  $\blacksquare$
	- o Resultados de Ascensos y Descensos de Pasajeros en la Terminal
		- Total de pasajeros que ascendieron y  $\blacksquare$ descendieron en la Terminal
- Cantidad promedio  $de$ pasajeros que ascendieron y descendieron en la Terminal
- Máximo número de pasajeros que ascendieron y descendieron en la Terminal
- De los paraderos y estaciones de transferencia
	- o Resultados de Colas de espera de Pasajeros
		- Longitud promedio de cola de espera
		- Total de pasajeros que entraron al paradero o estación de transferencia
		- $\blacksquare$ Longitud máxima de la cola de espera
		- " Tiempo promedio de espera de pasajeros
	- o Resultados de Colas de espera de Buses
		- $\sqrt{2}$ Total de buses que entraron al paradero o estación directamente, es decir, sin hacer cola
		- Tiempo promedio de espera en cola
		- Longitud promedio de cola de espera de buses  $\blacksquare$
		- Longitud Máxima de cola de espera de buses
		- Total de buses que entraron al paradero o estación
	- o Resultados de la utilización de la capacidad de los buses
- Capacidad promedio utilizada del bus  $\blacksquare$
- Máxima capacidad utilizada del bus
- Porcentaje de utilización de la capacidad del bus
- o Resultados de Ascensos y Descensos de Pasajeros en el paradero o estación de transferencia
	- · Total de pasajeros que ascendieron y descendieron en la estación
	- $\blacksquare$ Cantidad promedio de pasajeros que ascendieron y descendieron en la estación
	- Máximo número de pasajeros que ascendieron y descendieron en la estación
- o Resultados de tiempos de permanencia del bus en el paradero o estación
- o Resultados de tiempos en ascensos y descensos en el paradero o estación
- o Resultados de tiempos promedios de recorridos hasta los paraderos o estaciones
- De resultados generales
	- o Resultados de tiempos promedios de recorridos de las rutas
- o Resultados de número promedio de buses en circulación en las rutas
- o Resultados del total vueltas recorridos de  $\Omega$ completados de buses en las rutas

# 2.4. AROUITECTURA DE LA BASE DE DATOS

Para la creación de la base de datos que almacenará toda la información relacionada con la red de transporte, se creó un modelo relacional (Ver Anexo 2) capaz de mantener los registros de una manera coherente, sin redundancias, escalable, y fácilmente recuperable.

La base de datos contendrá todos los parámetros necesarios para la definición de un sistema de transporte específico, por lo tanto, se debe considerar como parte principal dentro de la implementación de la base, una unidad principal que va a ser el "diseño de sistema de red de transporte". Un "diseño de sistema de red de transporte" será cada red de transporte en particular que el usuario desea simular, ofreciendo la oportunidad al usuario de mantener dentro del sistema más de un diseño de transporte almacenado, y que cada uno se mantenga independiente de los otros. Es por esto que todos los registros que vavan a ser almacenados dentro de la base datos

deben estar relacionados con esta entidad principal que será el diseño de transporte al que pertenecen.

# 2.4.1. Entidades Generales del Modelo

#### **Usuarios**

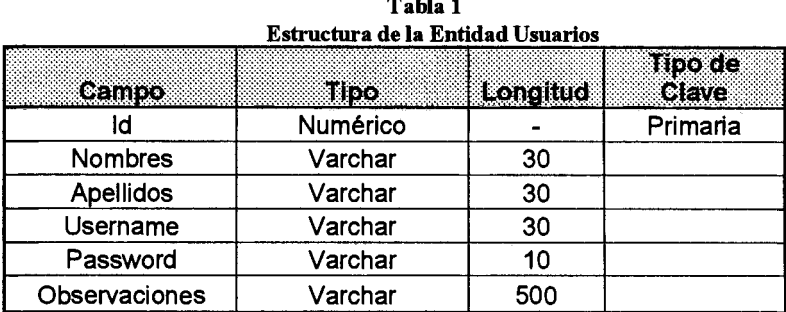

2. . . . .

Esta entidad controlará los datos generales de los usuarios autorizados para el ingreso al sistema. Es una entidad tanto informativa como controladora del acceso al sistema de simulación, ya que cada vez que un usuario cualquiera, desea ingresar al sistema, primero debe ingresar un nombre de usuario y su respectiva contraseña para poder realizar la autentificación, dicha autentificación se realiza en base a los registros almacenados en la entidad en mención.

Id: Identificador numérico único para el usuario.

Nombres: Nombres del Usuario. Campo Opcional.

Apellidos: Apellidos del Usuario. Campo Opcional.

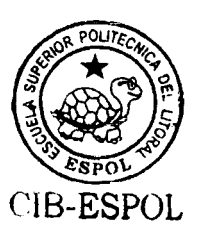

Username: Nombre con el cuál el usuario ingresará al sistema.

Password: Contraseña de Autentificación

Observaciones: Cualquier tipo de información que deba ser añadida al registro.

Dado que el control de los usuarios se realiza dentro del sistema, es importante que exista mínimo un usuario para poder ingresar a la aplicación, este usuario será el usuario administrador, el cuál estará encargado de definir los usuarios que tendrán permiso de acceder al sistema.

| Estructura de la Entidad Diseños |          |          |                         |  |
|----------------------------------|----------|----------|-------------------------|--|
| Campo                            | Tipo     | Longitud | <b>Hipo de</b><br>Clave |  |
| ld                               | Numérico |          | Primaria                |  |
| Nombre                           | Varchar  | 50       |                         |  |
| Descripción                      | Varchar  | 1000     |                         |  |
| Fecha                            | Datetime |          |                         |  |
| Idusuario                        | Numérico |          | Foránea                 |  |
| Observaciones                    | Varchar  | 1000     |                         |  |

**Diseños** 

Tabla 2

Una entidad principal a crear dentro del modelo relacional será la tabla "Diseños", la cuál tendrá la información general acerca del diseño de simulación que se desea implementar. Esta va a ser la entidad a la cuál todas las demás entidades directa o indirectamente estarán relacionadas.

Id: Identificador numérico único para el diseño de simulación. Nombre: Identificador Alterno Alfanumérico para el diseño de simulación.

Descripción: Breve resumen de la descripción del sistema de transporte a simular.

Fecha: Fecha de creación del modelo de simulación.

Idusuario: Clave foránea que hace referencia a la tabla usuarios. Esta clave registrará que usuario creó cada uno de los diseños de simulación del sistema.

Observaciones: Cualquier tipo de información adicional que deba ser incluida en el registro del modelo de simulación.

# 2.4.2. Entidades Fijas del Modelo (Previamente Pobladas)

# **Tipos\_Distribuciones**

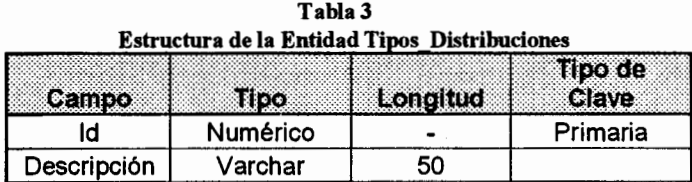

ID: Identificador numérico único para el tipo de distribución. Descripción: Descripción de las distribuciones de probabilidad.

Registros Fijos de la entidad:

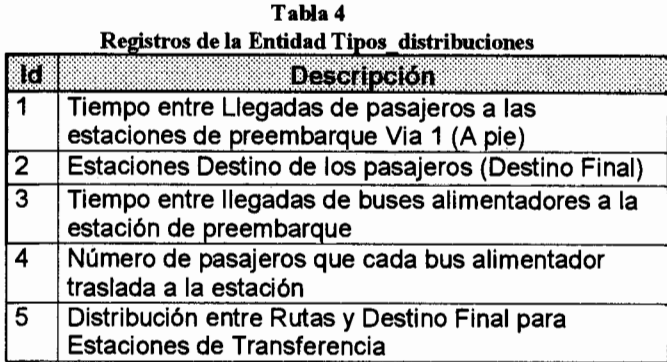

La entidad Tipos Distribuciones tendrá la funcionalidad de almacenar la descripción de todos los tipos de distribución de probabilidad. No almacenará las distribuciones propiamente dichas, sino las posibles distribuciones que afectarán al sistema de transporte.

Esta entidad es necesaria ya que muchos de los procesos que se realizan dentro del sistema de simulación, se realizan para cada tipo de distribución contemplada en esta entidad. Por lo tanto si en un futuro se desea que algunos procesos manipulen nuevos tipos de distribuciones de probabilidad, lo único necesario sería agregar un tipo de distribución en la

entidad "tipos\_distribuciones" y el proceso se mantendría sin alteraciones.

# **Tipos Objetos**

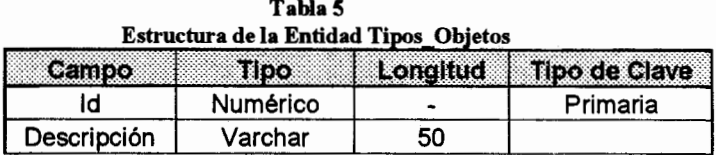

ID: Identificador numérico único para el tipo de objeto del sistema.

Descripción: Identificador alfanumérico alterno para el tipo de objeto.

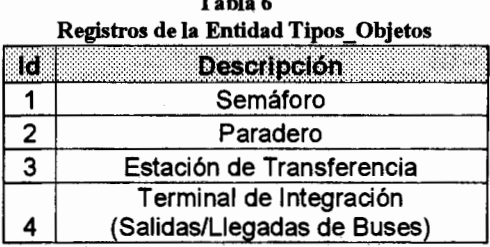

Esta entidad responde a todos los tipos de objetos que cada bus pudiese encontrar a lo largo del recorrido de su ruta. Esta entidad servirá únicamente como referencia para las demás entidades, que de una u otra forma afectan a cualquiera de los tipos de objetos mencionados anteriormente.

# 2.4.3. Entidades Principales del Modelo

### **Zonas**

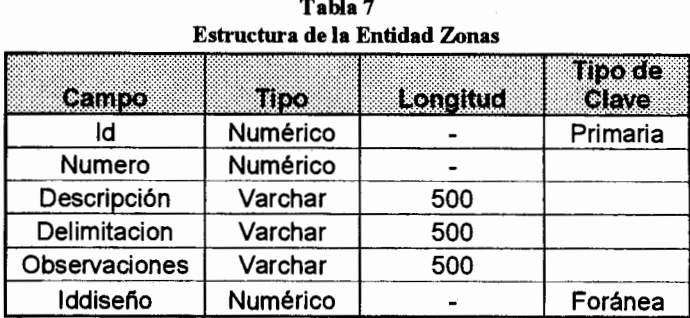

Una de las flexibilidades del simulador, es el poder presentar resultados agrupados por zonas de la ciudad, es decir, poder establecer cuáles zonas están siendo mayormente abastecidas y cuáles no. Para poder cumplir con este objetivo, es necesario definir las zonas en las cuáles estará divida el área de influencia del sistema de transporte, para luego poder establecer a que zona pertenece cada estación de preembarque del sistema.

Esta entidad almacenará todos los datos relacionados con la definición de las zonas geográficas definidas para el sistema de transporte, entre los cuales tenemos los siguientes:

ID: Identificador numérico global para la zona geográfica, independiente del diseño de simulación.

Número: Identificador numérico específico para la zona geográfica, dependiente del diseño de simulación.

Descripción: Nombre identificador altemo para la zona geográfica.

Delimitación: Descripción de los límites geográficos de la zona de la ciudad. Este campo almacenará una breve descripción del alcance de la zona y el área de la ciudad que cubre.

Observaciones: Cualquier tipo de información adicional que deba ser incluida en el registro de la zona geográfica.

Iddiseño: Clave foránea que identificará a que diseño de simulación pertenece la zona geográfica, es decir, este campo servirá para relacionar cada registro de la entidad con su diseño de transporte respectivo.

Table 8

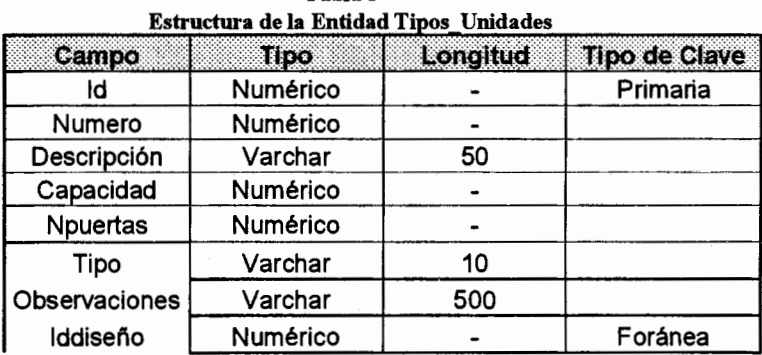

# **Tipos Unidades**

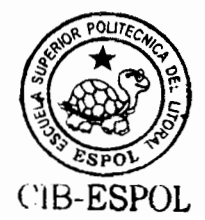

Dentro de un sistema de transporte, puede existir más de un tipo de bus que circule a través de las rutas. El propósito de esta entidad es la de almacenar los datos generales relacionados con cada tipo de bus de la red de transporte.

Es importante almacenar los datos de cada tipo de transporte. ya que dependiendo de los atributos de la unidad, será su comportamiento y sus limitaciones a lo largo de la ruta. Los atributos más importantes de cada unidad son los siguientes:

ID: Identificador numérico global para el tipo de unidad de transporte, independiente del diseño de simulación.

Número: Identificador numérico específico para el tipo de unidad de transporte, dependiente del diseño de simulación.

Descripción: Nombre identificador alterno para el tipo de unidad de transporte.

Capacidad: Atributo que define el límite máximo de pasajeros que cada tipo de bus puede almacenar.

Este atributo es de vital importancia ya que servirá como restricción para el número de pasajeros que las unidades de transporte pueden movilizar a través de las rutas de transporte.

Nouertas: Indica el número de puertas de acceso que tiene cada unidad de transporte.

Tipo: Define el tipo de puertas del campo anterior. Estos tipos pueden ser simples (puede subir o baiar una persona a la vez) o dobles(sube y baja una persona simultáneamente).

En conjunto, los campos "Npuertas" y "Tipo" definen la accesibilidad que tendrán los pasajeros para ascender a cada tipo de unidad de transporte.

Observaciones: Cualquier tipo de información adicional que deba ser incluida en el registro.

Iddiseño: Clave foránea que identificará a que diseño de simulación pertenece el tipo de bus, es decir, este campo servirá para relacionar cada registro de la entidad con su diseño de transporte respectivo.

### **Objetos**

| Estructura de la Entidad Objetos |          |          |                      |  |  |
|----------------------------------|----------|----------|----------------------|--|--|
| Cambio                           | Tipo     | Longitud | <b>Tipo de Clave</b> |  |  |
| ld                               | Numérico |          | Primaria             |  |  |
| <b>Iddiseño</b>                  | Numérico |          | Foránea              |  |  |
| Idtipo                           | Numérico |          | Foránea              |  |  |
| Idzona                           | Numérico |          | Foránea              |  |  |
| Numero                           | Numérico |          |                      |  |  |
| Nombre                           | Varchar  | 50       |                      |  |  |
| Direccion                        | Varchar  | 100      |                      |  |  |
| Observaciones                    | Varchar  | 500      |                      |  |  |

Tabla 9

Ya hemos definido una entidad para controlar los posibles tipos de objetos que forman parte del sistema de transporte, pero aún no hemos definido cuáles objetos formarán parte de nuestro diseño de transporte. Esta va a ser la función de la tabla objetos, en la cuál almacenaremos los datos generales de cada objeto que forma parte de las rutas.

Para todos los objetos de nuestro sistema de transporte (paraderos, terminales, estaciones de transferencia  $\mathbf{V}$ semáforos). la información general recopilada de los mismos es muy similar, por lo tanto esta entidad almacenará los registros de todos los objetos de las rutas pero identificándolos por su tipo respectivo. Esta identificación es necesaria, ya que el campo "número" que servirá como identificador específico del registro del sistema, dependerá tanto del diseño de simulación en que se trabaja como del tipo de objeto que se registre.

La descripción de los campos que forman parte de esta entidad se detalla a continuación:

#### **ID:** Identificador numérico global para el objeto

Iddiseño: Clave foránea que identificará a que diseño de simulación pertenece el objeto, es decir, este campo servirá para relacionar cada registro de la entidad con su diseño de transporte respectivo.

Idtipo: Clave foránea que hace referencia al tipo de objeto al que pertenece cada registro.

Idzona: Clave foránea que servirá para identificar la zona geográfica del sistema de transporte, en la cuál se encuentra ubicado el obieto.

Número: Identificador numérico específico para el objeto, dependiente del diseño de simulación y del tipo de obieto.

Nombre: Identificador alfanumérico alterno para el obieto.

**Dirección:** Breve descripción de la dirección exacta en la cuál se encuentra ubicado el objeto. Cabe recalcar, que este campo es puramente informativo, y que no tiene implicaciones en el diseño de las rutas de transporte, es decir, el hecho que la dirección del objeto cambie en el registro, no ocasiona un cambio automático en la secuencia de objetos de la ruta.

Observaciones: Cualquier tipo de información adicional que deba ser incluida en el registro.

En esta entidad hemos definido los objetos que estarán dentro del sistema de transporte, pero no hemos definido que objetos pertenecen a cada ruta, o como se encuentran distribuidos los objetos dentro de las rutas. Esa función la cumplirá otra entidad que se detallará más adelante.

#### **Rutas**

| Estructura de la Entidad Rutas |          |          |               |  |  |
|--------------------------------|----------|----------|---------------|--|--|
| Campo                          | Шоо      | Longitud | mode<br>Clave |  |  |
| ld                             | Numérico |          | Primaria      |  |  |
| lddiseño                       | Numérico |          | Foránea       |  |  |
| Numero                         | Numérico |          |               |  |  |
| Nombre                         | Varchar  | 50       |               |  |  |
| Descripción                    | Varchar  | 100      |               |  |  |
| Observaciones                  | Varchar  | 500      |               |  |  |

Tabla 10

El sistema de simulación está diseñado para contemplar la posibilidad de diseñar redes de transporte de más de una ruta, por lo tanto debe existir una entidad que almacene los datos generales de cada una de ellas, de tal forma que se pueda identificar a que ruta pertenecen los registros de las entidades que definen las características de cada ruta.

Los datos almacenados en esta entidad son los siguientes:

ID: Identificador numérico global para la ruta

Iddiseño: Clave foránea que identificará a que diseño de simulación pertenece la ruta, es decir, este campo servirá para relacionar cada registro de la entidad con su diseño de transporte respectivo.

Número: Identificador numérico específico para la ruta, dependiente del diseño de simulación.

Nombre: Identificador alfanumérico alterno para el objeto.

Descripción: Breve descripción de la ruta a simular, su área de influencia, etc.

Observaciones: Cualquier tipo de información adicional que deba ser incluida en el registro de la ruta.

Tabla 11

# **Política**

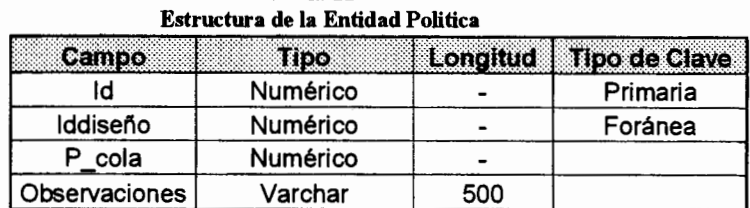

Como ha sido descrito en los parámetros de diseño del sistema de transporte, las políticas de transporte juegan un papel importante, ya que de ellas dependerá el comportamiento de muchos aspectos del sistema.

Entre estas políticas se encuentra la política de colas de espera, que es la que determinará el orden de los pasajeros al momento de entrar a la estación de preembarque. El simulador estipula que la política de colas de espera, es una política global para todo el sistema de transporte, por ello esta entidad sólo tendrá un registro para cada diseño de simulación.

Los campos de esta entidad son los siguientes:

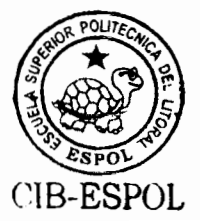

ID: Identificador numérico global.

Iddiseño: Clave foránea que identificará a que diseño de simulación pertenece la política, es decir, este campo servirá para relacionar cada registro de la entidad con su diseño de transporte respectivo.

P\_cola: Definirá la política de colas de espera para el sistema de transporte. El campo tendrá el valor de:

1: Colas de espera con Disciplina FIFO

2: Colas de espera con Disciplina Aleatoria.

Observaciones: Cualquier información adicional que deba ser incluida en el registro.

# **Tiempos\_Semaforos**

| і апіа і 4<br>Estructura de la Entidad Tiempos Semaforos |          |  |                          |  |
|----------------------------------------------------------|----------|--|--------------------------|--|
| Campo                                                    | Tipo     |  | Longitud   Tipo de Clave |  |
| ld                                                       | Numérico |  | Primaria                 |  |
| Idsemaforo                                               | Numérico |  | Foránea                  |  |
| Tiempo_verde                                             | Decimal  |  |                          |  |
| Tiempo_rojo                                              | Decimal  |  |                          |  |
| Retraso                                                  | Decimal  |  |                          |  |

 $T<sub>a</sub>$ <sub>b</sub>l<sub>a</sub> 12

La función de esta entidad será la de almacenar los registros que definan el sistema de semaforización de la red de transporte. Esta entidad hará referencia a los semáforos que
fueron ingresados en la entidad objetos, y les asignará los tiempos de operación de cada uno de ellos.

Los datos que definen el sistema de semaforización son los siguientes:

ID: Identificador numérico global.

Idsemaforo: Clave foránea que identificará a que objeto de tipo semáforo de la simulación pertenecen los parámetros del registro.

Tiempo verde: Periodo de tiempo en segundos asignado al semáforo en mención para su estado verde.

Tiempo rojo: Periodo de tiempo en segundos asignado al semáforo en mención para su estado rojo.

Retraso: Periodo de tiempo en segundos que tarda el cambio de un semáforo en relación a un semáforo de referencia. Este campo servirá para modelar las ondas de cambio o sincronizaciones del sistema de semaforización.

#### Cadena\_Objetos

| Estructura de la Entidad Cadena_Objetos |          |          |                      |
|-----------------------------------------|----------|----------|----------------------|
| Campo                                   | Tipo     | Longitud | <b>Tipo de Clave</b> |
| Idruta                                  | Numérico |          | Foránea              |
| Idobjeto                                | Numérico |          | Foránea              |
| Orden                                   | Numérico |          |                      |
| Distancia                               | Numérico |          |                      |
| <b>Funcion</b>                          | Varchar  | 30       |                      |
| Idtipofuncion                           | Numérico |          | Foránea              |
| Datos                                   | Varchar  | 1000     |                      |

Tabla 13

La entidad Cadena Objetos tendrá el objetivo de almacenar el orden de los objetos en los recorridos de cada una de las rutas de la red de transporte. Es decir, la entidad definirá como se encuentran distribuidos los objetos (terminales, paraderos, semáforos y estaciones de transferencia) a lo largo de las rutas, así como la distancia que existe entre cada objeto y la distribución de probabilidad del tiempo que demora un bus en movilizarse desde un punto a otro.

Los registros que almacena esta entidad son de vital importancia para el correcto modelamiento del sistema integral de transporte, ya que estos registros son los que determinarán el flujo de los buses a través de los procesos que simulan cada una de los puntos de los recorridos.

La función de cada campo de esta entidad se detalla a continuación:

Idruta: Clave foránea que identificará la ruta a la cuál pertenece el objeto.

Idobjeto: Clave foránea que identificará el objeto que se desea agregar en el recorrido de la ruta. Como podemos observar no se hace referencia al tipo de objeto, ya que la clave foránea identificará en la entidad "objetos" todos los atributos, entre ellos el tipo de objeto, del punto que va a ser incorporado a la secuencia de la ruta.

**Orden:** Es la ubicación en la secuencia en la cuál se ubicará el objeto, es decir, en que punto el flujo del bus llegará al obieto en cuestión.

Distancia: Longitud en metros que existe entre el objeto del registro actual con su campo "orden" y el objeto anterior ("orden"-1) de la secuencia de objetos de la ruta.

**Funcion:** Identifica el tipo de distribución de probabilidad que va a ser asignada al tiempo en segundos que tarda el bus en llegar al punto especificado por cada registro, este campo puede tener los siguientes valores:

- Uniforme Continua
- Exponencial
- Normal
- Empírica

Adicionalmente, el valor de la variable puede ser constante, dejando de lado el factor probabilístico.

Idtipofuncion: El campo idtipofuncion solamente será llenado en caso de que la función, indicada en el campo anterior, sea de tipo "Empírica", ya que para este tipo de funciones, se debe identificar el propósito del usuario, debido a que el usuario podría querer ingresar una distribución empírica discreta o su intención podría ser la de interpolar una

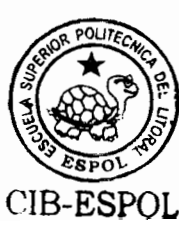

función de distribución teórica que no se encuentra estipulada entre las opciones anteriormente mencionadas. Por esto en caso de que el propósito del usuario sea la segunda opción, el tipo de función sería continua ya que el simulador se encargará de crear una curva continua en función de los pares ordenados ingresados por el usuario, en este campo irán los valores de acuerdo a la tabla tipos funciones:

- $\mathbf{1}$ **Discreta**
- $\overline{2}$ Continua

Datos: Finalmente los parámetros del tipo de distribución escogida (Exponencial, normal, empírica, etc.), serán almacenados en el campo Datos; cabe recalcar que debido a que las diferentes distribuciones mencionadas requieren de parámetros diferentes, la forma en que el campo datos almacenará estos parámetros variará de acuerdo al tipo de distribución escogida, de la siguiente manera:

- Constante Media
- Media, Desviación Uniforme Continua Media
- Exponencial Normal
	- Media, Desviación

El caso empírico es un caso especial, ya que todos los pares ordenados de la función empírica que el usuario ingresará se encontrarán separados por un "/" entre pares, y los componentes "x" y "y" del par se encontrarán separados por

una ",", de la siguiente forma:

Pares ordenados Empírica x1,y1/x2,y2/x3,y3/...../xn,yn

### 2.4.4. Entidades Maestra-Detalle

# Parámetros/Detalle Parametros

Parámetros

 $\bullet$ 

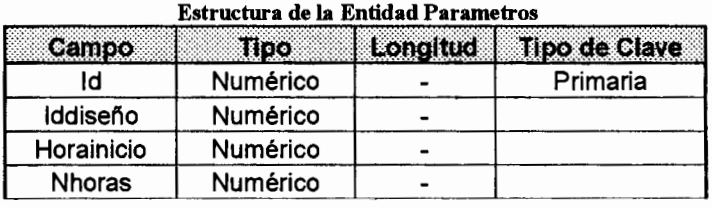

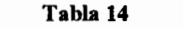

#### Detalle parametros

Tabla 15 Estructura de la Entidad Detalle Parametros

| <b>Reginise</b> | Tipo     | Longitud   Tipo de Clave |
|-----------------|----------|--------------------------|
| Idparametro     | Numérico | Foránea                  |
| Iddia           | Numérico | Foránea                  |

Este par de entidades tienen la función de almacenar los parámetros generales del sistema de transporte, como son el número de horas y días de operación, así como la hora inicial de operación del sistema.

Se utiliza un esquema maestro/detalle, ya que en la tabla maestra se almacenará los datos del número de horas y la hora inicial de operación, mientras que en la tabla detalle se

almacenará cada uno de los días de operación del sistema. Por lo tanto existirá una relación de Uno (Parámetros) a muchos (Detalle Parámetros), ya que podrá existir más de un registro en la tabla detalle parámetros relacionados con cada registro de la tabla Parámetros.

La información que almacena cada campo es la siguiente:

# **Entidad Maestra**

Id: Identificador global numérico único.

Iddiseño: Clave foránea que identificará a que diseño de simulación pertenecen los parámetros ingresados.

Horalnicio: Definirá la hora de inicio de operación del sistema.

Nhoras: Definirá el número de horas que el sistema de transporte funcionará. Por lo tanto el sistema operará desde "Horalnicio" hasta ("Horalnicio"+"Nhoras").

# **Entidad Detalle**

Idparametro: Clave foránea que servirá de enlace entre la tabla maestra y la tabla detalle.

Iddia: Clave foránea que indicará que día de la semana operará el sistema, enlazando esta clave con la entidad días de la base de datos.

# Rutas\_Unidades / Detalle\_Salidas\_buses

Rutas\_Unidades

| Estructura de la Entidad Rutas Unidades |          |          |                  |
|-----------------------------------------|----------|----------|------------------|
| Campo                                   | Tipo     | Longitud | Tipo de<br>Clave |
| ld                                      | Numérico |          | Primaria         |
| Idruta                                  | Numérico |          | Foránea          |
| Idtipounidad                            | Numérico |          | Foránea          |
| ascenso                                 | Numérico |          | Foránea          |
| espera                                  | Numérico |          | Foránea          |

Tabla 16

# Detalle\_salidas\_buses

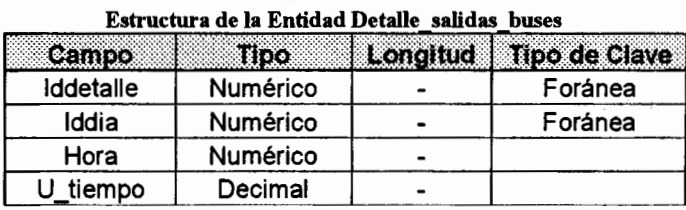

Tabla 17

# Rutas\_Unidades

Esta entidad estará encargada de la asignación de tipos de unidades de transporte a cada una de las rutas del sistema. Es decir, esta entidad registrará que tipos de unidades circulan por cada una de las rutas, así como sus dos primeras políticas de operación.

Las políticas de operación especificadas para cada tipo de unidad de transporte que circula por cada ruta, serán 1) Política de Ascenso/Descenso de Pasajeros y 2) Política de Espera en Estaciones de Preembarque.

La función de cada campo de esta entidad es la siguiente:

ID: Identificador numérico global.

Idruta: Clave foránea que identificará la ruta por la cuál circulará el tipo de unidad de transporte definido en el siguiente campo.

Idtipounidad: Clave foránea que identificará el tipo de unidad de transporte que circulará por la ruta definida en el campo anterior.

P\_ascenso: Política de Ascenso/Descenso para el tipo de bus que circula por cada ruta específica. Este campo puede tener los valores de:

- $\Omega$ Ascensos y Descensos independientes
- Ascensos y Descensos dependientes 1

P\_espera: Política de Espera en estaciones de preembarque para el tipo de bus que circula por cada ruta específica. Este campo puede tener los valores de:

0 - Tiempo de permanencia Fijo - No puede exceder tiempo máximo de espera

1 - Tiempo de permanencia Fijo - Si puede exceder tiempo máximo de espera

2 - Tiempo de permanencia Flexible - No puede exceder tiempo máximo de espera

3 - Tiempo de permanencia Flexible - Si puede exceder tiempo máximo de espera

### Detalle\_salidas\_buses

Esta tabla registra para cada tipo de bus que circula por cada ruta, el intervalo de tiempo que transcurre entre la salida de un bus y otro de sus respectivas terminales de integración.

El diseño del simulador permite, que este intervalo de tiempo establecido por el usuario varíe a través del tiempo, es decir, el simulador permite establecer distintos valores para este parámetro para cada hora de cada día de operación del sistema integral.

La descripción de los campos que forman esta entidad es la siquiente:

Iddetalle: Clave foránea que identificará el tipo de unidad y la ruta, a la cuál se le asignará el intervalo de tiempo para las salidas de los buses.

Iddia: Clave foránea que identificará el día de operación del sistema.

Hora: Identificación de la hora de operación.

U tiempo: Intervalo de tiempo en segundos que debe transcurrir entre la salida de un bus y otro, durante el día y hora especificados en los campos anteriores.

# Tiempos Paraderos/Detalle\_Tiempos\_Paraderos

Este conjunto de tablas almacena el periodo tiempo que cada tipo de bus, debe permanecer en cada paradero que forma parte del recorrido de su ruta. Debemos recordar que la forma en que el bus interprete su tiempo de permanencia asignado, dependerá de la política de espera en estaciones de

preembarque que se haya establecido para ese tipo de bus en esa ruta específica.

### **Tiempos Paraderos**

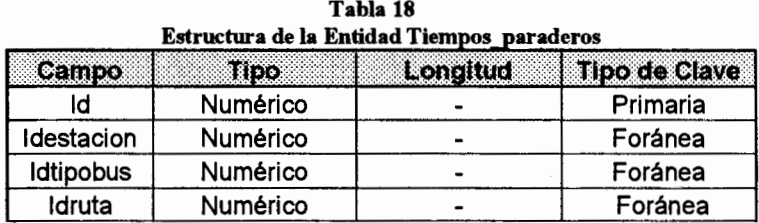

Esta tabla almacena las claves principales para la asignación del tiempo de permanencia, es decir, establece la estación de preembarque, el tipo de bus y la ruta a la cuál van a ser asignados los tiempos de permanencia.

Como podemos observar en esta tabla no se almacenan los valores de los tiempos de permanencia, sólo se almacenan las referencias de a qué objetos pertenecen los valores a ser ingresados, la tabla detalle será la encargada de almacenar los tiempos de permanencia.

Los campos son los siguientes:

Id: Identificador numérico global único.

Idestacion: Clave foránea que identificará la estación de preembarque (Paraderos o Estaciones de transferencia).

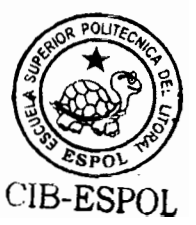

Idtipobus: Clave foránea que identificará el tipo de unidad de transporte.

Idruta: Clave foránea que identificará la ruta de transporte. Cuando el objeto al que se hace referencia en el registro, es un paradero, este campo es solamente referencial, va que con el número de paradero se puede conocer la ruta a la que pertenece. En cambio cuando el objeto es una estación de transferencia, es necesario identificar la ruta de la que proviene el bus que entra a la estación, para de esta forma ofrecer la posibilidad de que los tiempos de permanencia, en este tipo de objetos, también dependan de la ruta de procedencia de la unidad de transporte.

### Detalle Tiempos Paraderos

| Estructura de la Entidad Detalle Tiempos Paraderos |          |  |                          |
|----------------------------------------------------|----------|--|--------------------------|
| Campo                                              | HOO.     |  | Longitud   Tipo de Clave |
| Idtiempo                                           | Numérico |  | Foránea                  |
| Iddia                                              | Numérico |  | Foránea                  |
| Hora                                               | Numérico |  |                          |
| Tiempo                                             | Decimal  |  |                          |

Tabla 19

Esta entidad será la encargada de almacenar los tiempos de permanencia para cada uno de los registros en la tabla maestra. De igual forma que los parámetros anteriores los tiempos de permanencia pueden depender tanto del día como de la hora de operación.

Sus campos son los siguientes:

Idtiempo: Clave foránea que se relacionará con la tabla maestra de este par de entidades para identificar el objeto al cuál le será asignado el tiempo de permanencia.

Iddia: Clave foránea que identificará el día de operación.

Hora: Identificador de la hora de operación.

Tiempo: Tiempo de permanencia asignado para el objeto durante el día y hora especificados en los campos anteriores.

# Distribuciones/Detalle\_distribuciones\_paraderos

Este par de entidades almacenarán las distribuciones de probabilidad relacionadas las estaciones de con preembarque, que influenciarán el funcionamiento del sistema de transporte.

Como ya fue especificado anteriormente, cada estación de (paraderos, terminales de integración y preembarque estaciones de transferencia) estarán afectadas por un conjunto de distribuciones de probabilidad que definen la demanda de pasajeros a través del tiempo de operación del sistema integral.

### **Distribuciones**

Tabla 20 **Estructura de la Entidad Distribuciones** 

| Campo.     | Tibo     | Longitud | <b>Tipo de Clave</b> |
|------------|----------|----------|----------------------|
| la         | Numérico |          | Primaria             |
| Idparadero | Numérico |          | Foránea              |
| Idtipo     | Numérico |          | Foránea              |
| Idruta     | Numérico |          | Foránea              |

La entidad distribuciones es la entidad maestra de esta relación, en ella se registrarán los datos del obieto al cuál pertenece la distribución de probabilidad a ser ingresada.

Adicionalmente a la identificación del objeto, esta entidad debe identificar el tipo de distribución a ser ingresada, es decir, cuál de todos los posibles tipos de distribuciones que poseen las estaciones de preembarque, va a ser asignado a ese registro.

El ingreso de las distribuciones de las estaciones de transferencia, deben tener una consideración especial, ya que para este tipo de objetos, es necesario especificar, adicionalmente a las identificaciones anteriores, la ruta a la cual pertenece la distribución, pues como sabemos a una estación de transferencia pueden entrar buses con diferentes rutas, significará procedencia de łо cuál distribuciones de probabilidad adicionales.

La función de los campos de esta entidad es la siguiente:

Id: Identificador numérico único de la distribución.

Idparadero: Clave Foránea que identifica la estación de preembarque a la cuál pertenecen las distribuciones.

Idtipo: Es el tipo de distribución que va a ser ingresada.

(Tiempo entre llegadas de pasajeros, origen-destino, etc.)

Idruta: Este campo sólo será ingresado si la estación de preembarque del registro es una estación de transferencia. Este campo es el que servirá para identificar cada distribución para cada bus con distinta ruta de procedencia.

Detalle distribuciones paraderos

| Estructura de la Entidad Detalle_distribuciones_paraderos |          |          |                      |
|-----------------------------------------------------------|----------|----------|----------------------|
| Campo                                                     | Tipo     | Longitud | <b>Tipo de Clave</b> |
| Iddistribucion                                            | Numérico |          | Foránea              |
| Iddia                                                     | Numérico |          | Foránea              |
| Hora                                                      | Numérico |          |                      |
| Funcion                                                   | Varchar  | 50       |                      |
| Idtipofuncion                                             | Numérico |          | Foránea              |
| Datos                                                     | Varchar  | 1000     |                      |

Tabla 21

Esta entidad será la que almacenará los parámetros de la distribución de probabilidad para la estación definida en la tabla maestra. Cada registro de esta entidad responderá a una distribución de probabilidad de un objeto de la ruta en un día y hora dados.

Los campos son los siguientes:

Iddistribucion: Clave foránea que servirá de relación entre la tabla detalle y la tabla maestra. Mediante esta referencia se puede identificar el objeto al cuál pertenece la distribución del registro.

Iddia: Identificación del día de operación.

Hora: Identificación de la Hora de operación

Funcion: Identifica el tipo de función de distribución de probabilidad, este campo puede tener los siguientes valores:

- Uniforme Discreta
- Uniforme Continua
- Exponencial
- Poisson
- Normal
- Empírica

Sin embargo, no todas estas alternativas de tipos de función de probabilidad estarán disponibles para todos los tipos de distribución, ya que debe existir relación entre el tipo de variable aleatoria (Discreta o Continua) y el tipo de distribución de probabilidad a ser asignada.

Adicionalmente, el valor de la variable puede ser constante, dejando de lado el factor probabilístico.

El campo idtipofuncion solamente será Idtipofuncion: llenado en caso de que la función, indicada en el campo anterior, sea de tipo "Empírica", ya que para este tipo de funciones, se debe identificar el propósito del usuario, debido a que el usuario podría querer ingresar una distribución empírica discreta o su intención podría ser la de interpolar una función de distribución teórica que no se encuentra estipulada entre las opciones anteriormente mencionadas. Por esto en caso de que el propósito del usuario sea la segunda opción, el tipo de función sería continua ya que el simulador se encargará de crear una curva continua en función de los pares ordenados ingresados por el usuario, en este campo irán los valores de acuerdo a la tabla tipos funciones:

1 **Discreta**  $\overline{\mathbf{c}}$ Continua

Datos: Finalmente los parámetros del tipo de distribución escogida (Exponencial, normal, empírica, etc.). serán almacenados en el campo Datos; cabe recalcar que debido a que las diferentes distribuciones mencionadas requieren de parámetros diferentes, la forma en que el campo datos almacenará estos parámetros variará de acuerdo al tipo de distribución escogida, de la siguiente manera:

- Constante Media Uniforme Discreta
- Uniforme Continua
- Exponencial
- Poisson
- Normal

Media, Desviación Media, Desviación Media Media Media, Desviación

El caso empírico es un caso especial, ya que todos los pares ordenados de la función empírica que el usuario ingresará se encontrarán separados por un "/" entre pares, y los componentes "x" y "y" del par se encontrarán separados por una ".", de la siguiente forma:

Pares ordenados Empírica  $x1, y1/x2, y2/x3, y3/$ ...../xn,yn

# 2.5. MODELAMIENTO DEL SIMULADOR EN GPSS

Como sabemos GPSS es un lenguaje cuya entidad principal de simulación son las transacciones, por lo tanto para el modelamiento del simulador de redes de transporte el paso inicial es definir cuáles van a ser las transacciones dentro del modelo, por ello definiremos los siguientes tipos de transacciones que fueron utilizados:

# 1. Transacción Tipo Bus Principal o Bus Troncal

Este tipo de transacción es la que va a controlar el flujo de los buses a lo largo de cada punto que conforman las rutas, esta es una de las transacciones más importantes, ya que esta es la que va a ser la transacción principal que interactuará directamente con los demás tipos de transacciones.

2. Transacción Tipo Bus Alimentador

La transacción tipo bus alimentador será la que controlará la llegada de los buses alimentadores a las estaciones de preembarque.

3. Transacción Tipo Pasajero

La transacción tipo pasajero será la que entrará a las estaciones de preembarque, formando parte de la cola de espera de la misma, asimismo este tipo de transacción será la que afectará el comportamiento de la transacción tipo bus al momento de entrar al paradero.

4. Transacción Tipo Control de Semárofo

La transacción tipo control de semáforo será la controle el cambio de estado de los semáforos del sistema de transporte, estos serán parte importante del sistema general ya que los mismos impedirán de cierta forma el flujo de la transacción bus principal.

5. Transacción Tipo Reloj

La transacción tipo reloj es la encargada de controlar el inicio y fin de la simulación, si se define incorrectamente este transacción se corre el riesgo de que la ejecución de la simulación se cicle sin poder concluir.

#### 2.5.1. Entidades principales a simular

El siguiente paso en el modelamiento del sistema es la definición de las entidades principales a simular, las entidades a simular serán las que proporcionen información fundamental sobre el funcionamiento del sistema de transporte, y en base a los resultados de estas entidades se decidirá si las políticas de operación para el sistema son los adecuados para una correcta operación de la red de transporte.

Las entidades principales definidas para el modelamiento del sistema de redes de transporte y el tipo de entidad en GPSS que se utilizó para el control de las mismas, son las siguientes:

- 1. Entidades de control de Colas de Pasajeros **USERCHAINS**
- 2. Entidades de control de Colas de unidades de transporte -**QUEUES**
- 3. Entidades controladoras del cambio de estado de semáforos - LOGICSWITCHES
- 4. Entidades Matrices almacenadoras de los tiempos de estado de semáforos - MATRIX
- 5. Entidades controladoras generales de la capacidad de las unidades de transporte - STORAGES
- 6. Entidades Parámetros controladores específicas de la capacidad de las unidades de transporte - PARAMETERS
- 7. Entidades Funciones diseñadas para controlar el cambio de parámetros de operación a través del tiempo de simulación - FUNCTIONS

# 2.5.2. Procesos fundamentales en el modelamiento de redes de transporte

El siguiente paso para el modelamiento del sistema es definir los procesos que van a ser simulados, estos procesos guardan relación con las entidades definidas en el punto anterior, ya que los procesos que se realicen alterarán el estado o variables de estado de las entidades a las que esta se encuentra influenciando.

Cada proceso estará encargado de una parte operacional del sistema, pero sin perder la relación que debe existir entre ellos; al dividir todo el sistema en procesos separados debemos tener cuidado que todos estos procesos en conjunto representen el verdadero esquema operacional del sistema. ya que si alguno de ellos se encuentra erróneamente diseñado, su erróneo funcionamiento afectará a todo el sistema simulado y por tanto a los resultados presentados.

Para el simulador de sistemas de transporte se definieron los siguientes procesos de operación:

#### Simulación del flujo de los buses por las rutas

Como mencionamos anteriormente GPSS es un lenguaie transaccional, y su funcionamiento se basa en el movimiento de dichas transacciones a través de bloques o instrucciones que cumplen una función específica, por lo tanto la simulación del flujo de buses a través de las rutas se modelará usando esta característica especial del GPSS donde cada transacción bus troncal que el sistema cree deberá recorrer una serie de bloques que en conjunto simularán cada punto de la ruta por donde la transacción debe circular.

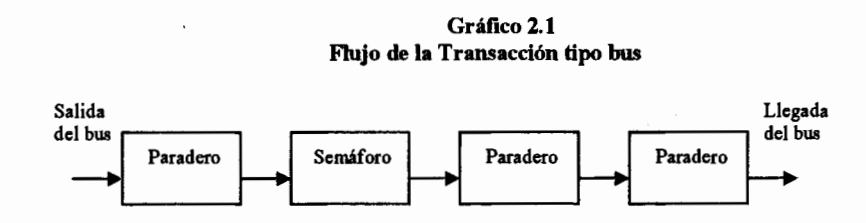

En el gráfico anterior se ilustra la idea principal del flujo de la transacción bus a través de cada uno de los procesos que definen la ruta, por lo tanto el siguiente paso será modelar estos procesos individuales a los cuáles la transacción debe acceder.

La creación de transacciones en el punto inicial de cada ruta responderá al parámetro determinístico ingresado por el usuario, que es la tasa de salidas de buses de cada Terminal de integración de cada ruta, recordemos que el simulador está realizado con la flexibilidad necesaria para que estos parámetros puedan variar dependiendo del día, hora y Terminal de salida del bus.

En la codificación del proceso mencionado tenemos las siguientes operaciones para la creación de transacciones buses:

#### **GENERATE** FN\$T FUN R1 SALIDAS

Donde la función FN\$T\_FUN\_R1\_SALIDAS, es una función que dependerá de la hora del día que se este ejecutando, y que como resultado de su evaluación proporcionará el tiempo entre creación de transacciones tipo bus troncal.

# Simulación de la entrada de pasajeros a las estaciones de preembarque

La siguiente transacción que debe crearse dentro del sistema, son las transacciones pasajeros, estas transacciones son las que simularán la entrada de los usuarios a los paraderos, terminales y estaciones de transferencia, y son las que conformarán la cola de espera en dichas estaciones, asimismo son las que afectarán el cambio de la capacidad de almacenamiento del bus.

Para la creación de este tipo de transacciones es necesario tener en cuenta la política de colas de espera que se ha establecido para el sistema de transporte, ya que de esto dependerá el comportamiento del pasajero al momento de entrar a la estación de preembarque.

Para las dos políticas establecidas de las colas de espera, la codificación es la siguiente:

#### Disciplina de Colas FIFO

T\_LBL\_P1\_CALCORDEN T\_LBL\_P1\_SAVE

T\_LBL\_P1\_REENTER T\_LBL\_P1\_DIRECTO

**INITIAL GENERATE ASSIGN TEST E SAVEVALUE** SAVEVALUE **ASSIGN** TEST E **GATE LR LINK ASSIGN TRANSFER** 

X\$T\_SVL\_P1\_ORDEN,0<br>FN\$T\_FUN\_P1\_LLEGADAS\_PIE\_ T\_PAR\_NUMPARADERO,1 CH4711,0,T\_LBL\_P1\_SAVE<br>T\_SVL\_P1\_ORDEN,0<br>T\_SVL\_P1\_ORDEN+,1 4711, PSORDEN T\_PAR\_COMBI,X\$T\_SAV\_P1\_AUXCOMBI FN,T\_FUN\_PCOMBI

En esta secuencia de blogues la transacción utiliza una entidad savevalue X\$T\_SVL\_P1\_ORDEN, para controlar el orden en que las transacciones van a ser almacenadas en la cola de espera, es decir, el orden que va a ser enviado como parámetro a la entidad USERCHAIN. Sin embargo, antes de enviar la transacción a esta cadena de transacciones primero se realizan dos verificaciones:

- 1. Se verifica si la cola de espera se encuentra vacía, si el resultado de esta verificación es falso, entonces la transacción es ingresada a la cola de espera con el orden establecido por el savevalue respectivo, y a su vez el savevalue es incrementado en una unidad para que la siguiente transacción en llegar mantenga la disciplina de la cola FIFO.
- 2. Si la respuesta a la verificación anterior es verdadera, entonces una segunda verificación es realizada. la transacción verifica si al momento en que llegó al paradero un bus troncal o técnicamente una transacción tipo bus troncal se encontraba dentro de la estación de preembarque, de tal forma que la transacción pasajero pueda intentar ascender al mismo. Si la respuesta a esta segunda verificación es negativa entonces la transacción pasajero es ingresada al USERCHAIN en el orden establecido por el savevalue.

#### Disciplina de Colas Aleatorias

**GENERATE ASSIGN** 

FN\$T\_FUN\_P1\_LLEGADAS\_PIE\_ T\_PAR\_NUMPARADERO.1

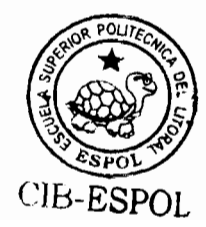

T\_LBL\_P1\_CALCORDEN

T LBL P1 REENTER T\_LBL\_P1\_DIRECTO

**ASSIGN** TEST E **GATE LR LINK** ASSIGN **TRANSFER**  ORDEN, (CALCULAR\_ORDEN(V\$T\_VAR\_P1\_MEDIA,RN1)) CH4711,0,T\_LBL\_P1\_REENTER<br>T\_LGS\_P1\_SWITCH,T\_LBL\_P1\_DIRECTO  $4711. P$OREDEN$ T\_PAR\_COMBI,X\$T\_SVL\_P1\_AUXCOMBI FN.T\_FUN\_PCOMBI

A diferencia de la secuencia de bloques anterior, la transacción no utiliza una entidad savevalue para controlar el orden en que las transacciones van a ser almacenadas en la cola de espera, sino que utiliza un parámetro el cuál llama un procedimiento PLUS que generará un número aleatorio para la ubicación de la transacción en la entidad USERCHAIN. pero de igual forma que en la disciplina de cola anterior se realizan las mismas dos verificaciones antes de enviar la transacción a la entidad.

Ambas disciplinas de colas de espera son muy similares, su única diferencia radica en el orden dentro de la cola de espera que el proceso asigna a cada transacción que entra a la estación de preembarque.

Una vez que las transacciones se encuentran dentro del USERCHAIN sólo la transacción tipo bus troncal cuando ingrese a la estación de preembarque tendrá la potestad de remover las transacciones de la cola de espera para permitir que el proceso de ascenso al bus pueda empezar, de otra manera, las transacciones permanecerán en el userchain esperando ser removidas.

# Simulación de la llegada de buses alimentadores a las estaciones de preembarque

Un proceso importante dentro del esquema de funcionamiento del sistema de transporte troncalizado son la llegada de buses alimentadores, ya que como se ha definido previamente, estos serán los que movilizarán a los pasajeros desde las zonas penféricas de la ciudad hasta una estación del sistema integrado.

Técnicamente el proceso de llegada del bus alimentador a la estación de preembarque, es un proceso que está formado por dos subprocesos: 1. La llegada de la transacción bus alimentador, y 2. La creación de transacciones pasajeros a partir de la distribución del número de personas que el bus alimentador trae desde las zonas periféricas. Estos dos subprocesos permitirán que se modele la llegada de pasajeros a las estaciones de preembarque por medio de los buses alimentadores.

El primer subproceso, es decir, la llegada del bus alimentador, estará sujeta a la tasa de tiempo entre llegadas de cada uno

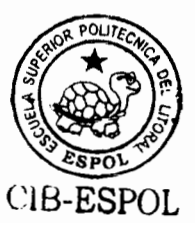

de estos tipos de buses, y el segundo subproceso, que controlará el número de pasajeros que vendrán en cada bus. estará distribuido acorde a los parámetros ingresados en el diseño del sistema de transporte.

El modelamiento de estos procesos para cada estación de preembarque está dado de la siguiente manera:

**GENERATE ASSIGN SPLIT ASSIGN TRANSFER**  FN\$T\_FUN\_P1\_LLEG\_BUS T\_PAR\_P1\_PASALIMENT,FN\$T\_FUN\_P1\_LLEGADAS\_ALIM\_<br>(P\$T\_PAR\_P1\_PASALIMENT,FN\$T\_FUN\_P1\_TTALIMENT,T\_PAR\_P1\_TTID T\_PAR\_NUMPARADERO.1 T\_LBL\_P1\_CALCORDEN

En esta secuencia de bloques se crean transacciones con un tiempo entre llegadas definido por la distribución de probabilidad fn\$t fun p1 lleg bus, una vez que la unidad alimentadora llega, se calcula el número de pasajeros que la misma dejará en la estación de preembarque.

Como sabemos el único bloque con la funcionalidad de crear nuevas transacciones dentro del modelo es el GENERATE, sin embargo existe el bloque SPLIT cuya funcionalidad es crear transacciones pero a partir de una transacción original. uso de esta funcionalidad para crear Haremos las transacciones que simulen la llegada de pasajeros en el bus alimentador, es por ello que utilizamos este bloque teniendo función distribución parámetro la de como

fn\$t fun p1 llegadas alim, para luego transferir todas estas transacciones pasajeros hacia la estación correspondiente.

# Simulación de la salida de los buses de las Terminales de Integración o de Salida/Llegada

Una vez que la transacción bus ha sido creada, entonces el primer punto de la transacción es su salida de la Terminal de integración, en cuyo caso las operaciones a realizar están relacionadas con el ascenso de las personas que se encuentren en el Terminal al momento de la salida. El modelamiento para las terminales de integración se realizó de la siguiente manera:

T\_LBL\_TERMINAL1

T\_LBL\_T1\_ASIGNACION2

**DEPART TEST NE TEST LE ASSIGN** QUEUE **DEPART UNLINK TRANSFER ASSIGN** QUEUE **DEPART UNLINK TRANSFER** 

QUEUE

139421 139421 CH13941.0,ASIGNACION1 CH13941, P\$T\_PAR\_TCAPACIDAD, T\_LBL\_T1\_ASIGNACION2 T\_PAR\_CAPACTUAL, CH13941 139411, P\$T\_PAR\_CAPACTUAL<br>139411, P\$T\_PAR\_CAPACTUAL 13941, FIN\_TERM, CH13941 P.P\_RETORNO,1 T\_PAR\_CAPACTUAL, P\$T\_PAR\_TCAPACIDAD 139411, P\$T\_PAR\_CAPACTUAL 139411, P\$T\_PAR\_CAPACTUAL<br>139411, P\$T\_PAR\_CAPACTUAL<br>13941, FIN\_TERM, P\$T\_PAR\_TCAPACIDAD P.P\_RETORNO,1

Cuando una transacción entra al código presentado, el primer paso es determinar el número de personas que se encuentran esperando en la terminal, si este número excede la capacidad del bus, entonces el bus permite ascender pasajeros hasta

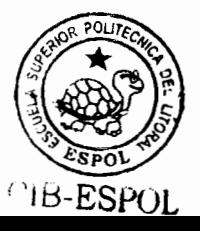

completar su capacidad y sale de la terminal para iniciar su recorrido; por otra parte si el número de personas en la terminal no excede la capacidad máxima del bus, entonces el bus permite ascender al número de pasajeros existente y sale de la terminal para iniciar su recorrido.

Como ya hemos indicado el esquema principal del modelamiento de la red de transporte será el de esquematizar en módulos individuales cada uno de los puntos por los cuales el bus troncal debe recorrer, por ello el módulo planteando anteriormente responde al primer punto de la ruta o la primera estación de preembarque.

Simulación de la entrada de los buses a las Estaciones de **Preembarque** tipo paraderos y estaciones de transferencia

La simulación de la entrada de los buses a las estaciones de preembarque (paraderos y estaciones de transferencia) son realizadas de manera similar, la diferencia radica en que los paraderos normales sólo entran buses de una sola ruta y los pasajeros que llegan esperan buses de la misma ruta. En cambio las estaciones de transferencia están diseñadas para que buses troncales de diferentes rutas compartan la misma estación de preembarque, y de la misma forma los pasajeros que llegan pueden esperar a cualquiera de estas rutas, y por lo tanto transferirse de un servicio troncal a otro servicio troncal correspondiente a diferentes rutas.

Una consideración técnica importante es que la capacidad de los buses debe ser controlada a lo largo de la ruta, y el valor de la capacidad actual utilizada debe ser una propiedad particular de cada bus. es decir debe ser un atributo de cada transacción tipo bus troncal, es por ello que se utilizó una entidad parámetro de transacción para realizar este control; el inconveniente de utilizar este tipo de entidades es que al ser un atributo de cada transacción, esto dificulta su manipulación por parte de otras transacciones, es decir, dificulta que las transacciones pasaieros puedan modificar el valor de la capacidad utilizada de la transacción bus troncal; es por esto que se planteó la alternativa de manejar un almacenamiento temporal que controle la capacidad del bus una vez que este ingresa al paradero, para luego que el bus salga del paradero devolver al parámetro de la transacción el valor calculado por el almacenamiento temporal, de esta manera se mantiene un valor coherente para ambas transacciones sin que haya inconsistencia de información.

Al entrar los buses a la estación de preembarque existen 3 procesos que deben llevarse a cabo:

1. El control de Descenso de Pasaieros

Cada vez que un pasajero asciende al bus troncal, se determina el punto de destino que tiene el mismo en base a la distribución de probabilidad de destinos para ese paradero de origen. La determinación de este destino permitirá al bus controlar cuántos pasajeros deberán descender en cada uno de los puntos de su recorrido.

2. El control de Ascensos de Pasajeros

En control de ascensos está basado en el número de puertas que tiene la unidad de transporte, el tiempo que demora cada pasajero en ascender a la unidad y las políticas establecidas para el ascenso y descenso de pasajeros en los parámetros de diseño.

3. El control del tiempo que el bus debe permanecer en la estación de preembarque

A pesar de que ya se ha establecido previamente el tiempo de permanencia en cada estación de preembarque, la forma en que la unidad de transporte interpreta este tiempo dependerá de la política de espera establecida en los parámetros de diseño del sistema de transporte. Sin

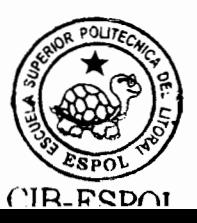

embargo para muchas de las posibles combinaciones el tiempo de permanencia se impone sobre el proceso de ascensos, es decir, si el tiempo de permanencia llega a su límite el proceso de ascensos de pasajeros no puede continuar. Así también debemos tener en cuenta, que en ninguna de las posibles combinaciones de políticas de operación, el tiempo de permanencia se impone sobre el proceso de descensos, ya que bajo ningún concepto la unidad de transporte puede abandonar la estación de preembarque sin antes haber permitido que el descenso de pasajeros termine.

Debemos tener en cuenta que la forma de operación del bus al instante de entrar al paradero variará dependiendo de cómo se han establecido las políticas de ascenso/descenso y la política de tiempo de espera en paraderos:

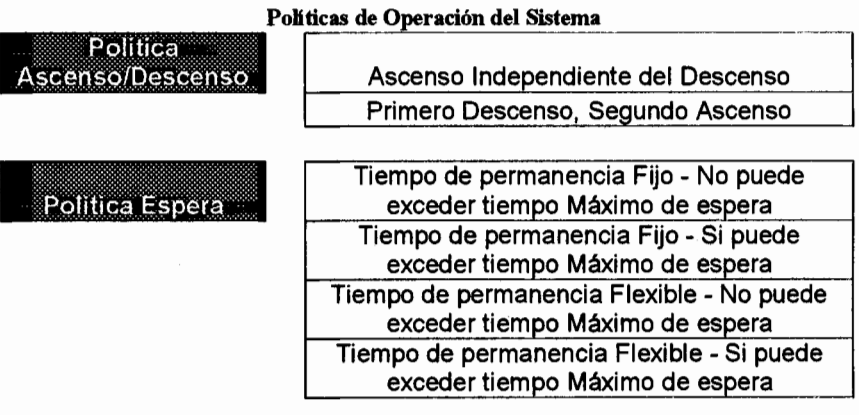

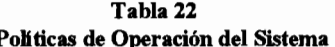

La codificación para cada una de las combinaciones posibles

para la política de ascenso/descenso es la siguiente:

#### Proceso de Descenso de Pasaieros

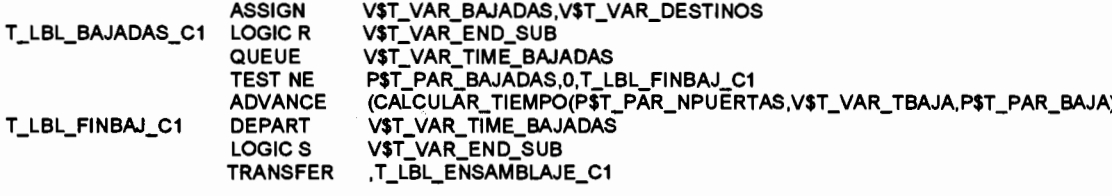

Cuando el bus ingresa a la estación de preembarque, el proceso de descenso de pasajeros determina cuántos pasajeros están destinados a descender en ese punto. los cuáles van a ser la suma de todos los pasajeros que ascendieron al bus y que la distribución de probabilidad determinó que ese era su estación de destino.

En este proceso existirá un indicador que proporcionará a los demás procesos relacionados información sobre si el proceso se está ejecutando o ya ha concluido. Este indicador será un logicswitch v\$t var\_end\_sub que tendrá los siguientes estados:

- 1. Estado Reset: Indica que el proceso de descenso de pasajeros ha iniciado pero todavía no ha concluido.
- 2. Estado Set: Indica que el proceso de descenso de pasajeros ha terminado.

Este indicador será el medio por el cual los demás procesos verificarán el estado del proceso de descenso de pasajeros. Una vez que se ha determinado el número de personas que deben descender en la estación, se procede a determinar cuánto tiempo deberá permanecer la transacción bus en la estación, para esto se utiliza el procedimiento PLUS "Calcular tiempo" que utilizará como parámetros de entrada. el número de puertas del bus, la cantidad de personas que descienden y el tiempo que cada persona demora en descender, en base a estos parámetros se determina el lapso de tiempo en segundos que la unidad de transporte debe permanecer en la estación.

Una vez que el tiempo establecido por el procedimiento Plus ha concluido, el indicador del estado del proceso es encendido colocándolo en estado SET, indicando que el proceso ha terminado.

#### Proceso de Ascenso de Pasajeros

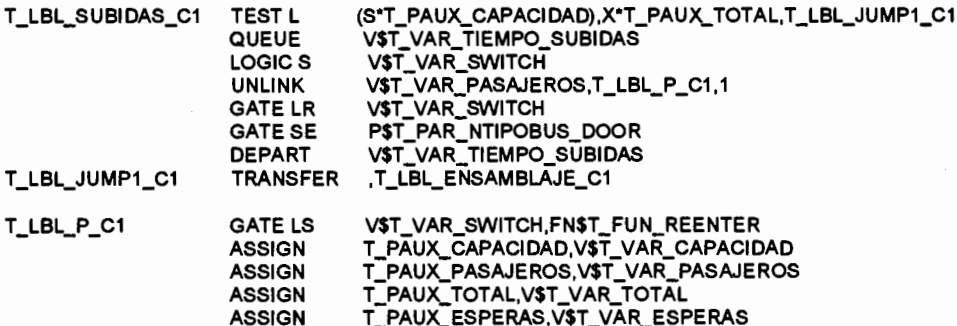

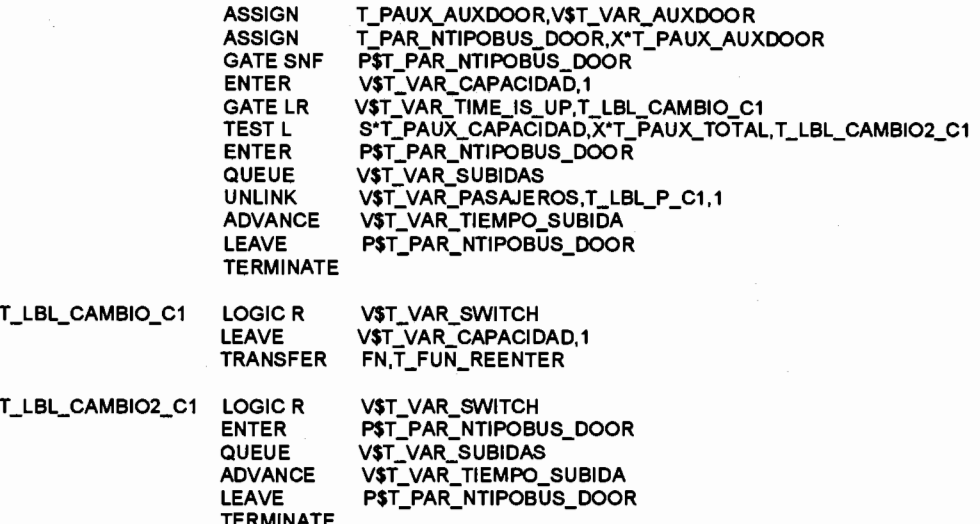

En el proceso de ascenso de pasajeros, están involucrados dos tipos de transacciones, la primera es la transacción tipo bus troncal que al momento de ingresar a la estación habilita o permite que el proceso de ascenso comience, y el segundo tipo es la transacción pasajero, que una vez que el proceso ha sido habilitado por la transacción bus, esta procede a ascender a la unidad de transporte.

Las transacciones tipo pasajero, serán las que con su ascenso al bus, incrementen la variable que controla la capacidad utilizada del bus, pero como mencionamos anteriormente, este incremento se verá reflejado en un almacenamiento temporal; existirá un almacenamiento temporal v\$t\_var\_capacidad para cada estación de preembarque que controlará la capacidad del bus, y una vez
que el bus salga de la estación, el valor del almacenamiento temporal será retornado al parámetro de la transacción bus troncal.

Es importante tener en consideración, que como se están manipulando dos tipos de transacciones en este proceso. pero el flujo de la transacción pasajero depende del estado de la transacción bus, debe existir un medio por el cuál la transacción pasajero pueda conocer el estado de la transacción bus; para cumplir con este objetivo, cada paradero necesita un indicador booleano (Verdadero o Falso) que indique la presencia o no del bus troncal en la estación de preembarque, por ello cada proceso que modelará cada estación utilizará una entidad logicswitch v\$t\_var\_switch, cuya interpretación para los posibles estados de la misma es la siguiente:

1. Estado Set: Indica que el proceso de ascenso de pasajeros puede ser iniciado.

Si la política de ascenso/descenso del sistema de transporte se encuentra establecida para que ambos procesos se realicen de manera independiente, entonces este indicador será fijado en estado Reset al instante en que el bus entra al paradero; en cambio, si la política

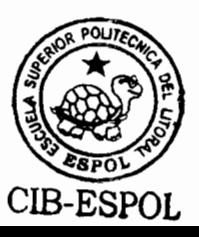

establece que los procesos deban ser llevados de manera dependiente, entonces el indicador será fijado a estado Set una vez que el proceso de descenso de pasajeros hava terminado.

2. Estado Reset: Indica que el proceso de ascenso de pasajeros no puede ser iniciado.

Este es el estado por defecto del logicswitch, se encontrará en este estado cada vez que no exista ningún bus en la estación de preembarque.

Asimismo este indicador estará influenciado por la capacidad utilizada del bus, ya que en caso de que el bus complete su máxima capacidad, el indicador será apagado impidiendo el ascenso de pasajeros adicionales.

## Proceso de Control de Tiempo de Permanencia en la estación

Dependiendo de la alternativa establecida como política para el tiempo de permanencia, la unidad de transporte puede retirarse antes o después del tiempo límite establecido en las políticas de operación, asimismo dependiendo de esta política, la cola de espera de pasajeros podrá o no afectar este tiempo establecido.

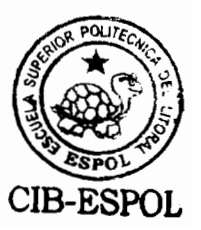

La codificación para cada una de las alternativas para este

tipo de política se detalla a continuación:

Tiempo de permanencia Fijo - no puede exceder tiempo de espera

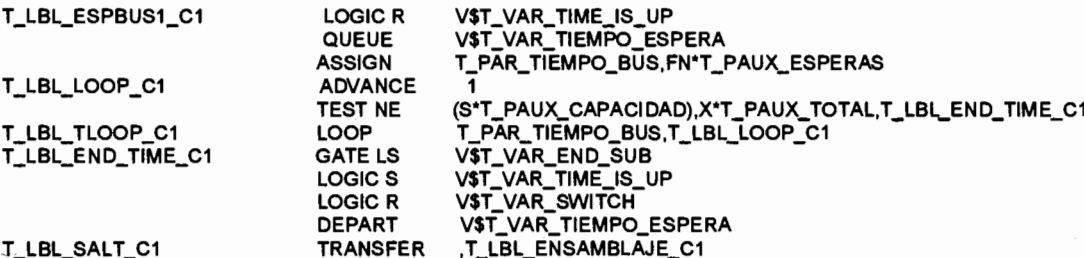

Cuando una transacción tipo bus, entra a la estación de preembarque, el proceso de control de tiempo de permanencia es iniciado y al igual que en los procesos de indicador ascenso y descenso, **un** logicswitch v\$t\_var\_time\_is\_up es utilizado para indicar a los demás procesos el estado del tiempo de permanencia. Este logics witch tiene los siguientes estados:

- 1. Estado Set: Indica que el tiempo de permanencia establecido para el bus ha concluido.
- 2. Estado Reset: Indica que el tiempo de permanencia establecido para el bus está transcurriendo o todavía no se ha iniciado.

EL. tiempo de permanencia será controlado por dos parámetros, uno que indique cuál es el tiempo establecido por el usuario, y el segundo que controle cuántos segundos de ese tiempo han transcurrido durante la permanencia de la unidad de transporte en la estación.

Cada segundo que el bus permanece en la estación, la transacción que controla este proceso verifica la capacidad utilizada del bus, y si esta ha llegado a su límite, el proceso corta el transcurso normal del avance del tiempo e indica a los demás procesos que el tiempo ha concluido y que el bus debe continuar su recorrido. La fijación a estado "Set" del logicswitch v\$t\_var\_time\_is\_up, y a estado "Reset" del logicswitch v\$t\_var\_switch, impide que el proceso de ascenso de pasajeros continúe.

Sin embargo, debemos recordar que bajo ninguna premisa algún proceso se impone sobre el proceso de descenso de pasajeros, es por ello que observamos que antes de cambiar los estados dos logicswitches de los anteriormente mencionados. la transacción espera que el logicswitch **v\$t\_var\_end\_sub** le indique que el proceso de descenso ha concluido.

Otra consideración importante es que en esta política específica, cuando termina el tiempo de permanencia establecido. la transacción bus no verifica el estado de la cola de espera en el paradero, por lo tanto, existan o no existan pasajeros al finalizar este tiempo, el bus debe continuar su recorrido.

Las políticas siguientes funcionarán de manera similar que la política presentada, con la particularidad de que verificaciones adicionales, dependiendo de la naturaleza de la politica, serán realizadas durante la ejecución del proceso.

Tiempo de permanencia Fijo - si puede exceder tiempo de espera

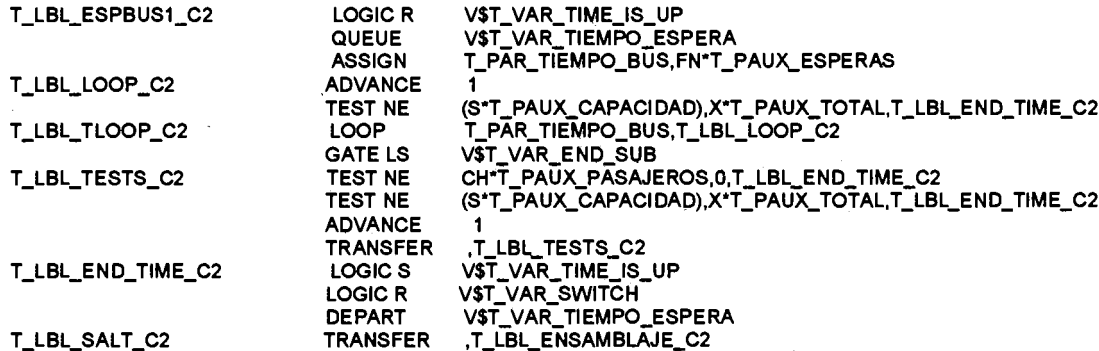

A diferencia de la política anterior, en esta política se verifica el estado de la cola de espera del paradero cuando el tiempo establecido ha terminado

Una vez que el tiempo ha concluido dos verificaciones son realizadas. La primera verifica si todavía existen pasajeros esperando en la cola, si la respuesta a esta verificación es verdadera, entonces la segunda verificación es realizada, caso contrario se procede a terminar el proceso del control del tiempo y por lo tanto los demás procesos relacionados. La segunda verificación responde a la capacidad utilizada del bus, si la capacidad utilizada del bus no ha llegado a su prueba es capacidad total. entonces la verdadera prolongando el tiempo de permanencia, caso contrario se procede a concluir el proceso de control de tiempo.

Tiempo de permanencia Flexible - no puede exceder tiempo de espera

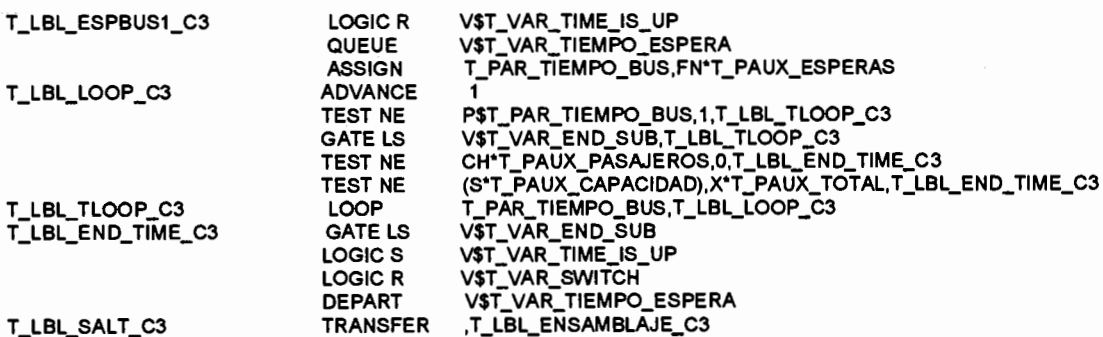

La característica principal en las dos políticas anteriores radica en que la unidad de transporte podía salir antes de su tiempo límite establecido si es que no existían pasajeros en la estación de preembarque.

En cambio para las políticas de tiempo de permanencia flexible, se plantea la posibilidad de que la unidad de transporte verifique al llegar al paradero y durante el transcurso de la permanencia en él, el estado de la cola de espera de la estación, y si en algún instante la longitud de la cola de espera de pasajeros es cero, y adicionalmente el proceso de descenso de pasajeros ha concluido, entonces el bus puede interrumpir su tiempo de permanencia y continuar con su recorrido.

Por otro lado, si al finalizar el tiempo de permanencia establecido, todavía existen pasajeros en la cola de espera, el bus no podrá esperar al ascenso de los mismos, ya que su política está diseñada para no poder exceder el tiempo máximo fijado.

Tiempo de permanencia Flexible - Si puede exceder tiempo de espera

V\$T\_VAR\_TIME\_IS\_UP<br>V\$T\_VAR\_TIEMPO\_ESPERA<br>V\$T\_VAR\_END\_SUB T\_LBL\_ESPBUS1\_C4 **LOGIC R** QUEUE **GATE LS** CH'T\_PAUX\_PASAJEROS,0,T\_LBL\_END\_TIME\_C4<br>(S\*T\_PAUX\_CAPACIDAD),X\*T\_PAUX\_TOTAL,T\_LBL\_END\_TIME\_C4 T\_LBL\_TESTS\_C4 **TEST NE TEST NE ADVANCE TRANSFER** T\_LBL\_TESTS\_C4 V\$T\_VAR\_TIME\_IS\_UP T\_LBL\_END\_TIME\_C4 LOGIC<sub>S</sub> VST VAR SWITCH **LOGIC R** V\$T\_VAR\_TIEMPO\_ESPERA<br>T\_LBL\_ENSAMBLAJE\_C4 **DEPART** T\_LBL\_SALT\_C4 **TRANSFER** 

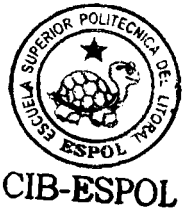

97

Esta política funciona de la misma manera que la política anterior, con la única diferencia, de que si al finalizar el tiempo de permanencia establecido, todavía existen pasajeros en la cola de espera, el bus esperará al ascenso de los mismos, ya que su política está diseñada para poder exceder el tiempo máximo fijado.

## Simulación del control de cambios de estado de **Semáforos**

Una de las entidades principales del sistema de simulación, es la matriz que contiene la duración en segundos para cada uno de los estados de los semáforos que conforman la red de transporte.

Dicha matriz tiene la siguiente estructura:

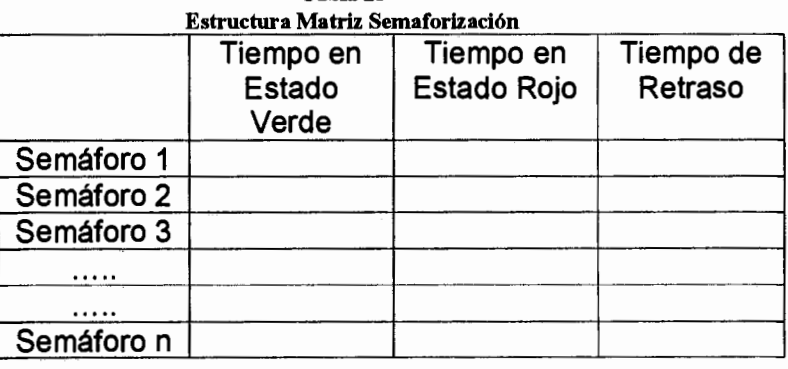

Tabla 23

Esta matriz estará previamente definida por la entidad "Matrix" t mtx semaforos, donde dicha matriz tendrá tantas filas como semáforos tenga el sistema de transporte, y el número de segundos que el semáforo debe permanecer en estado verde y rojo estarán definidos en las columnas 1 y 2 respectivamente. En la columna número 3 se almacenará el tiempo de retraso del semáforo respecto de un semárofo escogido como referencia, es decir, el número de segundos iniciales que deben transcurrir entre el cambio del semáforo de referencia y el semáforo en mención, el tiempo de retraso es particularmente útil para modelar las sincronizaciones existentes en grupos de semáforos del sistema de transporte. El proceso de control del inicio de funcionamiento del semáforo, así como el control del cambio de estado a través del tiempo, se detalla a continuación:

T\_LBL\_CICLO1

**GENERATE** LOGIC R **ADVANCE** LOGIC S ADVANCE **TRANSFER** 

,, MX\$T\_MTX\_SEMAF(1,3),1,50 T\_LGS\_SEMAFORO1  $\overline{MXST}$   $\overline{MTX}$  SEMAF(1.1) T\_LGS\_SEMAFORO1 MX\$T\_MTX\_SEMAF(1,2)<br>T\_LBL\_CICLO1

Una entidad Logicswitch será utilizada para el modelamiento de los semáforos dentro del sistema, donde el estado "Reset" simulará el semáforo en rojo y el estado "Set" simulará el semáforo en estado verde.

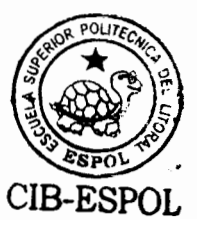

El cambio de los semáforos será controlado por una sola transacción, dicha transacción creará un lazo para el cambio tanto a estado SET como a estado RESET de la entidad logicswitch.

El tercer parámetro mx\$t mtx semaf(1,3) del bloque generate encargado de la creación de la transacción controladora del cambio de estado, determinará cuál es el tiempo de retraso de creación de la transacción, este tiempo de retraso será el que modele las ondas de cambio para conjuntos de semáforos sincronizados.

Una vez que la transacción es creada, el semáforo es fijado a estado rojo, luego el logicswitch permanece en este estado por el tiempo establecido en la matriz, para luego cambiar a estado verde y permanecer en este estado el tiempo respectivo, luego de lo cuál el ciclo se repetirá.

A pesar de que dicho proceso se ejecuta independientemente de los demás procesos, debemos tener en cuenta el nivel de prioridad de las transacciones que controlan este cambio, ya que como se encuentra establecido en el bloque Generate, dicha prioridad tiene el valor de 50, se estableció dicho valor para asegurar que las transacciones envueltas en este

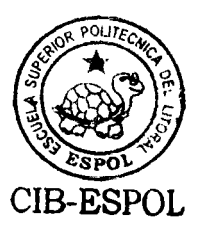

proceso tengan un nivel de prioridad superior que las transacciones tipo bus troncal.

La superioridad de prioridad de las transacciones de control de semáforos tiene una función fundamental en el correcto funcionamiento del sistema de transporte, ya que si una transacción bus troncal tiene programado en su ruta el cruce con un semáforo y al mismo tiempo la entidad logicswitch controladora del estado del semáforo tiene programado el cambio de estado del mismo, se crea la necesidad de decidir cuál de los dos procesos será iniciado en primer lugar, esta decisión será crucial para la correcta ejecución de ambos procesos; al momento de que la transacción bus llega al semáforo, el mismo debe verificar si el estado del semáforo le permitirá el flujo de la transacción hasta el siguiente bloque, y si se encuentra programado un cambio en el semáforo, y el proceso de la transacción bus es efectuado primero, entonces el bus estaría cruzando el semáforo cuando en realidad el semáforo debió haber bloqueado dicha transacción. Es por esto que con el incremento del valor de la prioridad en las transacciones controladoras del cambio de semáforos, se asegurará que para cada instante dado en la CEC (cadena de

101

eventos actual), la transacción tipo control de semáforo será la primera en ser ejecutada.

## Simulación de la llegada de buses troncales a los semáforos

Cuando una unidad de transporte tiene programado la llegada a un semáforo, la única actividad que realiza es la de verificar el estado de la entidad

> **GATE LS** T\_LGS\_SEMAFORO1

Si el semáforo se encuentra en estado "Set", entonces el bloque permite el flujo de la transacción bus, caso contrario la transacción es retenida en el bloque hasta que el estado de la entidad cambie.

#### Simulación del control de ejecución de la simulación

El control de la ejecución de la simulación es realizada mediante dos procesos de control. El primero es un experimento Plus que permite controlar el número de iteraciones que se ejecutará el modelo, y el segundo es una secuencia de bloques para controlar cada una de estas iteraciones.

Es importante advertir que el segundo proceso de control está sujeto al primer proceso, es decir, el primer proceso tiene la

potestad para iniciar el segundo proceso, técnicamente

hablando, el segundo proceso de control  $es$ un sub

procedimiento Plus del experimento.

EXPERIMENT EXPERIMENTO\_TRONCALES(VALOR\_START,VALOR\_ITERACIONES) **BEGIN INDICE=1:** WHILE (INDICE<=VALOR\_ITERACIONES) DO **BEGIN** DOCOMMAND(POLYCATENATE("SHOW ",STRING(INDICE))); EJECUCION(VALOR START); INDICE=INDICE+1; END: END: PROCEDURE EJECUCION(VALOR\_START) **BEGIN** DOCOMMAND("CLEAR OFF"); HORAS=1: WHILE(HORAS<=VALOR\_START) DO **BEGIN** DOCOMMAND("START 1,NP"); DOCOMMAND("RESET"); HORAS=HORAS+1; END; END;

Como vemos existen dos parámetros para el experimento del modelo. El primero "valor\_start", indica el número de horas que se ejecutará el modelo para cada iteración, y el segundo "valor iteraciones" indica el número de iteraciones que se va a realizar en el modelo. Tal como se indicó previamente el segundo procedimiento "EJECUCION", está embebido en el lazo controlado por el experimento.

El procedimiento Ejecución se encarga de ejecutar el modelo durante el número de horas que indique el parámetro del experimento, sin embargo es importante recalcar que la

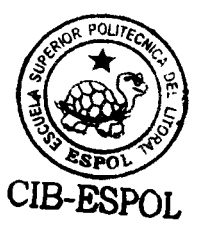

ejecución del número de horas establecido, se realiza una a una, esto no quiere decir que la ejecución de cada hora de simulación es independiente, ya que esto afectaría fuertemente los resultados del modelo. El procedimiento ejecuta una hora y antes de ejecutar la siguiente, todos los acumuladores y variables de resultado son reiniciados, asegurando que los resultados de una hora no afecten las horas subsecuentes.

Para la ejecución de cada hora, se hace uso del SNA TG1 para el control de la hora de simulación; cada vez que en el procedimiento de ejecución se envía al modelo un "Start 1", se establece el valor del TG1 a uno, el cuál va a ser modificado por la siguiente secuencia de bloques:

#### **GENERATE** 3600 **TERMINATE**

En esta secuencia, se crea una transacción cada 3600 segundos, asegurando que una transacción entre al bloque Terminate cada hora, y dado que su parámetro es 1, por cada transacción se decrementará en una unidad al SNA **TG1** 

## 2.6. ESTRUCTURA DE LA INTERFAZ GRÁFICA PARA EL USUARIO (GUI - Graphic user Interface)

Como hemos descrito hasta el momento, el manejo del simulador requiere un nivel de conocimiento intermedio en GPSS World y SQL Server, lo cuál limita el número de usuarios que accedan al sistema. Por lo tanto, fue necesario crear una interfaz gráfica y amigable que una mayor cantidad de usuarios pueda manejar.

Esta interfaz debe ser capaz de interconectarse con el motor de base de datos para almacenar los registros necesarios para el diseño del sistema de transporte, debe ser capaz de transformar dichos datos a un lenguaje que GPSS pueda entender, y finalmente debe ser capaz de controlar la ejecución del modelo de simulación y la presentación de los resultados de una manera comprensible para el usuario.

Microsoft Visual Basic fue el paquete de software escogido para el desarrollo de la interfaz gráfica del simulador, ya que dicho sistema permite producir rápida y eficientemente aplicaciones para el sistema operativo Microsoft Windows.

#### **Control de Bases de Datos**

Entre las funcionalidades incluidas en Visual Basic existen los objetos ADO (ActiveX Data Objects) que son una interfaz programática para el acceso de datos remotos.

Este tipo de objetos permite que el enlace con un motor de base de datos como SQL sea directo, y que todas las funciones dentro del sistema a implementar estén integradas con este enlace, permitiendo la intercomunicación constante de todas las partes del modelo con los registros en la base de datos.

#### **Manejo de DataStreams**

Un datastream es un archivo de texto estándar, que puede ser interpretado por la mayoría de lenguajes de programación de plataforma Windows. Por lo tanto puede servir como medio de comunicación alternos entre dos o más programas que no cuenten con un medio de comunicación directa.

Un datastream es un conjunto de caracteres ASCII, el cuál es una denominación común para aplicaciones windows, esta caracterísica permite que muchos programas puedan manipular este tipo de datos, convirtiéndolo en un medio de almacenamiento perfecto para

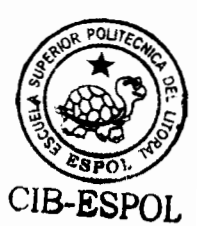

programas que tienen un nivel de compatibilidad baja con los estándares más utilizados en la actualidad.

#### 2.7. INTERACCIÓN ENTRE LOS PAQUETES DE SOFTWARE

De acuerdo a lo establecido previamente, los paquetes de software a utilizar para la implementación del simulador de redes de transporte se pueden numerar de la siguiente manera:

- 1. Microsoft SQL Server 2000
- 2. Minuteman GPSS World 4.3.5
- 3. Microsoft Visual Basic 6.0

Adicionalmente, se presenta la necesidad de la utilización de una herramienta que permita presentar los resultados obtenidos de la simulación, dicha herramienta tiene que ser capaz de manejar grandes volúmenes de información y además tenga la capacidad para acceder a motores de bases de datos. La herramienta seleccionada para esta actividad fue:

4. Seagate Crystal Reports 8.5

A pesar de que el usuario final, sólo tiene contacto con la aplicación desarrollada en Visual Basic, es importante tener claro como todos estos paquetes de software interactúan entre sí.

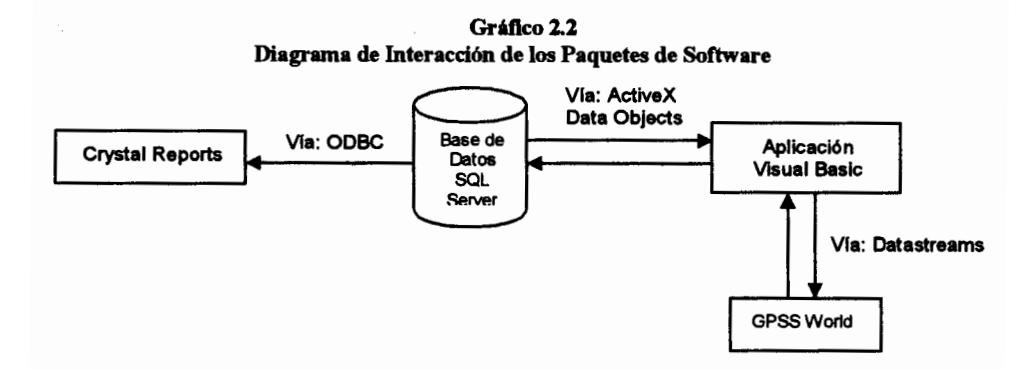

En el entorno de desarrollo de Visual Basic no existe un medio de comuniación directa con GPSS World, ya que GPSS carece de muchas caracterísicas que le permitan comunicarse con otro tipo de aplicaciones. Lo que si puede hacer GPSS World, es crear y manipular datastreams o archivos de texto, teniendo la capacidad de escribir cualquier variable de resultado en dichos archivos a lo largo de la ejecución de la simulación. Es por ello, que dado que Visual Basic también tiene la capacidad de crear y manipular datastreams, este se convertirá en el medio de comunicación para ambos paquetes de software.

Por otra parte, como se detalló en párrafos anteriores, Visual Basic está diseñado para interactuar directamente con motores de base de datos, es decir, no se necesita ningún paso intermedio como en el caso anterior, para establecer la comunicación entre los dos programas. De esta forma, la aplicación implementada en Visual Basic podrá en todo momento enviar datos para su almacenamiento en la Base de Datos y asimismo podrá solicitar a SQL Server que le envíe cualquier tipo de dato solicitado.

Adicionalmente, Visual Basic sirve como puente de comunicación entre GPSS World y SQL Server, ya que GPSS no tiene la flexibilidad de interactuar de forma directa con motores de base de datos.

Finalmente, la última relación existente es la establecida entre SQL Server y Crystal Reports, si bien Crystal Reports no juega un papel fundamental en la ejecución del modelo, es una herramienta muy útil para la presentación de reportes basados en grandes cantidades de registros. Crystal Reports tiene la capacidad de comunicarse de forma directa con SQL Server vía ODBC (Open Database Connectivity), pero esta comunicación es de una sola vía, es decir. Crystal Reports solicita información a SQL y este a su vez se la envía, pero nunca Crystal envía algún tipo de información para almacenamiento en la base de datos.

La secuencia de interacción de todos los paquetes mencionados, se puede describir de la siguiente manera:

1. El usuario ingresa a la aplicación implementada en Visual Basic, en la cuál alimentará al modelo con todos los parámetros que definirán tanto física como operacionalmente el sistema de transporte que desea simular.

109

- 2. Una vez que todos los datos de diseño del sistema se encuentran ingresados, Visual Basic se encargará de traducir y acoplar toda esta información a la estructura del simulador diseñado en GPSS. Visual Basic tendrá los formatos previamente establecidos para cada uno de los procesos que se desarrollan en la simulación y luego escribirá toda la información en datastreams específicos.
- 3. Visual Basic envía la orden a GPSS para que comience la ejecución del modelo. GPSS a su vez lee los archivos o datastreams creados por visual basic, los compila y comienza su ejecución, teniendo en cuenta que a lo largo de la ejecución del modelo, GPSS crea a su vez datastreams con los resultados obtenidos de la simulación.
- 4. Cuando la ejecución del modelo ha concluido, GPSS le indica este evento a Visual Basic, para que el mismo a su vez comience a leer los datastreams de resultados creados por GPSS y los envíe a SQL Server para su almacenamiento.
- 5. Una vez que toda la información se encuentra almacenada en SQL Server, el usuario puede ver los resultados obtenidos de la simulación del sistema de transporte, ya sea mediante los gráficos estadísticos o los reportes impresos.

# **CAPÍTULO 3**

## 3. PARÁMETROS DE ENTRADA PARA EL MODELO SIMULACIÓN APLICADO AL **DE SISTEMA METROVÍA**

#### 3.1. INTRODUCCIÓN

Con la finalidad de asegurar un nivel apropiado de precisión en el desarrollo del modelo de simulación presentado, es necesario determinar el comportamiento actual de los parámetros de entrada del modelo, tanto determinísticos como probabilísticos, para de esta forma validar nuestro modelo en base a datos reales del sistema. La determinación de los parámetros probabilísticos para el sistema

de transporte metrovía, es una tarea extensa y muy costosa, ya que

la misma implicaría la recolección de información en cada estación de preembarque que conforma cada ruta del sistema.

No es el propósito de este estudio, analizar con la precisión necesaria los parámetros probabilísticos del sistema Metrovía debido a los motivos antenormente expuestos. Sin embargo, sí es necesario realizar dicha recolección de información a un nivel de precisión menor, y a una menor escala, con el propósito de alimentar el simulador para su validación. También es importante recalcar que el presente estudio no realiza el levantamiento de información mencionada, estas son realizadas por estudios paralelos que trabajan en conjunto con la presente investigación.

Lo expuesto en el párrafo anterior constituirá el cuerpo de este capítulo, en el cuál se presentará el alcance de la recolección de información y una breve descripción de la información a ser recolectada, la estructura física de las rutas a simular, el sistema de semaforización de la red de transporte y finalmente los parámetros de operación definidos por la municipalidad de Guayaquil que serán utilizados para la simulación de las rutas del sistema Metrovía.

#### 3.2. ALCANCE DE LA RECOLECCIÓN DE INFORMACIÓN

El alcance de la recolección de la información abarcará la ruta troncal 5: Portete - Centro Urbano y la ruta troncal 7: Orquídeas -

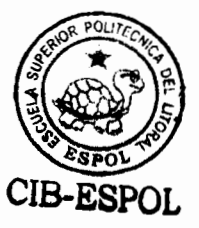

Centro Urbano (Ver Anexo 1), luego de la cuál se procederá a alimentar al modelo de simulación con la información recolectada para estas dos rutas.

Debido a que la recolección de la información de las cinco rutas restantes no pudo ser completada hasta el momento de la creación de este documento, dichas rutas no pudieron ser modeladas dentro del sistema, sin embargo, debemos hacer hincapié en que el sistema de simulación desarrollado está en capacidad de modelar todas las rutas del sistema Metrovía simultáneamente, es más, el sistema está desarrollado para modelar cualquier número de rutas de transporte, cada una con sus respectivas características particulares, siempre y cuando su estructura quarde relación a la estructura establecida en la construcción del modelo.

#### 3.3. PARÁMETROS DETERMINÍSTICOS

Dividiremos los parámetros determinísticos que alimentan el modelo de simulación en dos partes: la primera parte estará formada por la definición de los elementos físicos del sistema (recorridos, sistema de semaforización, etc.), y la segunda parte estará formada por los parámetros de operación que establece la Municipalidad de Guayaquil para el funcionamiento del sistema.

Como fue detallado en el capítulo I, sabemos que la definición final de las estaciones de preembarque para las rutas troncal 5 y 7 no ha

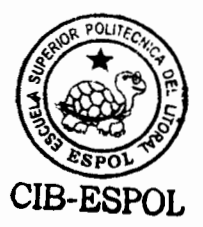

sido establecida por la Municipalidad de Guayaquil, sin embargo los recorridos si han sido definidos, y serán utilizados para determinar lo puntos en los cuáles debe realizarse la recolección de información.

#### Sistema de Semaforización

Una de las actividades que la Municipalidad tiene programada una vez implementado el sistema Metrovía, es la instalación de semáforos inteligentes que perciban el acercamiento del bus troncal y cambien su estado automáticamente a favor de dicha unidad. Es decir, con este tipo de sistemas de semaforización, simplemente el semáforo deja de tener la capacidad de impedir el flujo del vehículo y por lo tanto deja de ser parte del recorrido de la ruta.

Sin embargo, el modelo que se presenta actualmente si contempla los semáforos existentes, y los incluye en el flujo de las unidades de transporte. Si se desea simular el comportamiento de la red de transporte mediante el sistema de semaforización inteligente, bastaría con eliminar los semáforos de la secuencia de objetos de los buses troncales.

## 3.3.1. Esquema Físico de la Ruta Troncal 5: Portete - Centro **Urbano**

La ruta número 5 del sistema integral de transporte, tiene una longitud aproximada de 16.64 Km., tendrá un recorrido que iniciará en el Oeste de la ciudad en las instalaciones de la policía Judicial hasta llegar al centro urbano hasta la **Biblioteca Municipal.** 

El estudio concerniente a esta ruta recopiló los datos en 18 puntos, conformados por paraderos ya existentes y por sitios de aglomeración que no estaban declarados como paraderos oficiales, es decir, las personas tomaban el bus en ese punto pero en realidad el mismo no era un paradero. Ambos tipos sirvieron como fuente de información para la ruta.

Los 18 puntos de los cuáles se tomó la información son los siguientes:

|    | <b>Dirección</b>                                   |
|----|----------------------------------------------------|
| 1  | Terminal de Integración Portete y Policia Judicial |
| 2  | Portete y Mons. C. Mosquera                        |
| 3  | Portete y Assad Bucaram                            |
| 4  | Assad Bucaram y Francisco de Marco                 |
| 5  | Gomez Rendon y Milagro                             |
| 6  | Gomez Rendon y Av. del Ejercito                    |
| 7  | Gomez Rendon y José de Antepara                    |
| 8  | Gomez Rendon y Pedro Moncayo                       |
| 9  | Eloy Alfaro y Cristobal Colón                      |
| 10 | Boyaca y Av. Olmedo                                |
| 11 | Cuenca y Pedro Moncayo                             |
| 12 | Cuenca y José de Antepara                          |
| 13 | Cuenca y Los Ríos                                  |
| 14 | Cuenca y Leonidas Plaza                            |

Tabla 24 **Estaciones de Preembarque Ruta Troncal 5** 

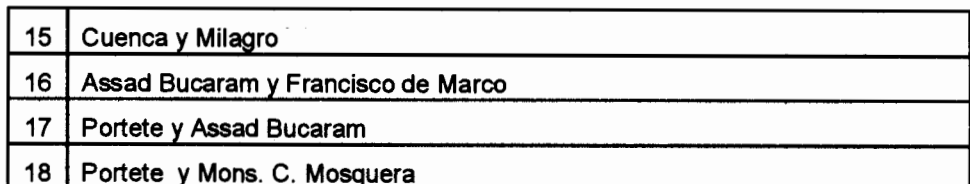

#### Sistema de Semaforización

El sistema de semaforización actual de la ruta troncal 7,

estará definido de la siguiente manera:

| Sistema de Semaforización Ruta Troncal 5<br>Tiempo<br>Tiempo. |          |           |  |  |
|---------------------------------------------------------------|----------|-----------|--|--|
| <b>Dirección</b>                                              | Luz Roja | Luz Verde |  |  |
| Portete y La 38                                               | 45       | 35        |  |  |
| Portete y La 29                                               | 43.58    | 37.01     |  |  |
| La 29 y Gomez Rendón                                          | 59.34    | 27.89     |  |  |
| Gomez Rendón y La 24                                          | 30.6     | 30.3      |  |  |
| Gomez Rendón y La 17                                          | 38       | 24        |  |  |
| Gomez Rendón y Federico Godín                                 | 32.39    | 37.92     |  |  |
| Gomez Rendón y Alfredo Valenzuela                             | 36.19    | 43.81     |  |  |
| Gomez Rendón y Leonidas Plaza                                 | 34.1     | 45.8      |  |  |
| Gomez Rendón y Tungurahua                                     | 35.38    | 42.31     |  |  |
| Gomez Rendón y Los Ríos                                       | 32.93    | 37.02     |  |  |
| Gomez Rendón y Esmeraldas                                     | 32.93    | 37.02     |  |  |
| Gomez Rendón y Garcia Moreno                                  | 30.73    | 39.17     |  |  |
| Gomez Rendón y José de Antepara                               | 27.15    | 32.85     |  |  |
| Gomez Rendón y Machala                                        | 35.64    | 24.46     |  |  |
| Gomez Rendón y Av. Quito                                      | 32.93    | 37.02     |  |  |
| Gomez Rendón y Pedro Moncayo                                  | 32.93    | 37.02     |  |  |
| Gomez Rendón y Guaranda                                       | 30.73    | 39.17     |  |  |
| Gomez Rendón y Manuel Villavicencio                           | 30.6     | 30.3      |  |  |
| Gomez Rendón y 6 de Marzo                                     | 38       | 24        |  |  |
| Gomez Rendón y Lorenzo de Garaycoa                            | 32.39    | 37.92     |  |  |
| Gomez Rendón y Coronel                                        | 36.21    | 43.94     |  |  |
| Gomez Rendón y Chimborazo                                     | 36.29    | 59.88     |  |  |
| Gomez Rendón y Chile                                          | 54.32    | 25.43     |  |  |
| Gomez Rendón y Eloy Alfaro                                    | 59.34    | 27.89     |  |  |
| Eloy Alfaro y Brasil                                          | 58.12    | 26.58     |  |  |
| Eloy Alfaro y Olmedo                                          | 40       | 30.5      |  |  |
| Eloy Alfaro y Colón                                           | 40       | 30.5      |  |  |
| Pedro Carbo y Sucre                                           | 26.7     | 44        |  |  |
| Sucre y Chile                                                 | 26.7     | 44        |  |  |
| Sucre y Chimborazo                                            | 40.12    | 39.68     |  |  |

Tabla 25

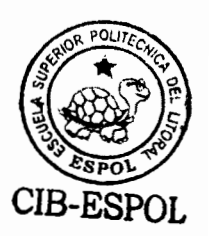

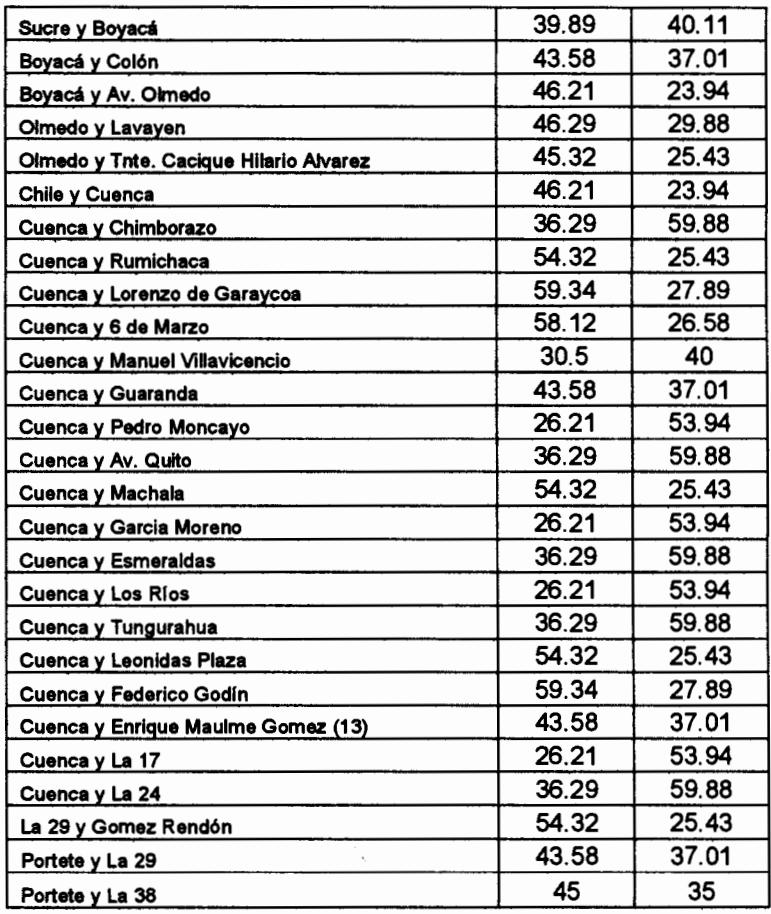

#### Estaciones de preembarque propuestas

Ya hemos presentado las estaciones de preembarque de las cuáles se recolectó la información, por otra parte sabemos que la Municipalidad de Guayaquil desea que las estaciones de preembarque se encuentren aproximadamente cada 400 mts. o en caso de ser zonas aisladas llegar hasta distancias mayores. Esto plantea el problema de que la estructura actual de las estaciones de las cuáles fue recopilada la información no cumple con estas características, por lo tanto se procedió a establecer estaciones de preembarque propuestas de tal forma que sean incluidas entre las estaciones actuales para ajustarse a los requisitos mencionados.

Es importante mencionar que en estas estaciones propuestas no se realizará levantamiento de información, sino que se asumirá que la estación propuesta se comportará de la misma manera, es decir utilizará los mismos parámetros, que alguna estación específica que se asuma se comporte de manera similar.

De esta forma la definición final de la ruta troncal 7 está definida de la siguiente manera:

| 587         |                                           | <u>kalan dalam pa</u> |       |                            |
|-------------|-------------------------------------------|-----------------------|-------|----------------------------|
| erw         | niwati                                    | muns                  |       | <u>e more e mais de la</u> |
|             | Terminal de Integración: Avenida B.S.C. y |                       |       |                            |
| Estación 1  | José Rodríguez Bonín (Policia Judicial)   | 0                     | 0     | 0                          |
| Estación 43 | Portete y Mons. C. Mosquera (38)          | 690                   | 49.58 | 4.42                       |
| Semáforo    | Portete y Mons. C. Mosquera (38)          | 10                    | 1.92  | 0.48                       |
| Estación 44 | Portete y Manuel Dias (34)                | 400                   | 28.74 | 2.56                       |
| Estación 45 | Portete y Assad Bucaram (29)              | 390                   | 28.02 | 2.5                        |
| Semáforo    | Portete y Assad Bucaram (29)              | 10                    | 1.92  | 0.48                       |
| Estación 46 | Assad Bucaram (29) y Fco de Marco         | 400                   | 28.74 | 2.56                       |
| Semaforo    | Assad Bucaram (29) y Gomez Rendón         | 200                   | 14.37 | 1.28                       |
| Estación 47 | Gomez Rendón y Ismael Perez (23)          | 400                   | 28.74 | 2.56                       |
| Semaforo    | Gomez Rendón y Domingo Norero (24)        | 100                   | 7.19  | 0.64                       |
| Estación 48 | Gomez Rendón y Roberto Leví (21)          | 300                   | 21.56 | 1.92                       |
| Estación 49 | Gomez Rendón y Milagro (17)               | 390                   | 28.02 | 2.5                        |
| Semaforo    | Gomez Rendón y Milagro (17)               | 10                    | 1.92  | 0.48                       |
| Estación 50 | Gomez Rendón y Balzar (16)                | 100                   | 7.19  | 0.64                       |
| Semáforo    | Gomez Rendón y Federico Godin (11)        | 400                   | 28.74 | 2.56                       |
| Estación 51 | Gomez Rendón y Santa Elena                | 100                   | 7.19  | 0.64                       |

Tabla 26 Definición Final del Recorrido de la Ruta Troncal 5

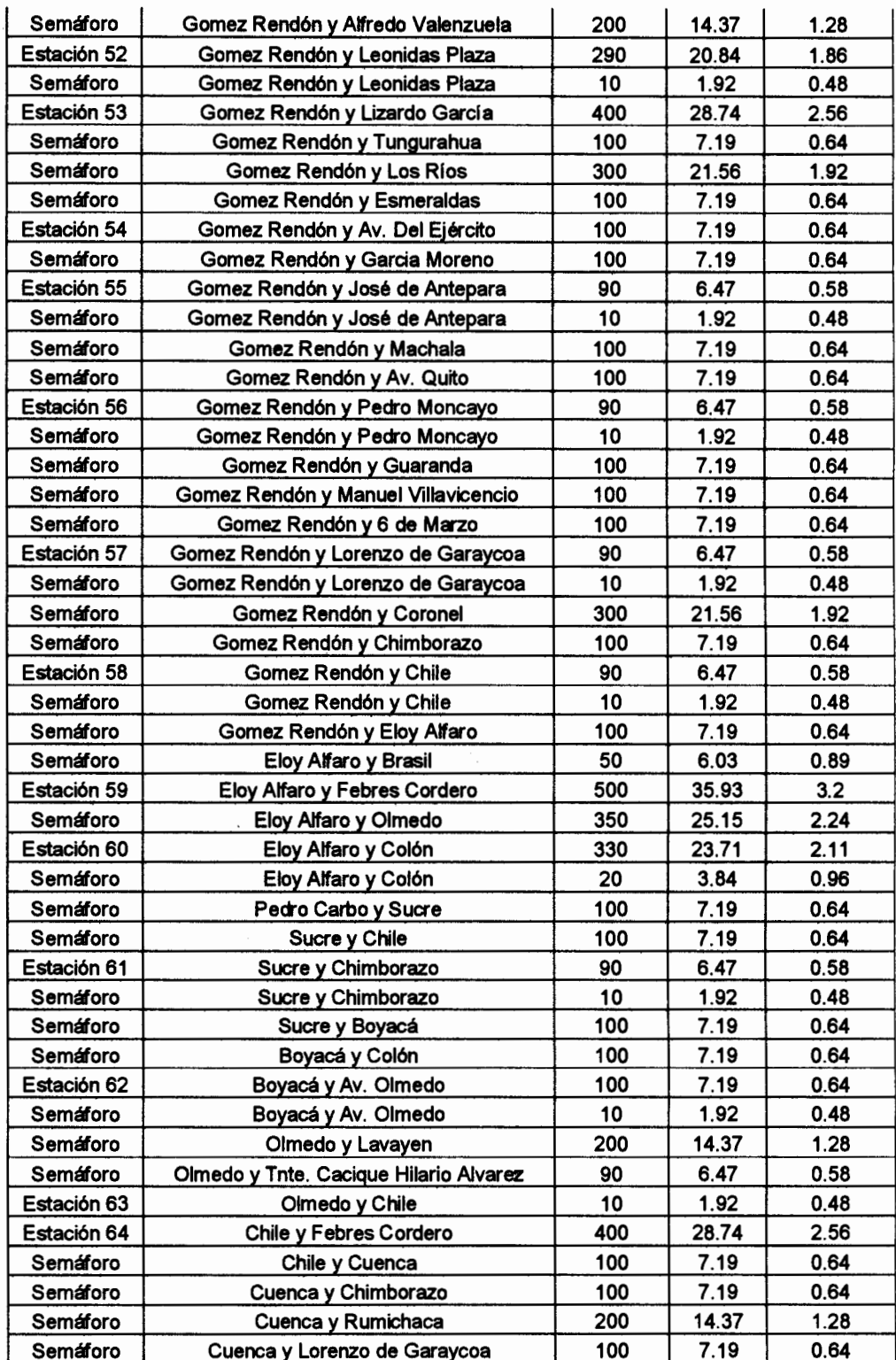

 $\hat{\mathcal{L}}$ 

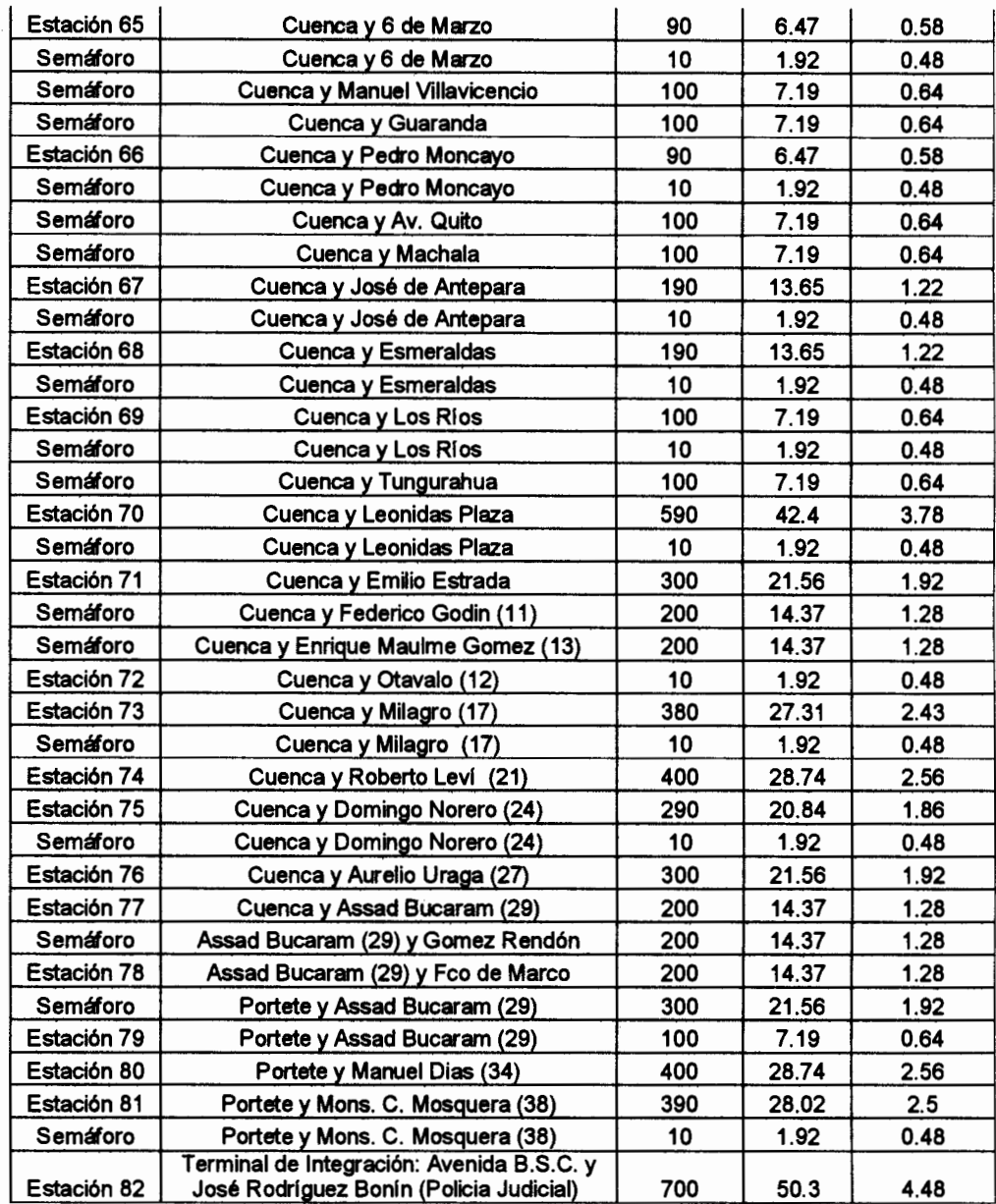

### 3.3.2. Esquema Físico de la Ruta Troncal 7: Orquídeas - Centro

#### **Urbano**

La ruta número 7 del sistema integral de transporte, tiene una longitud aproximada de 28.4 Km., tendrá un recorrido que

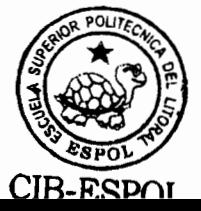

iniciará en el Norte de Guayaquil al comienzo de la Avenida Francisco de Orellana y se extenderá hasta el Parque Centenario en el centro de la ciudad.

De la misma manera que en la ruta anterior, para esta ruta se recopiló los datos en 19 puntos, conformados por paraderos ya existentes y por sitios de aglomeración no declarados. Ambos tipos sirvieron como fuente de información para la ruta.

Los 19 puntos de los cuáles se tomó la información son los siguientes:

|                | <b>Estaciones de Freembarque Ruta I ronçai</b> /                                           |  |  |
|----------------|--------------------------------------------------------------------------------------------|--|--|
|                | <b>Dirección</b>                                                                           |  |  |
| 1              | Terminal de Integración (A lado de la Cdla. Las Orquídeas)                                 |  |  |
| 2              | Av. Fco. de Orellana y Callejón 24B Noroeste (Frente a la Cdla. Los Vergeles)              |  |  |
| З              | Av. Fco. de Orellana y Callejón 20B Noroeste (Cdla. Samanes 7)                             |  |  |
| 4              | Av. Fco. de Orellana y Callejón 20A Noroeste (Cdla. Colinas de la Alborada)                |  |  |
| 5              | Av. Fco. de Orellana y José María Egas                                                     |  |  |
| 6              | Av. Fco. de Orellana y Víctor Hugo Sicouret (Frente al Centro Empresarial Las<br>Cámaras)  |  |  |
| $\overline{7}$ | Av. Francisco de Orellana y Justino Cornejo (Frente a Expoplaza)                           |  |  |
| 8              | Av. Fco. de Orellana y Alejandro Andrade Coello (Centro Comercial San<br>Marino)           |  |  |
| 9              | Dr. Fortunato Safadi-Delta (Fac.de Administración-Universidad de Guayaquil)                |  |  |
| 10             | Primero de Mayo y Esmeraldas                                                               |  |  |
| 11             | Dr. Fortunato Safadi-Delta (Frente a la Fac.de Administración-Universidad de<br>Guayaquil) |  |  |
| 12             | Av. Fco. de Orellana y Alejandro Andrade (Frente al Centro Comercial San<br>Marino)        |  |  |
| 13             | Av. Fco. de Orellana y Justino Cornejo (Expoplaza)                                         |  |  |
| 14             | Av. Fco. de Orellana y Víctor Hugo Sicouret (Centro Empresarial Las<br>Cámaras)            |  |  |

Tabla 27  $\sim$   $\sim$ 

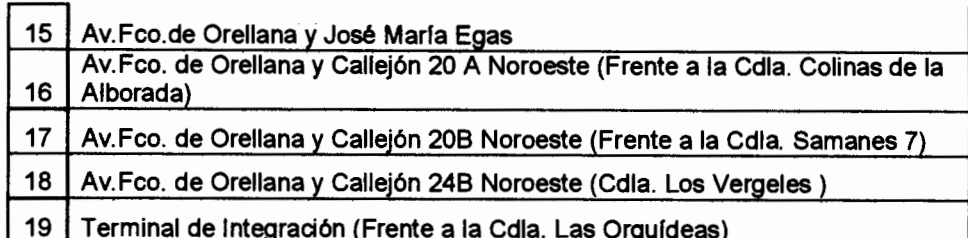

#### Sistema de Semaforización

El sistema de semaforización actual de la ruta troncal 7,

estará definido de la siguiente manera:

| <b>SIStema de Semarorización Kuta I ronçal</b> /                       |                 |              |  |
|------------------------------------------------------------------------|-----------------|--------------|--|
| DI TELEVISION                                                          | Tara ya<br>RI B | <u>ezan </u> |  |
| Av. Fco. de Orellana y Rodolfo Baquerizo Nazur (sentido Norte-Sur)     | 80.46           | 38.82        |  |
| Av. Fco. de Orellana y Benjamín Carrión (sentido Norte-Sur)            | 48.60           | 31.23        |  |
| Av. Fco. de Orellana y Av. Agustín Freire (sentido Norte-Sur)          | 61.31           | 34.45        |  |
| Av. Fco. de Orellana y Víctor Hugo Sicouret (sentido Norte-Sur)        | 39.68           | 40.12        |  |
| Av. Fco. de Orellana y Nahim Isaías Barquet (sentido Norte-Sur)        | 40.11           | 39.89        |  |
| Av. Fco. de Orellana y José Alavedra (sentido Norte-Sur)               | 37.01           | 43.58        |  |
| Av. Fco. de Orellana y Dr. Carlos Luis Plaza Dañín (sentido Norte-Sur) | 53.94           | 26.21        |  |
| Av. del Periodista y Federico González Suárez (sentido Norte-Sur)      | 59.88           | 36.29        |  |
| Av. del Periodista y E. Estrada (sentido Norte-Sur)                    | 25.43           | 54.32        |  |
| Tungurahua y Luis Urdaneta (sentido Norte-Sur)                         | 27.89           | 59.34        |  |
| Tunguragua y Quisquis (sentido Norte-Sur)                              | 26.58           | 58.12        |  |
| Primero de Mayo y Esmeraldas (sentido Este-Oeste)                      | 40.00           | 30.50        |  |
| Primero de Mayo y José Mascote (sentido Este-Oeste)                    | 40.00           | 30.50        |  |
| Primero de Mayo y José de Antepara (sentido Este-Oeste)                | 44.00           | 26.70        |  |
| Primero de Mayo y Av. Machala (sentido Este-Oeste)                     | 44.00           | 26.70        |  |
| Primero de Mayo y Av. Quito (sentido Este-Oeste)                       | 40.00           | 30.00        |  |
| Primero de Mayo y Pedro Moncayo (sentido Este-Oeste)                   | 47.00           | 32.00        |  |
| Victor Manuel Rendón y Lorenzo de Garaicoa                             | 30.30           | 30.60        |  |
| Lorenzo de Garaicoa y 9 de Octubre                                     | 24.00           | 38.00        |  |
| Lorenzo de Garaicoa y José Vélez Villamar                              | 37.92           | 32.39        |  |

Tabla 28  $\mathbf{r}$   $\mathbf{r}$   $\mathbf{r}$  $\mathbf{H}$ 

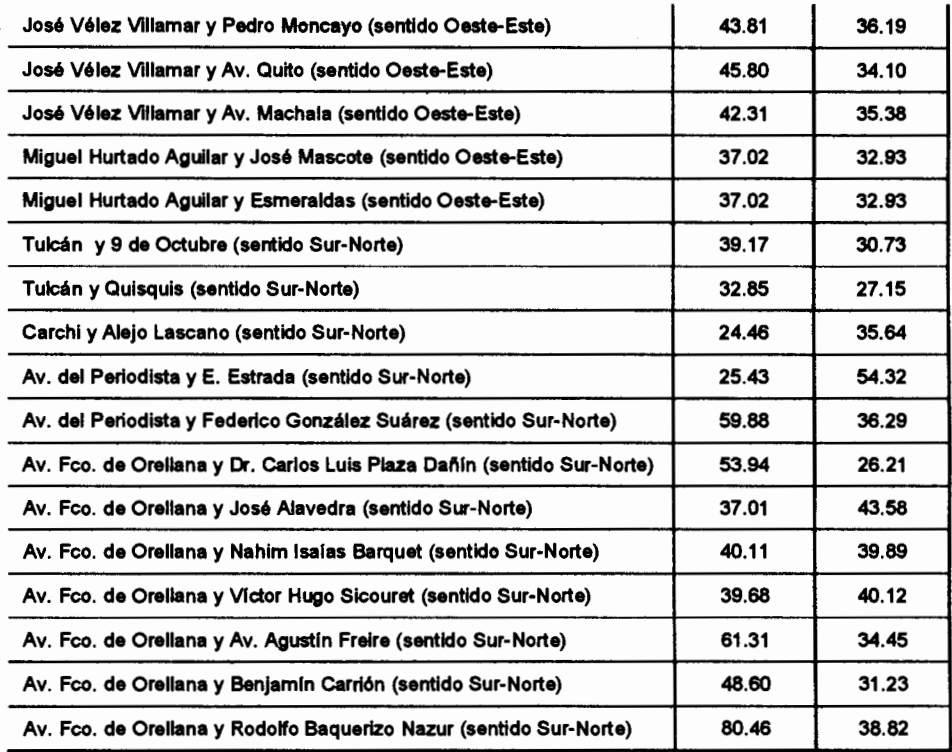

#### Estaciones de preembarque propuestas

Ya hemos presentado las estaciones de preembarque de las cuáles se recolectó la información, y teniendo las mismas consideraciones de la ruta anterior en la que la Municipalidad de Guayaquil desea que las estaciones de preembarque se encuentren aproximadamente cada 400 mts. o en caso de ser zonas aisladas llegar hasta distancias mayores, se procede nuevamente a la propuesta de estaciones de preembarque para el ajuste respectivo de la ruta.

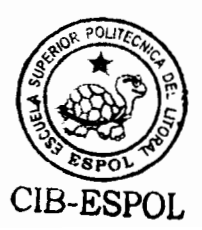

De igual forma en estas estaciones propuestas no se realizará levantamiento de información, sino que se asumirá que la estación propuesta se comportará de la misma manera, es decir utilizará los mismos parámetros, que alguna estación específica que se asuma se comporte de manera similar.

De esta forma la definición final de la ruta troncal 7 está definida de la siguiente manera:

| ens                                | DITTERNI                                                                       | 833333<br>ಷಣ | <u>Limbolis S</u> | 8. TIMB<br>ಣಣ |
|------------------------------------|--------------------------------------------------------------------------------|--------------|-------------------|---------------|
| Estación 2                         | Terminal de Integración (A lado de la Cdia. Las<br>Orquí deas)                 |              |                   |               |
| ESCICIONS                          | Paradero Problesio II                                                          | 700          | 41.88             | 312           |
| Estación 4                         | Av.Fco.de Orellana y Calleión 24B Noroeste (Frente a la<br>Cdla. Los Vergeles) | 650          | 38.89             | 2.89          |
| Escción 5                          | Paradero Propuesto 2                                                           | 600          | ରରେ ।             | 2137.         |
| Estación 6                         | Paradero Propuesto 3                                                           | 600          | 33.9              | 2.67          |
| Estación 7                         | Av.Fco.de Orellana y Callejón 20B Noroeste (Cdla.<br>Samanes 7)                | 700          | 41.88             | 3.12          |
| Estación 8                         | <b>Eacidoro Brobuesio A</b>                                                    | 600          | 868.              | 2073          |
| Estación 9                         | <b>Radical RobleStol</b>                                                       | 600          | 85.9              | PX 78         |
| Estación<br>10                     | Av.Fco.de Orellana y Callejón 20A Noroeste (Cdla.<br>Colinas de la Alborada)   | 650          | 38.89             | 2.89          |
| <b>Estación</b><br>11              | Paradero Propuesto 6                                                           | 676          | 40.69             | 2.98          |
| Semáforo 1                         | Av. Fco. de Orellana y Rodolfo Baquerizo Nazur (sentido<br>Norte-Sur)          | 30           | 5.76              | 1.44          |
| <b>Expression</b><br>32            | Paradero Propilesto 7                                                          | 700          | 200833            | 882           |
| Semáforo 2                         | Av. Fco. de Orellana y Benjamín Carrión (sentido Norte-<br>Sur)                | 100          | 5.98              | 0.45          |
| Estación<br>13                     | Av. Fco. de Orellana y José María Egas (sentido Norte -<br>Sur)                | 580          | 34.7              | 2.58          |
| ESCON<br>14                        | Paradero Propuesto 8                                                           | 600          | 85.63             | 267.          |
| Semaforo 3                         | Av. Fco. de Orellana y Av. Agustín Freire (sentido Norte-<br>Sur)              | 20           | 3.84              | 0.96          |
| <b>Estación</b><br>15 <sub>1</sub> | Paradero Propuesto 9                                                           | 600          | 85.9              | 2.67          |

Tabla 29 Definición final del recorrido de la Ruta Troncal 7

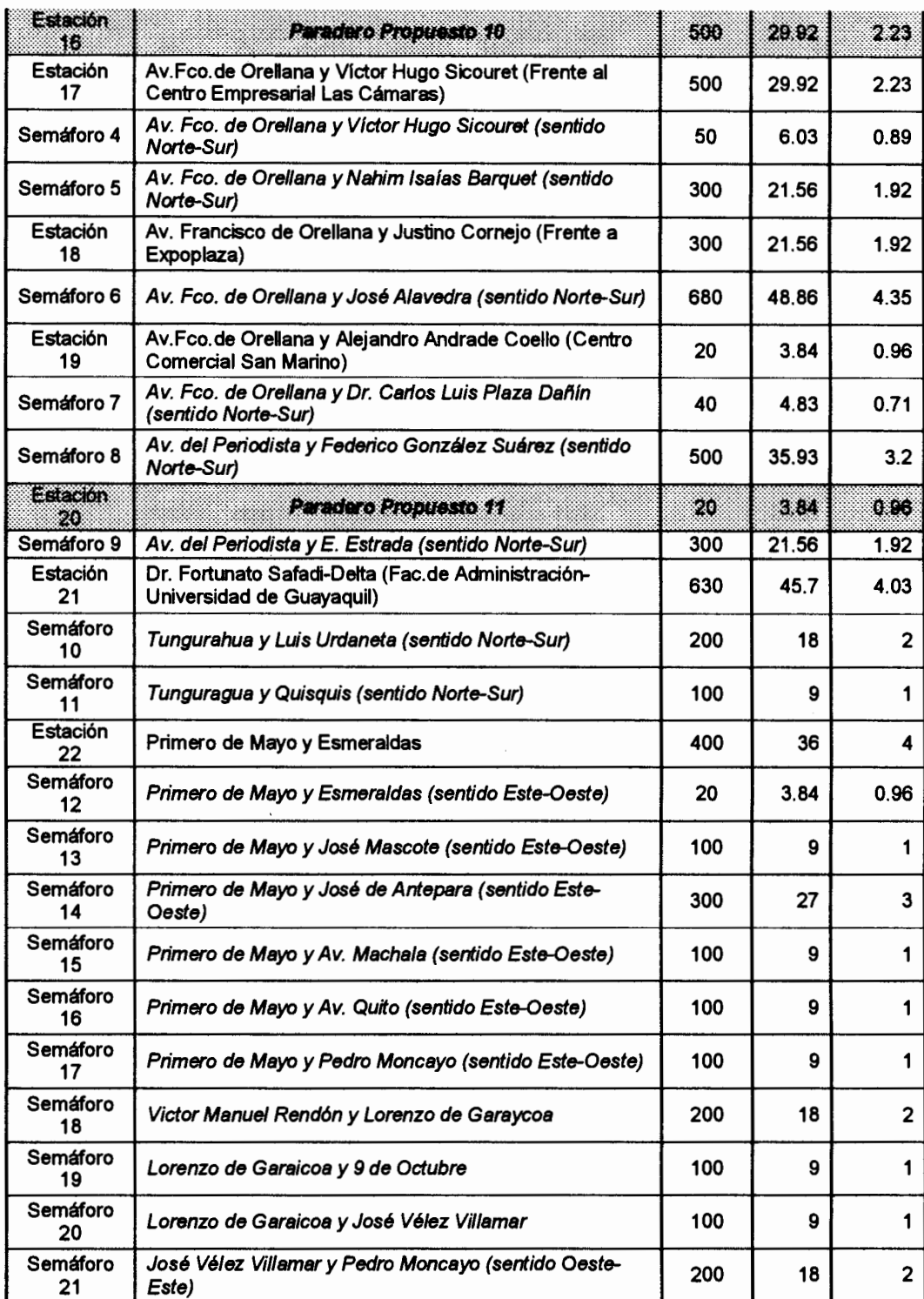

 $\bar{z}$ 

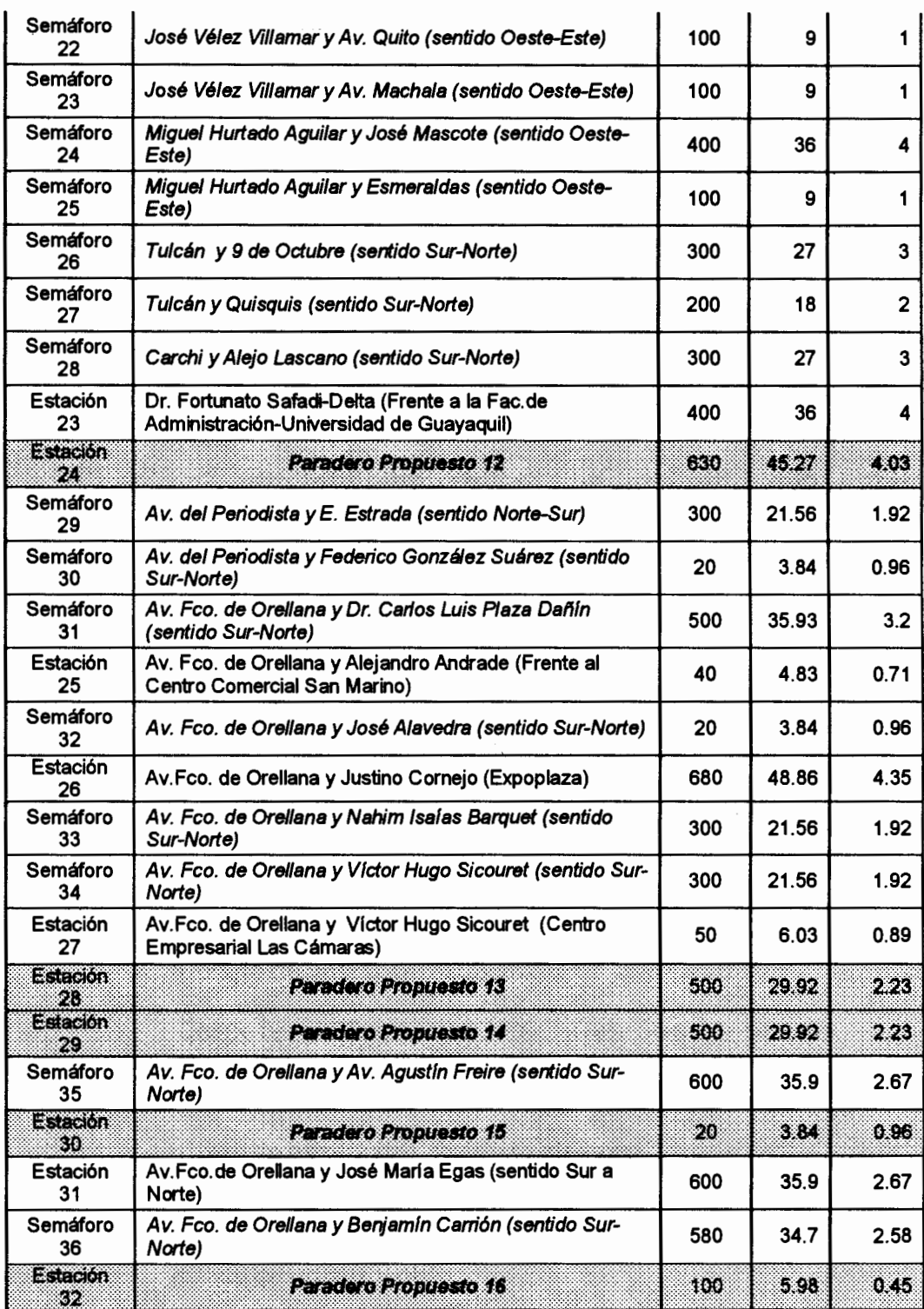

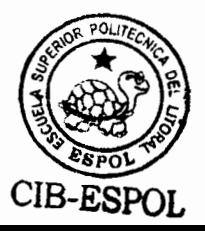
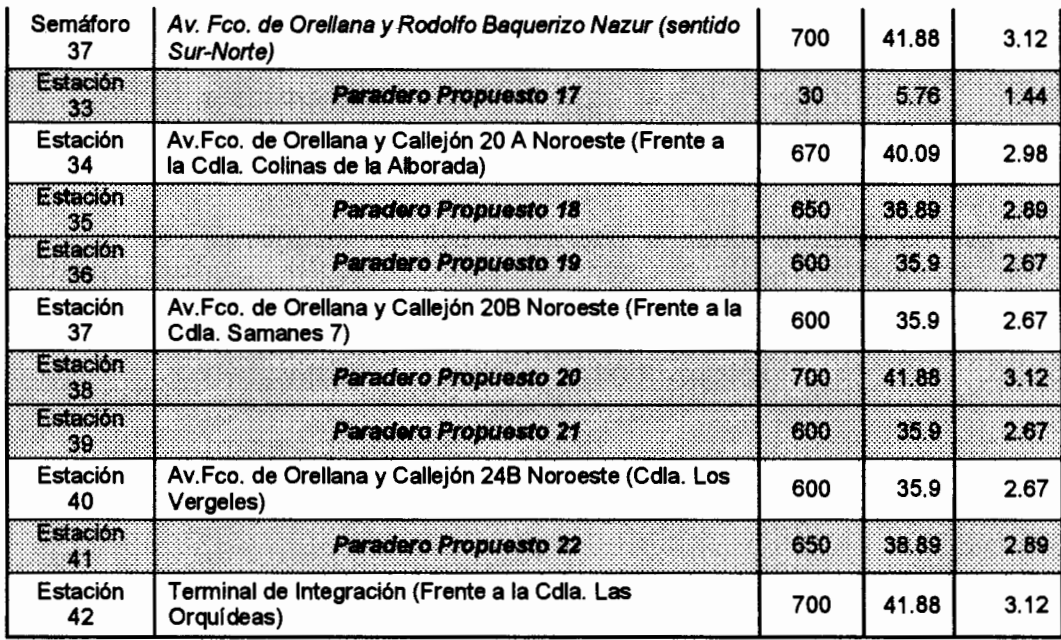

# 3.3.3. Parámetros de Operación del Sistema

La muy ilustre Municipalidad de Guayaquil ha establecido los siguientes parámetros de operación para el sistema integral de transporte:

· Horario de operación del Sistema de Transporte:

Desde las 5h00 hasta las 24h00. Siete días a la semana.

· Esquema de las estaciones de preembarque:

Colas de espera con disciplina aleatoria.

· Intervalo de tiempo (en segundos) que transcurre entre la salida de un bus y otro:

150 segundos (2.5 minutos)

Tiempo de permanencia máximo en estaciones de preembarque:

60 Segundos

Existirá sólo un tipo de transporte, serán unidades con las siguientes características:

Capacidad: 180 Pasajeros Número de Puertas:  $\overline{\mathbf{A}}$ Tipo de Puertas: **Dobles** 

La política de ascenso/descenso de las unidades de transporte, será:

Ascensos y Descensos Independientes

- La política de Espera en estaciones de preembarque de las unidades de transportes será:
- Tiempo de permanencia Flexible No puede exceder su tiempo máximo de espera

La simulación será efectuada para las 19 horas de operación del sistema Metrovía, para los días Lunes, Miércoles, Viernes, Sábado y Domingo, ya que por motivos de simplificación se asumió al día Miércoles como un día representativo del día Martes y Jueves.

#### 3.3.4. División Geográfica por Zonas

Para la implementación de la primera etapa descrita del Sistema Metrovía, se debe definir las zonas geográficas que servirán para clasificar las estaciones de preembarque de cada una de las rutas del sistema, para de esta forma poder contrastar el abastecimiento de cada una de las zonas principales y periféricas de la ciudad de Guayaquil.

Las zonas que se han definido para esta etapa son las siguientes:

#### Zona 1: Zona Norte 1

Esta delimitada por la ciudadela las orquídeas hasta la Avenida José Luis Tamayo Terán a lo largo de la Avenida Francisco de Orellana.

#### • Zona 2: Zona Norte 2

Esta delimitada por la Avenida José Luis Tamayo Terán hasta la Avenida Rodolfo Baquerizo Nazúr a lo largo de la Avenida Francisco de Orellana.

#### Zona 3: Zona Norte 3

Esta delimitada por la avenida Rodolfo Baquerizo Nazur hasta la Agustin Freire a lo largo de la Avenida Francisco de Orellana.

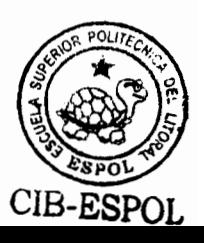

#### • Zona 4: Zona Norte 4

Esta delimitada por la avenida Agustín Freire hasta la Dr. Miguel H. Alcívar a lo largo de la Avenida Francisco de Orellana.

#### Zona 5: Zona Norte 5

Esta delimitada por la avenida Dr. Miguel H. Alcívar hasta la Carlos Luis Plaza Dañin a lo largo de la Avenida Francisco de Orellana

#### Zona 6: Zona Norte 6

Esta delimitada por la avenida Carlos Luis Plaza Dañin hasta la John Fitzgerald Kenndy a lo largo de la Avenida Francisco de Orellana hasta empatar con la Avenida del Penodista.

#### Zona 7: Zona Centro 1

Esta delimitada por la avenida John Fitzgerald Kennedy hasta la Primero de Mayo, a lo largo de la Avenida Fortunato Safadi hasta empatar con Tungurahua.

#### Zona 8: Zona Centro 2

Esta delimitada por la avenida Tungurahua hasta la avenida Machala, entre las Calles Padre Solano y Luque.

#### Zona 9: Zona Centro 3

Esta delimitada por la avenida Machala hasta la avenida L. de Garaycoa, entre las Calles Padre Solano y Luque.

# Zona 10: Zona Sur Oeste 1

Esta delimitada por la Policia Judicial hasta la calle 11, entre Portete y Brasil.

# Zona 11: Zona Sur Oeste 2

Esta delimitada por la avenida 11 hasta la Av. 25 de Julio, y desde Portete hasta Brasil.

# • Zona 12: Zona Centro Sur 1

Esta delimitada por la avenida 25 de Julio hasta Eloy Alfaro, desde Portete hasta Brasil.

## Zona 13: Zona Centro 4

Esta delimitada por Eloy Alfaro, Boyacá entre Brasil y 10 de Agosto.

# 3.4. PARÁMETROS PROBABILÍSTICOS

Ya hemos definido en el capítulo anterior todas las distribuciones de probabilidad que afectan a cada estación de preembarque, haciendo un recuento de las mismas, son las siguientes:

o Distribución de probabilidad del tiempo que demora la unidad de transporte entre un punto y otro del recorrido de su ruta.

- o Distribución de probabilidad del tiempo entre llegadas de personas a la estación de preembarque.
- o Distribución de probabilidad del tiempo entre llegadas de buses alimentadores a la estación de preembarque
- o Distribución de probabilidad del número de personas que llegan en cada bus alimentador.
- o Distribución de probabilidad del destino final de los pasajeros según su ongen.
- o Distribución de probabilidad de la distribución de pasajeros para cada ruta y destino final en las estaciones de transferencia.

De este conjunto de distribuciones, debemos tener las siguientes consideraciones para su aplicación en la primera etapa del sistema metrovía:

- 1. Debido a que el alcance de la simulación a realizarse sólo abarca la ruta troncal 5 y la ruta troncal 7, rutas que por su definición no cruzan sus recorridos, no existirán estaciones de transferencia en la primera etapa del sistema a modelar.
- 2. En segundo lugar, dado que las políticas de operación definitivas para estas rutas no han sido concluidas, las rutas alimentadoras para cada una de ellas tampoco lo han sido. Por lo tanto no se

puede determinar la distribución de llegadas de buses alimentadores y consecuentemente la distribución del número de personas que llegan por este medio.

- 3. Para la determinación de la distribución del tiempo que tarda el bus en movilizarse de un punto a otro, se va a seguir ciertos supuestos. Primero se asumirá cierto rango de variación de la velocidad del bus dependiendo de la distancia a recorrer. Segundo en función de este rango de velocidades y el espacio que tenga que recorrer el bus de punto a punto, se calculará el rango de tiempo de demora entre un punto y otro. Y finalmente se asumirá que este rango de tiempo calculado se encuentra uniformemente distribuido.
- 4. Finalmente, las únicas distribuciones que van a ser medidas en las estaciones de preembarque definidas anteriormente, son la distribución del tiempo entre llegadas de pasajeros a las estaciones de preembarque y la distribución del destino de los pasajeros según su origen. Estas distribuciones tienen que ser definidas para cada hora de operación y para cada día a ser simulado.

#### 3.4.1. Generalidades para la recolección de información

Como ya fue mencionado al inicio de este capítulo, la recolección de información en las estaciones de preembarque

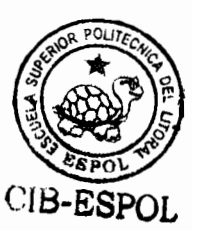

no fue realiza por el presente estudio, sino que fue llevada a cabo por estudios paralelos a esta investigación. Sin embargo, es importante tener claras ciertas generalidades para dicha recolección que estos estudios implementaron.

# Distribución del Tiempo entre llegadas de personas a la estación de preembarque

Por lo general, la distribución del número de personas que llegan a un punto durante un lapso específico de tiempo, puede ser modelado mediante un proceso Poisson, en los casos en que dicho modelamiento no pueda ser efectuado, se procedió a construir la respectiva distribución de probabilidad empírica.

Sabemos que el proceso de llegadas de personas a cada estación de preembarque no es un proceso estacionario, ya que el valor esperado del número de personas que lleguen dependerá del intervalo de tiempo en el cuál se está operando. Por este motivo se optó por la construcción de una distribución de probabilidad para cada hora y día de operación.

Para la recolección de la información para esta distribución se contó por cada hora el número de personas por minuto que Ilegan a la estación de preembarque, mediante estos datos se

procedió a realizar pruebas de bondad de ajuste para determinar si la variable puede ser modelada mediante un proceso Poisson para esa hora y día específicas.

Una vez que se ha determinado la distribución, ya sea Poisson o empírica, debemos recordar que la variable que medimos fue el número de personas que llegan por intervalo de tiempo, sin embargo, el simulador necesita tiempo entre llegadas de personas a la estación. Si la variable pudo ser modelada por un proceso Poisson, hacemos uso de la relación que existe entre la distribución Poisson y la distribución exponencial para determinar la distribución del tiempo entre llegadas de personas. Por otra parte si la distribución no pudo ser modelada baio un proceso Poisson. entonces a partir de su distribución de probabilidad empírica se transforma a otra distribución de probabilidad empírica pero de los tiempos entre llegadas.

#### Distribución del destino de las personas según su origen

Para la determinación de esta distribución se trató de ajustar, el destino al cuál se dirigen las personas que llegan a cada estación de preembarque, a los puntos establecidos de cada ruta troncal. Es decir, de las personas que llegaron a la estación, se consultó el destino al cuál se dirigían, en base a este destino se trató de ubicar a la persona en la estación de preembarque más cercana a dicho de destino, para luego calcular el número de personas que llegaron a cada estación X y se dirigieron a las estaciones X+1, X+2,..., X+N.

En base a los resultados obtenidos de este análisis, se calculó la distribución de probabilidad de las estaciones destinos a la cuál se dirigen las personas que ascienden al bus en cada estación.

Para cada estación X, los posibles destinos dentro del recorrido de la ruta son las estaciones X+1, X+2,...., X+N, por lo tanto debemos tener especial consideración al momento de compartir la información de la distribución de probabilidad de destinos de pasajeros, ya que si una estación X toma la información de una estación  $X - K$ , entonces la distribución de destinos proporcionada por la estación  $X - K$  incluirá como destino a la estación  $X$  y a todas las estaciones comprendidas entre  $X - K y X$ , lo cuál es imposible ya que ningún pasajero que ascienda a un bus en una estación X puede descender en la misma estación X ni en estaciones anteriores a la misma. Por lo tanto si esta situación se presenta debemos

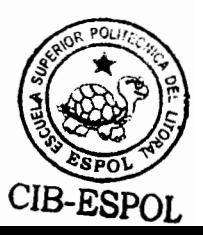

asegurar que todos los posibles destinos de los pasajeros que ascienden en cualquier estación se encuentren después de la misma, y en caso de que se esté tomando la información de estaciones antenores, entonces excluir los datos de estas estaciones y recalcular las probabilidades en función de los estaciones restantes

#### 3.4.2. Parámetros Probabilísticos Ruta Troncal 5

A continuación se presentarán las distribuciones de probabilidad que fueron calculadas para la ruta troncal 5. Sin embargo, debido al gran volumen de información sólo se presentarán como modelos de las distribuciones de llegada de pasajeros a las 3 primeras estaciones de preembarque, y sólo dos horas del día Lunes para las matrices origen destino para esta ruta.

Las demás distribuciones de probabilidad relacionadas con la ruta troncal 5 podrán ser encontradas en los anexos digitales que son incluidos con esta investigación, o en su defecto en la documentación de los estudios paralelos que realizaron el levantamiento de información para las estaciones de preembarque del sistema metrovía.

# Distribución de Llegadas de Pasajeros

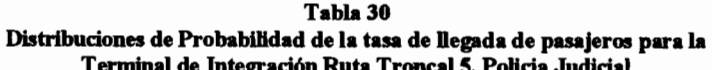

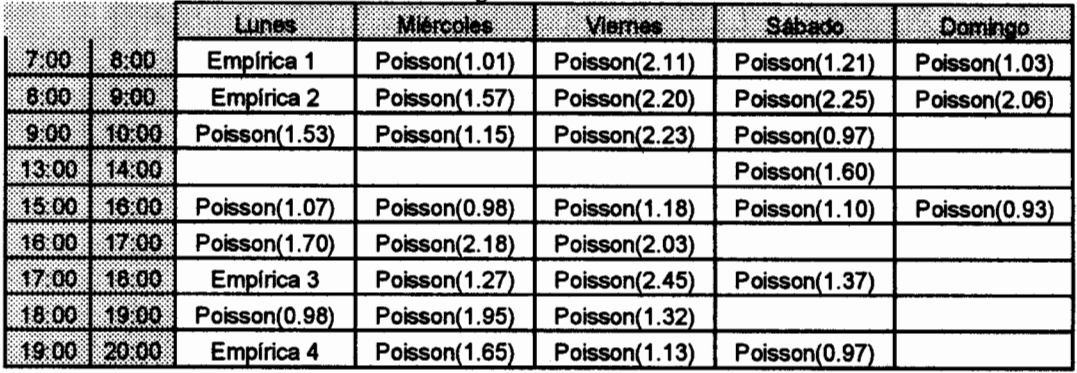

Tabla 31 Distribuciones de Probabilidad de la tasa de llegada de pasajeros para la<br>Estación ubicada en Portete y Mons. César Mosquera

|        |             | Lunes         | <b>Miércoles</b> | Viernes       | Sábado        | Domingo       |
|--------|-------------|---------------|------------------|---------------|---------------|---------------|
| 7.00   | 8:00        | Poisson(3.43) | Poisson(2.88)    | Poisson(3.41) | Poisson(1.71) | Poisson(0.88) |
| 8:00   | 9:00        | Poisson(3.36) | Poisson(2.36)    | Poisson(4.33) | Poisson(3.36) | Poisson(1.21) |
| 9:00   | 10:00       | Poisson(2.58) | Poisson(1.63)    | Poisson(1.97) | Poisson(2.45) |               |
|        | 1300 1400   |               |                  |               | Poisson(1.96) |               |
| $1500$ | 16:00       | Poisson(1.20) | Poisson(1.10)    | Poisson(1.13) | Poisson(1.13) | Poisson(1.12) |
|        | 16 00 17 00 | Poisson(2.06) | Poisson(1.85)    | Poisson(2.00) |               |               |
|        | 17 00 18:00 | Poisson(2.77) | Poisson(2.40)    | Poisson(1.93) | Poisson(2.11) |               |
| 18:00  | 1900        | Poisson(1.93) | Poisson(1.55)    | Poisson(3.03) |               |               |
|        | 19 00 20 00 | Poisson(1.50) | Poisson(0.93)    | Poisson(1.82) | Poisson(1.60) |               |

Tabla 32

Distribuciones de Probabilidad de la tasa de llegada de pasajeros para la<br>Estación ubicada en Portete y Assad Bucaram

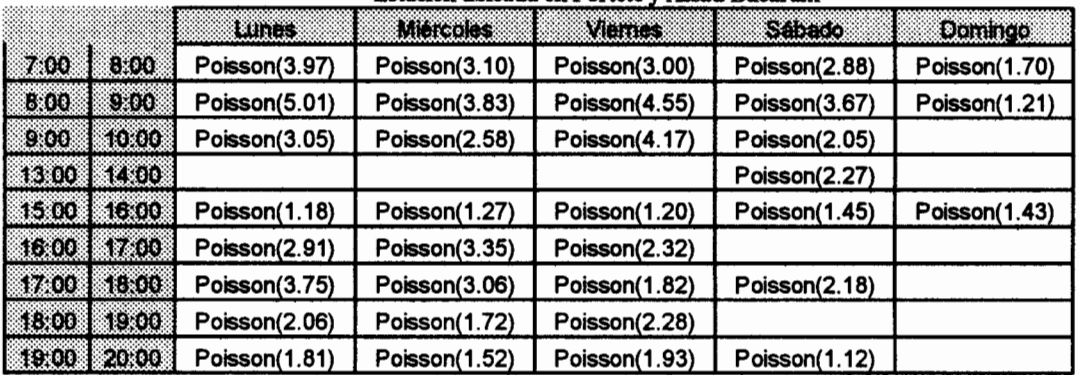

# Distribuciones de Destino de Pasajeros

Tabla 33

Distribuciones de Probabilidad origen-destino para los Días Lunes desde las 07h00 hasta las 08h00 para la ruta troncal 5. Estación 43 hasta la Estación 58

|    |     |       | Estaciones de Destino |  |  |  |  |  |  |  |                                                                                                    |  |  |  |  |              |           |          |
|----|-----|-------|-----------------------|--|--|--|--|--|--|--|----------------------------------------------------------------------------------------------------|--|--|--|--|--------------|-----------|----------|
|    | NO. |       |                       |  |  |  |  |  |  |  |                                                                                                    |  |  |  |  |              |           | 62       |
| El |     |       |                       |  |  |  |  |  |  |  | $0.02[0.03[0.03[0.02]0.01[0.03]0.04[0.05[0.03]0.08[0.07]0.04[0.08]0.09[0.15]0.11[0.14]$                                                                                |  |  |  |  |              |           |          |
|    |     |       |                       |  |  |  |  |  |  |  | 0.03 0.05 0.04 0.02 0.04 0.03 0.07 0.08 0.06 0.04 0.05 0.03 0.10 0.13 0.12 0.09                                                                                        |  |  |  |  |              |           |          |
|    |     |       |                       |  |  |  |  |  |  |  | 0.00 0.02 0.03 0.02 0.03 0.05 0.06 0.03 0.07 0.05 0.04 0.03 0.04 0.12 0.13 0.18 0.10                                                                                   |  |  |  |  |              |           |          |
| a  |     | 0.001 |                       |  |  |  |  |  |  |  | $0.02[0.03[0.02]0.03[0.05]0.06[0.03]0.07]0.05[0.04[0.03]0.04[0.12]0.13[0.18]0.10]$                                                                                     |  |  |  |  |              |           |          |
| G  |     |       |                       |  |  |  |  |  |  |  | 0.00 0.00 0.03 0.04 0.05 0.03 0.04 0.01 0.02 0.07 0.02 0.02 0.03 0.14 0.17                                                                                             |  |  |  |  |              |           | 0.231010 |
|    |     | 0.001 |                       |  |  |  |  |  |  |  | $0.0010.0010.0010.0110.0210.0310.0510.0610.0910.0110.0310.0310.1510.2410.1810.12$                                                                                      |  |  |  |  |              |           |          |
| О  |     |       |                       |  |  |  |  |  |  |  | 0.00 0.00 0.00 0.00 0.01 0.02 0.03 0.05 0.06 0.09 0.01 0.03 0.03 0.15 0.24 0.18 0.12                                                                                   |  |  |  |  |              |           |          |
| п  |     |       |                       |  |  |  |  |  |  |  | $0.00\,0.00\,0.00\,0.00\,0.01\,0.02\,0.03\,0.05\,0.06\,0.09\,0.09\,0.01\,0.03\,0.03\,0.15\,0.24\,0.18\,0.12$                                                           |  |  |  |  |              |           |          |
|    |     |       |                       |  |  |  |  |  |  |  | $0.00 \mid 0.00 \mid 0.00 \mid 0.00 \mid 0.00 \mid 0.00 \mid 0.00 \mid 0.00 \mid 0.00 \mid 0.00 \mid 0.03 \mid 0.03 \mid 0.07 \mid 0.17 \mid 0.27 \mid 0.23 \mid 0.21$ |  |  |  |  |              |           |          |
|    |     | 0.001 |                       |  |  |  |  |  |  |  |                                                                                                    |  |  |  |  |              |           |          |
|    |     | 0.001 |                       |  |  |  |  |  |  |  |                                                                                                    |  |  |  |  |              |           |          |
|    |     |       |                       |  |  |  |  |  |  |  |                                                                                                    |  |  |  |  |              | 0.2310.21 |          |
|    |     |       |                       |  |  |  |  |  |  |  |                                                                                                    |  |  |  |  |              | 0.231     |          |
|    |     |       |                       |  |  |  |  |  |  |  | 0.00 0.00 0.00 0.00 0.00 0.00 0.00 0.00 0.00 0.00 0.01 0.05 0.09 0.16 0.27                                                                                             |  |  |  |  |              | 0.2510.16 |          |
|    |     |       |                       |  |  |  |  |  |  |  | 0.0010.0010.0010.0010.0010.0010.0010.0010.0010.0110.0310.2010.2910.2610.21                                                                                             |  |  |  |  |              |           |          |
|    |     |       |                       |  |  |  |  |  |  |  | $0.00[0.00]0.00[0.00]0.00[0.00]0.00[0.00]0.00[0.00]0.00[0.03]0.20]$                                                                                                    |  |  |  |  | <b>0.291</b> |           |          |
|    |     |       |                       |  |  |  |  |  |  |  |                                                                                                    |  |  |  |  | 0.30         | 0.281     |          |

Tabla 34

Distribuciones de Probabilidad origen-destino para los Días Lunes desde las 07h00 hasta las 08h00 para la ruta troncal 5. Estación 59 hasta la Estación 82

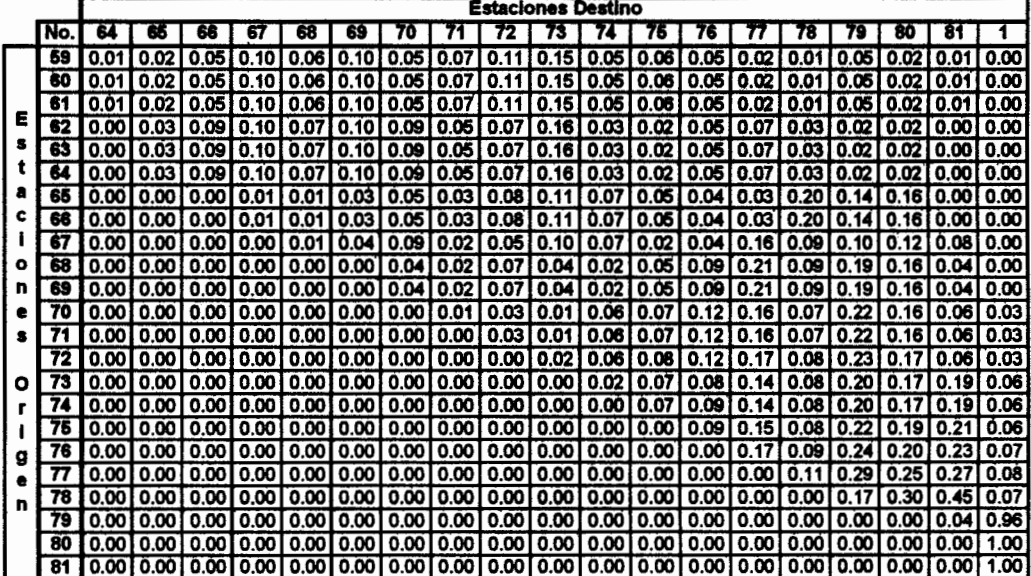

| Tabla 35 |  |
|----------|--|
|          |  |

Distribuciones de Probabilidad origen-destino para los Días Lunes desde las 08h00 hasta las 09h00 para la ruta troncal 5. Estacion 43 hasta la Estación 58

|        |     |       | Estaciones Destino<br>48<br>53<br>50 |                                                                                                    |                          |        |  |  |  |                                                                                                    |  |  |  |    |               |                    |           |       |
|--------|-----|-------|--------------------------------------|----------------------------------------------------------------------------------------------------|--------------------------|--------|--|--|--|----------------------------------------------------------------------------------------------------|--|--|--|----|---------------|--------------------|-----------|-------|
|        | No. |       |                                      |                                                                                                    | 49                       |        |  |  |  |                                                                                                    |  |  |  | 58 | 59            | 60                 |           | 62    |
| Е      |     |       |                                      | 0.061                                                                                                    | 0.01                     | 0.01   |  |  |  | 0.02 0.02 0.04 0.11 0.06 0.07 0.05 0.02 0.11 0.16 0.12                                                 |  |  |  |    |               |                    |           | 0.10  |
|        |     | 0.01  | 0.01                                 | 0.031                                                                                                    | 0.061                    | 0.01 I |  |  |  | 0.03 0.01 0.03 0.07 0.06 0.03 0.04 0.06 0.16 0.21                                                      |  |  |  |    |               |                    | 0.1310.04 |       |
|        |     | 0.00  | 0.001                                | 0.021                                                                                                    |                          |        |  |  |  |                                                                                                    |  |  |  |    |               |                    |           |       |
|        |     | 0.00  | 0.001                                | 0.021                                                                                                    | 0.021                    |        |  |  |  |                                                                                                    |  |  |  |    |               |                    |           |       |
| ۰      | 46  | 0.001 | 0.00                                 | 0.01                                                                                                    | 0.021                    |        |  |  |  | 0.04   0.05   0.06   0.02   0.01   0.10   0.02   0.03   0.05   0.06   0.13   0.24   0.14               |  |  |  |    |               |                    |           |       |
|        |     | 0.00  | 0.00                                 |                                                                                                    |                          |        |  |  |  | 0.00   0.00   0.01   0.01   0.03   0.06   0.05   0.10   0.01   0.03   0.01   0.12   0.24   0.27   0.05 |  |  |  |    |               |                    |           |       |
| o<br>n | 48  |       | 0.00                                 | 0.001                                                                                                    | 0.001                    |        |  |  |  | 0.01 0.01 0.03 0.06 0.05 0.10 0.01 0.03 0.01 0.12 0.24 0.27 0.05                                       |  |  |  |    |               |                    |           |       |
|        |     |       | 0.00                                 | 0.001                                                                                                    | 0.001                    | 0.01   |  |  |  | 0.01 0.03 0.06 0.05 0.10 0.01 0.03 0.01 0.12 0.24 0.27 0.05                                            |  |  |  |    |               |                    |           |       |
|        |     |       |                                      |                                                                                                    | 0.001                    |        |  |  |  | 0.00 0.00 0.00 0.00 0.00 0.00 0.00 0.02 0.05 0.06 0.19 0.28 0.22 0.17                                  |  |  |  |    |               |                    |           |       |
|        |     | 0.001 | 0.00                                 |                                                                                                    |                          |        |  |  |  | 0.00 0.00 0.00 0.00 0.00 0.00 0.00 0.00 0.00 0.02 0.05 0.06 0.19 0.28 0.22 0.17                        |  |  |  |    |               |                    |           |       |
| ο      |     |       | 0.00                                 |                                                                                                    | 0.0010.0010.001          |        |  |  |  | 0.00   0.00   0.00   0.00   0.00   0.02   0.05   0.06   0.19   0.28   0.22                             |  |  |  |    |               |                    |           | 10.17 |
|        |     |       | 0.00                                 |                                                                                                    |                          |        |  |  |  | 0.00   0.00   0.00   0.00   0.00   0.00   0.00   0.00   0.02   0.05   0.06   0.19   0.28   0.22        |  |  |  |    |               |                    |           | 10.17 |
|        |     |       | 0.001                                |                                                                                                    | $0.00$   $0.00$   $0.00$ |        |  |  |  | 0.00   0.00   0.00   0.00   0.00   0.02   0.05   0.06                                                  |  |  |  |    |               | 0.19   0.28   0.22 |           | 10.17 |
|        |     |       |                                      |                                                                                                    |                          |        |  |  |  | $0.00$ $0.00$ $0.00$ $0.00$ $0.00$ $0.00$ $0.00$ $0.00$ $0.00$ $0.00$ $0.02$ $0.05$ $0.09$             |  |  |  |    | 1 0.16 1 0.31 |                    | 0.2410.14 |       |
|        | 56  | 0.00  |                                      | 0.00   0.00   0.00   0.00   0.00   0.00   0.00   0.00   0.00   0.00   0.01   0.04   0.08   0.38   0.24   0.25 |                          |        |  |  |  |                                                                                                    |  |  |  |    |               |                    |           |       |
|        |     | 0.001 | 0.001                                |                                                                                                    |                          |        |  |  |  | 0.00   0.00   0.00   0.00   0.00   0.00   0.00   0.00   0.00   0.00   0.04   0.08   0.39   0.24   0.25 |  |  |  |    |               |                    |           |       |
|        | 68  |       |                                      |                                                                                                    |                          |        |  |  |  | 0.00 0.00 0.00 0.00 0.00 0.00 0.00 0.00 0.00 0.00 0.00 0.00 0.00 0.09 0.40 0.25                        |  |  |  |    |               |                    |           | 0.26  |

Tabla 36

Distribuciones de Probabilidad origen-destino para los Días Lunes desde las 08h00

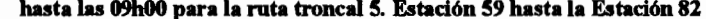

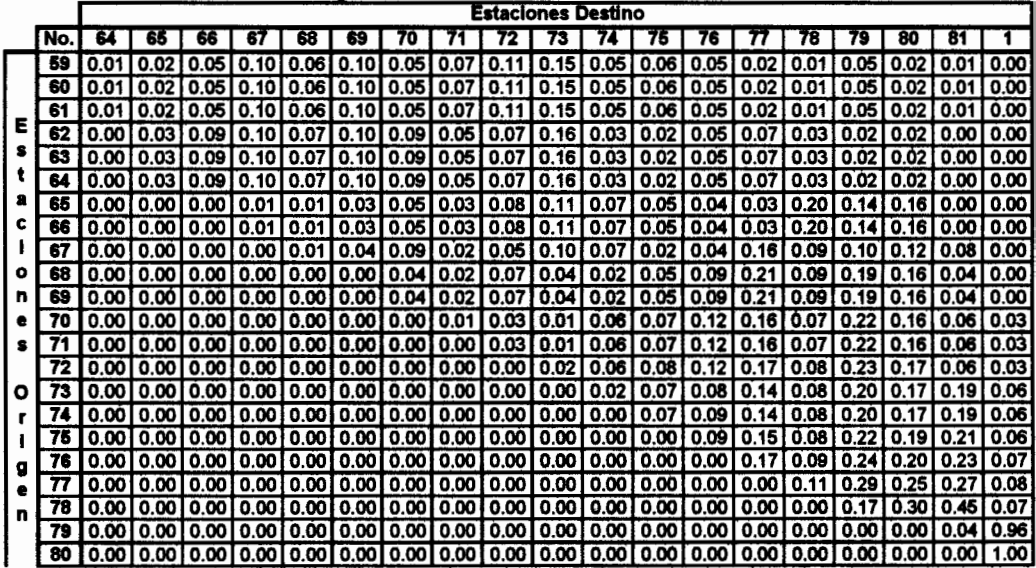

# 3.4.3. Parámetros Probabilísticos Ruta Troncal 7

A continuación se presentarán las distribuciones de probabilidad que fueron calculadas para la ruta troncal 7. De igual forma que en la ruta anterior, debido al gran volumen de información sólo se presentarán como modelos de las distribuciones de llegada de pasajeros a las 3 primeras estaciones de preembarque, y sólo las matrices origen destino para la primera estación de la ruta.

Las demás distribuciones de probabilidad relacionadas con la ruta troncal 7 podrán ser encontradas en los anexos digitales que son incluidos con esta investigación, o en su defecto en la documentación de los estudios paralelos que realizaron el levantamiento de información para las estaciones de preembarque del sistema metrovía.

Las distribuciones para cada una de estas estaciones son las siguientes:

|         |               |                |                  | l erminal de Integración (A lado de la Cdla. Las Orquídeas) |                |                |
|---------|---------------|----------------|------------------|-------------------------------------------------------------|----------------|----------------|
|         |               | Lunes          | <b>Miércoles</b> | Viernes                                                     | <b>Sábado</b>  | Domingo        |
| 7:00    | 8.00.         | Poisson(8.000) | Poisson(8.117)   | Poisson(8.017)                                              | Poisson(5.917) |                |
| 8.00    | 9.00.         | Poisson(5.630) | Poisson(5.350)   | Poisson(4.850)                                              | Poisson(3.017) | Poisson(2.233) |
| 9:00    | 10:00         | Poisson(2.360) | Poisson(2.133)   | Poisson(2.783)                                              | Poisson(1.917) | Poisson(2.867) |
| 10:00 1 | 11:00         |                |                  |                                                             |                | Poisson(1.850) |
| 168001  | 18999         |                |                  |                                                             |                | Poisson(3.950) |
| 316.00  | 17801         | Poisson(4.067) | Empírica 2       | Poisson(4.700)                                              | Poisson(6.067) | Poisson(4.333) |
| 17 33 1 | 18,00         | Poisson(4.050) | Poisson(3.950)   | Poisson(5.033)                                              | Poisson(5.383) | Poisson(5.700) |
| 18:00 1 | 1903          | Poisson(2.850) | Poisson(4.217)   | Poisson(4.783)                                              | Poisson(5.683) | Poisson(4.167) |
|         | 19:00   20:00 | Poisson(2.930) | Poisson(2.467)   | Poisson(4.700)                                              | Poisson(5.550) | Poisson(0.267) |
|         | 20:00 21:00   | Empírica 1     | Poisson(1.983)   | Poisson(3.167)                                              | Poisson(0.283) |                |

Tabla 37 Distribuciones de Probabilidad de la tasa de llegada de pasajeros para la

|                        | Lunes          | <b>Miercoles</b> | Viernes        | Sábado         | Domingo        |
|------------------------|----------------|------------------|----------------|----------------|----------------|
| 7.00<br>8.00           | Poisson(3.633) | Poisson(3.217)   | Poisson(3.117) | Poisson(2.400) |                |
| 9,00<br>B.00           | Poisson(3.083) | Poisson(3.183)   | Poisson(2.983) | Poisson(2.450) | Poisson(0.883) |
| 10:00<br>9:00          | Poisson(1.167) | Poisson(1.017)   | Poisson(2.100) | Poisson(1.350) | Poisson(1.650) |
| 10860<br><b>BROOM</b>  |                |                  |                |                | Poisson(1.183) |
| <b>KELEN</b><br>152003 |                |                  |                |                | Poisson(1.950) |
| 17.00<br>163003        | Poisson(3.233) | Poisson(2.933)   | Poisson(2.417) | Poisson(1.517) | Poisson(1.017) |
| 18:00<br>17.00         | Poisson(3.117) | Poisson(3.333)   | Poisson(2.917) | Poisson(1.750) | Poisson(1.933) |
| 19:00<br>18390         | Poisson(2.133) | Poisson(2.233)   | Poisson(2.600) | Poisson(1.500) | Poisson(0.950) |
| 20:00<br>19:00         | Poisson(0.933) | Poisson(0.600)   | Poisson(2.200) | Poisson(1.017) | Poisson(0.600) |
| 20:00<br>24.00         | Poisson(0.567) | Poisson(0.583)   | Poisson(1.417) | Poisson(0.733) |                |

Tabla 38 Distribuciones de Probabilidad de la tasa de llegada de pasajeros para la<br>Av.Fco.de Orellana y Callejón 24B Noroeste (Frente a la Cdla. Los Vergeles)

Tabla 39 Distribuciones de Probabilidad de la tasa de llegada de pasajeros para la Av.Fco.de Orellana y Callejón 20B Noroeste (Cdla. Samanes 7)

|               |               | Lunes          | <b>Miercoles</b> | Viernes        | Sábado         | Domingo        |
|---------------|---------------|----------------|------------------|----------------|----------------|----------------|
| 7.00          | 8800          | Poisson(2.950) | Poisson(2.417)   | Poisson(2.067) | Poisson(2.133) |                |
| 8:00          | 9:00          | Poisson(2.233) | Poisson(2.600)   | Poisson(2.217) | Poisson(2.000) | Poisson(0.650) |
| 9:00          | 10.00         | Poisson(1.100) | Poisson(1.033)   | Poisson(1.017  | Poisson(0.717) | Poisson(1.733) |
| 10:00         | 11.00         |                |                  |                |                | Poisson(2.200) |
| 15:00         | 16:00         |                |                  |                |                | Poisson(2.133) |
| 16.60         | 17.00         | Poisson(1.933) | Poisson(1.917)   | Poisson(2.667) | Poisson(1.650) | Poisson(2.433) |
| 1863.         | 18:00         | Poisson(1.700) | Poisson(1.450)   | Poisson(1.967) | Poisson(1.750) | Poisson(2.250) |
| 18:00         | 19:00         | Poisson(2:250) | Poisson(1.417)   | Poisson(1.700) | Poisson(1.167) | Poisson(1.017) |
|               | 19:00   20:00 | Poisson(1.367) | Poisson(1.350)   | Poisson(1.550) | Poisson(1.100) | Poisson(0.333) |
| 20:00   21:00 |               | Poisson(0.517) | Poisson(0.650)   | Poisson(0.683) | Poisson(0.550) |                |

# Distribuciones de Probabilidad de Destinos

Tabla 40

Distribuciones de Probabilidad origen-destino para los Días Lunes

Estación Terminal de Integración (A lado de la Cdla. Las Orquídeas)

|          |                     |      |      |      |      |      |      |      |      |      | Paraderos |      |      |      |      |      |      |      |      |      |      |
|----------|---------------------|------|------|------|------|------|------|------|------|------|-----------|------|------|------|------|------|------|------|------|------|------|
|          | Horas               |      |      |      |      |      |      |      |      |      |           |      |      |      |      |      |      |      |      |      |      |
| Pico     | 7 s.m. - 8 s.m.     | 0.01 | 0.01 | 0.00 |      | 0.05 |      | 0.0  | 0.01 | 0.01 | 0.03      |      | 0.0  | 0.0  | 0.06 | 0.09 | 0.03 | 0.04 |      | 0.12 | 0.20 |
|          | 8 a.m. - 9 a.m.     | 0.00 | 0.01 | 0.00 | 0.0  | 0.02 | 0.0  | 0.07 | 0.04 | 0.05 | 0.08      |      | 0.08 | 0.O. | 0.0  |      | 0.00 | 0.07 | 0.08 | 0.07 | 0.04 |
| No Pico. | . - 10 a.m.<br>a.m. | 0.00 | 0.00 | 0.03 | 0.00 | 0.04 | 0.01 | 0.00 | 0.06 | 0.05 | 0.03      | 0.06 | 0.03 | 0.04 | 0.03 |      | 0.18 | 0.04 | 0.06 | 0.08 | 0.15 |
|          | I p.m. - 5 p.m.     | 0.00 | 0.00 | 0.00 | 0.00 | 0.01 | 0.03 | 0.00 | 0.01 | 0.10 | 0.06      | 0.08 | 0.03 | 0.00 | 0.03 | 0.09 | 0.08 |      | 0.09 | 0.06 | 0.15 |
|          | 5 p.m. - 6 p.m.     | 0.00 | 0.00 | 0.02 | 0.0  | 0.00 |      | 0.03 | 0.04 | 0.03 | 0.03      | 0.03 | 0.04 | 07ء۔ | 0.04 | 0.08 | 0.0  | 0.18 | 0.06 |      | 0.08 |
| Pico     | D.M<br>6 D.M.<br>.  | 0.00 | 0.00 | 0.01 | 0.0  | 0.02 |      | 0.01 | 0.10 | 0.04 | 0.01      |      | 0.09 |      | 0.0  | 0.04 |      | . 14 | 0.03 | 0.18 | 0.05 |
|          | ' p.m. - 8 p.m.     | 0.00 | 0.00 | 0.01 | 0.0  | 0.04 |      | 0.01 | 0.08 | 0.06 | 0.10      | 0.03 | 0.05 |      | 0.03 | 0.08 | 0.08 | 0.15 | 0.03 | 0.09 | 0.03 |
| No Pico  | 8 p.m. - 9 p.m.     | 0.00 | 0.00 | 0.00 | 0.00 | 0.00 |      | 0.00 | 0.01 | 0.05 | 0.18      | 0.03 | 0.07 | 0.05 | 0.02 | 0.02 | 0.00 | 0.14 | 0.05 | 0.24 | 0.13 |

|         | Horas            |      |       |        |      |       |       |      |         |      | <b>Paraderos</b> |       |       |      |       |       |       |                   |              |      |       |
|---------|------------------|------|-------|--------|------|-------|-------|------|---------|------|------------------|-------|-------|------|-------|-------|-------|-------------------|--------------|------|-------|
|         |                  |      |       |        |      |       |       |      |         |      |                  | 12    | 13    |      | 15    | 16    |       | 18                | 18           | 20   | 21    |
| Pico    | 7 a.m. - 8 a.m.  | 0.00 | 0.001 | 0.OO I | 0.04 | 001.  | 0.031 | 0.07 | 0.04    | 0.03 | 0.00             | 0.10  | 0.01  | 0.05 | 0.10  | 0.04  | 0.06  | 0.03              | 0.08         |      | 0.18  |
|         | 8 a.m. - 9 a.m.  | 0.00 | 0.00  | 0.OO I | 0.05 | 0.021 | 0.021 | 0.06 | 0.06    | 0.05 | 0.06             | 0.08  | 0.11  | 0.06 | 0.03  | 0.07  | 0.05  | 0.04              | 0.08         | 0.11 | 0.07  |
| No Pico | 9 a.m. - 10 a.m. | 0.00 | 0.001 | 0.O2I  | 0.01 | 0.02  | 0.01  | 0.09 | 0. 10 I | 0.05 | 0.051            | 0.06  | 0.021 | 0.01 | 0.03. | 0.05  | 0.07  | 0.061             | 0.13         | 0.10 | 0.121 |
|         | 4p.m. - 5p.m.    | 0.00 | 0.00  | 0.OO I | 0.01 | 0.00  | 0.03  | 0.04 | 0.05    | 0.03 | 0.05             | 0.06  | 0.04  | 0.06 | 0.03  | 0.03  | 0.02  | 0.13              | 0.07         | 0.09 | 0.21  |
| Pico    | 5p.m. - 6p.m.    | 0.00 | 0.001 | 0.01   | 0.00 | 0.0   | 0.00  | 0.03 | 0.06    | 0.04 | 0.03             | 0.07  | 0.04  | 0.06 | 0.03  | 0.04  | 0.061 | 0.13 <sub>1</sub> | 0.23         | 0.07 | 0.09  |
|         | 6p.m. - 7p.m.    | 0.00 | 0.001 | 0.OO I | 0.01 | 0.021 | 0.051 | 0.03 | 0.07    | 0.04 | 0.02.            | 0.06  | 0.02  | 0.06 | 0.06  | 0.01  | 0.06  |                   |              | 0.07 | 0.12  |
|         | 7 p.m. - 8 p.m.  | 0.00 | 0.001 | 0.01   | 0.01 | 0.051 | 0.031 | 0.01 | 0.02    | 0.09 | 0.05             | 0.03  | 0.07  | 0.09 | 0.06  | 0.05  | 0.OSI | 0.121             | 0.02         | 0.08 | 0.19  |
| No Pico | 8p.m. - 9p.m.    | 0.00 | 0.01  | 0.00.  | 0.01 | 0.00  | 0.02  | 0.00 | 0.05    | 0 C3 | 0.08             | 0.021 | 0.03  | 0.03 | 0.09  | 0.021 | 0.091 | 0.30 <sub>1</sub> | <b>0.031</b> | 0.03 | 0.16  |

Tabla 42

Distribuciones de Probabilidad origen-destino para los Días Viernes

Estación Terminal de Integración (A lado de la Cdla. Las Orquídeas)

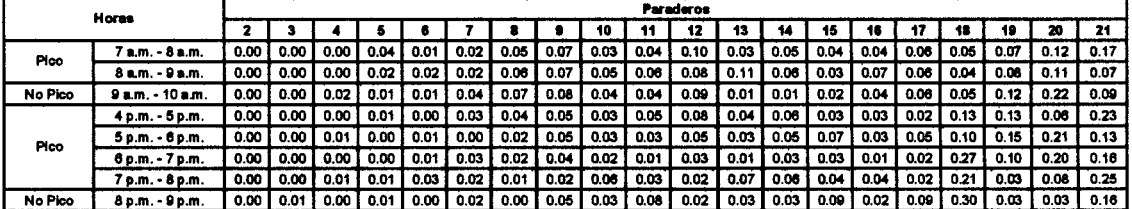

# **CAPÍTULO 4**

# 4. VALIDACIÓN **IMPLEMENTACIÓN** E. **DEL** MODELO DE SIMULACIÓN Y PRESENTACIÓN DE RESULTADOS CASO METROVÍA

### 4.1. Introducción

Una vez que la construcción del modelo ha concluido, el siguiente paso es validar el modelo para asegurar que el mismo posee un nivel de confiabilidad aceptable. Para realizar esta acción, dos enfoques serán utilizados: el primero consiste en validar el simulador mediante métodos generales de validación, el segundo consiste en realizar la validación alimentando el simulador con datos reales del sistema y verificando que los resultados obtenidos sean coherentes con los parámetros de entrada.

El capítulo se divide en dos secciones principales. La primera sección presenta métodos generales para validar modelos de simulación y su aplicación al modelo de simulación presentado para redes de transporte. La segunda sección presenta los resultados de la validación con datos reales obtenidos al simular la red de transporte Metrovía mediante los parámetros determinísticos y probabilísticos establecidos en el capítulo 3, y además evalúa el sistema mediante cambios en estos parámetros de operación.

#### 4.2. Validación del Modelo de Simulación

La validación del modelo es la determinación de que el modelo construido sea el correcto, es decir, que el modelo sea una representación precisa del sistema real. La validación es uno de los factores más importantes en el diseño de un modelo de simulación ya que a pesar de que el modelo no presente errores de ejecución, eso no quiere decir que el modelo realmente funcione de la forma que debe funcionar.

Existen dos enfoques principales para los métodos generales de validación de un modelo de simulación. El primero consiste en comparar los resultados obtenidos del modelo de simulación, con los resultados reales del sistema modelado. Mientras que el segundo enfoque consiste en determinar cuanta confianza se puede tener en

145

los resultados obtenidos de la simulación en función de la consistencia de los mismos.

Para el caso del Modelamiento del Sistema de transporte Masivo de la ciudad de Guayaquil, no es factible realizar validaciones del modelo mediante la comparación de los resultados de la simulación con el sistema real, ya que el sistema real todavía no se encuentra implementado, por lo tanto, no es posible recolectar información referente a las variables de resultado del verdadero comportamiento del sistema. Por lo tanto la orientación que este estudio implementará para la primera etapa de la validación del modelo, será la planteada por el segundo enfoque de validación mencionado anteriormente, es decir, se determinará la confiabilidad del modelo en base a su comportamiento y a la coherencia de sus resultados.

#### 4.2.1. Validación Interna

Como sabemos, muchos de los componentes de entrada de una simulación son aleatorios, por lo tanto los resultados que proporcione el modelo también serán aleatorios (Random in, Random Out), es por ello que para lograr que un modelo de simulación proporcione resultados válidos, es necesario realizar varias corridas del modelo de simulación con números aleatorios diferentes, de tal forma que se consiga la estabilización de los resultados.

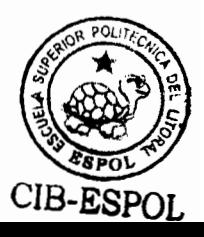

La validación interna consiste en verificar que el modelo de simulación cumpla con el precepto anteriormente expuesto, es decir, que efectivamente a mayor número de corridas de simulación, los resultados convergen a un solo conjunto de valores. Una alta variabilidad o falta de consistencia puede causar que los resultados del modelo sean cuestionables.

Para el modelo de simulación implementaremos este método para todas las variables de resultado obtenidas de la ejecución del modelo y verificaremos si efectivamente a mayor número de iteraciones, existe convergencia de los resultados. Por ejemplo para las siguientes variables de resultado tenemos el siguiente desarrollo de iteraciones:

| No. De<br><b>Iteraciones</b> | Media   | Limite<br><b>Inferior</b> | Limite<br><b>Superior</b> | No. de<br><b>Iteraciones</b> | <b>Media</b> | Limite<br><b>Interior</b> | Limite<br><b>Superior</b> |
|------------------------------|---------|---------------------------|---------------------------|------------------------------|--------------|---------------------------|---------------------------|
| $\mathbf{z}$                 | 10.5000 | 7.5618                    | 13.4382                   | 15                           | 10.2000      | 9.2992                    | 11.1008                   |
| 3                            | 9.6700  | 7.3163                    | 12.0237                   | 16                           | 10.1300      | 9.2725                    | 10.9875                   |
| 4                            | 9.2500  | 7.3978                    | 11.1022                   | 17                           | 10.0600      | 9.2471                    | 10.8729                   |
| 5                            | 10.0000 | 7.9401                    | 12.0599                   | 18                           | 10.1700      | 9.3754                    | 10.9646                   |
| 6                            | 9.8300  | 8.1176                    | 11.5424                   | 19                           | 10.1600      | 9.4046                    | 10.9154                   |
|                              | 9.7100  | 8.2432                    | 11.1768                   | 20                           | 10.1500      | 9.4356                    | 10.8644                   |
| 8                            | 9.7500  | 8.4819                    | 11.0181                   | 40                           | 10.2000      | 9.6298                    | 10.7702                   |
| 9                            | 10.0000 | 8.7783                    | 11.2217                   | 60                           | 10.4700      | 10.0221                   | 10.9179                   |
| 10                           | 10.0000 | 8.9091                    | 11.0909                   | 80                           | 10.4400      | 10.0609                   | 10.8191                   |
| 11                           | 10.0000 | 9.0131                    | 10.9869                   | 100                          | 10.3000      | 9.9648                    | 10.6352                   |
| 12                           | 9.8300  | 8.8681                    | 10.7919                   |                              |              |                           |                           |
| 13                           | 10.0800 | 9.0743                    | 11.0857                   |                              |              |                           |                           |
| 14                           | 10.0700 | 9.1428                    | 10.9972                   |                              |              |                           |                           |

Tabla 43 Intervalos de Confianza para la longitud máxima de cola de espera para varios números de iteraciones

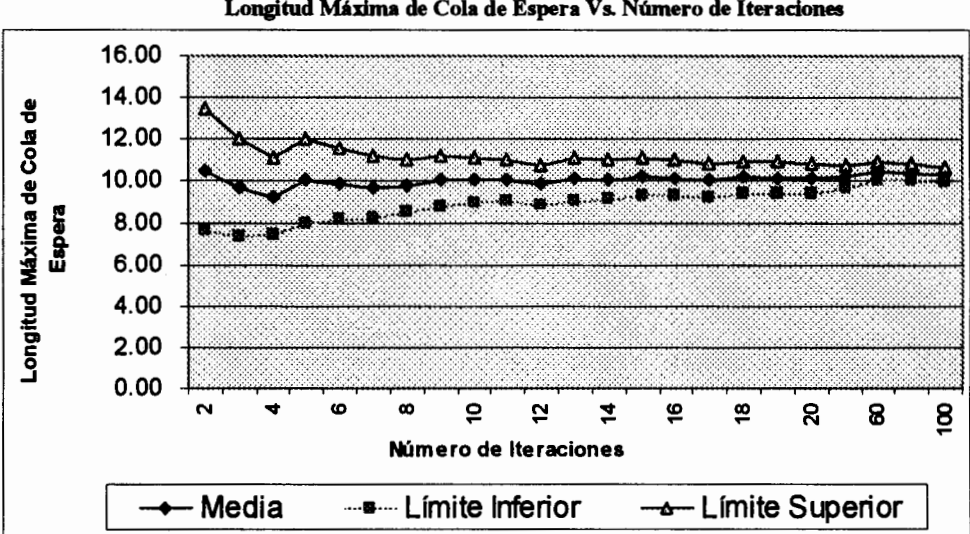

Gráfico 4.1 Longitud Máxima de Cola de Espera Vs. Número de Iteraciones

Fuente: Simulador Integral de redes de transporte. Systrans<br>Elaborado por: David Guerrero Sánchez

|                              |           |                           |                                  | para varios números de iteraciones |         |                    |                           |
|------------------------------|-----------|---------------------------|----------------------------------|------------------------------------|---------|--------------------|---------------------------|
| No. de<br><b>Iteraciones</b> | Media     | <b>Limite</b><br>Inferior | <b>Limite</b><br><b>Superior</b> | No. de<br><b>Iteraciones</b>       | Media   | Limite<br>Inferior | Límite<br><b>Superior</b> |
| 2                            | 74.5400   | 65.4899                   | 83.5901                          | 15                                 | 75.0700 | 72.8180            | 77.3220                   |
| 3                            | 75.3300   | 69.8757                   | 80.7843                          | 16                                 | 75.3800 | 73.1848            | 77.5752                   |
| 4                            | 76.2100   | 71.9862                   | 80.4338                          | 17                                 | 75.5600 | 73.4684            | 77.6516                   |
| 5                            | 76.4600   | 73.1554                   | 79.7646                          | 18                                 | 76.0900 | 73.8587            | 78.3213                   |
| 6                            | 74.7600   | 70.4711                   | 79.0489                          | 19                                 | 75.8800 | 73.7262            | 78.0338                   |
| 7                            | 75.1200   | 71.4234                   | 78.8166                          | 20                                 | 76.0600 | 73.9870            | 78.1330                   |
| 8                            | 74.4300   | 70.9513                   | 77.9087                          | 40                                 | 75.2600 | 73.8685            | 76.6515                   |
| 9                            | 74.5300   | 71.4528                   | 77.6072                          | 60                                 | 75.0700 | 73.8757            | 76.2643                   |
| 10                           | 74.8800   | 72.0475                   | 77.7125                          | 80                                 | 75.1900 | 74.2302            | 76.1498                   |
| 11                           | 74.8000   | 72.2352                   | 77.3648                          | 100                                | 75.5300 | 74.6911            | 76.3689                   |
| 12                           | 74.7400   | 72.3976                   | 77.0824                          |                                    |         |                    |                           |
| 13                           | 75.3500   | 72.8875                   | 77.8125                          |                                    |         |                    |                           |
| 41                           | 74.0600 l | 77.5556                   | 77 2644                          |                                    |         |                    |                           |

Tabla 44 Intervalos de Confianza para el tiempo promedio de espera en cola

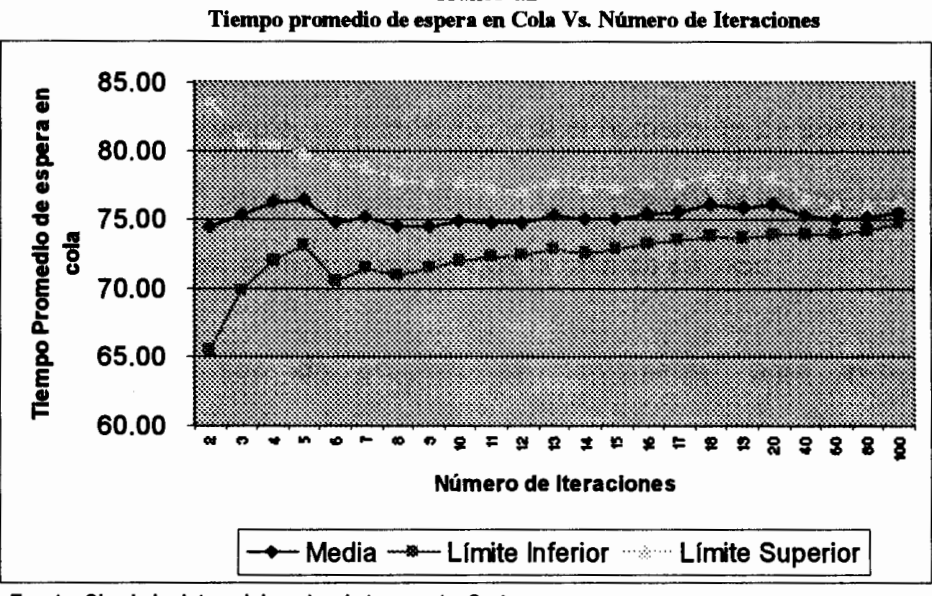

Gráfico 4.2

Fuente: Simulador Integral de redes de transporte. Systrans Elaborado por: David Guerrero Sánchez

> Los resultados anteriores muestran como a medida que el número de iteraciones se incrementa, los resultados convergen a un solo valor y el intervalo de confianza se hace cada vez de menor tamaño.

> Resultados similares fueron obtenidos en cada una de las estimaciones obtenidas de la simulación, por lo tanto, se concluye que el modelo de simulación es válido en términos de la prueba realizada.

#### 4.2.2. Pruebas Degenerativas

La degeneración del comportamiento del modelo es probada mediante la selección apropiada de valores de entrada y parámetros internos del modelo. Es decir, se prueba el cambio que sufren ciertos factores cuando los parámetros de los cuáles dependen estos factores, se ven alterados de alguna manera. Por ejemplo, se puede medir si el número de personas en cola de un servidor se incrementa con respecto al tiempo cuando la tasa de arribos es mayor que la tasa de servicio.

Este tipo de pruebas es fundamental para evaluar el comportamiento de los sistemas de simulación, ya que venifica que cualquier par de variables que se encuentren relacionadas, cambien una respecto de la otra de la forma en que lo harían en el sistema real.

Para la aplicación de esta prueba se evaluará los estados de las colas de espera en las estaciones de preembarque, cuando los intervalos entre salidas de buses desde la terminal aumentan con respecto al tiempo, mientras que la tasa de llegadas de personas al paradero permanece inalterable.

Específicamente, se diseñará un sistema de red de transporte pequeño en donde se evaluará el estado de la cola de espera en una estación de preembarque, que se encuentra a 60+/-10 segundos desde la terminal de integración, desde la cuál las unidades de transporte responden a los siguientes periodos de tiempo entre salidas:

| <b>TIMINARY</b><br>Hora | <b>Tiempo entre</b><br>salidas | www.<br>Hora | <b>Tiempo entre</b><br>salidas |
|-------------------------|--------------------------------|--------------|--------------------------------|
| $8:00 - 9:00$           | 60 segundos                    | 13:00-14:00  | 400 segundos                   |
| 9:00-10:00              | 60 segundos                    | 14:00-15:00  | 400 segundos                   |
| 10:00-11:00             | 60 segundos                    | 15:00-16:00  | 200 segundos                   |
| 11:00-12:00             | 300 segundos                   | 16:00-17:00  | 100 segundos                   |
| 12:00-13:00             | 300 segundos                   | 17:00-18:00  | 60 segundos                    |
|                         |                                | 18:00-19:00  | 60 segundos                    |
|                         |                                | 19:00-20:00  | 60 segundos                    |

Tabla 45

Adicionalmente, el tiempo de permanencia en el paradero y la tasa de tiempo entre llegadas de personas al paradero se mantienen constantes en 30 y 50 segundos respectivamente.

El resultado de la simulación es el siguiente:

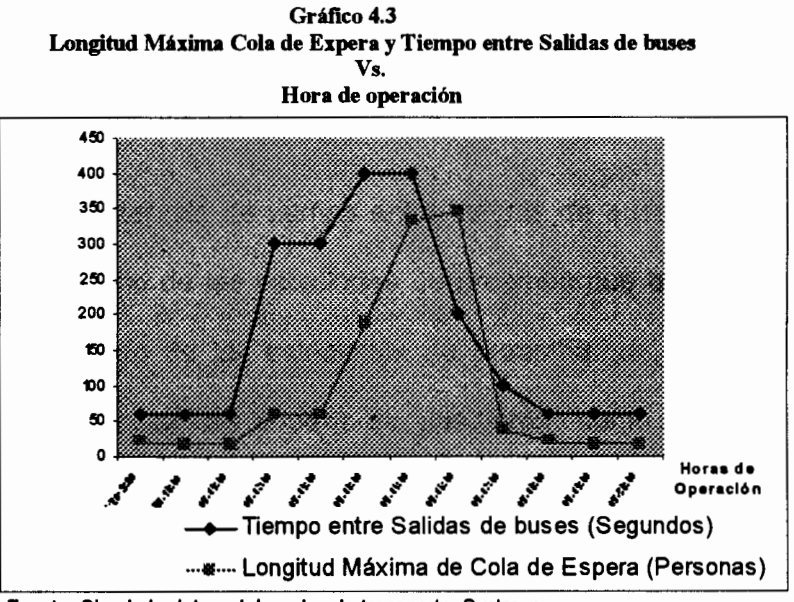

Fuente: Simulador Integral de redes de transporte. Systrans Elaborado por: David Guerrero Sánchez

Se puede constatar en los resultados presentados, que la longitud máxima de la cola de espera de pasajeros cambia de acuerdo al cambio que sufre la tasa de salida de buses.

Cuando la tasa de tiempo entre llegadas disminuye, se espera que más buses entren al paradero, por lo tanto menores colas de espera serán observadas; mientras que cuando la tasa de tiempo entre llegadas aumenta, menos buses ingresarán a los paraderos, lo cuál se verá reflejado en las elevadas longitudes de las colas de espera.

Es importante realizar este tipo de verificación en todas las variables de resultado críticas del modelo de simulación, para asegurar que el modelo es válido en el contexto de la prueba, es por esto que se procedió a realizar esta validación a todas las variables de resultado de la simulación teniendo en cuenta las siguientes posibles relaciones:

- 1. El intervalo de tiempo entre salidas de buses, afectará al estado de las estaciones de preembarque del sistema. El estado de las estaciones de preembarque, abarca tanto las colas de espera de pasajeros, como las colas de unidades de transporte esperando entrar a la estación.
- 2. El tiempo de permanencia establecido para las estaciones de preembarque y la política de espera en paraderos, afectará el número de pasajeros que ascienden en cada uno de los mismos

#### 4.2.3. Pruebas de Condiciones Extremas

La validación del modelo mediante pruebas de condiciones extremas, consiste en determinar si la estructura del modelo y los resultados obtenidos son aceptables para cualquier combinación extrema o improbable de factores que afectan la operación del sistema.

Para esta prueba dos escenarios extremos serán modelados, el primero será el caso optimista del sistema, en el cuál las tasas de llegada de pasajeros son mínimas y las tasas de salidas de buses son elevadas. El segundo será el caso pesimista del sistema, en el cuál las tasas de llegada de pasajeros son elevadas y las tasas de salidas de buses son mínimas. Para ambos casos el modelo de simulación deberá proporcionar resultados que estén en concordancia con las características del escenario.

Las variables en las cuáles concentraremos el análisis serán las relacionados con las colas de espera de pasajeros y con la utilización de la capacidad de las unidades de transporte.

#### **Escenario Optimista**

Las características para el escenario optimista a simular son las siguientes:

- 1. El intervalo de tiempo entre salidas de las unidades de transporte desde la terminal es de 60 segundos.
- 2. El tiempo de permanencia establecido en las estaciones de preembarque es de 120 segundos.
- 3. El tiempo entre llegadas de pasajeros a las estaciones de preembarque responde a una distribución exponencial con media de 120 segundos.
- 4. Todas las características establecidas en los puntos anteriores se mantendrán inalterables a lo largo del día de operación.

5.

Los resultados obtenidos de la simulación para este escenario son los siguientes:

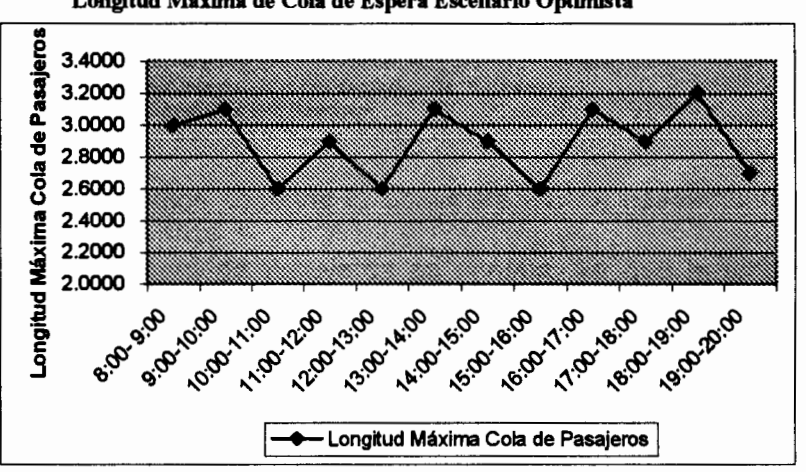

Gráfico 4.4 Longitud Máxima de Cola de Espera Escenario Optimista

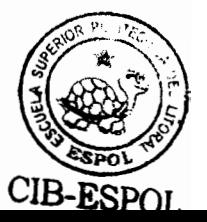

Fuente: Simulador Integral de redes de transporte. Systrans Elaborado por: David Guerrero Sánchez

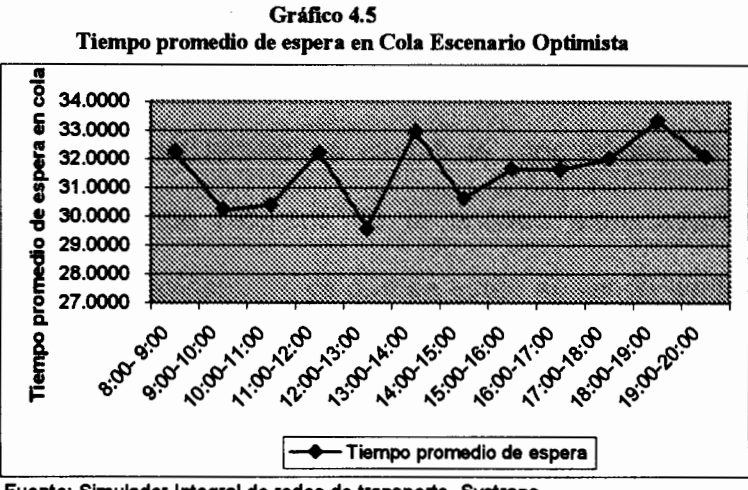

Fuente: Simulador Integral de redes de transporte. Systrans Elaborado por: David Guerrero Sánchez

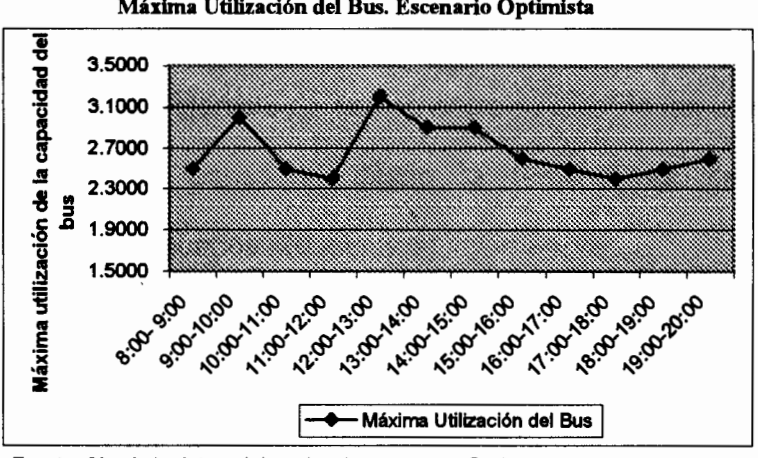

Gráfico 4.6 Máxima Utilización del Bus. Escenario Optimista

Fuente: Simulador Integral de redes de transporte. Systrans Elaborado por: David Guerrero Sánchez

Como podemos observar la aglomeración de pasajeros en la cola de espera de pasajeros es mínima, ya que la longitud máxima de la cola oscila entre 2 y 4 personas, y el tiempo promedio de espera oscila entre 30 y 34 segundos.

Por otra parte la utilización máxima del bus no llega ni a los 10 pasajeros, esto implica que el porcentaje de utilización de la capacidad del mismo es muy bajo, por lo que se estaría desperdiciando recursos de la entidad administradora del sistema de transporte, ya que se están enviando demasiadas unidades de transporte al sistema.

#### **Escenario Pesimista**

Las características para el escenario pesimista a simular son las siguientes:

- 1. El intervalo de tiempo entre salidas de las unidades de transporte desde la terminal es de 1200 segundos (20 minutos).
- 2. El tiempo de permanencia establecido en las estaciones de preembarque es de 300 segundos (5 minutos).
- 3. El tiempo entre llegadas de pasajeros a las estaciones de preembarque responde a una distribución exponencial con media de 5 segundos.
- 4. Todas las características establecidas en los puntos anteriores se mantendrán inalterables a lo largo del día de operación.

Los resultados obtenidos de la simulación para este escenario son los siguientes:

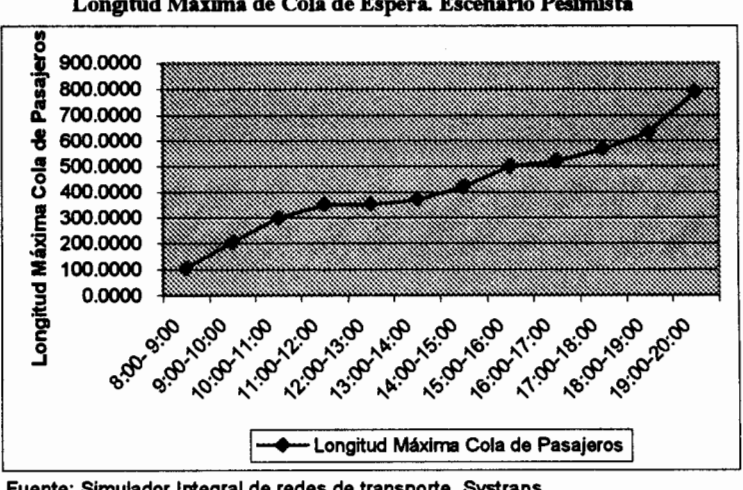

Gráfico 4.7 Longitud Máxima de Cola de Espera. Escenario Pesimista

Fuente: Simulador Integral de redes de transporte. Systrans Elaborado por: David Guerrero Sánchez

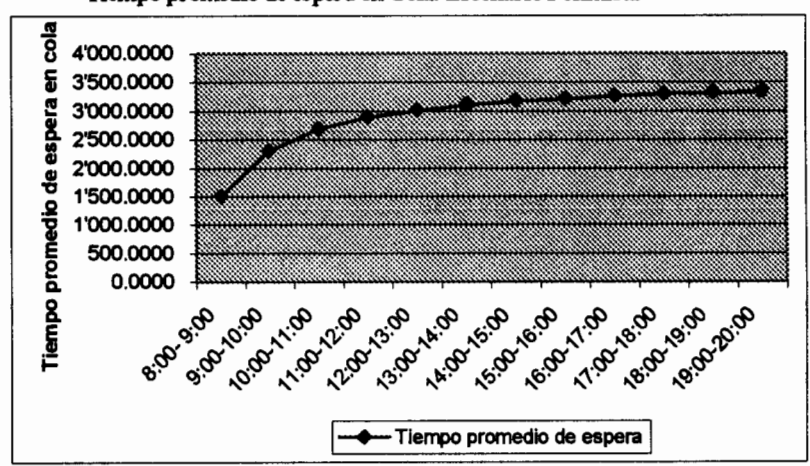

Gráfico 4.8 Tiempo promedio de espera en Cola. Escenario Pesimista

Fuente: Simulador Integral de redes de transporte. Systrans Elaborado por: David Guerrero Sánchez

Gráfico 4.9 Máxima Utilización del Bus. Escenario Pesimista

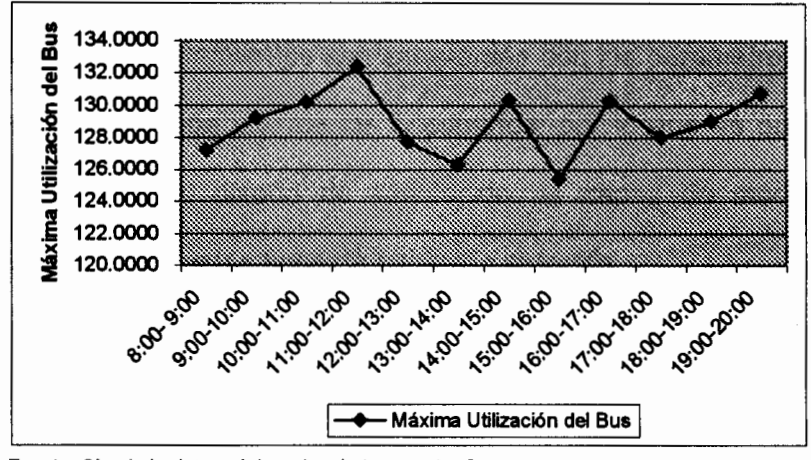

Fuente: Simulador Integral de redes de transporte. Systrans Elaborado por: David Guerrero Sánchez

A diferencia del escenario anterior, la aglomeración de pasajeros para este escenario es muy elevada, esto se debe a la baja tasa de salidas de buses cada hora y a la elevada tasa de llegada de pasajeros. La aglomeración llega a niveles exagerados de cientos de personas en la estación de preembarque a medida que transcurre el día y el tiempo de espera oscila entre 1500 y 3500 segundos (25 y 58 minutos).

Adicionalmente la utilización de la capacidad de las unidades de transporte asciende a niveles de hasta 133 personas, oscilando entre 124 y 133 personas a lo largo del transcurso del día. Esto indica un alto porcentaje de utilización de la capacidad

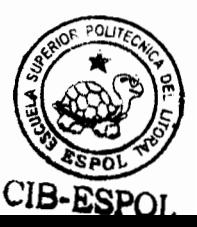

del bus, por lo cuál se debería analizar la posibilidad de aumentar el número de buses que parten de la estación de integración.

Ambos comportamientos son coherentes con los parámetros de diseño para cada uno de los escenarios, por lo que se puede concluir que el diseño de simulación es capaz de modelar correctamente estos tipos de situación extrema.

#### 4.2.4. Pruebas de Valores Fijos

La prueba de valores fijos consiste en definir los parámetros de operación del modelo de simulación a valores constantes, de tal forma que sea factible aproximar de manera analítica los resultados que dicho modelo proporcione.

Para realizar esta prueba se diseñara un sistema de transporte pequeño que operará desde las 8 de la mañana hasta las 8 de la noche, formado por una sola ruta que contendrá dos paraderos y una terminal de integración.

#### Tiempos entre objetos

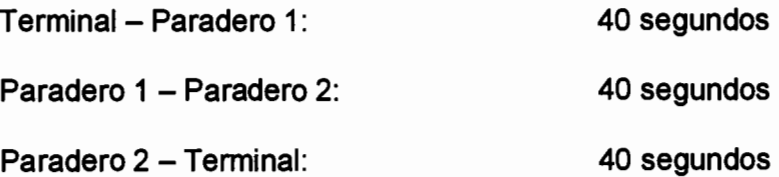

Los parámetros de operación para esta prueba son los siguientes:

- 1. El intervalo de tiempo entre salidas de las unidades de transporte desde la terminal es de 120 segundos (2 minutos).
- 2. El tiempo de permanencia establecido en las estaciones de preembarque es de 60 segundos.
- 3. La disciplina de colas de espera en las estaciones de preembarque será de tipo aleatorio.
- 4. Las unidades de transporte tendrán una capacidad de 200 personas, tendrán cuatro puertas, las cuáles serán de tipo doble.
- 5. Las unidades de transporte seguirán una política de espera en las estaciones de preembarque de tipo "Fijo - No puede excederse del tiempo máximo establecido".
- 6. El ascenso y descenso de pasajeros será llevado de manera independiente en las unidades de transporte.
- 7. El tiempo entre llegadas de pasajeros será un valor constante establecido en 10 segundos para el paradero 1 y en 20 segundos para el paradero 2. La terminal de integración no recibirá pasajeros.
- 8. El destino de los pasajeros será siempre la terminal de integración, sin importar el paradero de origen.
- 9. Todas las características establecidas en los puntos anteriores se mantendrán inalterables a lo largo del día de operación.

Analíticamente, algunos de los resultados esperados para este diseño de simulación son los siguientes:

1. Ya que los buses salen de la terminal cada 120 segundos, y la distancia desde la terminal hasta el primer paradero y desde el primer paradero hasta el segundo paradero es de 40 segundos, entonces la cantidad de buses que llegará a cada paradero será la siguiente:

|               | Paradero 1  | Paradero 2  |             | Paradero 1  | Paradero 2         |
|---------------|-------------|-------------|-------------|-------------|--------------------|
| $8:00 - 9:00$ | 29 Unidades | 28 Unidades | 14:00-15:00 | 30 Unidades | 30 Unidades        |
| $9:00-10:00$  | 30 Unidades | 30 Unidades | 15:00-16:00 | 30 Unidades | 30 Unidades        |
| 10:00-11:00   | 30 Unidades | 30 Unidades | 16:00-17:00 | 30 Unidades | <b>30 Unidades</b> |
| 11.00-12:00   | 30 Unidades | 30 Unidades | 17:00-18:00 | 30 Unidades | 30 Unidades        |
| 12:00-13:00   | 30 Unidades | 30 Unidades | 18:00-19:00 | 30 Unidades | 30 Unidades        |
| 13:00-14:00   | 30 Unidades | 30 Unidades | 19:00-20:00 | 30 Unidades | <b>30 Unidades</b> |

Tabla 46 Número de Buses que entraron a cada paradero por hora

Estos resultados son obvios para las características de este sistema, ya que si el primer bus sale a los 120 segundos, cuando el reloj marque 3600 segundos (primera hora de operación), habrán llegado 29 unidades al paradero 1; y dado que el tiempo de permanencia en el paradero esta fijado a 60 segundos, entonces 28 unidades llegarán al paradero 2: es lógico que bajo el mismo esquema de verificación, se concluya que durante las siguientes horas de operación llegarán 30 buses exactamente a cada paradero.

- 2. Debido a que el tiempo de permanencia es constante a 60 segundos para todos los paraderos, y el tiempo entre objeto y objeto de la ruta es de 40 segundos, entonces es evidente concluir que el tiempo de recorrido total de la ruta es de 240 segundos.
- 3. De acuerdo con las tasas de llegada de pasajeros para los paraderos, el total de pasajeros por hora que ingresaran al sistema será de 360 y 180 pasajeros para el paradero 1 y 2 respectivamente.
- 4. Si las unidades de transporte salen cada 120 desde la terminal de integración y el tiempo de recorrido de la ruta es de 240 segundos, entonces sólo se tendrán 2 buses en circulación por hora en la ruta.
- 5. Analizando la hora en que cada uno de los buses salieron desde la terminal, y teniendo en cuenta que el tiempo de recorrido es de 240 segundos, se puede determinar la hora de
retorno de los buses a la terminal de integración, y por lo tanto conocer el número de vueltas completas que hubo en la ruta para cada hora de operación.

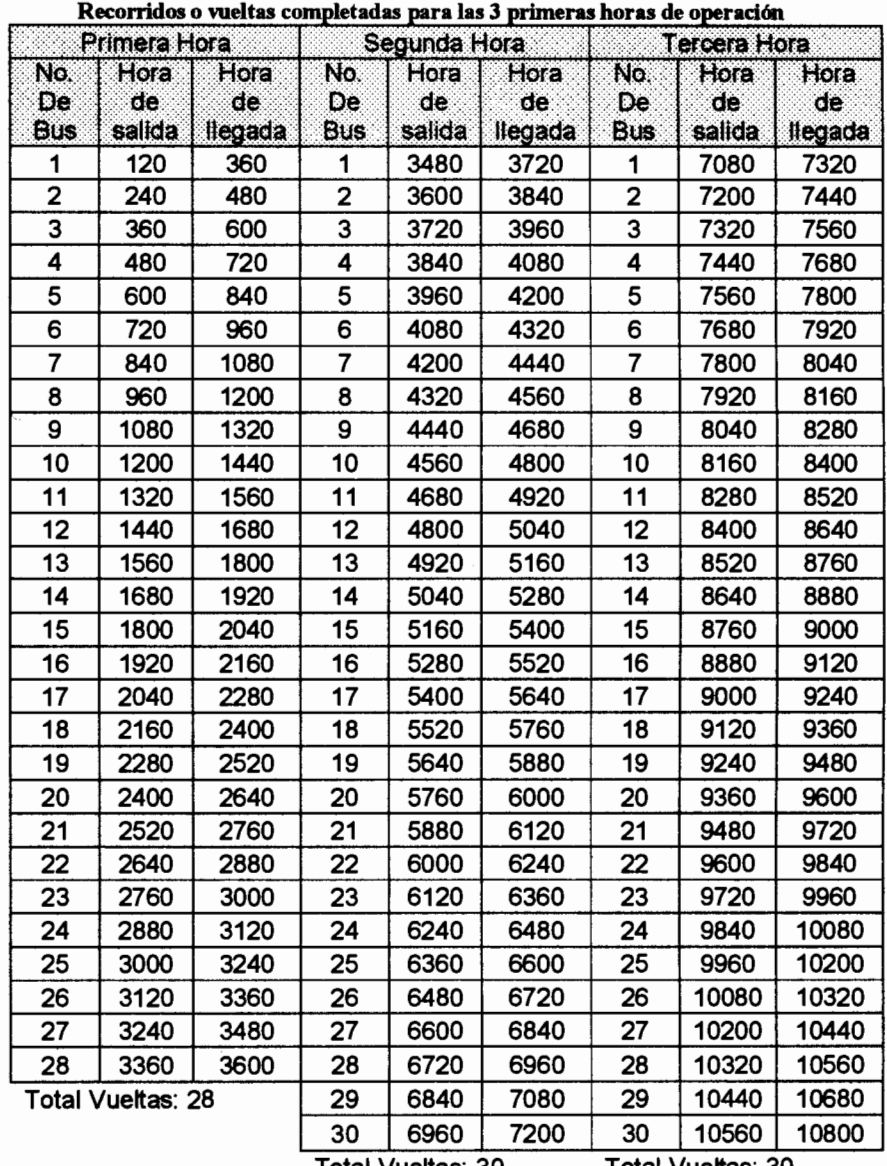

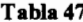

Total Vueltas: 30

Total Vueltas: 30

Como se puede observar, para la primera hora de operación, se habrán completado 28 vueltas en la ruta, mientras que en las horas subsecuentes se completarán 30 vueltas para cada hora.

Resultados obtenidos de la ejecución del modelo:

1. Total de buses que entraron a cada paradero

Paradero 1

- 29 Buses desde las 8h00 hasta las 9h00.
- 30 Buses para cada hora desde las 9h00 hasta las 20h00

Paradero 2

- 28 Buses desde las 8h00 hasta las 9h00.
- 30 Buses para cada hora desde las 9h00 hasta las 20h00.
- 2. Tiempo total de recorrido en la ruta: 240 Segundos
- 3. Total de pasajeros que entraron a cada paradero cada hora

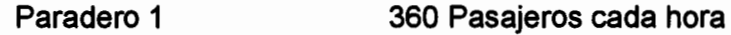

- Paradero 2 180 Pasajeros cada hora
- 4. Número promedio de buses que estaban en circulación cada hora: 2 Buses
- 5. Número total de vueltas que se completaron cada hora en la ruta  $08h00 - 09h00$ 28 Vueltas
	- $09h00 20h00$ 30 Vueltas cada hora

Como podemos observar los resultados obtenidos en la ejecución del modelo de simulación coinciden con los resultados analíticos calculados para el diseño de transporte propuesto. A partir de esto se puede concluir que la estructura del modelo de simulación es capaz de predecir de manera precisa un sistema de transporte real.

#### 4.2.5. Pruebas con expertos

Las pruebas con expertos consisten en que personas con experiencia en el sistema real a ser simulado, verifiquen si el modelo y su comportamiento son razonables. Esta técnica puede ser usada para determinar si la lógica del modelo es correcta y si las relaciones de los parámetros de entrada del modelo con los resultados producidos son acertadas.

El presente sistema de simulación fue presentado al personal del departamento municipal de transporte, su ayuda fue fundamental desde la definición del proyecto de transporte masivo de Guavaguil para la construcción de la estructura

165

lógica del modelo, hasta la verificación de aue **SU** implementación sea coherente con el sistema real. Sin embargo, el personal de este departamento sólo verificó si la estructura del modelo era coherente con el modo de funcionamiento real que tendrá el sistema metrovía, más no verificó si los resultados obtenidos eran coherentes con el real. debido a que, como sistema fue mencionado anteriormente, dicha información no se encuentra disponible porque el sistema real no ha sido aún implementado.

# 4.3. Implementación del Sistema de Simulación para el Sistema Integral de Transporte de Guayaquii

El siguiente paso en el desarrollo de este estudio, será el de implementar el sistema de simulación desarrollado, junto con la información de la demanda de pasajeros y de los parámetros de operación respectivos, para verificar la consistencia de los resultados mediante la información del comportamiento del sistema integral de transporte masivo de la ciudad de Guayaquil.

El alcance de la simulación a realizar, cubrirá la ruta número 5 y 7 del sistema de transporte, en base a las políticas y parámetros de operación establecidos por la municipalidad de Guayaquil.

Asimismo, es necesario recordar que el Muy llustre Municipio de Guayaquil ha establecido los parámetros de operación para la primera etapa del sistema metrovía (Ruta 1, 2 y 3), sin embargo la decisión sobre si estos parámetros se mantendrán para la segunda etapa del proyecto (Ruta 4, 5, 6 y 7) no ha sido tomada. Esta investigación implementará el sistema de simulación a las rutas 5 y 7 asumiendo que los parámetros establecidos por la Municipalidad para la primera etapa serán mantenidos para la segunda.

La simulación fue realizada para los días Lunes, Miércoles, Viernes, Sábado y Domingo, ejecutándose cada día independientemente uno del otro, y cada uno de ellos para 100 iteraciones del modelo.

# 4.4. Resultados de la Simulación

# 4.4.1. Consideraciones Generales

En el análisis de los resultados de la simulación, debemos hacer una consideración especial. Debido a que durante la primera hora de operación del sistema (05h00 – 06h00) los comportamientos esperados de las variables de resultado son significativamente diferentes a las demás horas del día, ya que durante el inicio de este periodo el número de buses en circulación es bajo y por lo tanto las colas de espera elevadas,

se analizará los resultados obtenidos de la simulación en dos grupos principales:

- 1. El primer grupo formado por el periodo desde las 05h00 hasta las 06h00.
- 2. El segundo grupo formado desde las 06h00 en adelante, este segundo grupo podrá ser subdividido en subgrupos si el comportamiento de la variable lo permite.

Se dividirá los resultados en ambos grupos de análisis, siempre y cuando la variable analizada sea influenciada por la falta de buses en circulación en el sistema de transporte durante el periodo especificado y que además sea de interés conocer el comportamiento de la misma bajo las dos situaciones individuales.

#### 4.4.2. Demanda de Pasajeros

De acuerdo a la información recolectada se espera que la demanda total de pasajeros para el sistema el sistema de transporte masivo en sus ruta troncal 7 "Orquídeas-Centro Urbano" y troncal 5 "Portete-Centro Urbano" a lo largo de la semana de operación esté aproximadamente distribuida de la siguiente manera:

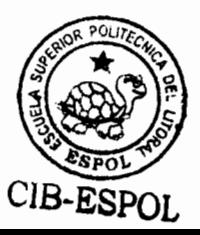

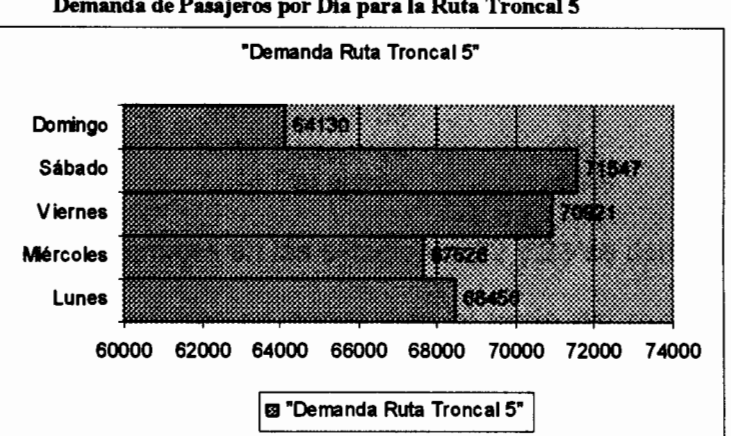

Gráfico 4.10 Demanda de Pasajeros por Día para la Ruta Troncal 5

Fuente: Simulador Integral de redes de transporte. Systrans Elaborado por: David Guerrero Sánchez

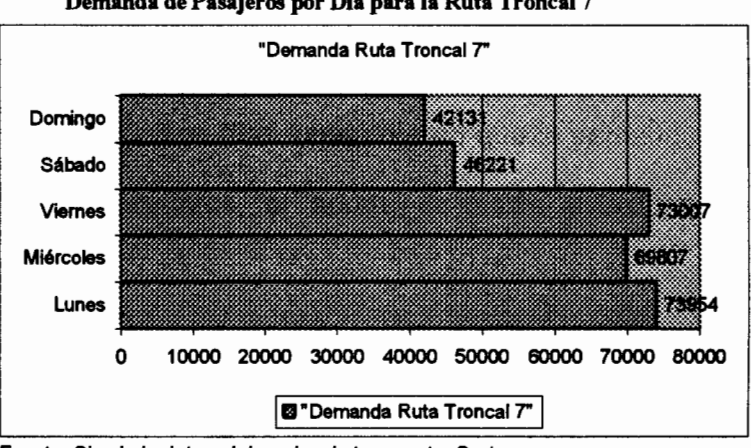

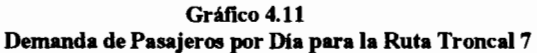

Fuente: Simulador Integral de redes de transporte. Systrans Elaborado por: David Guerrero Sánchez

Las estaciones de preembarque de la Ruta Troncal 7 que aportan significativamente más cantidad de pasajeros al sistema de transporte son las estaciones desde la 9 a la 11 y desde la 21 a la 23. Por ejemplo los días lunes, cuya demanda total es de 73954 pasajeros, el aporte de las estaciones mencionadas es la siguiente:

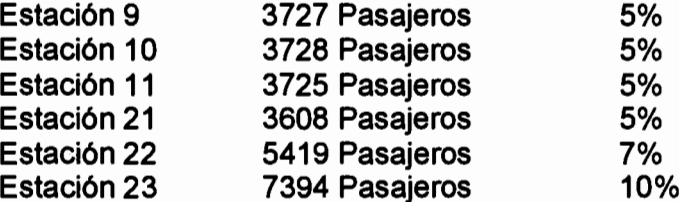

Los altos porcentajes en las estaciones 22 y 23 se deben a que estas dos estaciones se encuentran al inicio del recorrido de retorno de la ruta.

Por otra parte, las estaciones de preembarque de la Ruta Troncal 5 que aportan mayo número de pasajeros al sistema de transporte son las estaciones desde la 43 hasta la 45 y desde la 47 hasta la 53. Los días lunes, día en que la demanda total es de 68456 pasajeros, el aporte de estas estaciones es la siguiente:

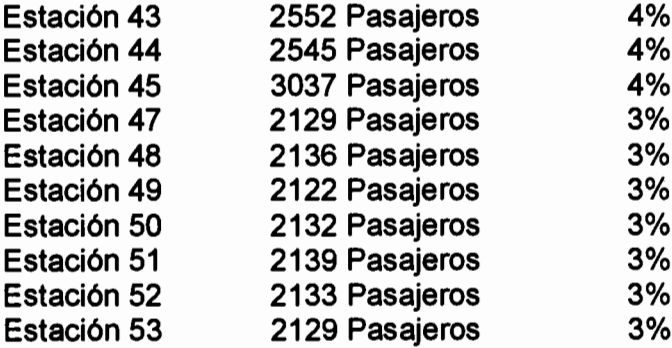

Se espera que en una semana completa (Lunes a Domingo) un total de 477932 pasajeros utilicen la ruta troncal 5 y que 444914 pasajeros utilicen la ruta troncal 7.

# 4.4.3. Tiempo de Recorrido

Los máximos tiempos de recorrido observados fueron de 33.3 minutos y 44.12 minutos para la ruta troncal 5 y troncal 7 respectivamente, los cuales variarán de acuerdo a la demanda de cada día de operación, ya que de acuerdo a la política de espera establecida para las estaciones de preembarque, los buses no tienen que permanecer un tiempo fijo en cada estación, sino que su permanencia dependerá del estado de la cola de espera de pasajeros pero siempre conservando el principio de no exceder su tiempo máximo establecido.

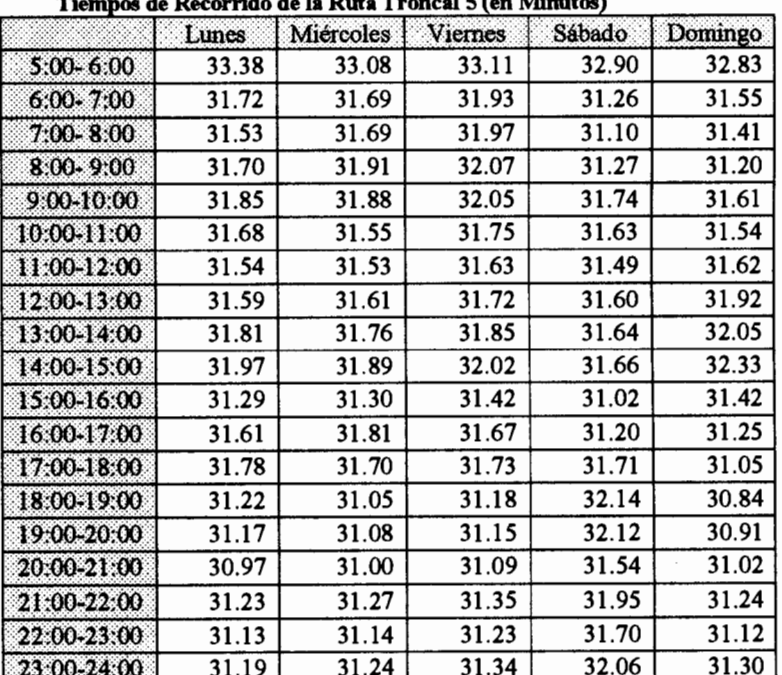

Tabla 48  $T_{\text{numerical}}$   $\epsilon$  (on Minutes)

| l lempos de Recorrido de la Ruta Troncal 7 (en Minutos) |       |           |         |        |         |  |  |  |
|---------------------------------------------------------|-------|-----------|---------|--------|---------|--|--|--|
|                                                         | Lunes | Miércoles | Viernes | Sábado | Domingo |  |  |  |
| $5.00 - 6.00$                                           | 43.98 | 43.79     | 43.50   | 42.20  | 42.08   |  |  |  |
| $6:00 - 7:00$                                           | 42.19 | 41.93     | 42.15   | 41.63  | 41.54   |  |  |  |
| $7:00 - 8:00$                                           | 42.12 | 41.89     | 42.03   | 41.55  | 40.95   |  |  |  |
| $8:00 - 9:00$                                           | 43.76 | 43.39     | 43.38   | 42.81  | 41.62   |  |  |  |
| 9:00-10:00                                              | 43.03 | 42.85     | 42.60   | 42.02  | 41.61   |  |  |  |
| 10:00-11:00                                             | 42.49 | 42.40     | 42.51   | 41.67  | 42.13   |  |  |  |
| 11:00-12:00                                             | 42.67 | 42.55     | 42.66   | 42.14  | 42.29   |  |  |  |
| 12:00-13:00                                             | 41.60 | 41.46     | 41.71   | 41.02  | 41.09   |  |  |  |
| 13:00-14:00                                             | 42.08 | 41.97     | 42.13   | 41.47  | 41.43   |  |  |  |
| 14:00-15:00                                             | 41.59 | 41.45     | 41.50   | 40.70  | 40.57   |  |  |  |
| 15:00-16:00                                             | 42.42 | 42.28     | 42.26   | 41.47  | 42.08   |  |  |  |
| 16:00-17:00                                             | 42.68 | 42.67     | 42.92   | 41.90  | 42.62   |  |  |  |
| 17:00-18:00                                             | 43.83 | 43.84     | 44.12   | 43.04  | 43.13   |  |  |  |
| 18:00-19:00                                             | 43.83 | 43.69     | 43.99   | 43.09  | 42.77   |  |  |  |
| 19:00-20:00                                             | 43.03 | 43.35     | 43.41   | 42.70  | 41.80   |  |  |  |
| 20:00-21:00                                             | 42.50 | 42.29     | 42.62   | 41.63  | 41.16   |  |  |  |
| 21:00-22:00                                             | 41.58 | 41.40     | 41.43   | 40.54  | 40.38   |  |  |  |
| 22:00-23:00                                             | 42.14 | 41.89     | 41.92   | 41.20  | 41.08   |  |  |  |
| 23:00-24:00                                             | 41.88 | 41.70     | 41.72   | 41.09  | 40.96   |  |  |  |

Tabla 49

Gráfico 4.12

Tiempo máximo de recorrido Ruta Troncal 5 y Ruta Troncal 7 (en segundos) 20000

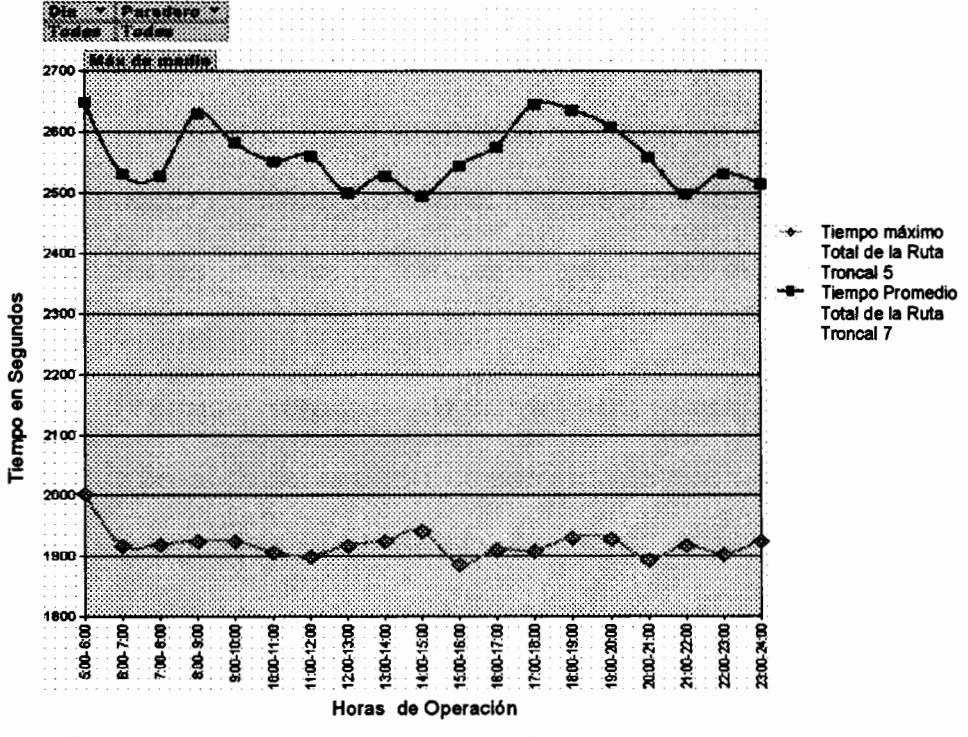

Fuente: Simulador Integral de redes de transporte. Systrans<br>Elaborado por: David Guerrero Sánchez

Se puede identificar las siguientes características en el comportamiento de esta Ruta Troncal 5:

- Sabemos que el recorrido total en la ruta troncal 5 es de 16.64 Km. lo que genera un tiempo máximo de circulación de toda la ruta troncal 5 entre 30 y 32 minutos, de acuerdo a la hora de operación del día, este comportamiento permanece similar entre todos los días de la semana, a excepción del día Sábado que a partir de las 18h00 incrementa su tiempo separándose de la tendencia general.
- El mayor tiempo de permanencia se suscito durante la primera hora de operación, debido a que las unidades de transporte permanecen más tiempo en cada estación de preembarque durante este periodo. debido ła aglomeración inicial de pasajero en los puntos de la ruta.

Se puede identificar claramente tres intervalos de tiempo en los cuáles las unidades de transporte permanecen más tiempo en su recorrido para la ruta troncal 7:

El primero, responde a la primera hora de operación, la cuál a pesar de ser una hora considerada no pico con respecto a la llegada de pasajeros a las estaciones de preembarque, el bus tiende a permanecer más tiempo en las estaciones debido a la baja cantidad de buses en circulación al inicio

del día, por lo que las colas de espera que se encuentran más distantes de la terminal de integración tienden a aglomerarse esperando a que la primera unidad de transporte llegue.

El segundo y tercer intervalo corresponden a los periodos de tiempo desde las 8 hasta las 10 de la mañana y desde las 4 a 8 de la noche respectivamente. Los cuáles son periodos con las mayores tasas de llegadas de pasajeros a las estaciones, lo que ocasiona que las unidades de transporte permanezcan más tiempo en las mismas incrementando así su tiempo de recorrido.

#### 4.4.4. Número de Buses en Circulación

Desde el punto de vista de los recursos de la entidad implementadora del sistema de transporte, en este caso la Municipalidad de Guayaquil, es importante determinar cuántas unidades de transporte circularán en promedio en cada hora de operación del sistema, para de esta forma tener una base para saber definir cuántas unidades se deben asignar a cada ruta de transporte para asegurar un correcto funcionamiento del sistema.

Debido a que el número de buses que se encuentran en circulación en cada hora de operación depende de cuánto

demore el recorrido por toda la ruta de cada uno de estos buses, y asimismo sabemos por el punto anterior que el tiempo de recorrido variará dependiendo del día y la hora de operación, entonces el número de buses también variará respecto a estos parámetros.

El número máximo de buses que se observó en circulación en una hora y día dados fue de 14 buses para la ruta troncal 5 y de 19 buses para ruta troncal7, asimismo el número mínimo fue de 13 y 16 buses respectivamente. Los valores de esta variable para cada día y hora de operación son los siguientes:

|               | Lunes | Miércoles | Viernes | Sábado | Domingo |
|---------------|-------|-----------|---------|--------|---------|
| 5.00-6.00     | 13.07 | 13.05     | 13.03   | 13.04  | 13.00   |
| 6:00-7:00     | 13.27 | 13.57     | 13.71   | 12.73  | 13.27   |
| 7:00-8:00     | 13.00 | 13.00     | 13.01   | 12.99  | 13.00   |
| $8:00 - 9:00$ | 14.00 | 14.00     | 14.00   | 13.98  | 13.99   |
| 9:00-10:00    | 13.30 | 13.52     | 13.53   | 13.61  | 13.61   |
| 10:00-11:00   | 13.89 | 13.98     | 14.00   | 13.96  | 13.97   |
| 11:00-12:00   | 14.00 | 14.00     | 13.99   | 13.98  | 14.00   |
| 12:00-13:00   | 13.55 | 13.38     | 13.73   | 13.67  | 14.16   |
| 13.00-14:00   | 13.80 | 13.77     | 13.91   | 13.94  | 14.34   |
| 14:00-15:00   | 14.03 | 14.01     | 14.03   | 13.99  | 14.04   |
| 15:00-16:00   | 12.60 | 12.72     | 12.84   | 12.60  | 12.73   |
| 16:00-17:00   | 13.41 | 13.73     | 13.66   | 13.31  | 13.33   |
| 17.00-18.00   | 13.47 | 13.20     | 13.61   | 13.40  | 13.01   |
| 18:00-19:00   | 13.01 | 13.01     | 13.00   | 13.03  | 13.00   |
| 19:00-20:00   | 13.00 | 13.00     | 13.00   | 13.12  | 13.00   |
| 20:00-21:00   | 13.64 | 13.68     | 13.51   | 13.76  | 13.69   |
| 21:00-22:00   | 12.98 | 13.00     | 13.02   | 13.01  | 13.00   |
| 22:00-23:00   | 14.00 | 14.01     | 14.04   | 14.15  | 14.00   |
| 23:00-24:00   | 13.03 | 13.05     | 13.08   | 13.39  | 13.08   |

Tabla 50 Número de Buses en Circulación para la Ruta Troncal 5

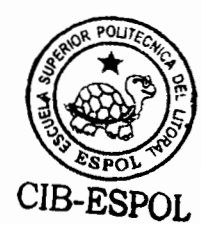

|               | Tumero de Duses en Circulación para la Ruta Troncal 7<br>Miércoles<br>Lunes<br>Viernes<br>Sábado<br>Domingo |       |       |       |       |  |  |  |  |
|---------------|----------------------------------------------------------------------------------------------------|-------|-------|-------|-------|--|--|--|--|
|               |                                                                                                    |       |       |       |       |  |  |  |  |
| 5.00-6.00     | 16.37                                                                                                    | 16.54 | 16.54 | 16.55 | 16.39 |  |  |  |  |
| 6:00-7:00     | 17.10                                                                                                    | 17.05 | 17.10 | 17.01 | 17.00 |  |  |  |  |
| $7.00 - 8.00$ | 17.12                                                                                                    | 17.06 | 17.21 | 17.00 | 16.64 |  |  |  |  |
| $8:00 - 9:00$ | 17.77                                                                                                    | 17.72 | 17.62 | 17.37 | 17.00 |  |  |  |  |
| 9:00-10:00    | 18.00                                                                                                    | 18.00 | 18.00 | 17.99 | 18.00 |  |  |  |  |
| 10:00-11:00   | 17.91                                                                                                    | 17.93 | 17.70 | 17.71 | 17.35 |  |  |  |  |
| 11:00-12:00   | 17.71                                                                                                    | 17.70 | 17.83 | 17.38 | 17.51 |  |  |  |  |
| 12:00-13:00   | 17.07                                                                                                    | 17.06 | 17.10 | 16.88 | 16.87 |  |  |  |  |
| 13:00-14:00   | 17.41                                                                                                    | 17.27 | 17.41 | 17.09 | 17.03 |  |  |  |  |
| 14:00-15:00   | 16.05                                                                                                    | 16.17 | 16.07 | 16.04 | 16.05 |  |  |  |  |
| 15:00-16:00   | 17.00                                                                                                    | 17.00 | 17.00 | 16.89 | 16.99 |  |  |  |  |
| 16:00-17:00   | 17.53                                                                                                    | 17.55 | 17.67 | 17.41 | 17.14 |  |  |  |  |
| 17:00-18:00   | 18.03                                                                                                    | 17.97 | 18.02 | 17.87 | 17.93 |  |  |  |  |
| 18:00-19:00   | 18.79                                                                                                    | 18.80 | 18.89 | 18.80 | 18.22 |  |  |  |  |
| 19:00-20:00   | 16.76                                                                                                    | 17.00 | 16.82 | 16.47 | 16.00 |  |  |  |  |
| 20:00-21:00   | 17.50                                                                                                    | 17.38 | 17.40 | 17.12 | 17.08 |  |  |  |  |
| 21:00-22:00   | 17.20                                                                                                    | 17.05 | 17.04 | 17.00 | 17.00 |  |  |  |  |
| 22:00-23:00   | 17.43                                                                                                    | 17.35 | 17.34 | 16.51 | 16.43 |  |  |  |  |
| 23:00-24:00   | 17.00                                                                                                    | 16.95 | 16.96 | 16.61 | 16.61 |  |  |  |  |

Tabla 51 a s NL.  $\mathbf{A}$ ,  $\mathbf{D}$ n Circulación nara la Ruta Tí

Gráfico 4.13

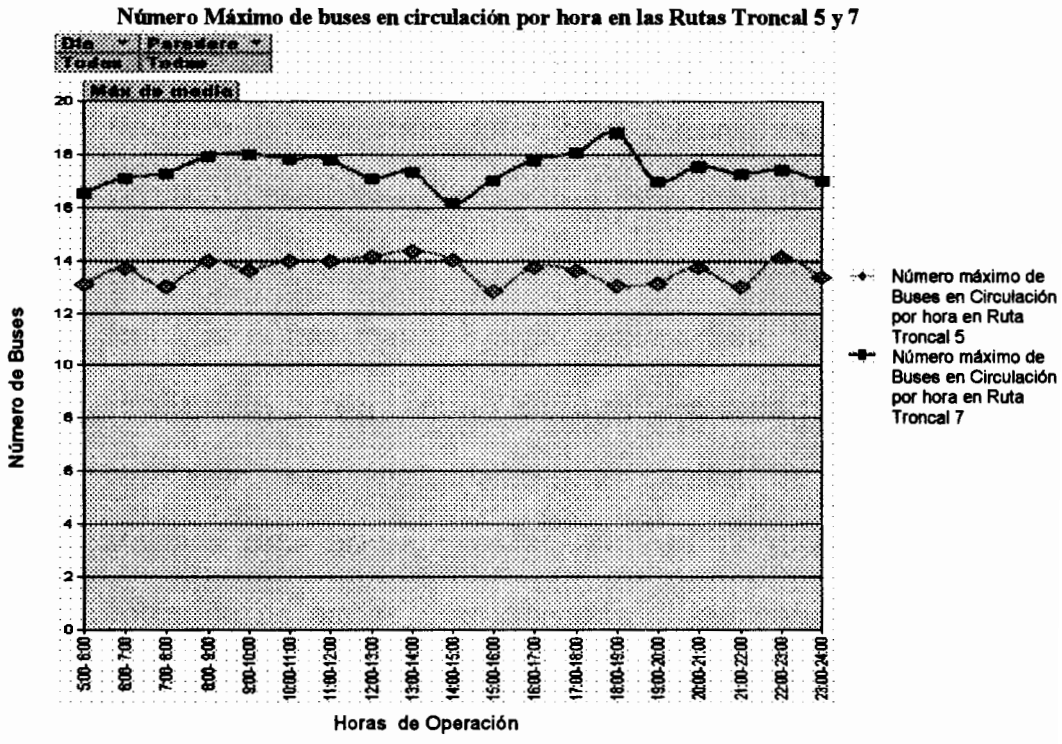

Fuente: Simulador Integral de redes de transporte. Systrans<br>Elaborado por: David Guerrero Sánchez

Se puede observar que en la Ruta 7 el máximo número de buses se requiere en el periodo de tiempo comprendido desde las 18h00 hasta las 19h00. Así también los períodos en que menos buses se encuentran en circulación son desde las 14h00 hasta las 15h00, desde las 19h00 hasta las 20h00 y obviamente desde las 05h00 hasta las 06h00.

En la Ruta 5 el máximo número de buses en circulación se observó desde las 13h00 hasta las 14h00 y el mínimo número de buses fue de 13 buses desde las 15h00 hasta las 16h00. Observamos que en la Ruta troncal 5 el número de buses en circulación es más estable que en la Ruta troncal 7, ya que el mismo oscila entre 13 y 14 buses, mientras que en la ruta troncal 5 oscila entre 16 y 19 buses.

Mediante la estimación del número máximo de buses en circulación podemos tener una idea del número de buses que se debe tener en la flota para la operación del sistema, de esta forma, si la ruta troncal 5 como máximo tiene 14 buses en circulación y la ruta troncal 7 como máximo tiene 19 buses en circulación, esto implicaría que el sistema de transporte Metrovía debe contar como mínimo con 33 buses para la operación de ambas rutas troncales. Como veremos en el siguiente apartado el número de buses que destine la administración para la operación de las rutas, determinará el número de vueltas promedio que cada bus realizará.

# 4.4.5. Número de Vueltas o Recorridos Completados

A continuación presentaremos el número de vueltas o recorridos que fueron completados en cada día y hora de operación del sistema.

| Número Máximo Recorridos Completados por hora para la ruta troncal 5 |       |           |         |        |         |  |  |  |
|----------------------------------------------------------------------|-------|-----------|---------|--------|---------|--|--|--|
|                                                                      | Lunes | Miércoles | Viernes | Sábado | Domingo |  |  |  |
| $5:00 - 6:00$                                                        | 11    | 11        | 11      | 11     | 11      |  |  |  |
| 6:00-7:00                                                            | 24    | 23        | 23      | 24     | 24      |  |  |  |
| 7:00-8:00                                                            | 24    | 25        | 25      | 24     | 24      |  |  |  |
| $8:00 - 9:00$                                                        | 23    | 23        | 23      | 23     | 23      |  |  |  |
| 9:00-10:00                                                           | 25    | 24        | 24      | 24     | 24      |  |  |  |
| 10:00-11:00                                                          | 23    | 24        | 24      | 24     | 24      |  |  |  |
| 11:00-12:00                                                          | 24    | 24        | 24      | 24     | 24      |  |  |  |
| 12:00-13:00                                                          | 24    | 25        | 24      | 24     | 24      |  |  |  |
| 13:00-14:00                                                          | 24    | 24        | 24      | 24     | 24      |  |  |  |
| 14:00-15:00                                                          | 24    | 24        | 24      | 24     | 24      |  |  |  |
| 15:00-16:00                                                          | 25    | 25        | 25      | 25     | 25      |  |  |  |
| 16:00-17:00                                                          | 23    | 23        | 23      | 23     | 23      |  |  |  |
| 17:00-18:00                                                          | 24    | 25        | 24      | 24     | 24      |  |  |  |
| 18:00-19:00                                                          | 24    | 24        | 25      | 24     | 24      |  |  |  |
| 19:00-20:00                                                          | 24    | 24        | 24      | 24     | 24      |  |  |  |
| 20:00-21:00                                                          | 23    | 23        | 23      | 23     | 23      |  |  |  |
| 21:00-22:00                                                          | 25    | 25        | 24      | 25     | 25      |  |  |  |
| 22:00-23:00                                                          | 23    | 23        | 23      | 23     | 23      |  |  |  |
| 23:00-24:00                                                          | 25    | 25        | 25      | 25     | 25      |  |  |  |

Tabla 52

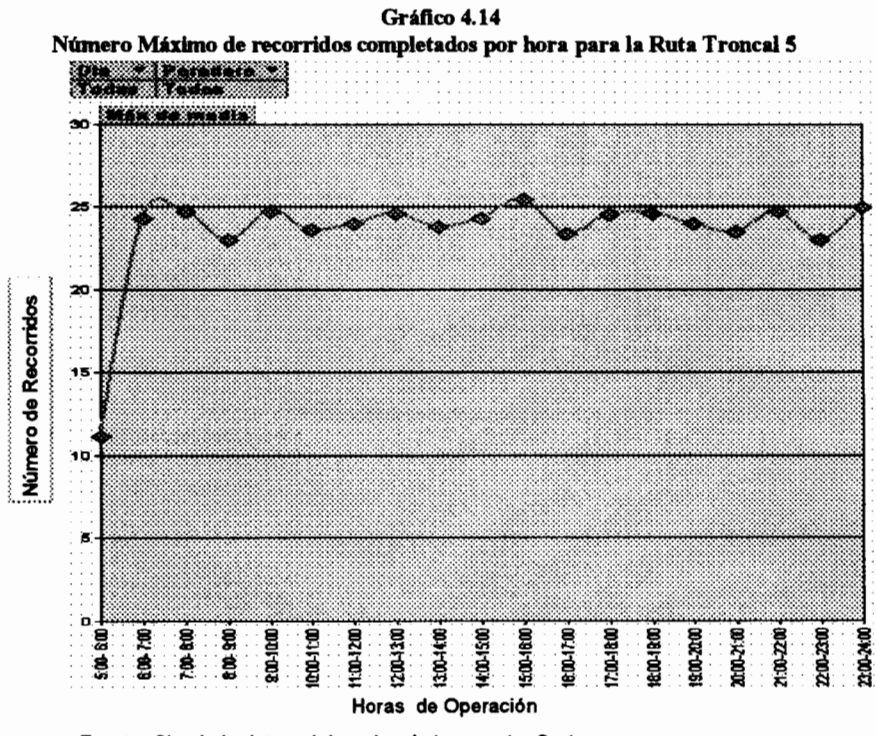

Fuente: Simulador Integral de redes de transporte. Systrans<br>Elaborado por: David Guerrero Sánchez

Separando el total de recorridos de buses en los dos grupos inicialmente establecidos, tenemos que en el segundo grupo (desde las 06h00 en adelante) el total de recorridos oscila entre 23 y 25 recorridos, mientras que en la primera hora sólo llega a 11 recorridos completados.

|               | Lunes | Miércoles | <b>Viernes</b> | Sábado | Domingo |
|---------------|-------|-----------|----------------|--------|---------|
| $5:00 - 6:00$ |       |           |                |        |         |
| 6:00+7:00     | 23    | 23        | 23             | 24     | 23      |
| 7:00-8:00     | 24    | 24        | 24             | 24     | 24      |
| 8:00-9:00     | 23    | 23        | 24             | 24     | 24      |
| 9:00-10:00    | 24    | 24        | 24             | 23     | 23      |
| 10:00-11:00   | 24    | 24        | 24             | 24     | 25      |
| 11:00-12:00   | 24    | 24        | 24             | 24     | 24      |
| 12.00-13.00   | 25    | 25        | 25             | 25     | 25      |
| 13:00-14:00   | 24    | 24        | 24             | 24     | 24      |

Tabla 53

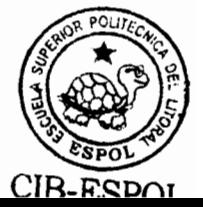

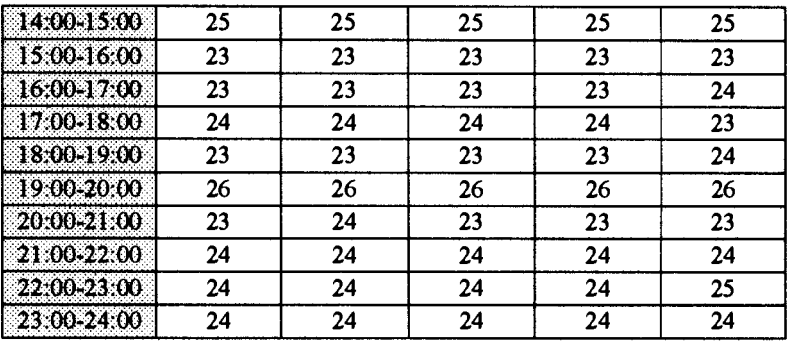

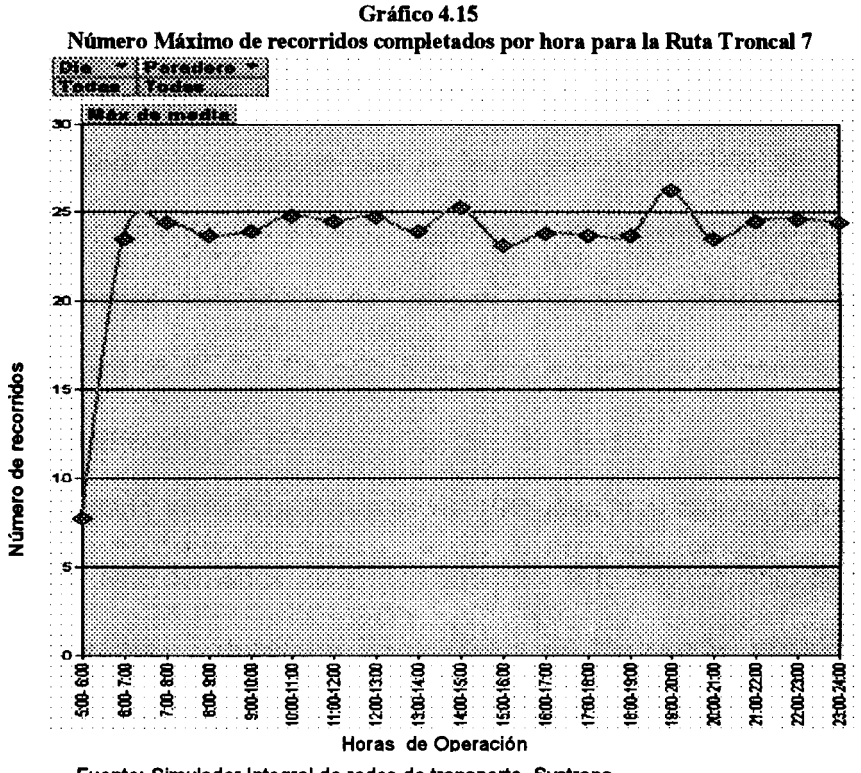

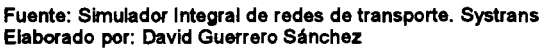

Podemos observar que durante la primera hora de operación los resultados son muy diferentes que el resto del día, ya que mientras que desde las 6h00 hasta las 23h00 la variable oscila entre 23 y 26 vueltas, en la primera hora oscila entre 7 y 8. Esto se debe principalmente a la relación que existen entre el

número de buses en circulación en la ruta y el número de vueltas que se completan, así pues si durante la primera hora de operación es obvio que habrá la menor cantidad de buses en circulación es de esperarse que el número de vueltas completadas también sea la menor durante este periodo.

Diariamente se completan en promedio 439 vueltas en la ruta 7 y 443 vueltas en la ruta 5, esta estimación y el número total de unidades de transporte que la Municipalidad destine para el funcionamiento del sistema, ayudará a la administración para determinar el número de vueltas promedio que cada bus realizará en el día. De esta forma por ejemplo, si tomamos en consideración el número máximo de buses en circulación observado en la ruta 7 que es de 19 buses, y el municipio para cubrir esta demanda establece que para el funcionamiento de la ruta troncal 7 destinará 25 unidades de transporte, entonces tendremos que cada bus realizará en promedio aproximadamente 18 vueltas, lo cuál podría servir para determinar los recursos que esta unidad consume.

#### 4.4.6. Colas de Espera de Unidades de Transporte

El número de unidades de transporte que ingresa en promedio por hora a cada estación de preembarque, excluyendo la primera hora de operación es de 24 Unidades tanto para la ruta 5 como para la ruta 7. Se excluye la primera hora de operación, debido a que durante este periodo el número de buses en circulación es menor, durante esta hora el número de buses que entra a cada estación en promedio es de 15 Unidades para la ruta 7 y de 17 unidades para la ruta 5.

Adicionalmente al control de las colas de espera de pasajeros en las estaciones de preembarque, debemos controlar las colas que se generan en las estaciones por parte de las unidades de transporte que esperan el ingreso a las mismas. La aglomeración de buses en las estaciones de transporte influiría fuertemente en el tiempo de demora de las unidades para completar su recorrido y además puede servir como un indicador más para evaluar el parámetro de operación de la tasa de salidas de buses desde las terminales de integración.

#### **Ruta Troncal 5**

Las colas de espera de buses para la esta ruta troncal, en base a los parámetros establecidos por la municipalidad, tiene las siguientes características en su comportamiento:

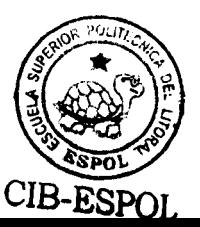

- Desde la Estación 43 hasta la estación 66 no se evidenció colas de espera de buses en las estaciones, es decir, durante todo el recorrido de ida de los buses troncales más 4 estaciones no existe aglomeración de buses en la entrada de los paraderos.
- A partir de la estación 67 ya existen colas de espera de  $\blacksquare$ pasajeros, las cuáles llegan a una longitud de hasta 2 unidades de transporte. Siendo la estación 76 la que mayor longitud de cola de espera de buses presentó.
- El comportamiento específico de la estación 76 es el  $\blacksquare$ siguiente:

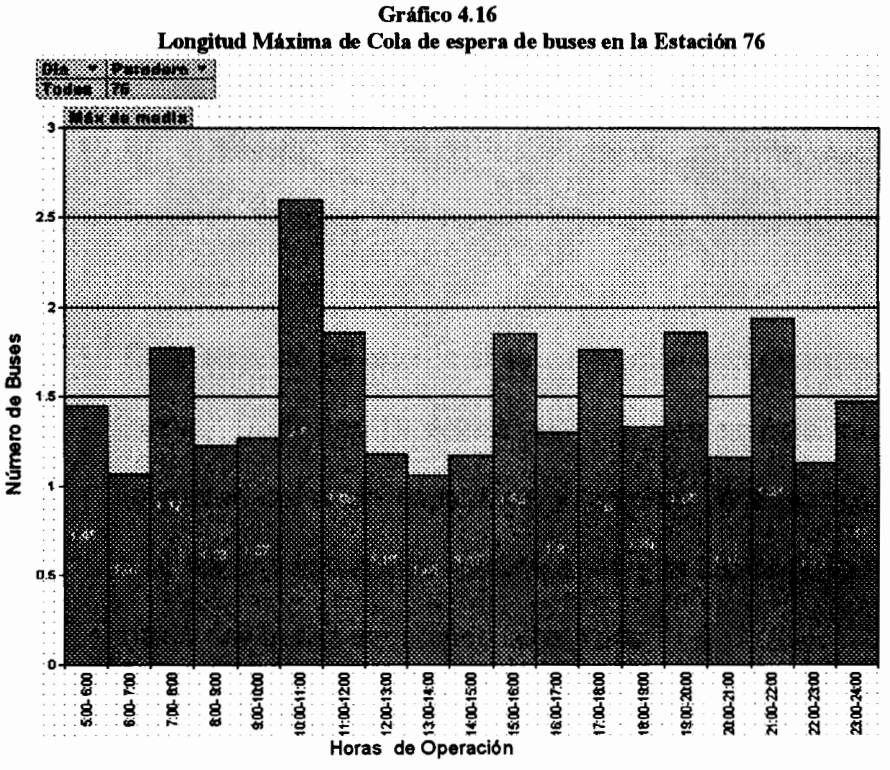

Fuente: Simulador Integral de redes de transporte. Systrans Elaborado por: David Guerrero Sánchez

El gráfico anterior muestra la longitud máxima de cola de espera de buses observada en la semana para cada hora de operación. Podemos observar que desde las 10h00 hasta las 11h00 se observa el mayor valor de esta variable, este comportamiento elevado será similar para todos los días en esa hora específica.

#### **Ruta Troncal 7**

Bajo las configuraciones actuales del sistema de transporte Metrovía para la Ruta Troncal 7, los resultados obtenidos respecto a las colas de espera de unidades de transporte son los siguientes:

- En el trayecto de ida de las unidades, es decir, desde la estación 3 hasta la estación 22, no se forma en ningún instante cola de espera para la entrada a cada estación.
- En el trayecto de retorno si se evidencia colas de espera de  $\blacksquare$ buses. 17 de las 19 estaciones que forman este trayecto muestran colas de espera de solamente un bus, mientras que las dos estaciones restantes (41 y la 33) llegan a tener hasta dos buses esperando su entrada.

- El tiempo de espera más alto fue observado en la estación 23. llegando hasta 37 segundos. Las estaciones 41 y 33, mencionadas en el punto anterior, por ser las estaciones con mayor longitud máxima de cola, presentan tiempos de espera promedio de 24 y 23 segundos respectivamente.

Se puede constatar que los comportamientos de las colas de espera de las unidades de transporte no son críticos, es decir, los resultados no llegan a niveles que puedan alterar significativamente el funcionamiento de la ruta o peor aún sugerir un cambio en el parámetro de operación concemiente a la tasa de salidas de buses

# 4.4.7. Identificación de Estaciones de Preembarque Críticas de la Ruta Troncal 7 "Orquídeas - Centro Urbano"

De acuerdo a los resultados obtenidos de la simulación, se identificará a los puntos críticos de la Ruta Troncal 7 como las estaciones en las que exista mayor aglomeración de pasajeros, específicamente se analizará los niveles de longitud máxima de las colas de espera de pasajeros y los tiempos de permanencia promedio de espera en cola.

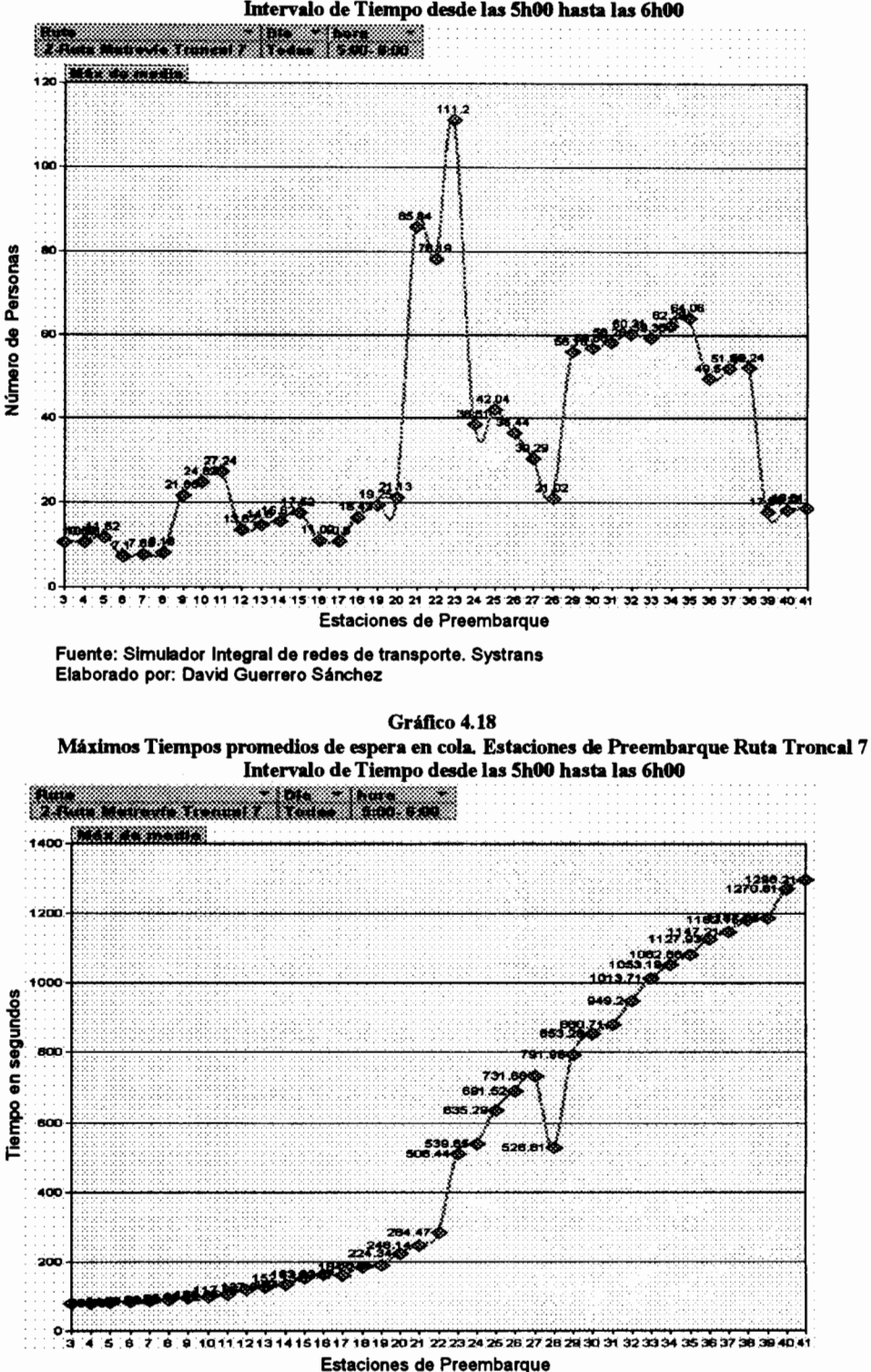

Longitud Máxima de Cola de Espera. Estaciones de Preembarque Ruta Troncal 7 Intervalo de Tiempo desde las 5h00 hasta las 6h00

Gráfico 4.17

Fuente: Simulador Integral de redes de transporte. Systrans Elaborado por: David Guerrero Sánchez

En base a la longitud máxima de espera, podemos identificar a las estaciones 21, 22 y 23 con un nivel de aglomeración alto que llega hasta niveles de 111 pasajeros y a las estaciones desde la 29 hasta la 38 con un nivel de aglomeración medio.

Como es de esperarse el tiempo promedio de espera en cola se incrementa a medida que la estación de preembarque se aleja de la terminal de integración, y debido a las características y planteadas de este periodo, el tiempo de espera en las estaciones desde la estación 23 hasta el final de la ruta son como mínimo de 8 minutos llegando a niveles de hasta 22 minutos de espera en cola.

Ambas variables deben ser consideradas para identificar las estaciones de preembarque que generan mayor incomodidad a los usuarios del sistema de transporte, pero recordando que dado el periodo que se está analizando, es lógico pensar en niveles elevados de las variables, por lo que se considerará estaciones críticas as las estaciones 21, 22 y 23 que son las que presentan mayor aglomeración de personas.

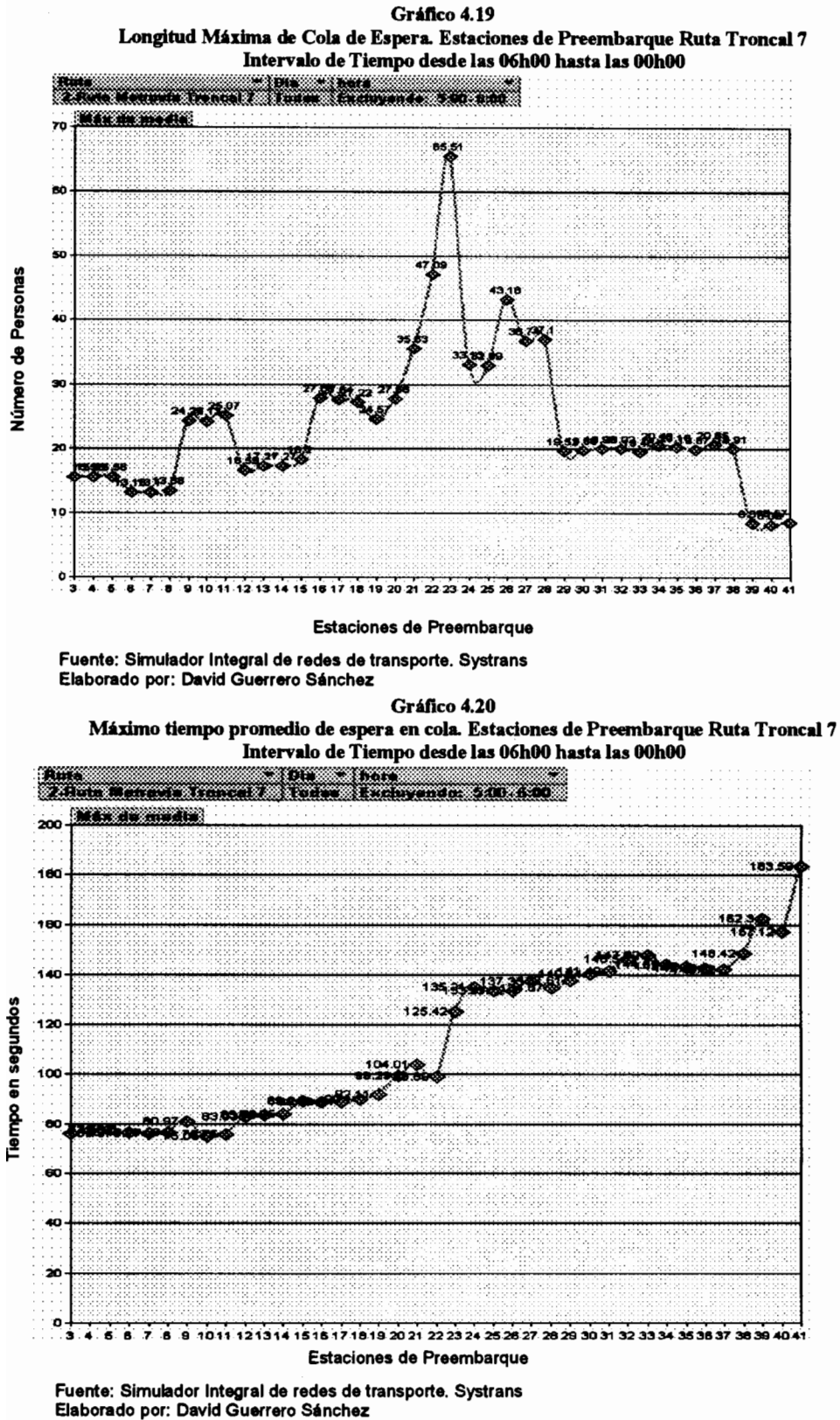

En el segundo grupo se confirma la condición de estación crítica para la estación 23, mientras que 31 de las 39 estaciones no llegan ni a 30 pasajeros esperando en cola y además, incluso cuando las colas de espera sean de nivel medio-alto, los tiempos de permanencia en espera llegan como máximo a 3 minutos, lo cuál no es un valor alarmante para este tipo de variable.

Debido a que las estaciones 21, 22 y 23 marcan el final del recorrido de ida de la ruta troncal 7 y el inicio del recorrido de retorno, y adicionalmente se evidenció que estas estaciones poseen comportamientos de cola de esperas superiores al promedio, se analizará cada una de estas estaciones siendo consideradas como puntos críticos de la ruta.

#### Estación 22: Primero de Mayo y Esmeraldas

Previo a la ejecución de la simulación, se puede identificar a la estación de preembarque número 22 que corresponde al paradero ubicado en Primero y Esmeraldas perteneciente a la Ruta 7 como una estación importante, ya que este sería el destino de los pasajeros que se desean movilizar desde la parte norte de la ciudad de Guayaquil hacia el centro, sur, este y oeste de la ciudad. Asimismo la estación 22 receptará a todos aquellos pasajeros que se desean movilizar desde las zonas centro, sur, este y oeste hacia el norte de la ciudad.

Se puede visualizar esta estación como el último punto en el recorrido de ida de la ruta, y como el punto de comienzo del recorrido de retorno.

Los siguientes gráficos mostrarán el valor esperado de la variable en estudio versus su desviación típica, en los cuales se comprobará que el comportamiento de estas variables durante la primera hora de operación es totalmente diferente a los comportamientos de las mismas variables durante el resto de horas del día.

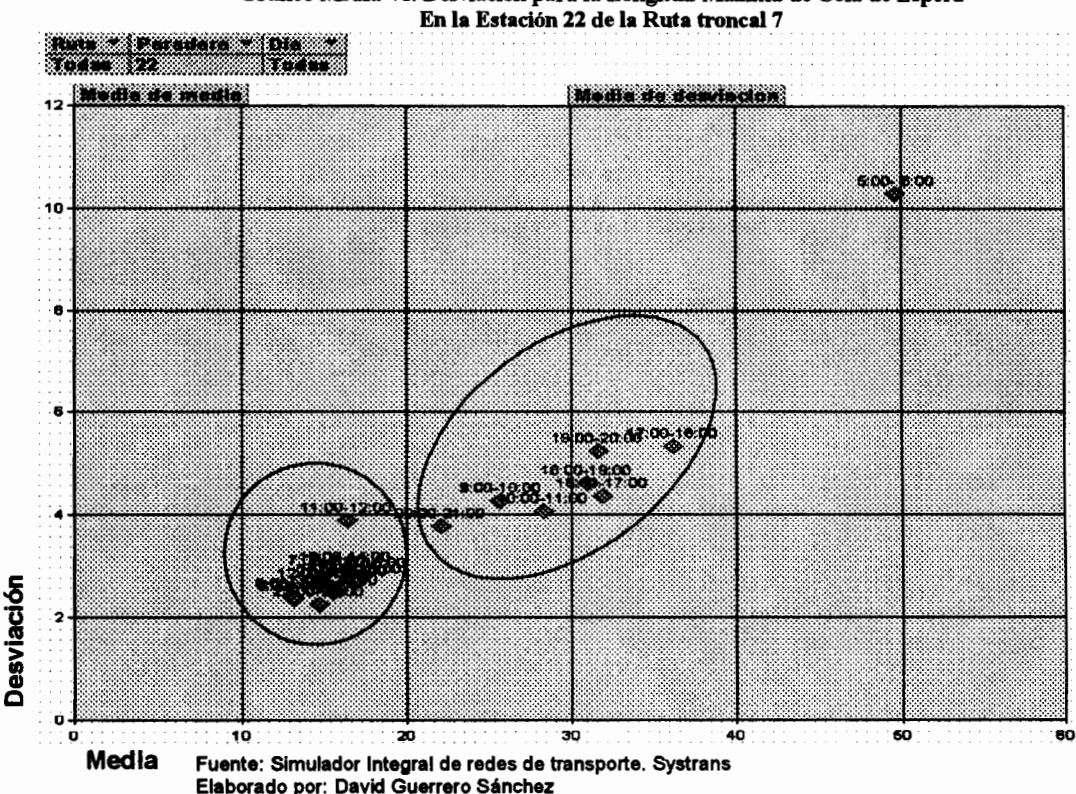

Gráfico 4.21 Gráfico Media Vs. Desviación para la Longitud Máxima de Cola de Espera

Se pueden observar 2 conglomerados y una variable aislada que definen 3 grupos de comportamientos similares. El primer grupo formado principalmente por las horas no pico de la mañana y horas no pico de la tarde que muestran una baja media y una baja desviación. El segundo grupo formado en su mayoría por las horas pico de la tarde y horas pico de la mañana que presentan valores intermedios de media y baja desviación. Y finalmente el punto que corresponde al promedio de la longitud máxima de cola de espera para el periodo comprendido desde las 05h00 hasta las 06h00, que a pesar de ser una hora no pico de la mañana, esta tiene alta media y alta desviación provocada por las características ya mencionadas para este intervalo de tiempo.

Gráfico 4.22

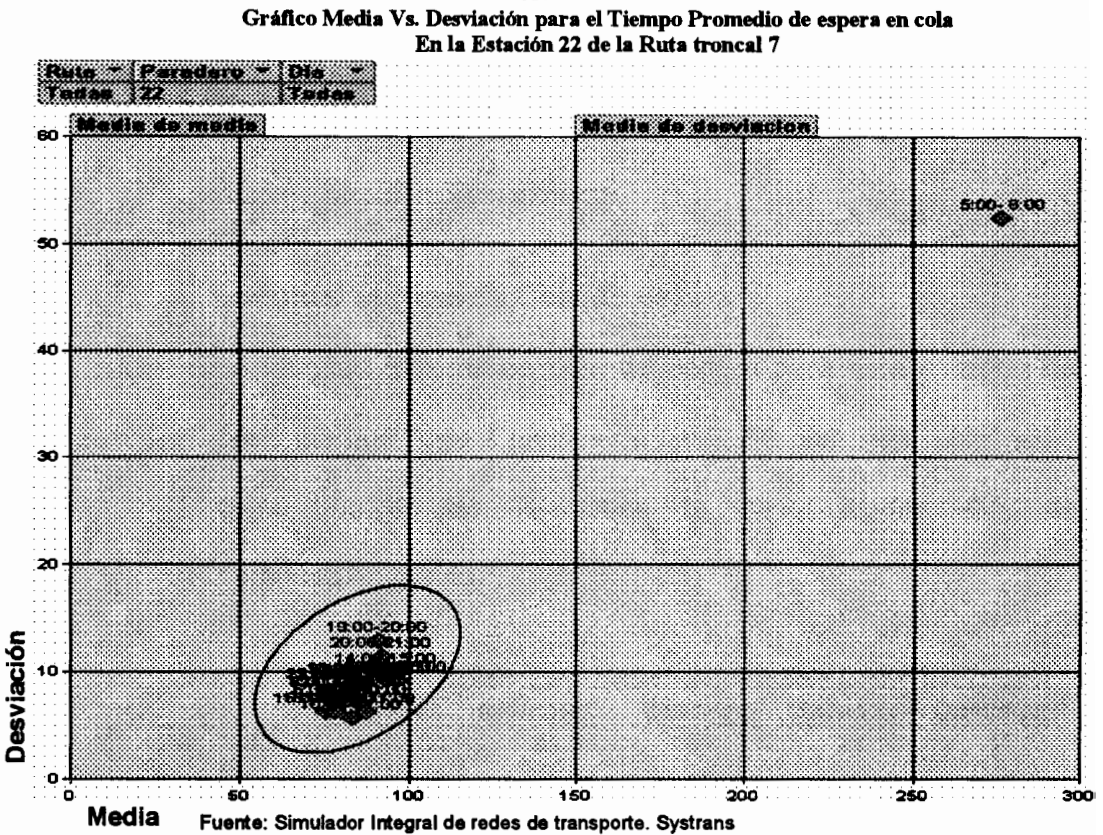

Elaborado por: David Guerrero Sánchez

El gráfico muestra dos grupos de comportamientos para el tiempo promedio de espera. El primero formado por todas las horas de operación del sistema a excepción de la primera hora de operación, este grupo muestra un bajo valor esperado y una baja dispersión, media que se encuentra entre 75 y 96

segundos, y una dispersión entre 6 y 13 segundos. El segundo grupo se encuentra formado únicamente por la hora de 05h00 a 06h00, variable que muestra una alta media de 277 segundos y una alta desviación de 52 segundos.

A continuación se analizará el comportamiento específico del la longitud máxima de cola de espera y el tiempo de promedio de permanencia para la estación 22 en cada una de las horas y días de operación del sistema.

# Longitud Máxima de Cola de Espera

La longitud máxima de cola de espera para esta estación de preembarque llega a niveles de hasta 80 personas, ubicándolo como una de las estaciones de mayor aglomeración de personas en la ruta

stación 22 de la Dute Tuencal 7

|             | Lunes | <b>Miércoles</b> | <b>Viernes</b> | <b>Sábado</b> | Domingo |
|-------------|-------|------------------|----------------|---------------|---------|
| 5:00-6:00   | 77.50 | 59.97            | 80.10          | 21.10         | 11.11   |
| 6:00 - 7:00 | 19.12 | 15.36            | 19.09          | 6.90          | 4.35    |
| 7:00-8:00   | 23.88 | 17.49            | 22.05          | 7.43          | 5.03    |
| 8:00-9:00   | 19.92 | 15.17            | 19.61          | 6.77          | 4.26    |
| 9:00-10:00  | 26.29 | 28.51            | 24.69          | 26.58         | 23.36   |
| 10:00-11:00 | 31.38 | 32.83            | 32.47          | 31.26         | 14.31   |
| 11:00-12:00 | 22.72 | 18.06            | 22.93          | 10.51         | 6.51    |
| 12:00-13:00 | 22.08 | 16.95            | 21.72          | 7.11          | 4.72    |
| 13:00-14:00 | 21.58 | 20.98            | 29.37          | 4.97          | 3.35    |
| 14:00-15:00 | 23.08 | 23.15            | 31.33          | 4.82          | 3.28    |
| 15:00-16:00 | 19.55 | 19.71            | 26.19          | 4.31          | 13.51   |
| 16:00-17:00 | 30.58 | 36.82            | 36.63          | 37.78         | 16.50   |
| 17:00-18:00 | 38.64 | 40.68            | 41.70          | 32.51         | 27.55   |

Tabla 54

| 18:00-19:00 | 34.36 | 40.00 | 39.49 | 28.01 | 15.92 |
|-------------|-------|-------|-------|-------|-------|
| 19:00:20:00 | 47.96 | 34.87 | 47.88 | 22.51 | 6.20  |
| 20:00-21:00 | 30.34 | 25.86 | 35.51 | 14.19 | 3.56  |
| 21800-22800 | 21.57 | 21.18 | 29.25 | 4.61  | 3.31  |
| 22:00-23:00 | 19.46 | 18.76 | 26.13 | 4.62  | 2.93  |
| 23,00324,00 | 21.40 | 20.62 | 28.92 | 4.42  | 3.26  |

Tabla 55

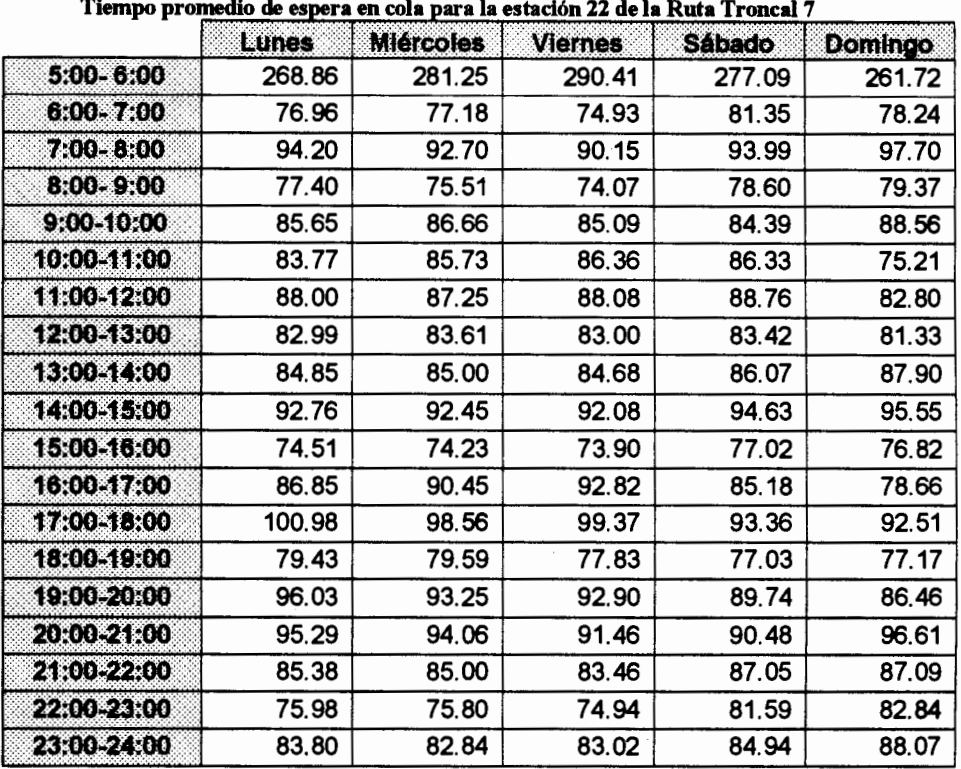

# Estación 21 y 23: Facultad de Administración - Universidad

# Estatal y Frente a la Facultad de Administración

Estas estaciones son puntos de gran afluencia de pasajeros, la demanda de pasajeros esta formada principalmente por los estudiantes universitarios. Los que se dirigen a las zonas centro, sur, este y oeste de la ciudad esperan a la unidad de

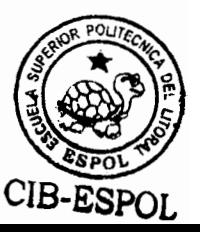

transporte en la estación 21 para descender en la estación 22 y realizar la transferencia; mientras que los que se dirigen a la zona Norte de Guayaquil esperarán la unidad de transporte en la estación 23 frente a la universidad Estatal.

# Estación de Preembarque 21: Facultad de Administración -

# **U.** Estatal

# Longitud Máxima de Cola de Espera

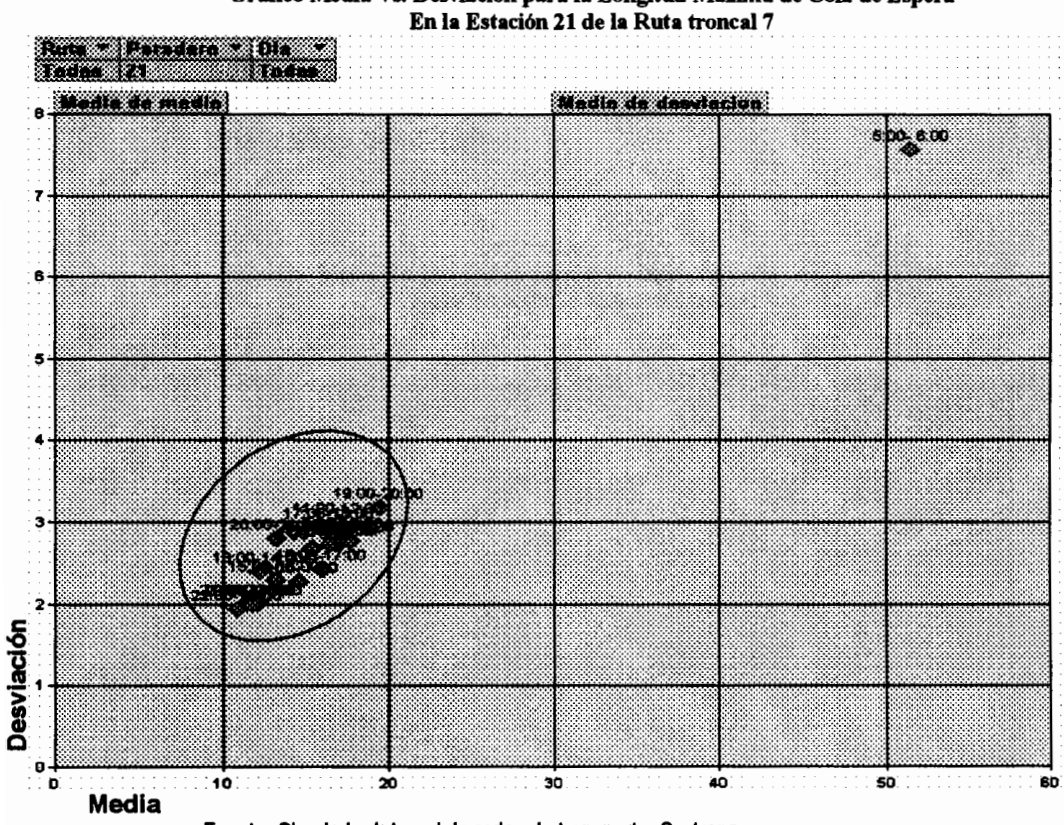

Gráfico 4.23 Gráfico Media Vs. Desviación para la Longitud Máxima de Cola de Espera

Fuente: Simulador Integral de redes de transporte. Systrans Elaborado por: David Guerrero Sánchez

Podemos observar un solo conglomerado que se encuentra formado por todas las horas de operación a excepción de la primera hora, el cuál muestra un valor esperado de entre 10 y 20 y una desviación entre 2 y 3.2 personas aproximadamente para la longitud máxima de cola de espera. Se observa de igual manera, que la primera hora de operación muestra una alta media de 52 personas y una alta desviación de 7.5 personas. Este patrón de un primer conglomerado de baja media y baja desviación, y la primera hora de desviación aislada, es un patrón repetitivo en la mayor parte de las variables que son analizadas del sistema.

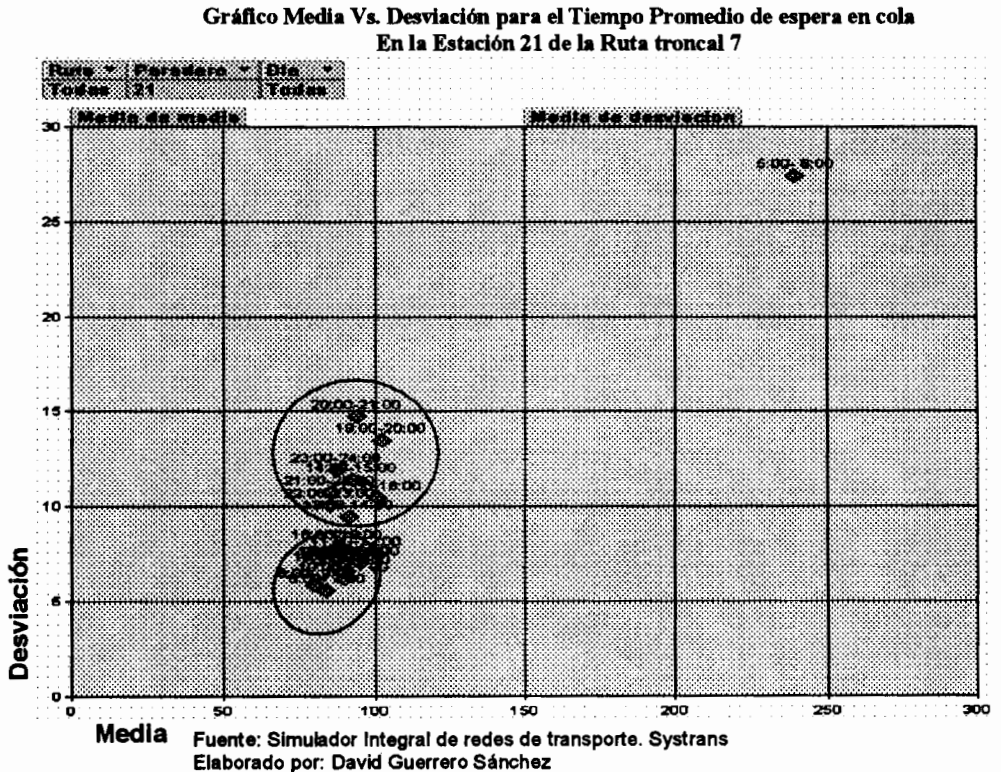

Gráfico 4.24

Para el tiempo promedio de Espera en Cola se observan dos conglomerados claramente definidos y un punto aislado. El primer conglomerado está formado principalmente por las horas de la mañana y muestra una tendencia central entre 80 y 100 segundos y una desviación típica entre 5 y 8 segundos. El segundo conglomerado, formado principalmente por las horas de la tarde, muestra similar tendencia central que el primer conglomerado, pero muestra una desviación más elevada que oscila entre 10 y 15 segundos. Finalmente, similar a comportamientos de variables anteriores, se encuentra la primera hora de operación, que muestra una alta media y una alta desviación.

|               | I I'UIRJI <i>I</i> |                  |                |               |         |  |  |  |
|---------------|--------------------|------------------|----------------|---------------|---------|--|--|--|
|               | Lunes              | <b>Miércoles</b> | <b>Viernes</b> | <b>Sábado</b> | Domingo |  |  |  |
| $5:00 - 6:00$ | 42.32              | 59.82            | 84.96          | 42.67         | 25.20   |  |  |  |
| $6:00 - 7:00$ | 12.37              | 16.60            | 21.91          | 13.49         | 8.81    |  |  |  |
| $7:00 - 8:00$ | 15.03              | 19.28            | 26.38          | 14.68         | 9.47    |  |  |  |
| 8:00-9:00     | 12.65              | 17.38            | 23.76          | 13.13         | 8.80    |  |  |  |
| $9:00-10:00$  | 15.64              | 19.42            | 26.69          | 13.07         | 11.25   |  |  |  |
| 10:00-11:00   | 14.29              | 16.36            | 22.06          | 16.13         | 12.45   |  |  |  |
| 11:00-12:00   | 14.49              | 19.32            | 27.72          | 14.42         | 9.77    |  |  |  |
| 12,00-13,00   | 14.14              | 19.02            | 26.08          | 14.10         | 9.35    |  |  |  |
| 13:00-14:00   | 20.61              | 17.99            | 12.72          | 5.48          | 2.97    |  |  |  |
| 14:00-15:00   | 22.05              | 18.90            | 12.75          | 4.98          | 1.75    |  |  |  |
| 15:00-16:00   | 19.91              | 17.69            | 12.10          | 10.23         | 5.21    |  |  |  |
| 16:00-17:00   | 20.14              | 24.61            | 19.39          | 8.81          | 7.04    |  |  |  |
| 17:00-18:00   | 19.84              | 27.87            | 23.07          | 7.96          | 3.42    |  |  |  |
| 18:00-19:00   | 26.03              | 24.63            | 21.90          | 13.48         | 3.01    |  |  |  |
| 19:00-20:00   | 30.96              | 35.41            | 23.10          | 6.84          | 2.09    |  |  |  |

Tabla 56 Longitud Máxima de Cola de Espera para la estación 21 de la Ruta

| 20:00-21:00   | 23.66 | 21.01 | 15.16 | 5.04  | 1.80  |
|---------------|-------|-------|-------|-------|-------|
| 2480522800    | 19.96 | 17.76 | 12.33 | 4.54  | 1.82  |
| 2290023300    | 19.18 | 16.54 | 11.37 | 4.79  | 1.78  |
| 23800524800   | 20.93 | 18.46 | 12.16 | 4.54  | 1.77  |
|               |       |       |       |       |       |
| <b>Minimo</b> | 12.37 | 16.36 | 11.37 | 4.54  | 1.75  |
| <b>Máximo</b> | 42.32 | 59.82 | 84.96 | 42.67 | 25.20 |

Tabla 57

Tiempo promedio de espera en cola para la estación 21 de la Ruta Troncal 7

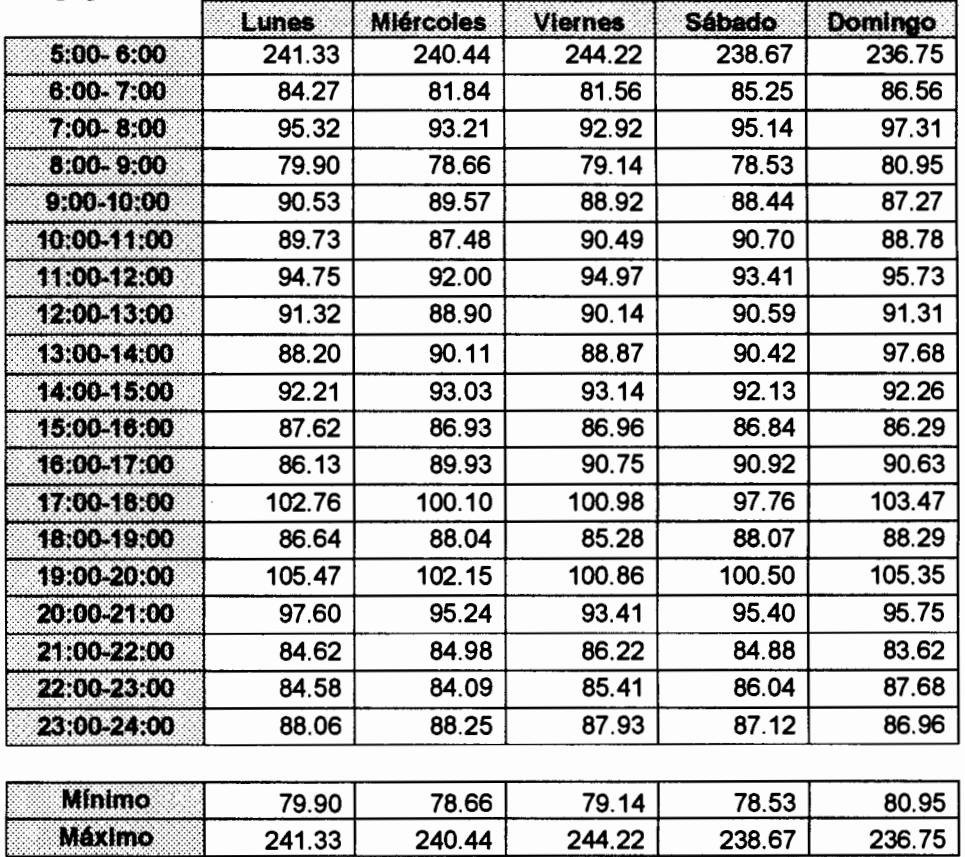
# Estación de Preembarque 23: Frente a la Facultad de Administración - U. Estatal

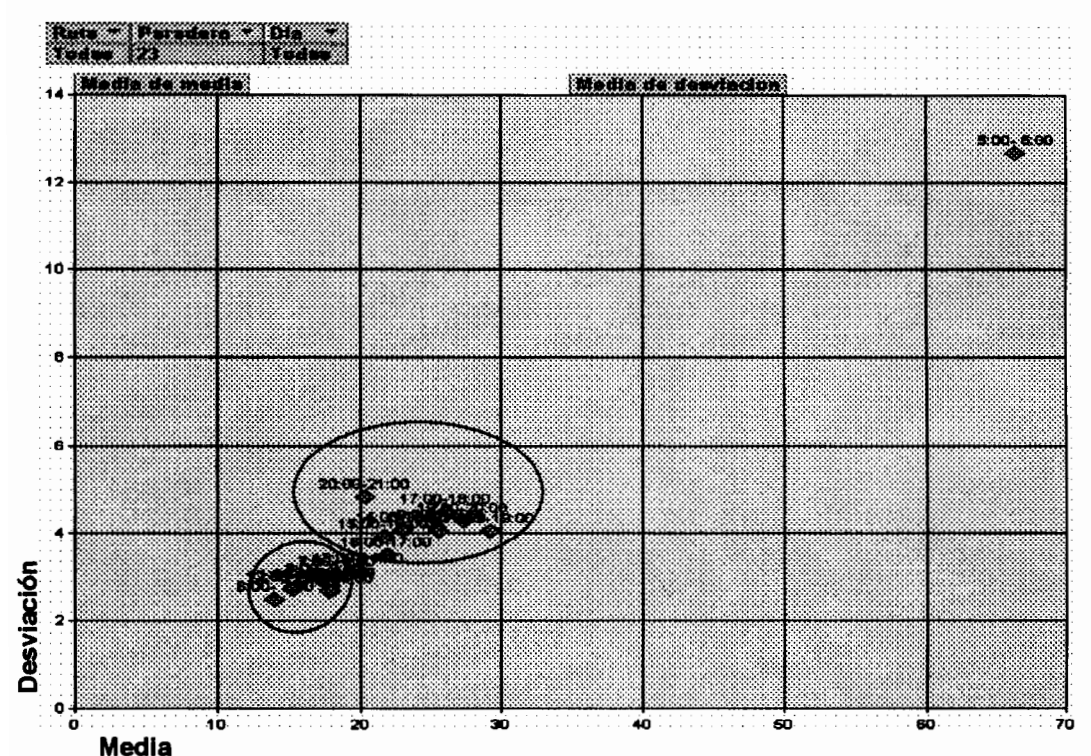

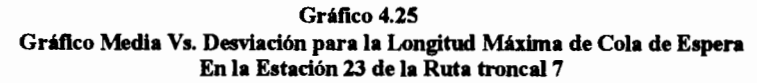

El gráfico muestra dos conglomerados definidos para esta variable. El primero formado por las horas de la mañana, muestran un valor esperado entre 15 y 20 personas con una desviación entre 2 y 3 personas. El segundo conglomerado presenta valores medios entre 20 y 30 personas con una desviación entre 3 y 5 personas. Finalmente la primera hora de

Fuente: Simulador Integral de redes de transporte. Systrans Elaborado por: David Guerrero Sánchez

operación presenta una elevada media que llega a niveles de hasta 65 personas con una desviación elevada que oscila entre 12 y 14 personas.

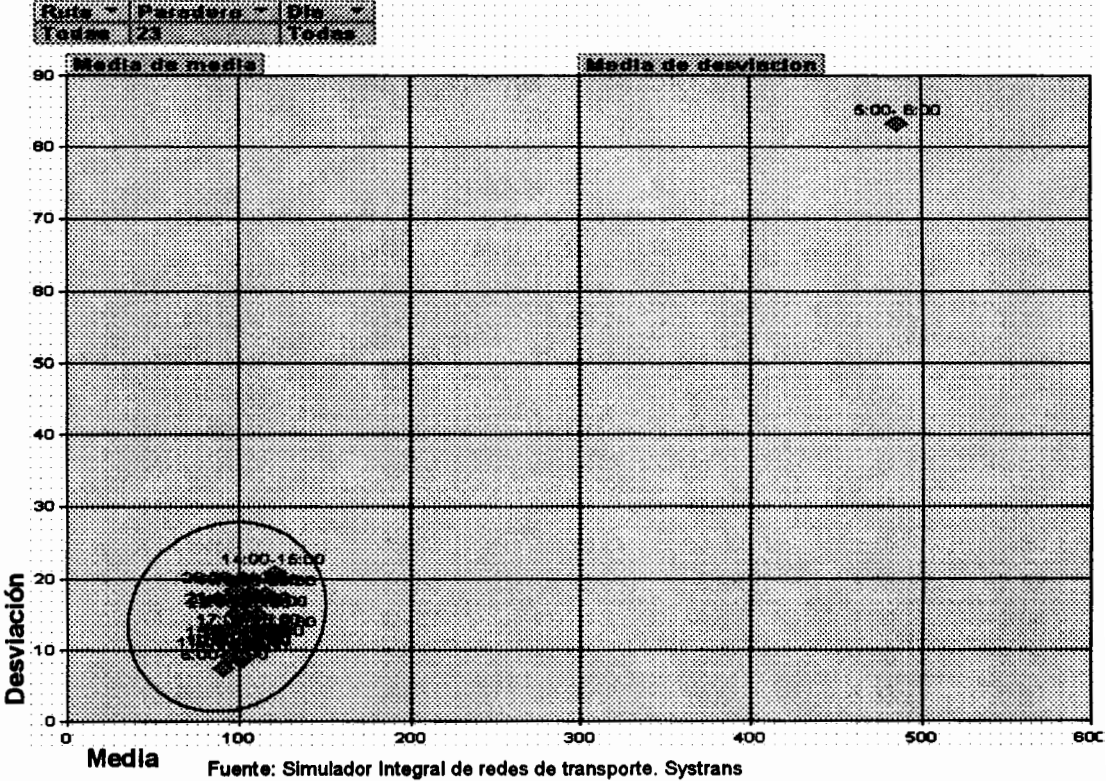

Gráfico 4.26 Gráfico Media Vs. Desviación para el Tiempo Promedio de espera en cola En la Estación 23 de la Ruta troncal 7

Elaborado por: David Guerrero Sánchez

Para el tiempo promedio de espera se identifica un solo conglomerado, que presenta valores esperados entre 80 y 130 segundos con una desviación típica entre 8 y 22 segundos. La primera hora de operación llega a niveles de hasta 485 personas con una desviación de 83.

En los dos gráficos anteriores, se puede constatar que a pesar de que los dos conglomerados observados en la longitud máxima de cola de espera oscilan en valores intermedios entre 15 y 30 pasajeros, los tiempos promedios de permanencia de estos pasajeros llegan como máximo en la semana a niveles de 120 segundos, es decir, cuando mucho el tiempo de espera en la estación es de apenas 2 minutos.

|               | <b>Lunes</b> | <b>Miércoles</b> | <b>Viernes</b> | Sábado |                  |
|---------------|--------------|------------------|----------------|--------|------------------|
| 5:00-6:00     | 91.17        | 112.99           | 57.45          | 44.25  | Domingo<br>28.68 |
|               |              |                  |                |        |                  |
| 6:00-7:00     | 18.53        | 20.56            | 12.14          | 10.09  | 7.17             |
| 7:00-8:00     | 25.65        | 28.89            | 14.57          | 12.71  | 8.11             |
| 8:00-9:00     | 23.07        | 28.25            | 15.20          | 12.62  | 8.41             |
| 9:00-10:00    | 44.59        | 44.93            | 18.67          | 8.62   | 10.01            |
| 10:00-11:00   | 43.26        | 44.16            | 20.10          | 7.96   | 13.31            |
| 11:00-12:00   | 21.17        | 24.62            | 12.56          | 10.67  | 7.97             |
| 12:00-13:00   | 19.93        | 24.36            | 13.39          | 11.15  | 7.80             |
| 13:00-14:00   | 55.55        | 29.92            | 8.98           | 3.15   | 2.92             |
| 14:00-15:00   | 65.67        | 35.29            | 10.01          | 2.70   | 2.04             |
| 15:00-16:00   | 54.73        | 27.98            | 8.51           | 10.50  | 8.08             |
| 16:00-17:00   | 49.71        | 30.59            | 14.65          | 8.33   | 6.21             |
| 17:00-18:00   | 54.77        | 41.76            | 23.65          | 5.41   | 5.66             |
| 18:00-19:00   | 55.32        | 52.30            | 32.29          | 3.78   | 3.47             |
| 19:00-20:00   | 54.78        | 52.67            | 25.88          | 2.80   | 2.34             |
| 20:00-21:00   | 49.95        | 33.59            | 11.68          | 2.59   | 2.05             |
| 21:00-22:00   | 51.29        | 26.24            | 8.30           | 2.58   | 2.05             |
| 22:00-23:00   | 49.52        | 26.17            | 8.14           | 2.40   | 1.90             |
| 23:00-24:00   | 48.54        | 26.48            | 8.23           | 2.42   | 2.06             |
| Minimo        | 18.53        | 20.56            | 8, 14          | 2.40   | 1.90             |
| <b>Máximo</b> | 91 17        | 112.99           | 5745           | 44 25  | 28.68            |

Tabla 58 Longitud Máxima de Cola de Espera para la estación 23 de la Ruta Troncal 7

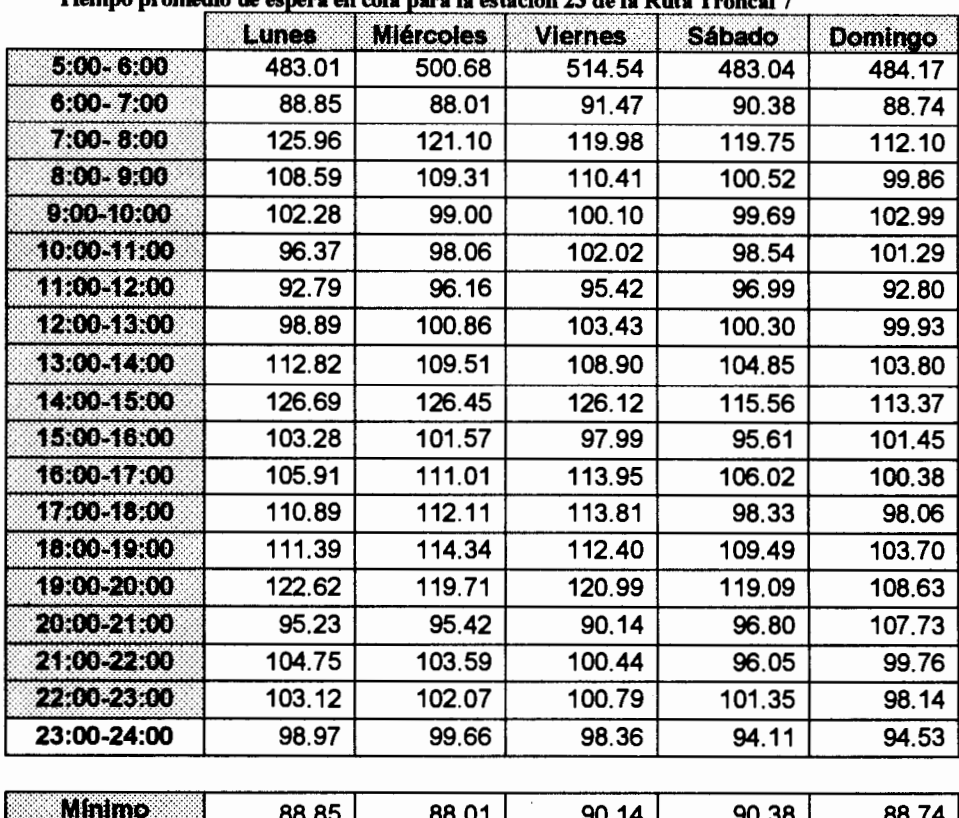

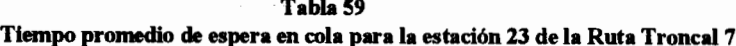

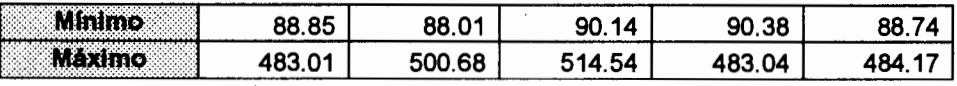

# 4.4.8. Identificación de Estaciones de Preembarque Críticas de la Ruta Troncal 5 "Portete - Centro Urbano"

Los resultados de la simulación permitieron identificar los puntos de mayor aglomeración de pasajeros en las estaciones de preembarque de la ruta troncal 5. Si bien los resultados demostraron que la ruta troncal 5 no posee estaciones de preembarque con longitudes exageradas de cola de espera, tampoco muestra longitudes mínimas, específicamente muestra

longitudes de colas de espera superiores a las 40 personas en

las estaciones de retorno de la ruta.

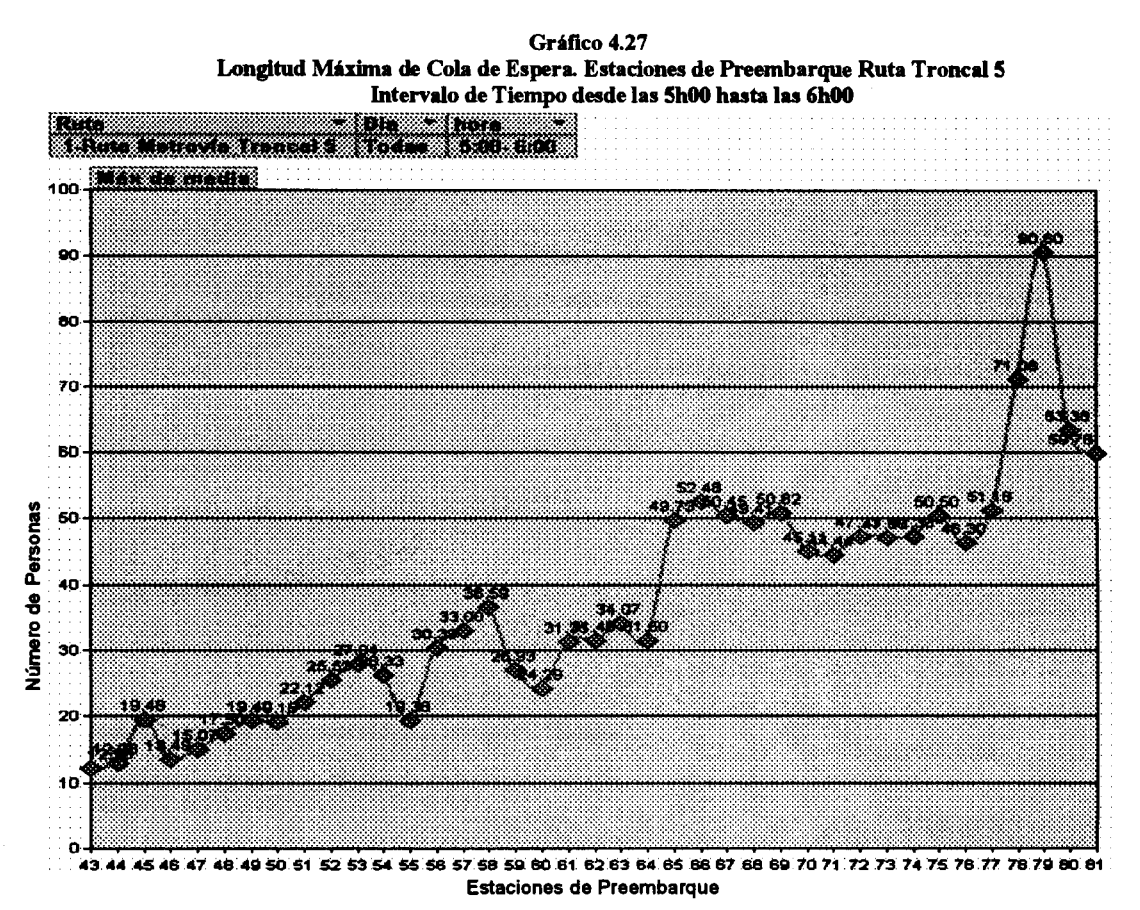

Fuente: Simulador Integral de redes de transporte. Systrans Elaborado por: David Guerrero Sánchez

Se observa que las longitudes de colas de espera hasta la estación que se puede considerar como el fin del recorrido de ida, llegan como máximo a niveles de 36 personas, mientras que en el recorrido de retorno la longitud máxima llega a niveles superiores a las 60 personas en las estaciones 78, 79 y 80.

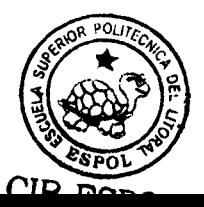

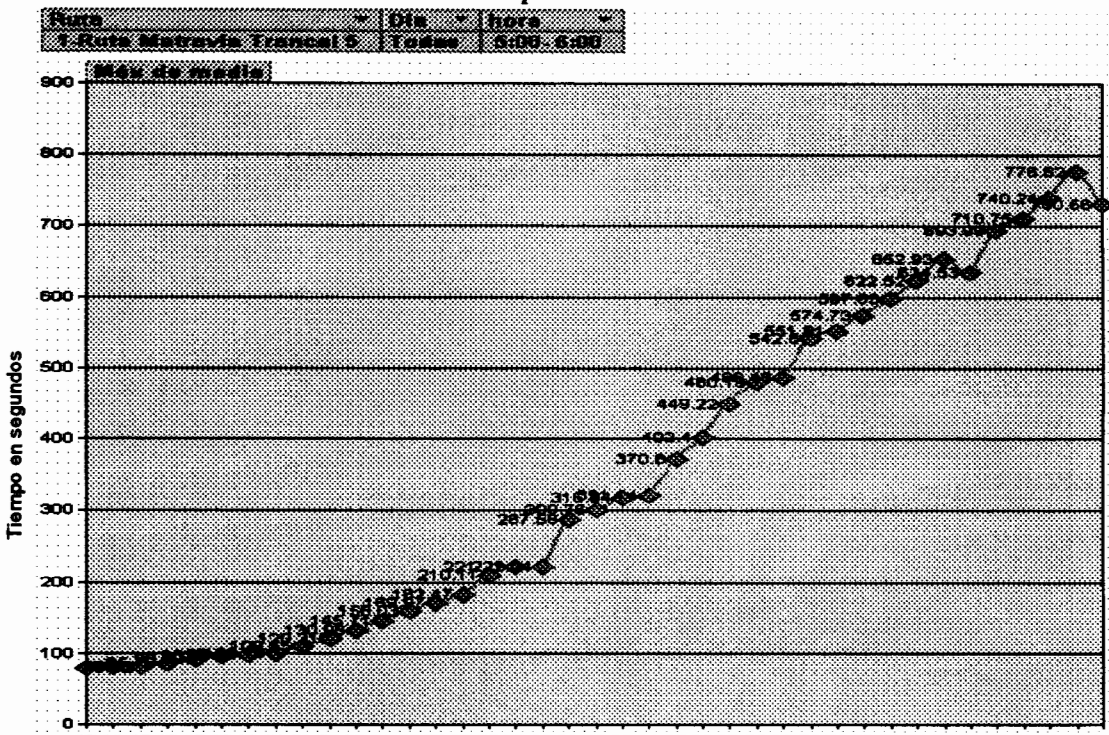

Gráfico 4.28 Máximos Tiempos promedios de espera en cola. Estaciones de Preembarque Ruta Troncal 5 Intervalo de Tiempo desde las 5h00 hasta las 6h00

4344 4548 47 4849 5051 52 5354 5556 57 58 59 60 61 52 53 54 65 66 67 66 69 70 71 72 73 74 75 76 77 78 79 80 81 Estaciones de Preembarque

Fuente: Simulador Integral de redes de transporte. Systrans Elaborado por: David Guerrero Sánchez

> El grafico del promedio de espera en cola durante la primera hora de operación no revela resultados sorpresivos, ya que como sabemos es lógico que los tiempos de espera se incrementen durante la primera hora de operación. Se puede identificar a las estaciones mencionadas en el punto anterior como las estaciones con mayor tiempo promedio de espera.

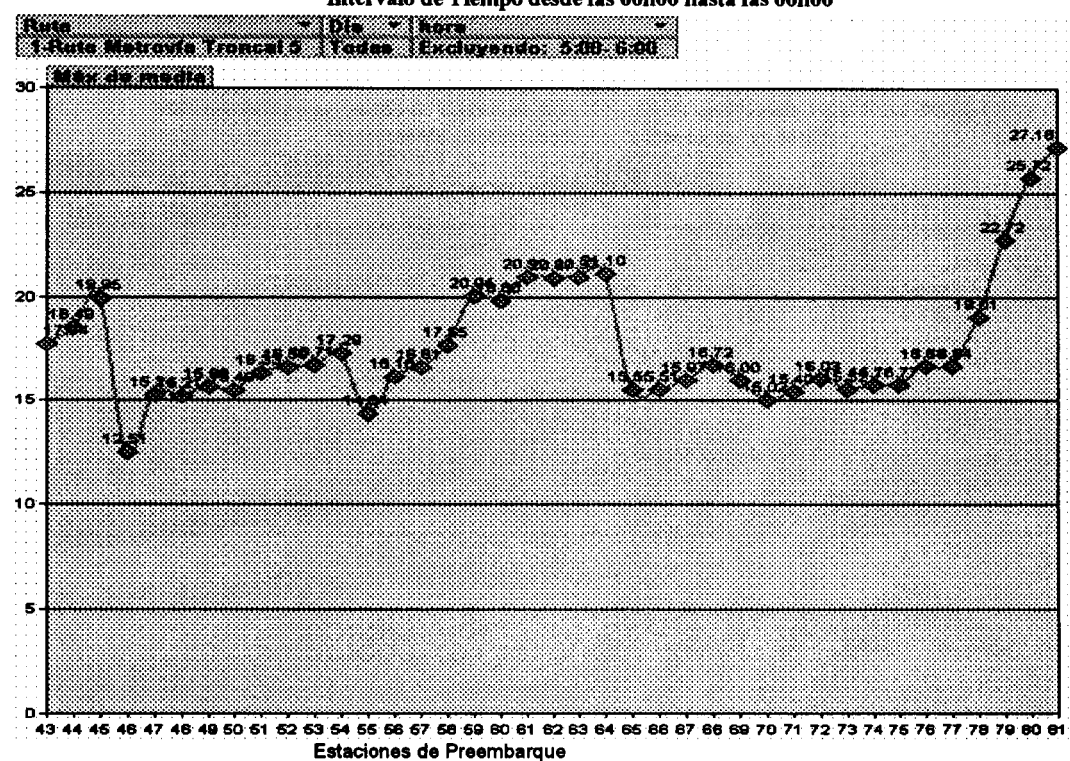

Gráfico 4.29 Longitud Máxima de Cola de Espera. Estaciones de Preembarque Ruta Troncal 5 Intervalo de Tiempo desde las 06h00 hasta las 00h00

Fuente: Simulador Integral de redes de transporte. Systrans Elaborado por: David Guerrero Sánchez

> En el segundo grupo de operación se observa que las longitudes máximas no llegaron ni a 30 personas. Se puede identificar a las mismas estaciones mencionadas en el punto anterior, como las estaciones con mayor aglomeración de pasajeros, adicionalmente observamos que en las estaciones comprendidas entre la 61 y la 64 se observan comportamientos de colas de espera superiores al promedio. De este grupo de estaciones se tomará a la estación 62 por su importancia en el recorrido de la ruta, ya que esta estación marca el final del

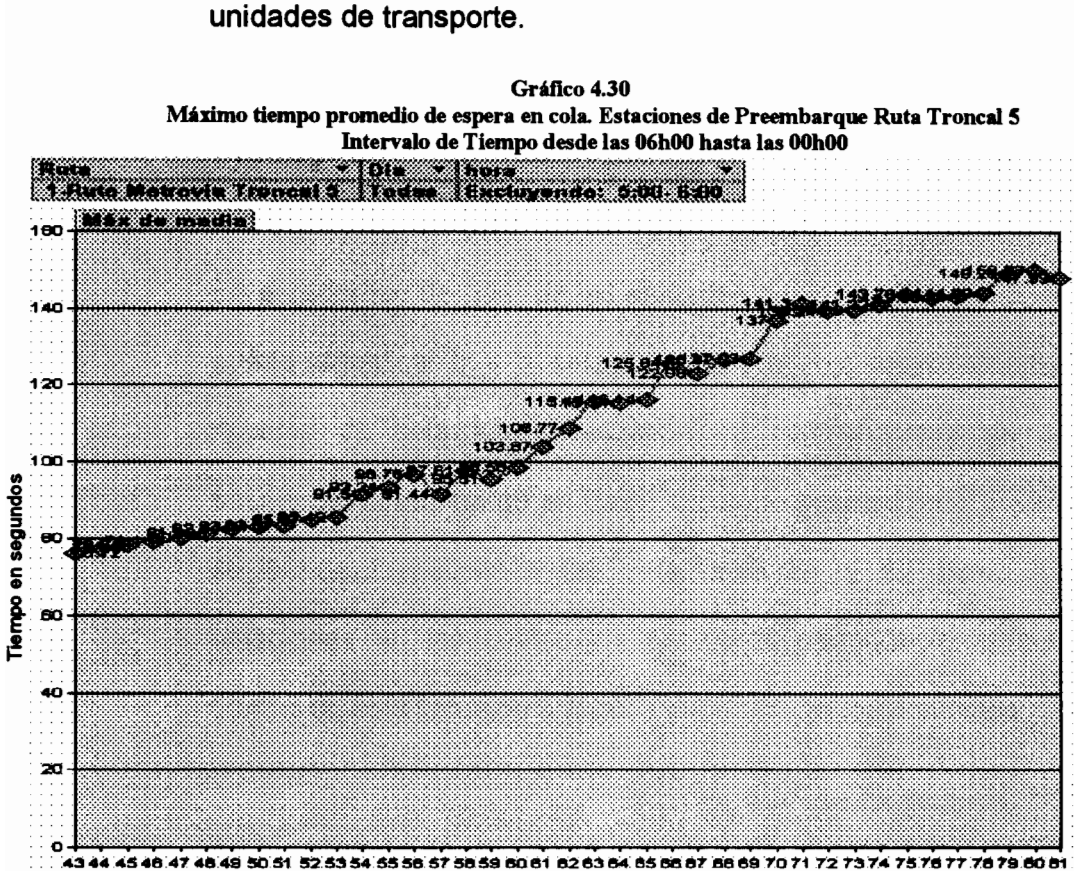

recorrido de ida y el comienzo del recorrido de retorno de las

Estaciones de Preembarque

Fuente: Simulador Integral de redes de transporte. Systrans Elaborado por: David Guerrero Sánchez

> Excluyendo la primera hora de operación los máximos tiempos de permanencia llegan a lo mucho a niveles de hasta dos minutos y medio, mientras que cuando se omitía esta exclusión esta variable llegaba a niveles de hasta 13 minutos. Esto demuestra la importancia de analizar el comportamiento del sistema de transporte bajo los dos grupos individualmente.

Se identificarán como puntos críticos de la ruta a las estaciones que marcan el inicio y final de los recorridos de ida y retorno de los buses, y adicionalmente la mayor longitud de cola de espera y tiempo de permanencia en cola.

En el recorrido de "Ida" de las unidades de la ruta Troncal 5, se puede identificar que la estación que presentó mayor longitud máxima de cola fue la estación 58 con un valor de 37 pasajeros, sin embargo en base al tiempo promedio de espera se puede identificar a las estaciones 61 y 62 como las estaciones en las cuales los pasajeros permanecieron más tiempo en cola llegando a niveles superiores a los 4 minutos.

En el recorrido de retorno se identifica claramente a la estación 79 como el punto de mayor aglomeración de personas llegando a tener hasta 90 personas en la cola de espera, pero también se observa que en los puntos anteriores la longitud máxima de cola se encuentra en promedio alrededor de 50 pasajeros, lo cuál no se podría menospreciar como características críticas.

## Estación 62: Boyacá y Av. Olmedo

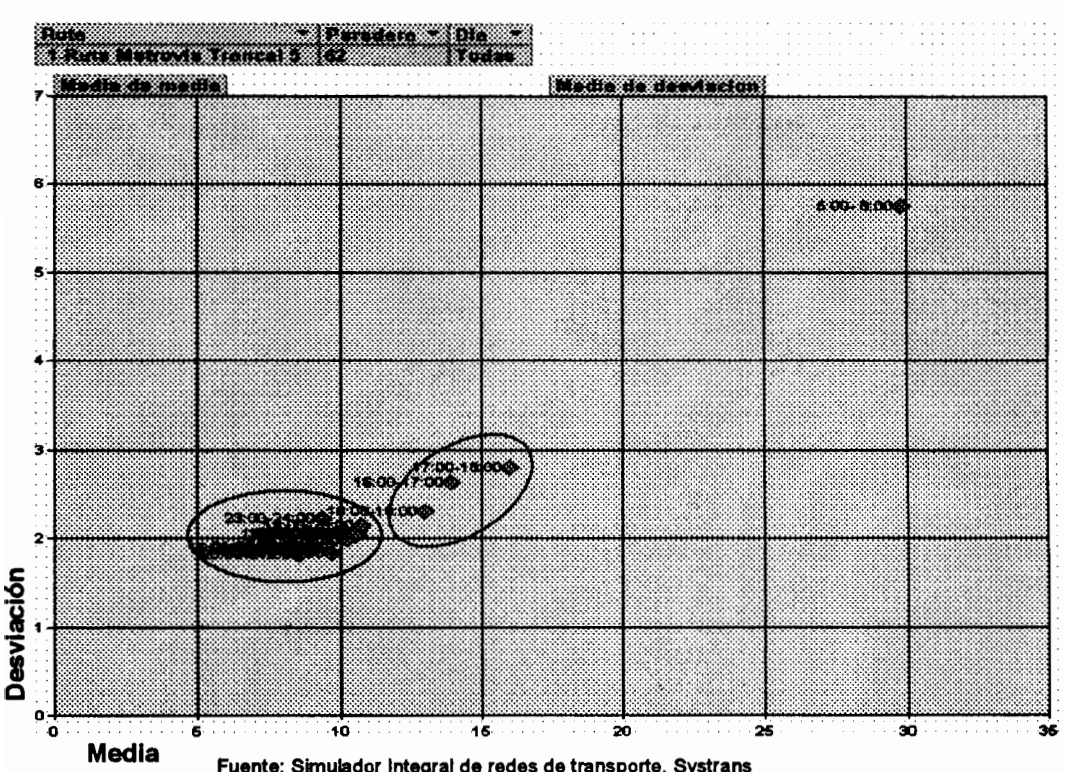

Gráfico 4.31 Gráfico Media Vs. Desviación para la Longitud Máxima de Cola de Espera En la Estación 62 de la Ruta troncal 5

Fuente: Simulador Integral de redes de transporte. Systrans Elaborado por: David Guerrero Sánchez

Para variable identifican dos conglomerados esta se principales. El primer conglomerado está formado por las horas 06h00 a 16h00 y de 19h00 a 00h00, el cuál presenta una baja media que oscila entre 8 y 11 pasajeros con una baja desviación entre 1.8 y 2.2 personas. El segundo conglomerado está formado por el periodo desde las 16h00 hasta las 19h00, este muestra niveles intermedios de tendencia central con una baja desviación. Y finalmente, el periodo de 05h00 a 06h00

## presenta valores esperados de hasta 30 personas con una

desviación de 6 personas.

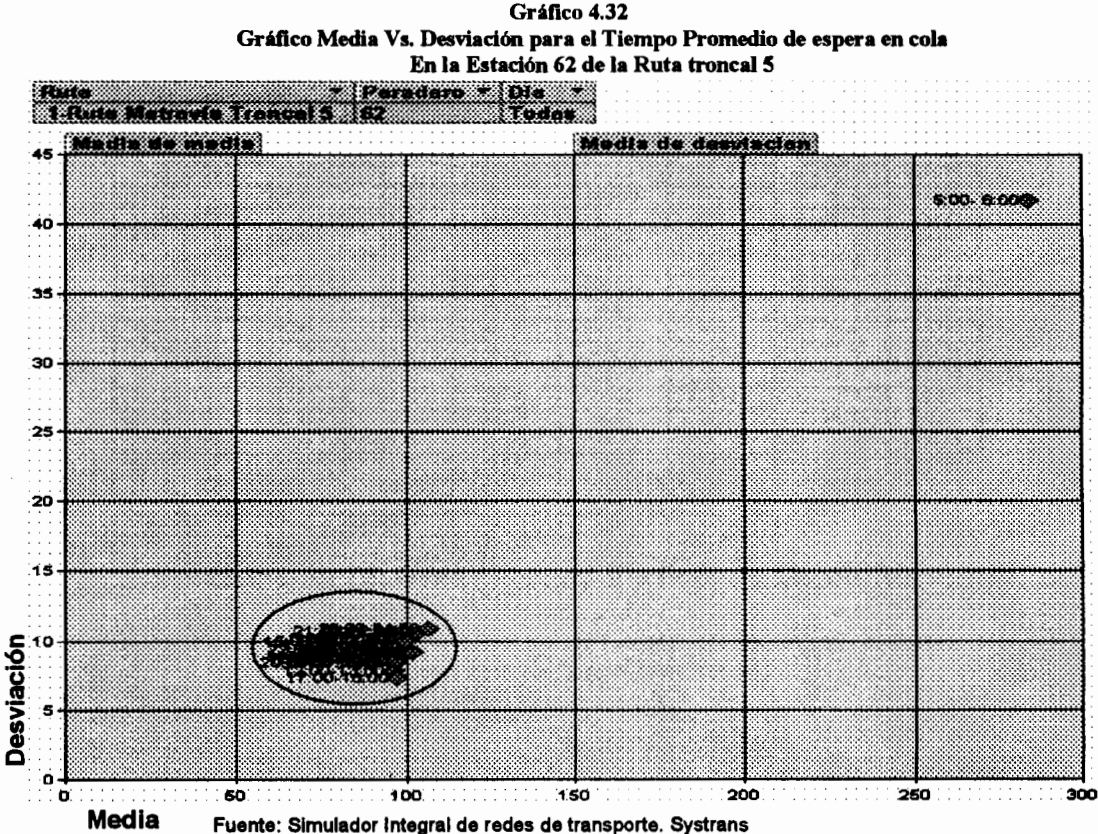

Elaborado por: David Guerrero Sánchez

El tiempo promedio de espera muestra un conglomerado formado por todas las horas de operación a excepción de la primera hora, en el cuál muestra valores esperados entre 80 y 110 segundos con una desviación entre 7 y 11 segundos. Siguiendo el mismo patrón que en variables anteriores, la primera hora de operación sigue un comportamiento diferente a las demás horas, presentando una tendencia central de

## aproximadamente 5 minutos con una desviación de 42

### segundos.

| Tabla 60 |  |  |
|----------|--|--|
|          |  |  |

Tiempo promedio de espera en cola para la estación 62 de la Ruta Troncal 5

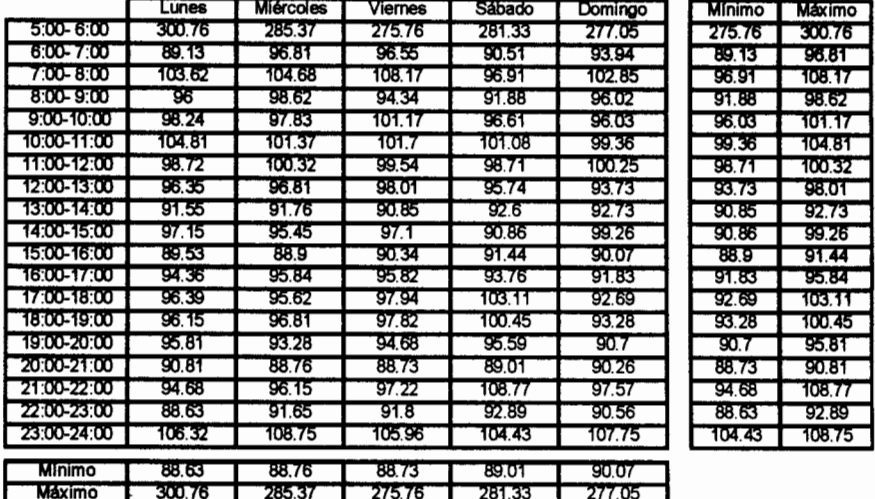

Estación 78: Assad Bucaram y Fco. de Marco(Regreso)

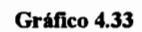

Gráfico Media Vs. Desviación para la Longitud Máxima de Cola de Espera En la Estación 78 de la Ruta troncal 5

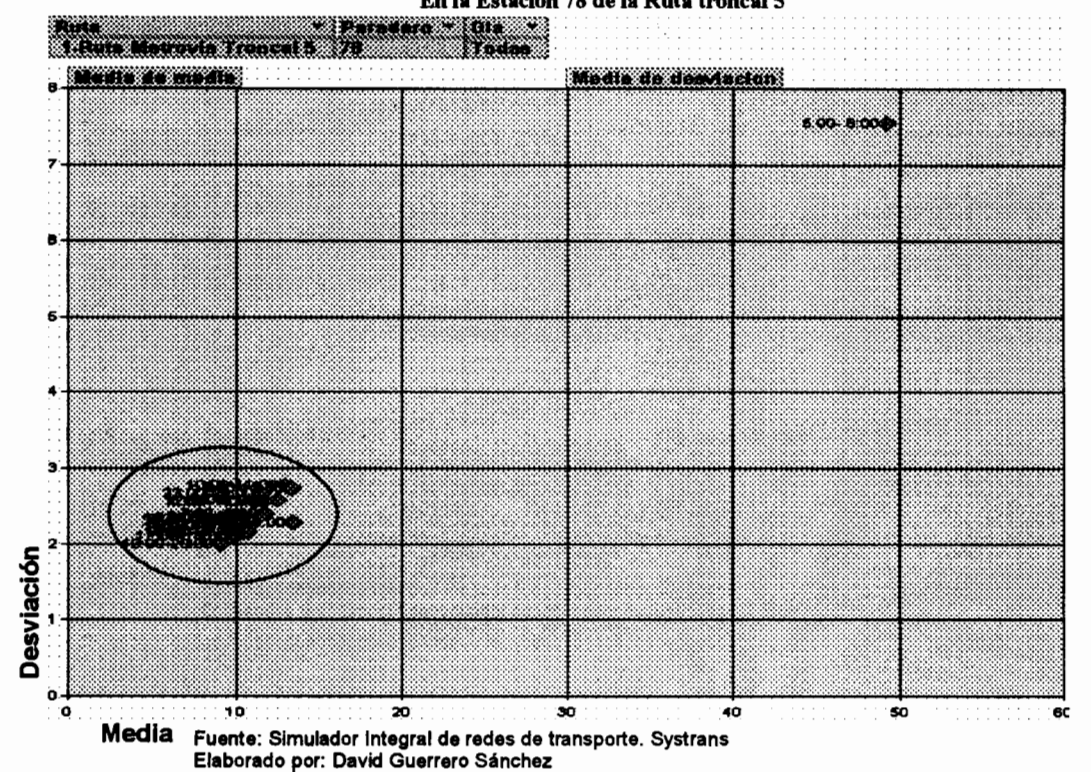

La estación 78 muestra un primer conglomerado para la longitud máxima de cola de espera que incluye a todo el segundo grupo de análisis (desde la 06h00 en adelante) cuya media fluctúa entre 8 y 14 personas con una desviación entre 2 y 3 personas. De 05h00 a 06h00 se observa que en promedio la longitud máxima de cola de espera llega a niveles de hasta 50 personas con una desviación elevada de hasta 8 personas.

211

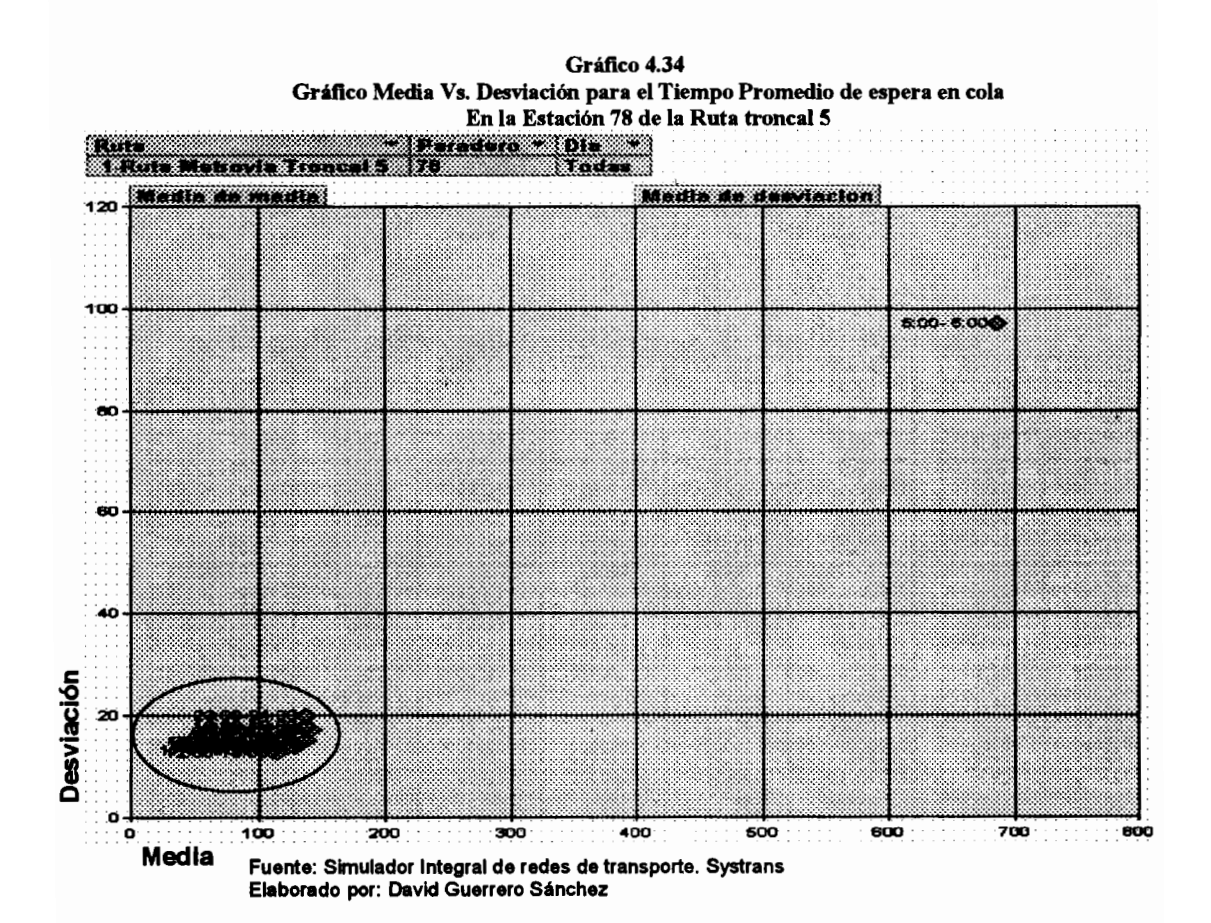

El tiempo promedio de espera se agrupa en un conglomerado formado por las horas 06h00 hasta la 00h00, en donde en promedio los pasajeros esperan entre 80 y 150 segundos por las unidades de transporte con una desviación entre 10 y 20 segundos. La primera hora de operación muestra una elevada media y una elevada dispersión, ya que muestra valores esperados de hasta 12 minutos con una desviación de 98 segundos.

A continuación se detallará los valores observados para ambas variables referentes a la cola de espera en la estación 78 para cada día y hora de operación del sistema.

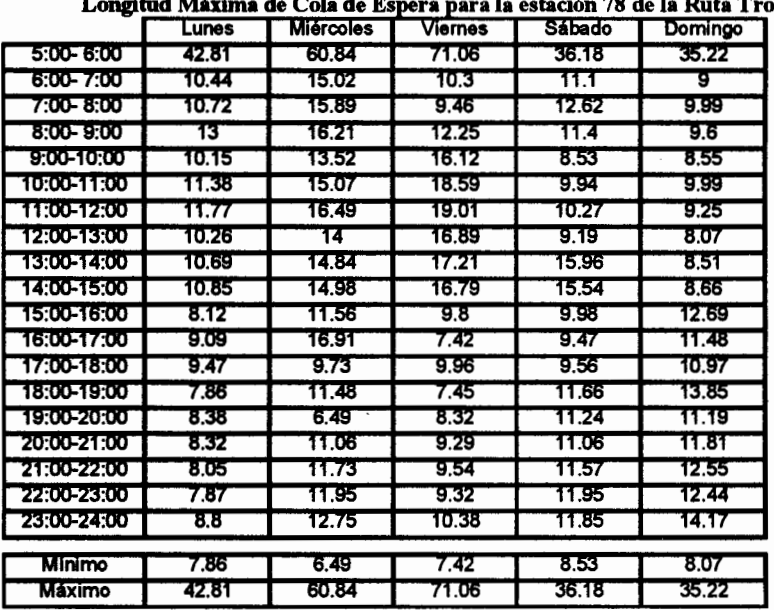

Tabla 61

ncal 5

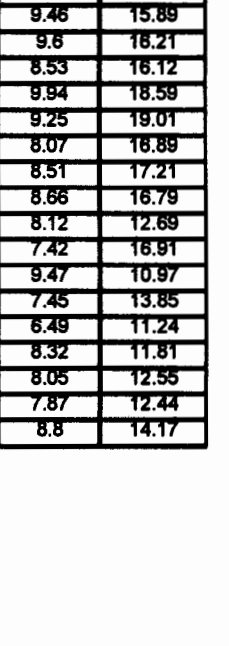

**Minimo** 

35.22

**Uá**xim

zm:

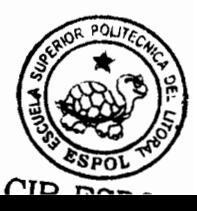

Tabla 62

Tiempo promedio de espera en cola para la estación 78 de la Ruta Troncal 5

|               | <b>Lunes</b> | <b>Miércoles</b> | <b>Viernes</b> | <b>Sábado</b> | <b>Domingo</b> | <b>Minimo</b> | <b>Máximo</b> |
|---------------|--------------|------------------|----------------|---------------|----------------|---------------|---------------|
| 5:00-6:00     | 710.75       | 694.21           | 680.93         | 685.08        | 652.37         | 652.37        | 710.75        |
| 6:00-7:00     | 117.8        | 122.48           | 115.95         | 120.75        | 122.25         | 115.95        | 122.48        |
| 7:00-8:00     | 136.84       | 135.51           | 135.04         | 137.68        | 140.69         | 135.04        | 140.69        |
| $8:00 - 9:00$ | 126.03       | 125.13           | 123.43         | 114.96        | 125.51         | 114.96        | 126.03        |
| 9:00-10:00    | 117.14       | 116              | 118.62         | 119.66        | 115.11         | 115.11        | 119.66        |
| 10:00-11:00   | 136.35       | 132.29           | 133.73         | 135.66        | 144.09         | 132.29        | 144.09        |
| 11:00-12:00   | 141.2        | 142.78           | 140.55         | 141.95        | 137.44         | 137.44        | 142.78        |
| 12:00-13:00   | 115.03       | 113.16           | 117.35         | 114.47        | 116.64         | 113.16        | 117.35        |
| 13:00-14:00   | 129.74       | 128.03           | 132.19         | 129.4         | 132.46         | 128.03        | 132.46        |
| 14:00-15:00   | 120.65       | 122.04           | 121.75         | 121.69        | 125.96         | 120.65        | 125.96        |
| 15:00-16:00   | 121.19       | 118.45           | 121.25         | 117.74        | 121.25         | 117.74        | 121.25        |
| 16:00-17:00   | 118.63       | 119.45           | 117.96         | 109.8         | 113.11         | 109.8         | 119.45        |
| 17:00-18:00   | 112.33       | 110.16           | 112.45         | 114.84        | 101.46         | 101.46        | 114.84        |
| 18:00-19:00   | 134.08       | 138.61           | 134            | 135.3         | 140.5          | 134           | 140.5         |
| 19:00-20:00   | 112.57       | 113.4            | 112.85         | 123.18        | 115.22         | 112.57        | 123.18        |
| 20:00-21:00   | 120.68       | 118.29           | 121.04         | 122.89        | 117.19         | 117.19        | 122.89        |
| 21:00-22:00   | 124.43       | 126.29           | 129.6          | 136.89        | 125.53         | 124.43        | 136.89        |
| 22:00-23:00   | 118.01       | 121.6            | 123.11         | 130.18        | 121.91         | 118.01        | 130.18        |
| 23:00-24:00   | 134.55       | 135.05           | 137.52         | 136.45        | 140.39         | 134.55        | 140.39        |
| <b>Minimo</b> | 112.33       | 110.16           | 112.45         | 109.8         | 101.46         |               |               |
| <b>Máximo</b> | 710.75       | 694.21           | 680.93         | 685.08        | 652.37         |               |               |

Estación 79: Portete y Assad Bucaram (29) (Regreso)

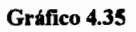

Gráfico Media Vs. Desviación para la Longitud Máxima de Cola de Espera En la Estación 79 de la Ruta troncal 5

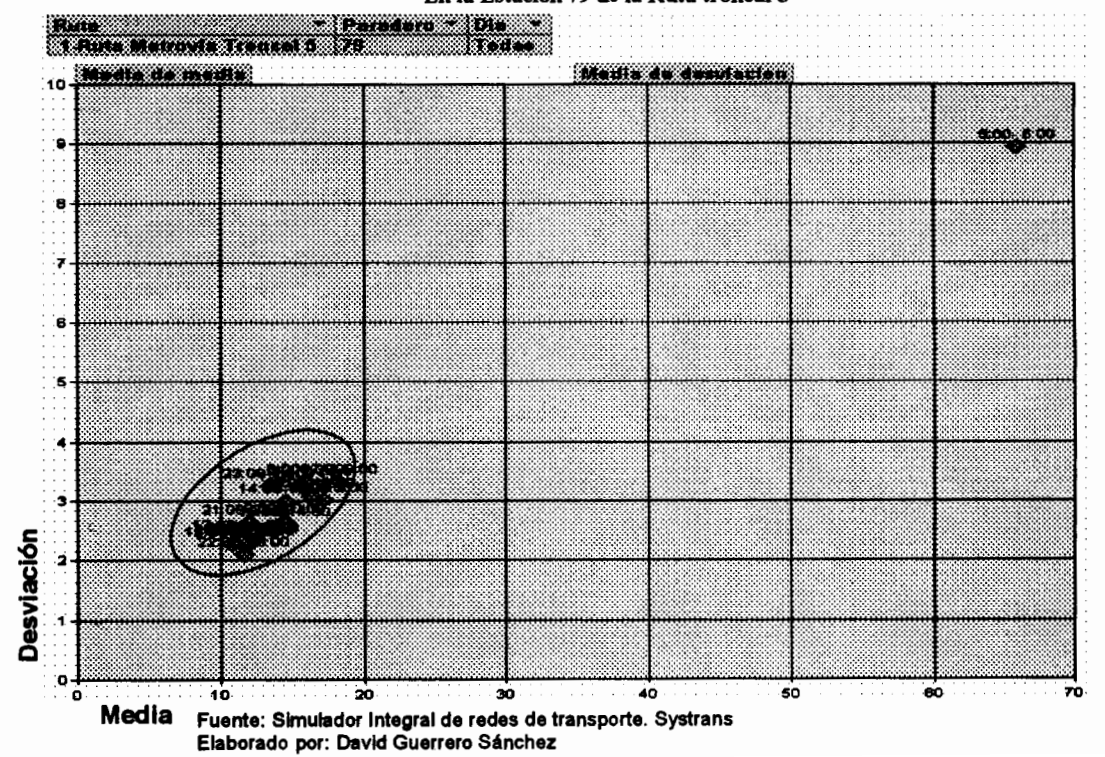

La longitud máxima de cola de espera en la estación 79 sigue el mismo patrón que la mayoría de las variables anteriormente presentadas, en donde se identifica un conglomerado formado por todas las horas de operación a excepción de la primera hora. Este primer conglomerado muestra una tendencia central en la longitud máxima de cola de espera que llega hasta niveles de 19 personas con una desviación que fluctúa entre 2 y 4 personas. El periodo de 05h00 a 06h00 por otra parte llega a tener en promedio colas máximas de espera de hasta 65 personas con una desviación de 9 personas.

Gráfico 4.36 Gráfico Media Vs. Desviación para el Tiempo Promedio de espera en cola En la Estación 79 de la Ruta troncal 5

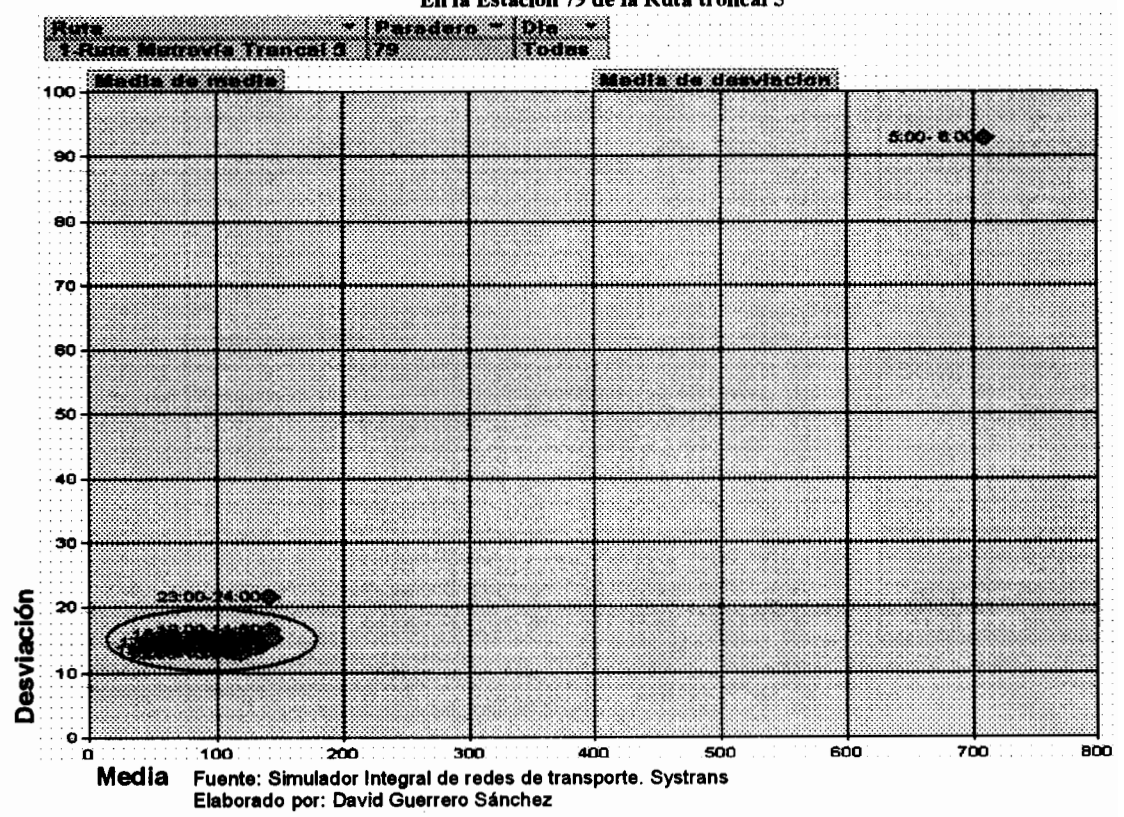

Para el tiempo promedio de espera en cola se observa un conglomerado formado por las horas desde las 06h00 hasta las 23h00, es decir, el conglomerado excluye la primera y última hora de operación. Este conglomerado muestra valores de promedios de cola de espera entre 100 y 150 segundos con una desviación entre 12 y 18 segundos. La última hora de operación muestra un valor esperado de 140 segundos para el tiempo promedio de espera en cola con una desviación de 22.

A continuación presentaremos el detalle para cada día y hora de operación de los resultados obtenidos del tiempo promedio de espera en cola y la longitud máxima de cola de espera.

ción 70 de la Dute Tropoal E

|               |              | L'ORQUAT MALINA de Cola de Espera para la estación 77 de la INITA 1701K al 3 |                |               |         |               |        |
|---------------|--------------|------------------------------------------------------------------------------|----------------|---------------|---------|---------------|--------|
|               | <b>Lunes</b> | <b>Miércoles</b>                                                             | <b>Viernes</b> | <b>Sábado</b> | Domingo | <b>Minimo</b> | Máximo |
| 5:00-6:00     | 50.53        | 65.01                                                                        | 65.33          | 90.6          | 58.22   | 50.53         | 90.6   |
| 6:00-7:00     | 16.14        | 16.85                                                                        | 17.12          | 14            | 15.12   | 14            | 17.12  |
| 7:00-8:00     | 16.98        | 17.8                                                                         | 18.14          | 13.03         | 15.61   | 13.03         | 18.14  |
| $8:00 - 9:00$ | 18.77        | 17.65                                                                        | 18.58          | 20.27         | 15.48   | 15.48         | 20.27  |
| 9:00-10:00    | 10.79        | 13.52                                                                        | 14.45          | 19.47         | 13.57   | 10.79         | 19.47  |
| 10:00-11:00   | 12.39        | 15.73                                                                        | 16.4           | 21.45         | 15.49   | 12.39         | 21.45  |
| 11:00-12:00   | 13.13        | 16.6                                                                         | 16.67          | 22.72         | 16.58   | 13.13         | 22.72  |
| 12:00-13:00   | 11.61        | 15.18                                                                        | 15.62          | 21.19         | 15.71   | 11.61         | 21.19  |
| 13:00-14:00   | 12.29        | 14.6                                                                         | 15.76          | 13.82         | 15.97   | 12.29         | 15.97  |
| 14:00-15:00   | 12.05        | 14.52                                                                        | 15.81          | 13.22         | 16.91   | 12.05         | 16.91  |
| 15:00-16:00   | 10.77        | 12.23                                                                        | 11.28          | 8.04          | 11.54   | 8.04          | 12.23  |
| 16:00-17:00   | 13.45        | 15.93                                                                        | 14.22          | 7.77          | 10.22   | 7.77          | 15.93  |
| 17:00-18:00   | 14.31        | 9.26                                                                         | 9.78           | 13.35         | 9.58    | 9.26          | 14.31  |
| 18:00-19:00   | 10.47        | 13.54                                                                        | 8.95           | 15.3          | 11.97   | 8.95          | 15.3   |
| 19:00-20:00   | 10.31        | 13.55                                                                        | 10.09          | 14.74         | 10.92   | 10.09         | 14.74  |
| 20:00-21:00   | 10.88        | 11.4                                                                         | 10.57          | 14.03         | 10.26   | 10.26         | 14.03  |
| 21:00-22:00   | 11.27        | 11.88                                                                        | 10.87          | 14.3          | 11.13   | 10.87         | 14.3   |
| 22:00-23:00   | 10.76        | 11.46                                                                        | 10.79          | 14.32         | 10.83   | 10.76         | 14.32  |
| 23:00-24:00   | 12.41        | 14.16                                                                        | 11.76          | 15.81         | 12.92   | 11.76         | 15.81  |
|               |              | 9.26                                                                         | 8.95           | 7.77          | 9.58    |               |        |
| <b>Minimo</b> | 10.31        |                                                                              |                |               | 58.22   |               |        |
| <b>Máximo</b> | 50.53        | 65.01                                                                        | 65.33          | 90.6          |         |               |        |

Tabla 63  $\mathbf{A} \in \mathbf{C}$ ala  $\mathbf{A} \in \mathbf{F}$ 

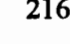

| Tiempo promedio de espera en cola para la estación 79 de la Ruta Troncal 5 |        |                  |         |        |         |               |        |
|----------------------------------------------------------------------------|--------|------------------|---------|--------|---------|---------------|--------|
|                                                                            | Lunes  | <b>Miércoles</b> | Viernes | Sábado | Domingo | <b>Mínimo</b> | Máximo |
| $5:00 - 6:00$                                                              | 740.24 | 727.01           | 695.22  | 712.17 | 669.67  | 669.67        | 740.24 |
| $6:00 - 7:00$                                                              | 116.7  | 116.84           | 118.65  | 111.98 | 118.76  | 111.98        | 118.76 |
| 7:00-8:00                                                                  | 138.99 | 139.75           | 139.06  | 139.99 | 143.97  | 138.99        | 143.97 |
| $8:00 - 9:00$                                                              | 122.24 | 122.36           | 121.64  | 111.64 | 119.23  | 111.64        | 122.36 |
| $9:00 - 10:00$                                                             | 113.53 | 111.83           | 113.81  | 117.21 | 111.63  | 111.63        | 117.21 |
| 10:00-11:00                                                                | 139.56 | 141.69           | 138.39  | 139.86 | 149.28  | 138.39        | 149.28 |
| 11:00-12:00                                                                | 142.82 | 147.38           | 143.64  | 144.21 | 139.1   | 139.1         | 147.38 |
| 12:00-13:00                                                                | 118.63 | 112.5            | 120.4   | 119.65 | 120.48  | 112.5         | 120.48 |
| 13:00-14:00                                                                | 131.79 | 132.64           | 136.2   | 135.85 | 136.55  | 131.79        | 136.55 |
| 14:00-15:00                                                                | 125.64 | 125.9            | 127.73  | 124.08 | 128.25  | 124.08        | 128.25 |
| 15:00-16:00                                                                | 124.74 | 120.89           | 123.42  | 115.91 | 124.6   | 115.91        | 124.74 |
| 16:00-17:00                                                                | 119.57 | 119.89           | 118.54  | 112.13 | 115.15  | 112.13        | 119.89 |
| 17:00-18:00                                                                | 113.47 | 114.35           | 117.01  | 116.73 | 99.78   | 99.78         | 117.01 |
| 18:00-19:00                                                                | 124.52 | 129.58           | 128.84  | 130.49 | 132.08  | 124.52        | 132.08 |
| 19:00-20:00                                                                | 109.29 | 106.05           | 106.53  | 116.25 | 109.34  | 106.05        | 116.25 |
| 20:00-21:00                                                                | 119.72 | 117.54           | 119.61  | 119.76 | 117.25  | 117.25        | 119.76 |
| 21:00-22:00                                                                | 127.67 | 130.14           | 127.33  | 139.59 | 126.83  | 126.83        | 139.59 |
| 22:00-23:00                                                                | 123.35 | 124.17           | 127.03  | 131.85 | 123.44  | 123.35        | 131.85 |
| 23:00-24:00                                                                | 137.69 | 144.69           | 142.35  | 138.78 | 143.04  | 137.69        | 144.69 |
| Minimo                                                                     | 109.29 | 106.05           | 106.53  | 111.64 | 99.78   |               |        |
| <b>Máximo</b>                                                              | 740.24 | 727.01           | 695.22  | 712.17 | 669.67  |               |        |

Tabla 64

Estación 80: Portete y Manuel Díaz (34)

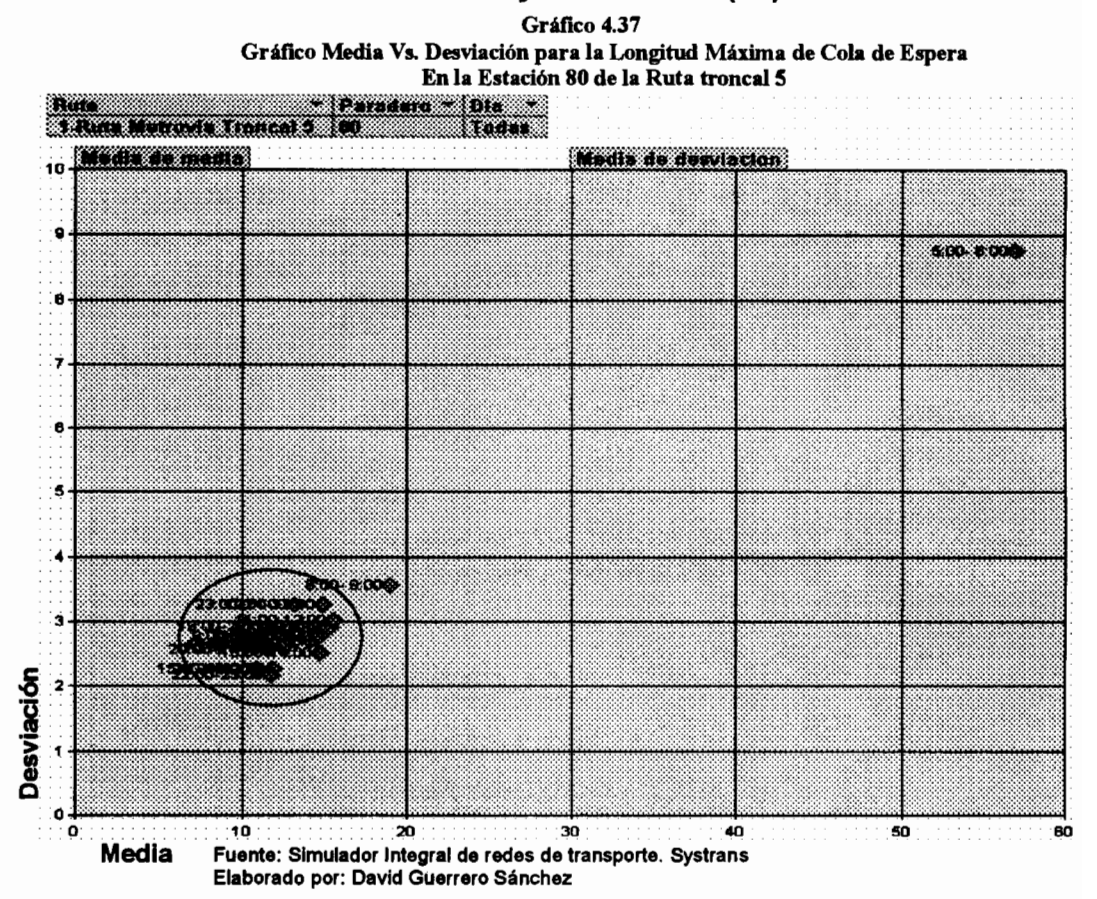

La Estación 80 presenta un único conglomerado que incluye las horas desde las 06h00 hasta las 08h00 y desde las 09h00 hasta las 00h00. Este conglomerado presenta promedios de cola máxima de espera que oscilan entre 11 y 16 personas con un desviación entre 2 y 3.2 personas. En el periodo desde las 08h00 hasta las 09h00 se observa un valor esperado de longitud máxima de espera de 19 personas con una desviación de 3.5 personas. Por otra parte la primera hora de operación presenta un valor promedio de 57 personas con una desviación de 8.8 personas.

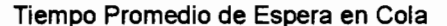

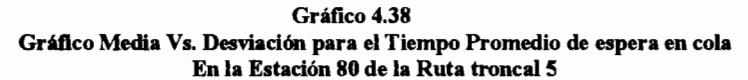

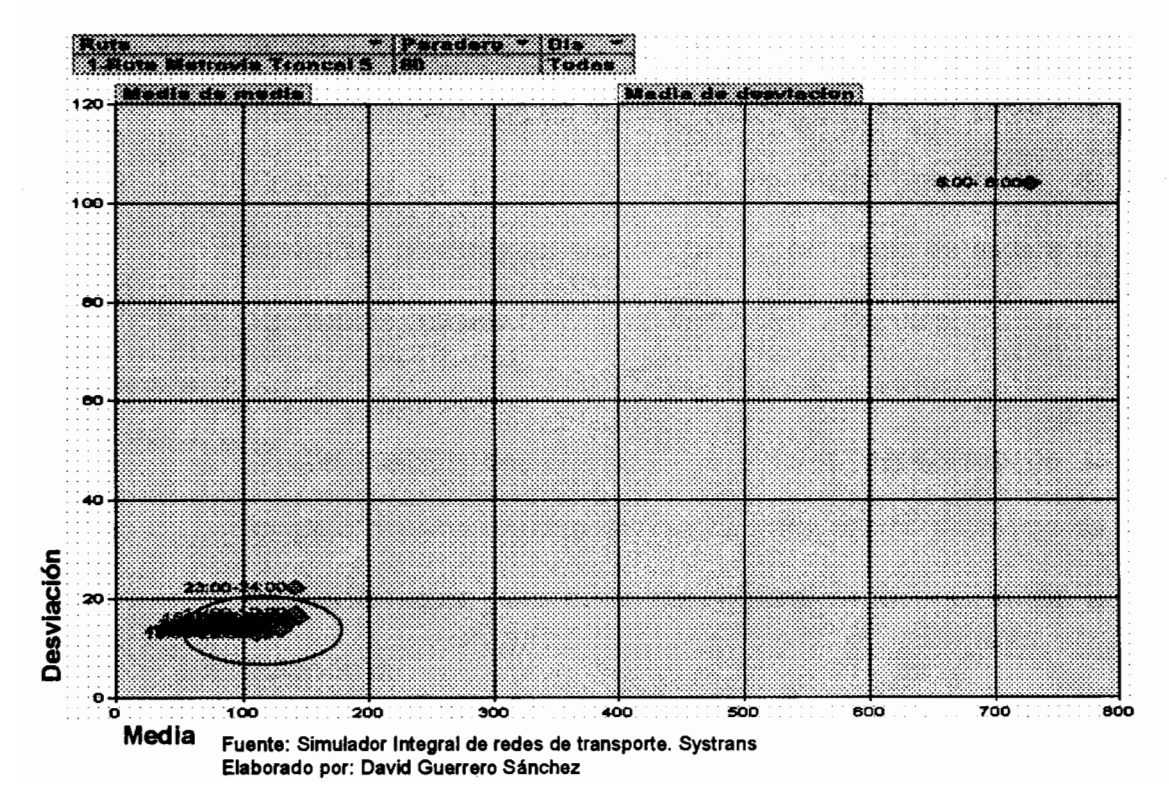

Para el tiempo promedio de espera se pueden identificar un conglomerado y dos puntos aislados. El único conglomerado se encuentra formado por el periodo desde las 06h00 hasta las 23h00, el cuál presenta baja media y baja dispersión respecto del tiempo promedio de espera, la tendencia central oscila entre 110 y 145 segundos con una desviación entre 13 y 17 segundos. El periodo comprendido por la última hora de operación, es decir, de 23h00 a 24h00, con un valor promedio de tiempo de espera de 142 segundos, muestra una tendencia central similar a la del primer conglomerado, sin embargo muestra mayor dispersión que en el primer conglomerado, ya que su desviación típica llega a niveles de hasta 23 segundos. Finalmente la primera hora de operación, como es de previsible, presenta un elevado tiempo promedio de espera de 12 minutos con una desviación típica de 1.7 minutos.

A continuación detallaremos los valores esperados de la longitud máxima de cola de espera y del tiempo promedio de espera en cola para cada día y hora de operación de la estación 80.

Tabla 65

Longitud Máxima de Cola de Espera para la estación 80 de la Ruta Troncal 5

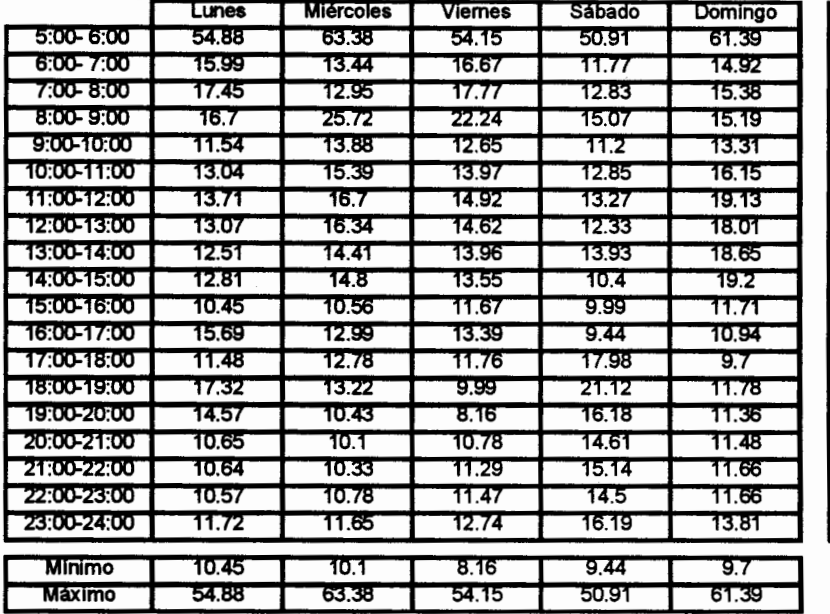

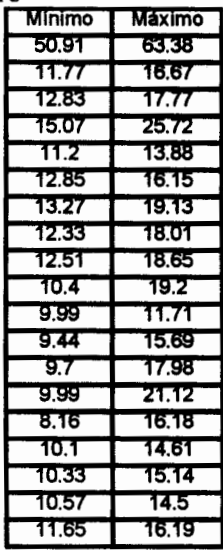

Tabla 66

| Tiempo promedio de espera en cola para la estación 80 de la Ruta Troncal 5 |        |           |         |        |         |  |
|----------------------------------------------------------------------------|--------|-----------|---------|--------|---------|--|
|                                                                            | Lunes  | Miércoles | Viernes | Sábado | Domingo |  |
| 5:00-6:00                                                                  | 776.62 | 741.28    | 704.64  | 710.04 | 711.31  |  |
| $6:00 - 7:00$                                                              | 120.33 | 120.17    | 123.23  | 119.27 | 119.14  |  |
| 7:00-8:00                                                                  | 138.55 | 136.25    | 137.76  | 137.39 | 141.3   |  |
| $8:00 - 9:00$                                                              | 127.39 | 131.56    | 128.34  | 111.55 | 125.94  |  |
| 9:00-10:00                                                                 | 115.58 | 113.44    | 115.74  | 118.41 | 115.17  |  |
| 10:00-11:00                                                                | 141.21 | 143.14    | 142.3   | 145.9  | 150.23  |  |
| 11:00-12:00                                                                | 140.75 | 146.08    | 140.38  | 143.93 | 134.54  |  |
| 12:00-13:00                                                                | 115.8  | 113.98    | 119.19  | 116.04 | 115.54  |  |
| 13:00-14:00                                                                | 133.35 | 129.62    | 138.52  | 134.25 | 136.44  |  |
| 14:00-15:00                                                                | 122.55 | 125.69    | 126.36  | 123.24 | 128.33  |  |
| 15:00-16:00                                                                | 127.89 | 124.69    | 125.74  | 119.29 | 126.76  |  |
| 16:00-17:00                                                                | 122.34 | 122.57    | 119.25  | 112.42 | 114.9   |  |
| 17:00-18:00                                                                | 114.69 | 113.48    | 114.62  | 116.23 | 102.01  |  |
| 18:00-19:00                                                                | 129.87 | 128.49    | 127.67  | 131.88 | 134.95  |  |
| 19:00-20:00                                                                | 109.4  | 104.73    | 110.1   | 117.99 | 111.62  |  |
| 20:00-21:00                                                                | 121.51 | 122.22    | 119.99  | 123.99 | 120.35  |  |
| 21:00-22:00                                                                | 125.61 | 128.08    | 129.02  | 139.51 | 128.71  |  |
| 22:00-23:00                                                                | 126.96 | 127.48    | 132.51  | 139.27 | 123.62  |  |
| 23:00-24:00                                                                | 140.28 | 142.16    | 139.61  | 140.43 | 145.2   |  |
| <b>Minimo</b>                                                              | 109.4  | 104.73    | 110.1   | 111.55 | 102.01  |  |
| Máximo                                                                     | 776.62 | 741.28    | 704.64  | 710.04 | 711.31  |  |

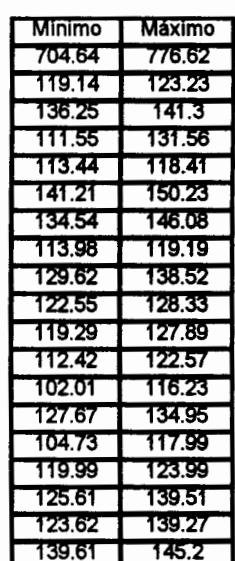

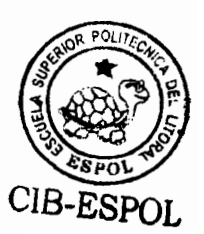

### 4.4.9. Utilización de la Capacidad de las Unidades de transporte

La longitud de la cola de espera y el tiempo de espera en la misma son los factores más importantes que toda administración de un sistema de transporte desea analizar, por ello es importante determinar cuáles son los factores que afectan a estas variables y que medidas pueden tomarse para meiorar el rendimiento del sistema.

La capacidad del bus es un factor importante a ser analizado. ya que se puede analizar si su capacidad total está de acuerdo a la demanda esperada, es decir, comprobar si se está sobre utilizando o sub utilizando a la unidad de transporte.

En los siguientes gráficos observaremos como el comportamiento de la utilización de la capacidad de las unidades de transporte se divide en dos tramos para cada ruta. El primer tramo identifica al recorrido de ida de la ruta y el segundo tramo identifica al recorrido de retorno. Se observará que los puntos que marcan el inicio y final de cada uno de los tramos son identificados por las estaciones 62 para la troncal 5 y 22 para la troncal 7.

#### Tabla 67

#### Utilización Minima y Máxima de la capacidad de los buses hasta llegar a las estaciones de preembarque de la ruta troncal 5

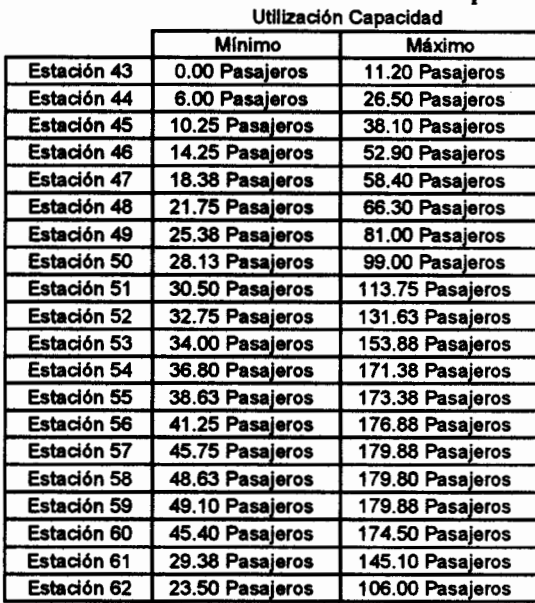

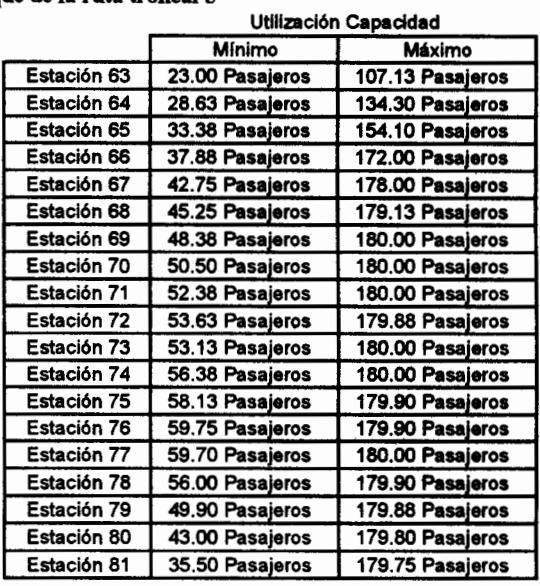

#### Tabla 68 Utilización Mínima y Máxima de la capacidad de los buses hasta llegar a las estaciones de preembarque de la ruta troncal 7  $\mathbf{r}$  and  $\mathbf{r}$

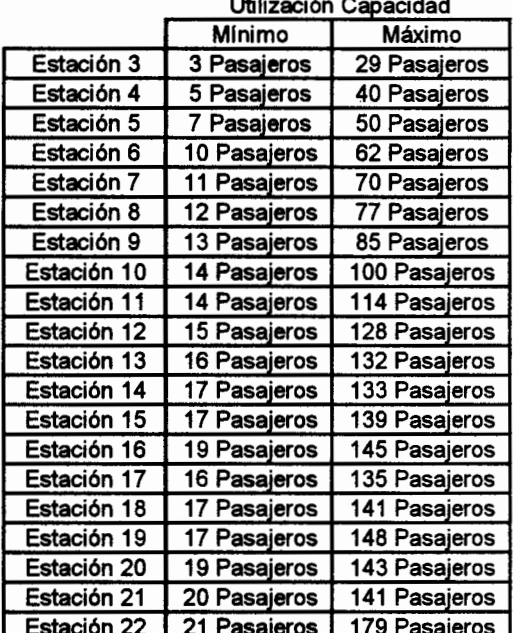

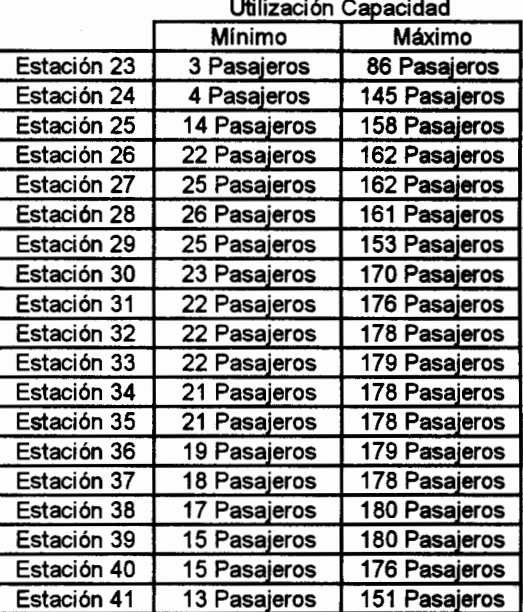

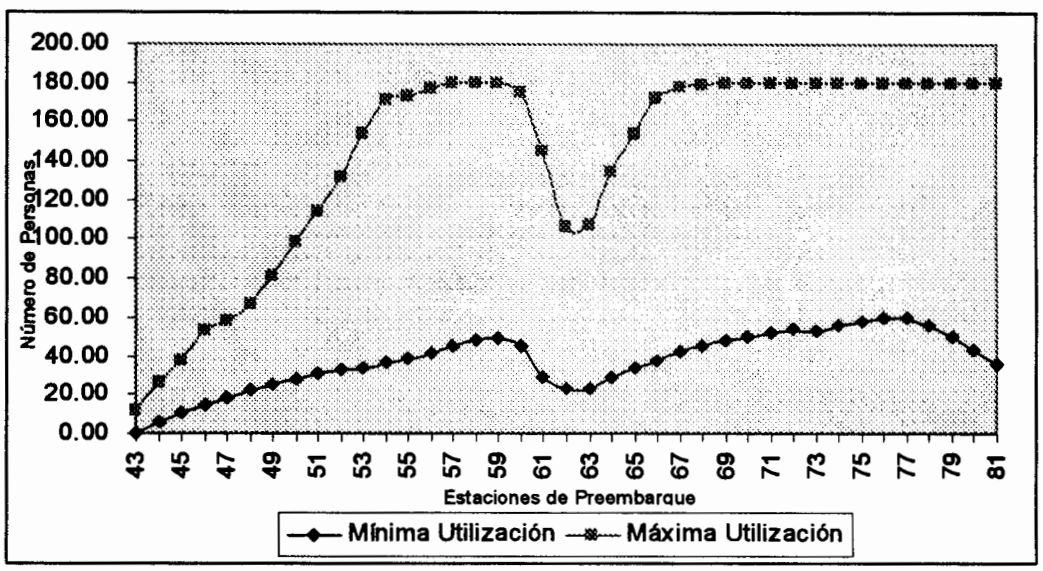

Gráfico 4.39 Utilización Mínima y Máxima de la capacidad de los buses hasta llegar a las estaciones de preembarque de la ruta troncal 5

Fuente: Simulador Integral de redes de transporte. Systrans Elaborado por: David Guerrero Sánchez

> Podemos observar para la ruta troncal 5, que durante el recorrido de ida, la máxima utilización del bus en la semana fluctúa entre 29 y 116 pasajeros. En las primeras estaciones de preembarque se observa un incremento sucesivo del número de pasajeros en la unidad de transporte hasta la estación 54, luego se observa que el bus completa su capacidad durante las 7 estaciones siguientes, para que luego en la estación 61 y 62 que conforman el final del recorrido de ida desciendan los pasajeros.

> Como sabemos, la primera hora de operación será la de mayor aglomeración de personas en las estaciones de preembarque y

por lo tanto la hora que presente mayor utilización de la capacidad del bus, si excluimos la primera hora de operación, tenemos los siguientes resultados:

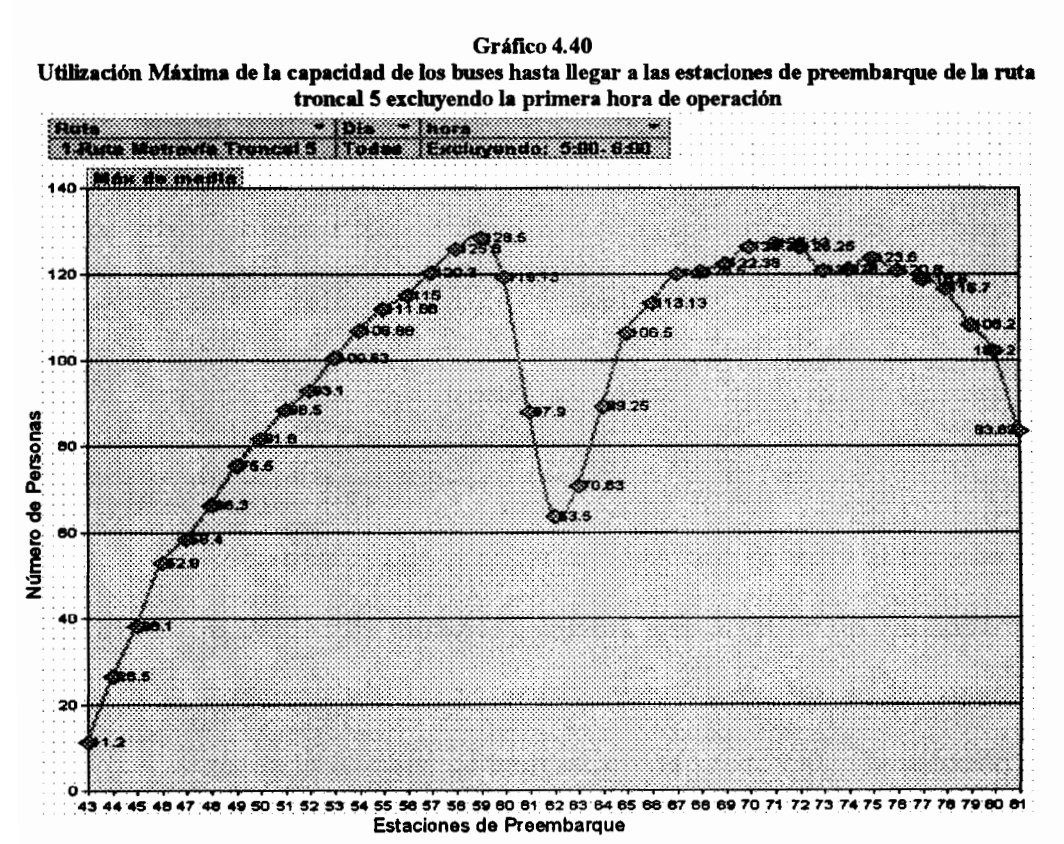

Fuente: Simulador Integral de redes de transporte. Systrans Elaborado por: David Guerrero Sánchez

> Como podemos observar en el gráfico anterior, la máxima capacidad utilizada del bus, excluyendo la primera hora de operación, llega cuando mucho a niveles de 129 pasajeros, es decir sólo utiliza un 72% de su capacidad total.

Gráfico 4.41 Utilización Minima y Máxima de la capacidad de los buses hasta llegar a las estaciones de preembarque de la ruta troncal 7

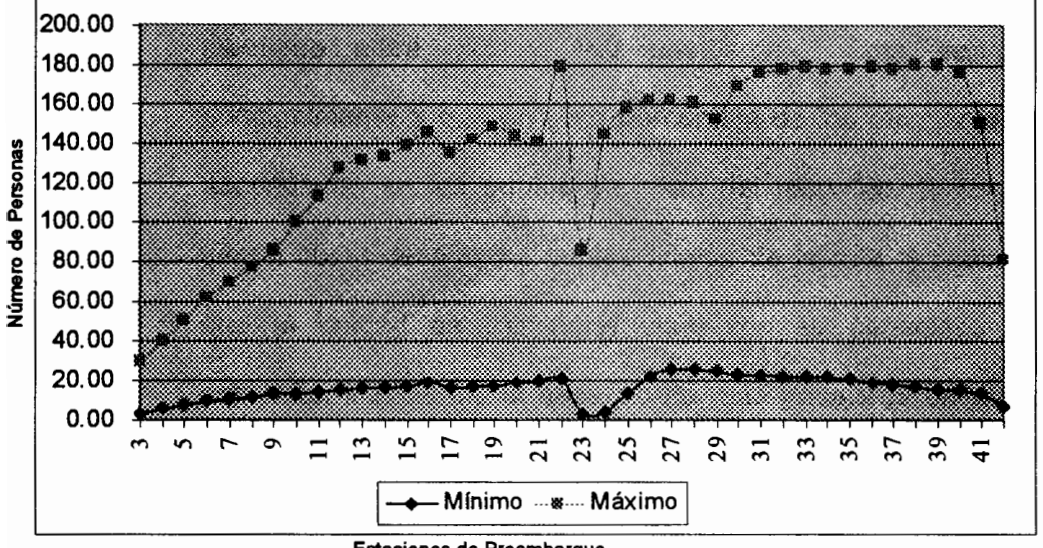

Estaciones de Preembarque

Fuente: Simulador Integral de redes de transporte. Systrans Elaborado por: David Guerrero Sánchez

> Recordemos que la capacidad utilizada se mide al instante que la Unidad de transporte ingresa a la estación de preembarque. Podemos identificar un incremento sucesivo en la capacidad desde la terminal de integración de salida hasta la estación 22, en la cuál se suscita una gran cantidad de descensos de pasajeros, para luego retomar el incremento anterior en el recorrido de retorno de la ruta pero con una menor pendiente. Finalmente en las estaciones 41 y 42 (Terminal de llegada) se observa nuevamente la baja utilización del bus debido a la cantidad de descensos al finalizar el recorrido.

Se puede observar que desde la estación 31 hasta la estación 39, la capacidad utilizada de la unidad de transporte se mantiene entre 170 y 180 pasajeros. Esto se debe principalmente a que un gran porcentaje de los pasajeros que ascendieron en los puntos de inicio del recorrido de retorno. tienen como destino los puntos finales de la ruta, provocando que la unidad de transporte viaje con su capacidad casi completa, impidiendo el ascenso de más pasajeros en puntos intermedios.

El punto antes descrito, y el hecho de que durante la primera hora de operación el número de buses que ingresan a las últimas estaciones es bajo, ocasiona que las longitudes de cola de espera y los tiempos promedios de espera en cola se incrementen a pesar de que los tiempos entre llegada de pasajeros en estos puntos es de nivel intermedio.

De igual forma que en el análisis para la ruta troncal 5, si se excluye la primera hora de operación para el análisis de la máxima capacidad utilizada de la unidad de transporte para la ruta troncal 7, se observa un decremento en los valores observados de esa variable cuando se omitía esta exclusión. Como se puede apreciar en el gráfico siguiente, al omitir la primera hora de operación los niveles de la capacidad máxima utilizada llegan cuando mucho a 161 pasajeros, mientras que cuando se analizaba todo el día de operación el bus llegaba a completar su capacidad total (180 pasajeros).

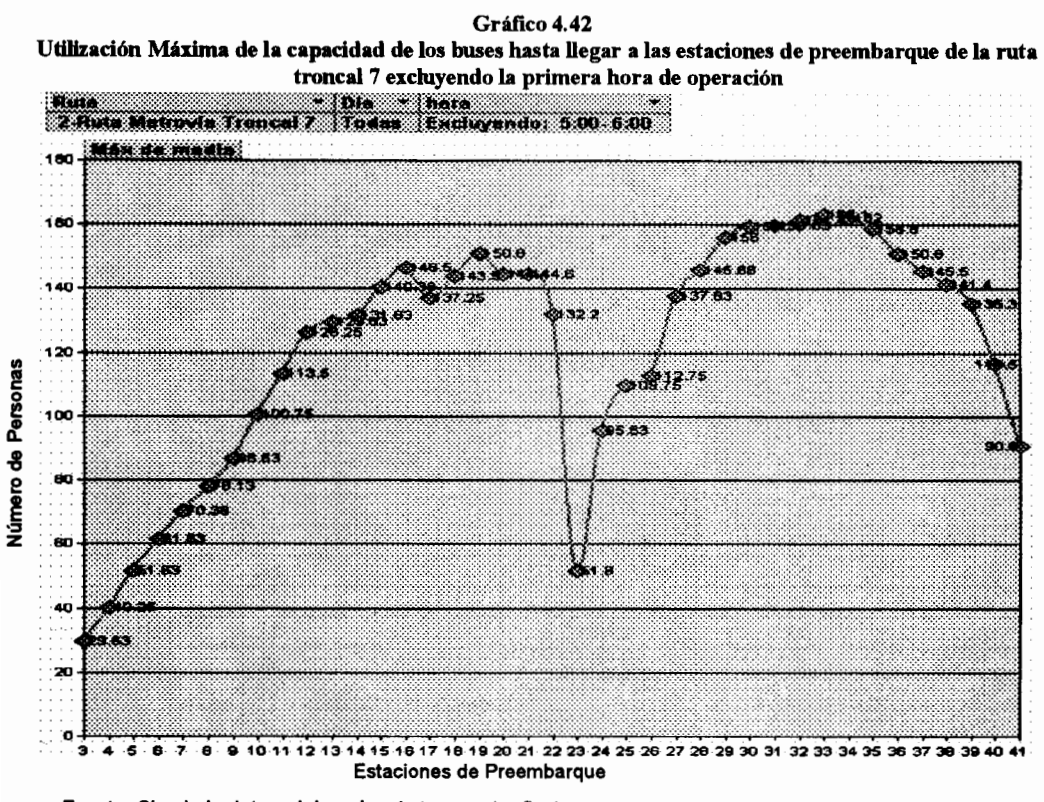

Fuente: Simulador Integral de redes de transporte. Systrans Elaborado por: David Guerrero Sánchez

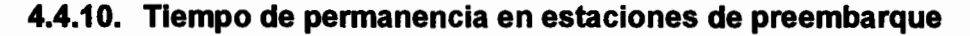

Como ha establecido la Municipalidad de Guayaquil el límite máximo de tiempo de permanencia en las estaciones de preembarque tipo paraderos es de 60 segundos, teniendo la unidad la opción de salir de la estación antes de este tiempo establecido si es que la cola de espera o su capacidad así lo determinan, pero siempre teniendo en cuenta que este límite únicamente puede ser excedido por el descenso de pasajeros. Los resultados de la simulación revelarán si efectivamente los tiempos de permanencia en los paraderos están dentro de los límites establecidos por el Municipio.

A continuación se presenta el tiempo de permanencia máximo y promedio para cada estación de cada ruta.

|                   | i rempos de perm             | аненста ргонечноз у       |
|-------------------|------------------------------|---------------------------|
|                   | ekino                        | <b>2000 - 2000 - 2000</b> |
|                   | Promedio de   Máximo de      |                           |
|                   | <b>Martin Martin Barbara</b> |                           |
| rundi             | 5.73                         | 9.25                      |
| <u>kultura sa</u> | 5.86                         | 9.15                      |
| 2008 -            | 6.45                         | 9.94                      |
| entrum            | 3.68                         | 6.45                      |
| <u>Kultu z</u>    | 4.39                         | 8                         |
| 388 September     | 4.51                         | 10.125                    |
| 30. J             | 4.49                         | 9.315                     |
| 2000 M            | 4.64                         | 9.315                     |
| eiline            | 4.47                         | 10.625                    |
| si di kacamatan   | 4.66                         | 13.315                    |
| EUNITE            | 4.9                          | 13.25                     |
| Kuthuri           | 4.61                         | 12.75                     |
| etulies           | 4.22                         | 9.45                      |
| <u>likonse</u>    | 4.53                         | 12.94                     |
| eizelte           | 4.8                          | 13.565                    |
| KUU KI            | 5.86                         | 12.35                     |
| Kuniki            | 10.74                        | 17.125                    |
| a ma              | 19.63                        | 39.69                     |
| en en K           | 17.53                        | 33.05                     |
| <u>kieriny</u>    | 9.59                         | 20.75                     |

Tabla 69

dios y máximos en las estaciones de la Ruta Troncal 5

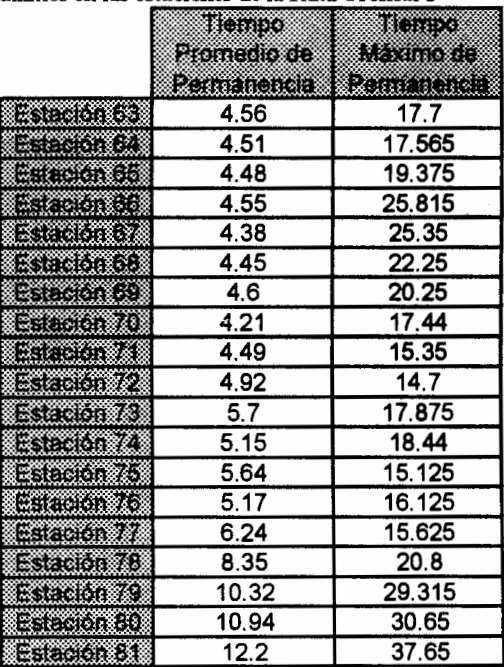

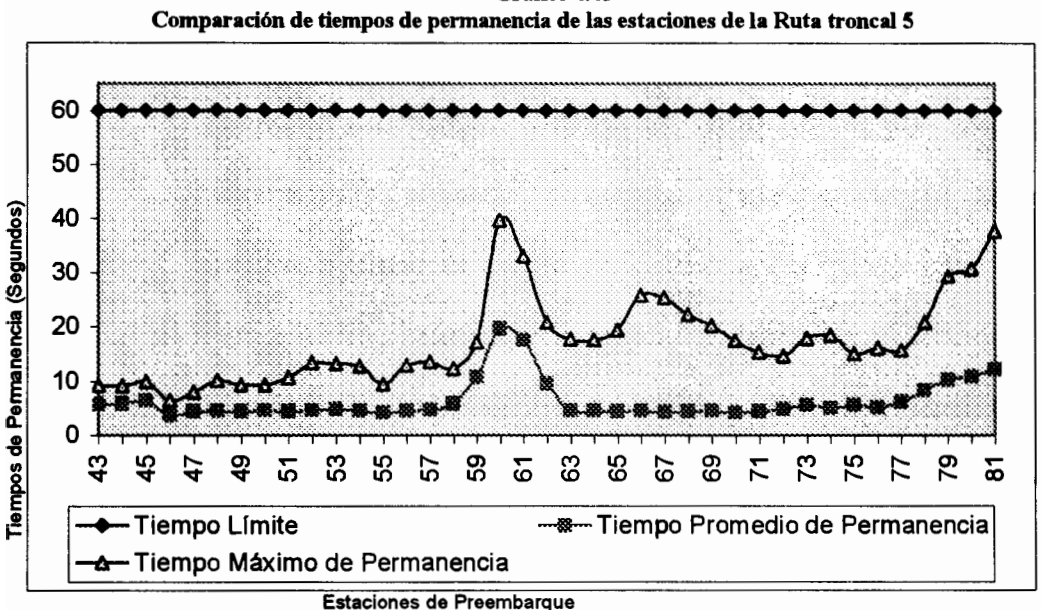

Gráfico 4.43

Fuente: Simulador Integral de redes de transporte. Systrans Elaborado por: David Guerrero Sánchez

> Primeramente debemos recordar que al instante de que el bus entra a la estación de preembarque, dos procesos son iniciados de manera independiente, el proceso de descenso de pasajeros y el proceso de ascenso de pasajeros, por lo que el tiempo de permanencia del bus en la estación estará determinado por el proceso que demore más tiempo, es decir, la unidad de transporte permanecerá en la estación hasta que ambos procesos hayan terminado. Sin embargo el único proceso que posee límite de tiempo es el proceso de ascenso de pasajeros, ya que el proceso de descensos no puede ser interrumpido bajo ningún concepto y si este se extiende entonces también se extenderá el proceso de ascensos.

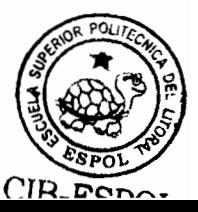

Podemos observar que en ninguna estación de preembarque el parámetro establecido por la municipalidad para la permanencia máxima de los buses en las estaciones fue excedido de alguna manera, es más el tiempo de permanencia máximo tan sólo llego a 40 segundos, tiempo que fue utilizado por el proceso de descenso de pasajeros, más no por el proceso de ascensos. El gráfico siguiente detallará el máximo tiempo que utilizó cada proceso en cada una de las estaciones de preembarque.

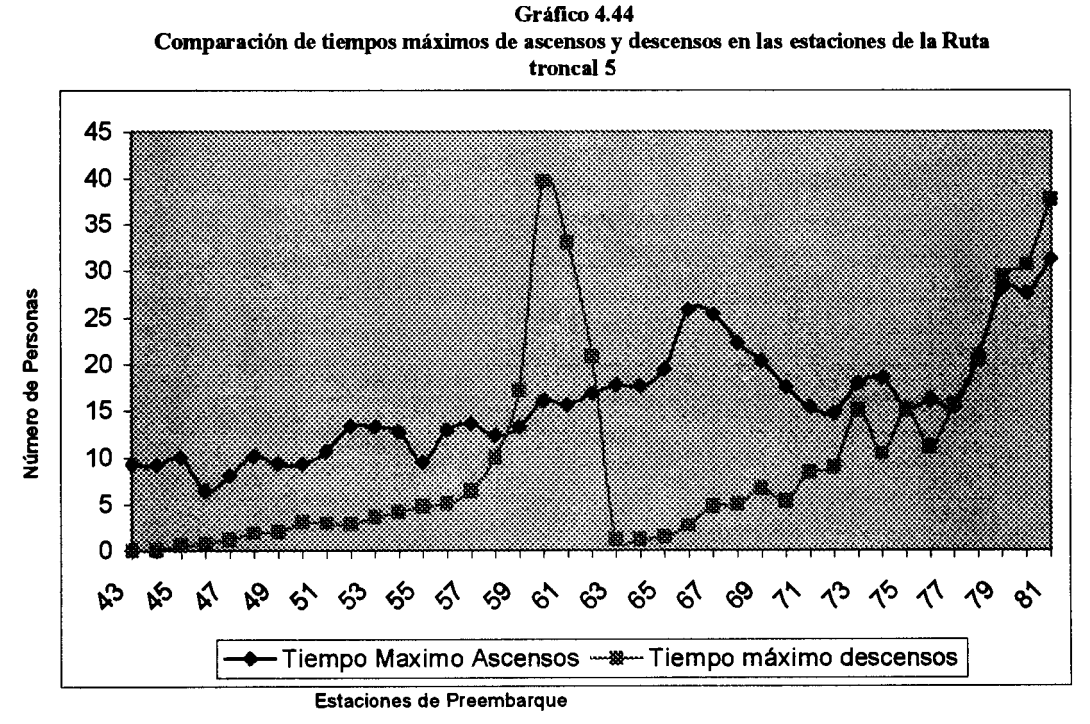

Fuente: Simulador Integral de redes de transporte. Systrans Elaborado por: David Guerrero Sánchez

En función de los resultados obtenidos, se puede afirmar que el tiempo de permanencia límite establecido no juega un papel importante en el desempeño de la red de transporte en sus condiciones actuales, ya que en primer lugar el tiempo máximo utilizado por el proceso de ascenso de pasajeros cuando mucho llega a 31 segundos, es decir, apenas al 51.6% del límite establecido, por otra parte sólo en 7 de las 39 estaciones de preembarque el tiempo del proceso de descenso de pasajeros estuvo por encima del tiempo del proceso de ascenso de pasajeros por lo que a pesar de que se modifique el parámetro límite del tiempo de permanencia, el bus siempre tiene que respetar el proceso de descenso de pasajeros, sin importar que valor haya sido establecido.

|                | Lunes | Miércoles | Viernes | Sábado | Domingo |
|----------------|-------|-----------|---------|--------|---------|
| $5:00 - 6:00$  | 38.38 | 39.69     | 38.65   | 23.85  | 37.69   |
| $6:00 - 7:00$  | 15.82 | 18.38     | 20.60   | 10.60  | 18.38   |
| 7:00-8:00      | 16.00 | 18.32     | 17.35   | 10.20  | 19.69   |
| $8:00 - 9:00$  | 24.69 | 25.00     | 29.55   | 19.30  | 17.69   |
| $9:00 - 10:00$ | 21.57 | 21.19     | 24.95   | 20.15  | 18.19   |
| 10:00-11:00    | 20.88 | 19.63     | 23.05   | 19.95  | 19.44   |
| 11:00-12:00    | 20.63 | 19.69     | 23.65   | 21.15  | 25.00   |
| 12:00-13:00    | 20.57 | 20.88     | 21.50   | 21.00  | 25.25   |
| 13:00-14:00    | 20.38 | 18.38     | 21.45   | 17.80  | 26.07   |
| 14:00-15:00    | 20.25 | 18.94     | 21.75   | 14.10  | 25.32   |
| 15:00-16:00    | 17.00 | 15.44     | 18.10   | 12.00  | 21.38   |
| 16:00-17:00    | 16.00 | 18.38     | 18.50   | 12.10  | 10.19   |
| 17:00-18:00    | 15.82 | 15.44     | 15.55   | 24.40  | 9.69    |
| 18:00-19:00    | 14.13 | 14.07     | 16.35   | 25.80  | 10.32   |
| 19:00-20:00    | 13.94 | 12.57     | 13.25   | 26.05  | 9.82    |
| 20:00-21:00    | 12.32 | 11.57     | 13.45   | 24.85  | 10.00   |
| 21:00-22:00    | 10.57 | 13.75     | 14.80   | 24.45  | 10.07   |
| 22:00-23:00    | 10.50 | 13.38     | 14.00   | 23.15  | 10.69   |
| 23:00-24:00    | 10.38 | 13.44     | 13.95   | 23.80  | 10.00   |

Tabla 70 Tiempos máximos de permanencia para la Estación 60

Observamos que a pesar de que la Estación 60 muestra el mayor tiempo de permanencia de las unidades de transporte, este máximo pertenece exclusivamente a la primera hora de operación, ya que si descartamos este periodo de tiempo, el tiempo de permanencia en promedio para cada hora no excede los 23 segundos. Cabe recalcar que estos tiempos de permanencia se debieron exclusivamente a los tiempos de descenso de pasajeros ya que el ascenso de pasajero no representaba un aporte significativo al tiempo de espera.

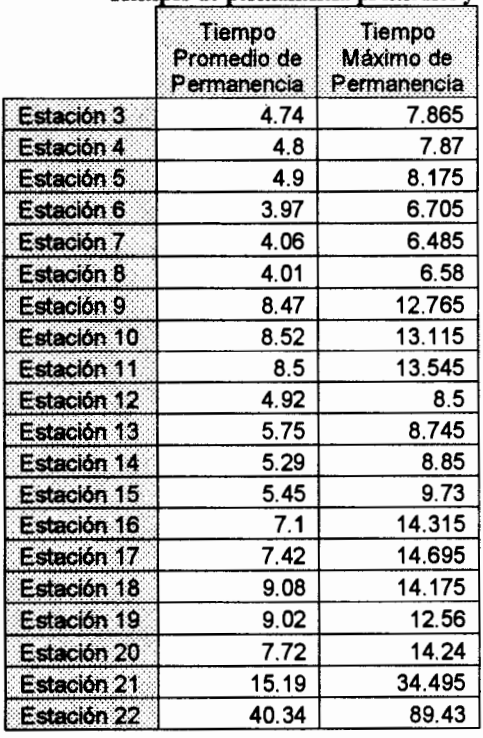

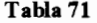

|                    | Tiempo<br>Promedio de<br>Permanencia | Tiempo<br>Máximo de<br>Permanencia |
|--------------------|--------------------------------------|------------------------------------|
| Estación 23        | 11.09                                | 56.94                              |
| <b>Estación 24</b> | 5.86                                 | 19.57                              |
| Estación 25        | 6.06                                 | 21.165                             |
| Estación 26        | 8.51                                 | 23.625                             |
| Estación 27        | 7.19                                 | 19.03                              |
| Estación 28        | 7.03                                 | 19.27                              |
| Estación 29        | 5.37                                 | 22.6                               |
| Estación 30        | 5.18                                 | 24.88                              |
| Estación 31        | 5.58                                 | 21.535                             |
| Estación 32        | 5.82                                 | 23.02                              |
| Estación 33        | 6.86                                 | 27.215                             |
| Estación 34        | 6.18                                 | 27.675                             |
| Estación 35        | 7.62                                 | 27.005                             |
| Estación 36        | 6.84                                 | 16.07                              |
| Estación 37        | 6.94                                 | 16.92                              |
| Estación 38        | 6.63                                 | 15.9                               |
| Estación 39        | 7.21                                 | 18.385                             |
| Estación 40        | 11.45                                | 29.24                              |
| Estación 41        | 12.67                                | 34.755                             |

Tiempos de permanencia promedios y máximos en las estaciones de la Ruta Troncal 7

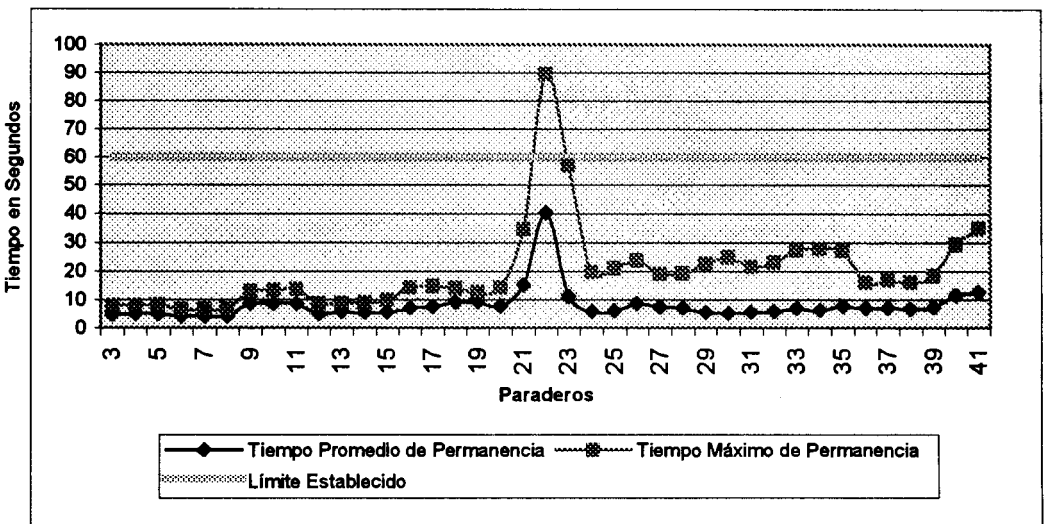

Gráfico 4.45 Comparación de tiempos de permanencia de las estaciones de la Ruta troncal 7

Fuente: Simulador Integral de redes de transporte. Systrans Elaborado por: David Guerrero Sánchez

> A pesar de que en promedio el tiempo de permanencia en las preembarque excede estaciones de no el parámetro establecido por el municipio, si existen instantes en la simulación en que este parámetro es excedido, principalmente por el proceso de descenso de pasajeros, llegando incluso a niveles de hasta minuto y medio (90 segundos). Este pico se da precisamente en la Estación 22: Primero de Mayo y Esmeraldas, que es uno de los paraderos que se consideran críticos en el funcionamiento de la ruta, por los motivos previamente descritos.

El límite para el tiempo de permanencia establecido por el municipio se considera un factor crítico solamente si el tiempo de permanencia real en las estaciones alcanzara o sobrepasara este límite, pues esto indicaría que la cantidad de pasajeros en la estación demanda más tiempo por parte de la unidad de transporte. Pero como se puede evidenciar en los resultados presentados, 35 de los 39 paraderos tienen un tiempo de permanencia máximo que incluso se encuentra por debajo del medio minuto, y 38 de los 39 paraderos se encuentran por debajo del minuto establecido.

|               | Tiempo máximo de permanencia en la estación 22 de la Ruta Troncal 7 |                  |                |        |         |  |
|---------------|---------------------------------------------------------------------|------------------|----------------|--------|---------|--|
|               | <b>Lunes</b>                                                        | <b>Miércoles</b> | <b>Viernes</b> | Sábado | Domingo |  |
| 5:00-6:00     | 75.74                                                               | 75.71            | 89.43          | 55.48  | 64.09   |  |
| 6:00-7:00     | 24.76                                                               | 23.77            | 30.14          | 18.45  | 21.90   |  |
| $7:00 - 8:00$ | 47.96                                                               | 41.78            | 52.91          | 34.71  | 21.79   |  |
| $8:00 - 9:00$ | 47.15                                                               | 46.35            | 51.76          | 35.16  | 21.85   |  |
| 9:00-10.00    | 41.24                                                               | 41.51            | 43.24          | 30.44  | 33.56   |  |
| 10:00-11:00   | 37.87                                                               | 33.56            | 43.39          | 33.30  | 51.49   |  |
| 11:00-12:00   | 31.14                                                               | 34.60            | 38.77          | 26.46  | 40.61   |  |
| 12:00-13:00   | 30.58                                                               | 32.46            | 41.83          | 27.38  | 31.36   |  |
| 13:00-14:00   | 31.76                                                               | 30.39            | 28.15          | 17.02  | 19.43   |  |
| 14:00-15:00   | 33.02                                                               | 31.40            | 28.09          | 13.98  | 10.84   |  |
| 15:00-16:00   | 30.12                                                               | 29.83            | 26.98          | 15.81  | 46.22   |  |
| 16:00-17:00   | 45.45                                                               | 52.23            | 46.68          | 57.83  | 60.26   |  |
| 17.00-18:00   | 57.70                                                               | 63.81            | 61.01          | 53.39  | 55.72   |  |
| 18:00-19:00   | 54.68                                                               | 58.65            | 55.67          | 66.06  | 46.86   |  |
| 19:00-20:00   | 60.36                                                               | 59.40            | 60.76          | 55.22  | 36.59   |  |
| 20:00-21:00   | 50.38                                                               | 49.78            | 53.12          | 38.21  | 22.40   |  |
| 21:00-22:00   | 30.68                                                               | 31.29            | 27.59          | 13.91  | 10.34   |  |
| 22:00-23:00   | 30.01                                                               | 29.71            | 26.29          | 13.28  | 10.26   |  |
| 23:00-24:00   | 32.29                                                               | 31.27            | 27.97          | 13.77  | 10.69   |  |

Tabla 72

La estación 22, es la única estación que sobrepasa el límite

establecido, pero cabe recalcar que sólo el 10% de las horas de

operación simuladas excede el parámetro establecido. Este porcentaje está compuesto en su mayoría (40%) por los tiempos de permanencia de la primera hora de operación, esto se debe a la distancia que existe entre la estación 22 y la terminal de integración y consecuentemente al largo periodo de espera inicial para la llegada de la primera unidad de transporte a la estación.

Sin embargo, como se apreciará en la tabla siguiente, en general el tiempo de permanencia elevado en esta estación, se debe en la mayoría de los casos al proceso de descenso de pasajeros, es decir, la cantidad de pasajeros que espera descender en la estación 22 requiere un mayor tiempo de espera por parte de la unidad de transporte.

|               | Lunes  | Miércoles | Viernes | Sábado | Domingo |
|---------------|--------|-----------|---------|--------|---------|
| $5:00 - 6:00$ | 151.48 | 151.42    | 178.86  | 110.96 | 128.17  |
| $6:00 - 7:00$ | 49.52  | 47.53     | 60.27   | 36.89  | 43.80   |
| 7:00-8:00     | 95.91  | 83.55     | 105.82  | 69.42  | 43.57   |
| $8:00 - 9:00$ | 94.30  | 92.69     | 103.51  | 70.32  | 43.70   |
| 9:00-10:00    | 82.47  | 83.01     | 86.48   | 60.88  | 67.12   |
| 10:00-11:00   | 75.73  | 67.11     | 86.78   | 66.59  | 102.98  |
| 11:00-12:00   | 62.27  | 69.20     | 77.54   | 52.91  | 81.21   |
| 12:00-13:00   | 61.15  | 64.92     | 83.66   | 54.76  | 62.71   |
| 13:00-14:00   | 63.51  | 60.77     | 56.29   | 34.04  | 38.85   |
| 14:00-15:00   | 66.04  | 62.79     | 56.17   | 27.95  | 21.68   |
| 15:00-16:00   | 60.23  | 59.65     | 53.95   | 31.62  | 92.43   |
| 16:00-17:00   | 90.90  | 104.46    | 93.35   | 115.66 | 120.52  |
| 17:00-18:00   | 115.39 | 127.62    | 122.01  | 106.78 | 111.43  |
| 18:00-19:00   | 109.36 | 117.30    | 111.33  | 132.12 | 93.71   |
| 19:00-20:00   | 120.72 | 118.80    | 121.51  | 110.44 | 73.18   |
| 20:00-21:00   | 100.75 | 99.55     | 106.24  | 76.42  | 44.80   |

Tabla 73

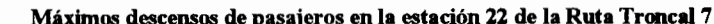
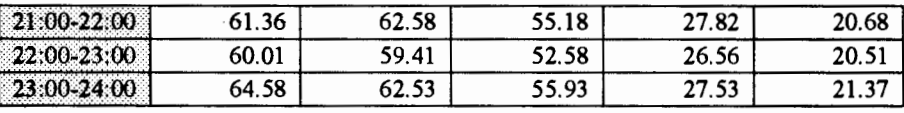

Al observar el alto tiempo de permanencia presentado por la Estación 22: Primero de Mayo y Esmeraldas, se podría pensar en el incremento del tiempo límite establecido por el Municipio. pero sólo para esta estación en particular. Sin embargo, incrementar este tiempo límite no alteraría los resultados de ninguna manera, ya que como podemos constatar, el motivo del elevado tiempo de permanencia, se debe al descenso de pasajeros, proceso al cuál la unidad de transporte debe respetar independientemente del tiempo límite establecido. Si los resultados mostraran que el tiempo de permanencia llega a su límite (60 segundos) y el número de ascensos demuestra que esta demora se debe al proceso de ascenso de pasajeros, entonces en ese caso si se justificaría un aumento en el parámetro, ya que la unidad de transporte cumplió con su límite y luego continuó su recorrido aún cuando todavía existían pasajeros en la estación; por lo tanto un aumento en el tiempo límite permitiría que un mayor número de pasajeros pudiesen ascender a la unidad de transporte.

Lo anteriormente expuesto fue confirmado al simular el sistema de transporte con una modificación, duplicar el tiempo de permanencia límite en la estación 22, es decir 120 segundos. Los resultados obtenidos de la simulación permanecieron inalterables al comparar ambas configuraciones de parámetros.

#### 4.4.11. Ascenso y Descenso de Pasajeros

Ya se ha analizado el tiempo máximo de permanencia de las unidades de transporte en las estaciones de preembarque, que como sabemos dependen de los procesos de ascenso y descenso, a continuación se analizará la cantidad de pasajeros que ascienden y descienden en las estaciones y como su comportamiento varía a través de los días de operación

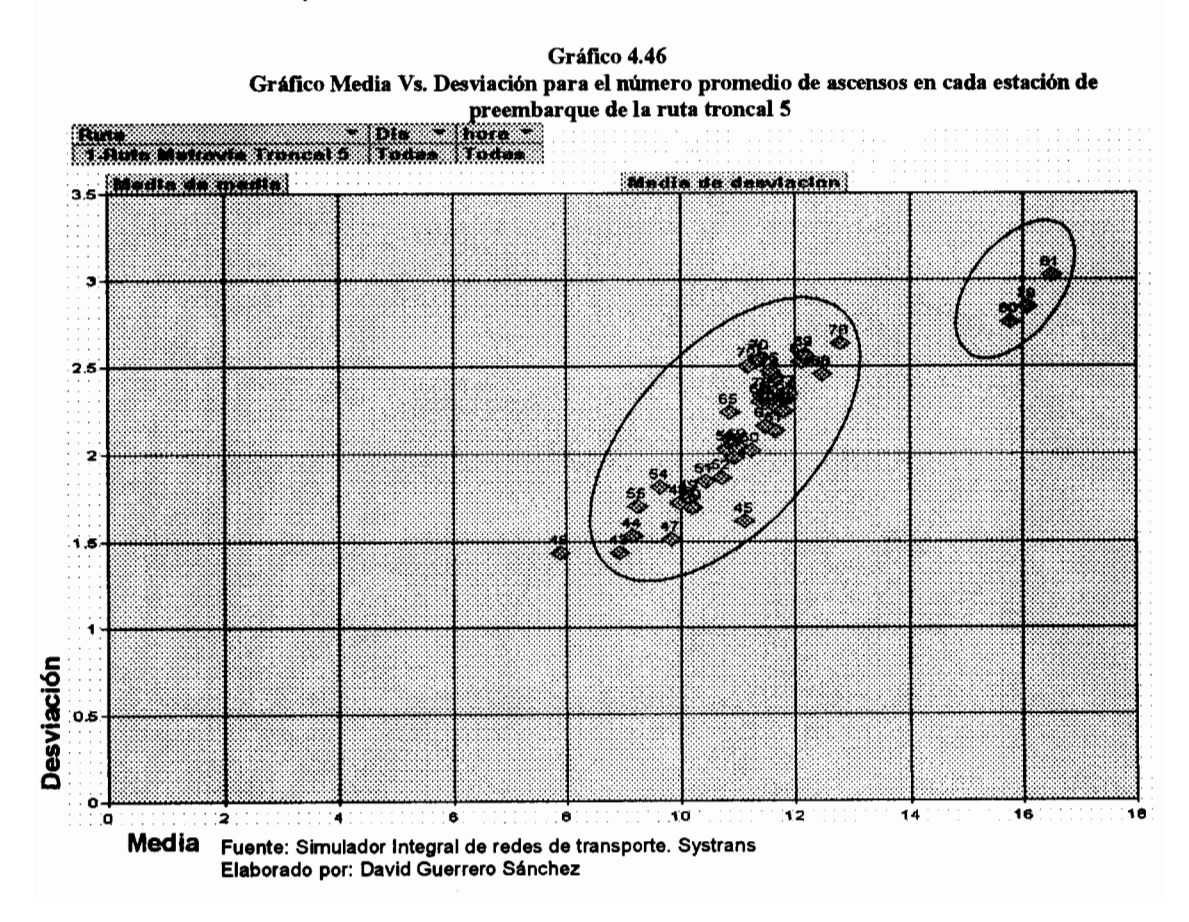

En la ruta troncal 5 se observan dos grupos de comportamientos, un primer grupo formado por las estaciones 43 hasta la 78 a excepción de la 46 que presenta ascenso de pasajeros entre 8 y 13 personas con una desviación típica entre 1.4 y 2.6. El segundo grupo está formado por estaciones 79, 80 y 81 que muestran ascensos entre 16 y 18 personas con una dispersión entre 2.7 y 3.1. Adicionalmente se puede identificar a la estación 46 que no pertenece a ninguno de los dos conglomerados anteriormente mencionados. Esta estación presenta un valor esperado de 7.8 y una desviación típica de  $1.4.$ 

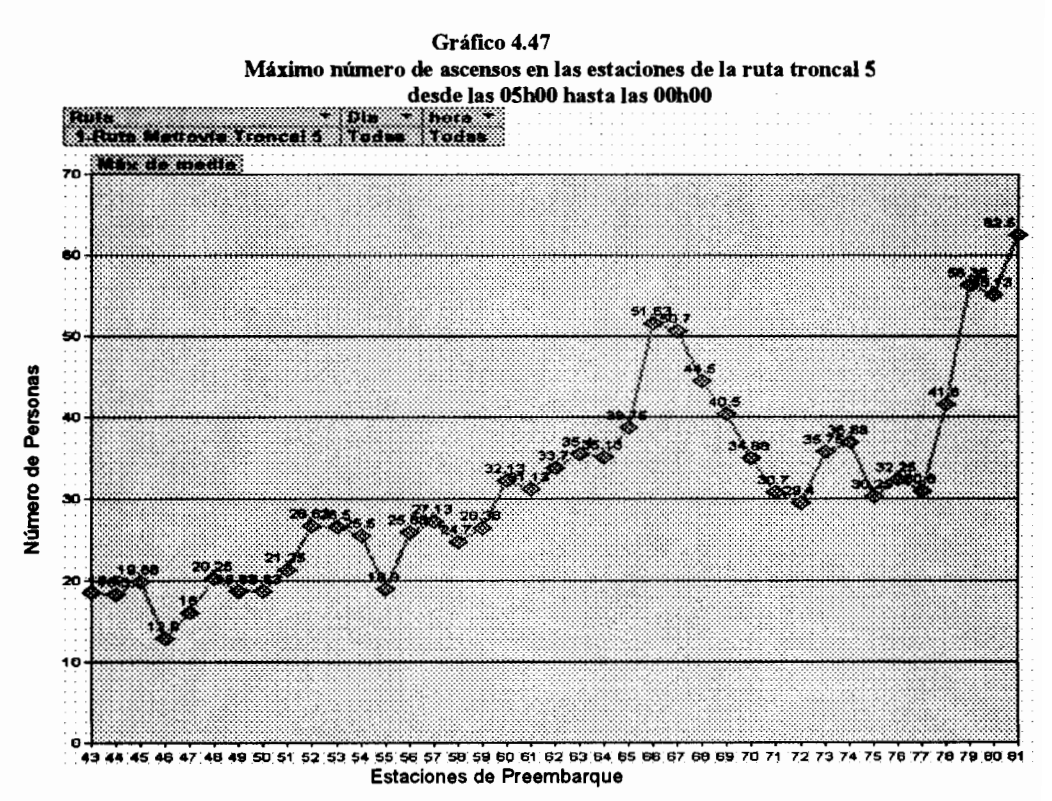

Fuente: Simulador Integral de redes de transporte. Systrans Elaborado por: David Guerrero Sánchez

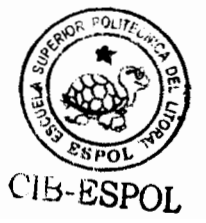

Las estaciones que mayor cantidad de pasajeros aportan al sistema son las estaciones 79, 80 y 81. Estas estaciones marcan el final del recorrido de la ruta troncal 5, aportando pasajeros cuyo destino final es la terminal de integración ubicada en la policía judicial, destino al cuál se dirigen las personas que desean movilizarse a las zonas periféricas del Noroeste de la ciudad. Adicionalmente se puede identificar en el recorrido de ida de los buses de esta ruta, a las estaciones 66 y 67 que aportan en promedio 50 pasajeros al sistema de transporte.

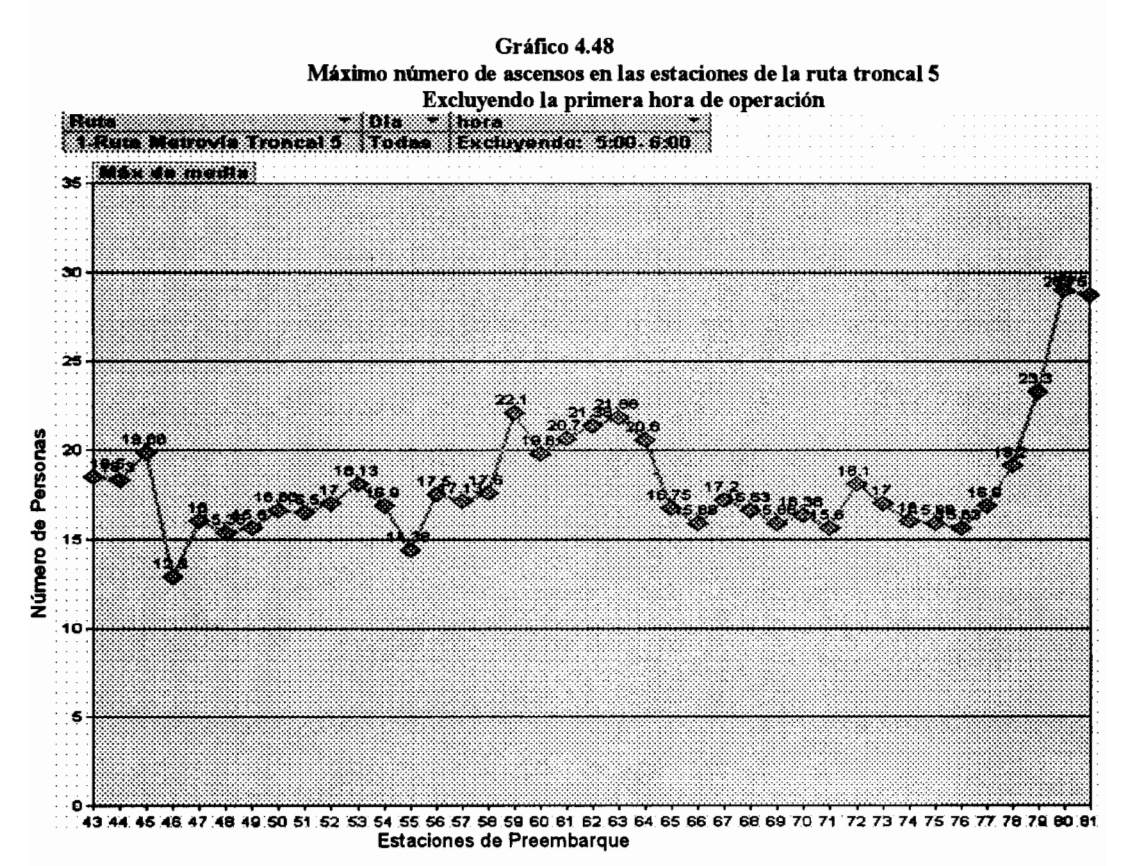

Fuente: Simulador Integral de redes de transporte. Systrans Elaborado por: David Guerrero Sánchez

Sin embargo si excluimos la primera hora de operación del sistema, podemos identificar nuevamente las estaciones 80 y 81 como las estaciones de mayor ascenso de pasajeros pero esta vez con un valor esperado de 29 y 28 respectivamente. Observemos que las estaciones que marcan el inicio del recorrido de retorno de la ruta (estaciones 61, 62, y 63) y el inicio del recorrido de ida de la ruta (estación 43, 44, y 45) muestran los segundos mayores ascensos de personas, se espera que en promedio asciendan entre 19 y 21 personas para el primer grupo y entre 18 y 20 personas para el segundo.

Gráfico 4.49 Gráfico Media Vs. Desviación para el número promedio de ascensos en cada estación de

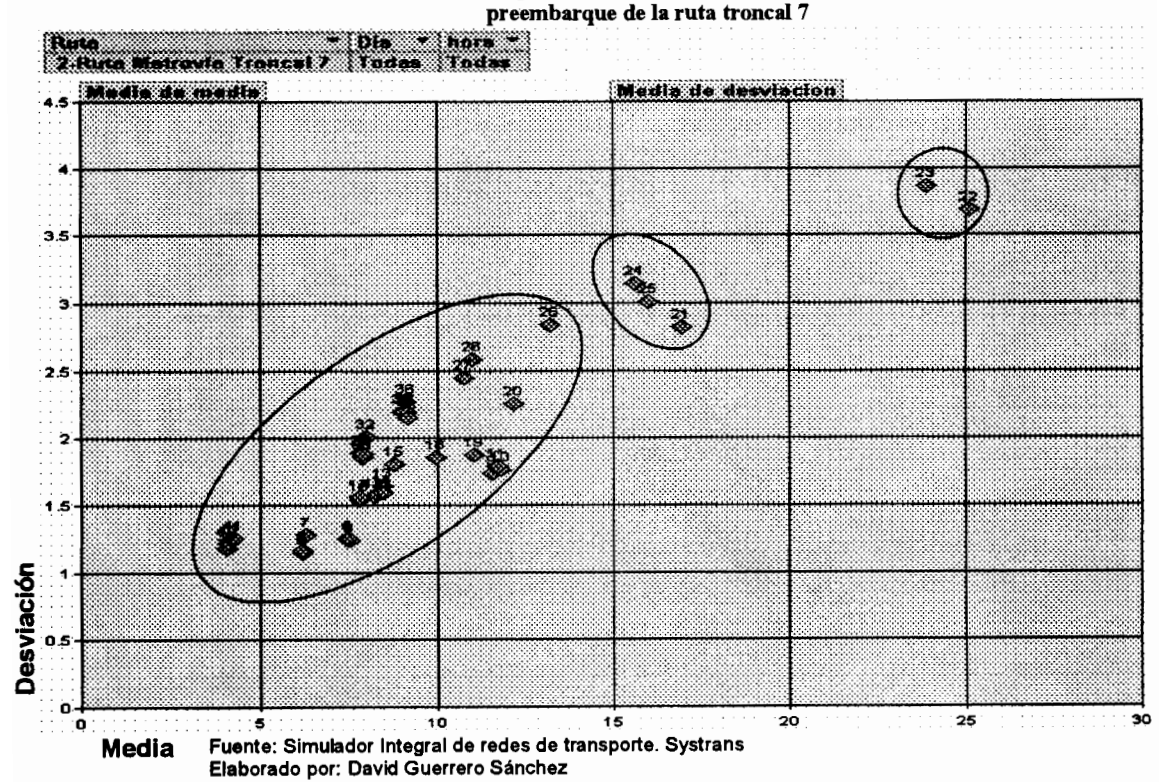

239

Para la ruta troncal 7 se pueden observar tres conglomerados para el comportamiento del ascenso de pasajeros en las estaciones de preembarque. El primer conglomerado está formado por las estaciones 3-20 y 26-41, este conglomerado muestra una tendencia central que oscila entre 4 y 14 personas con una desviación típica entre 0.8 y 2.8. Un segundo conglomerado está formado por las estaciones 24, 25 y 21 con un valor esperado entre 15 y 17 personas con una desviación entre 2.8 y 3 personas. Finalmente el último congiomerado formado por las estaciones 22 y 23 muestra una alta tendencia central que llega a niveles de hasta 25 personas con una desviación de hasta 3.8 personas.

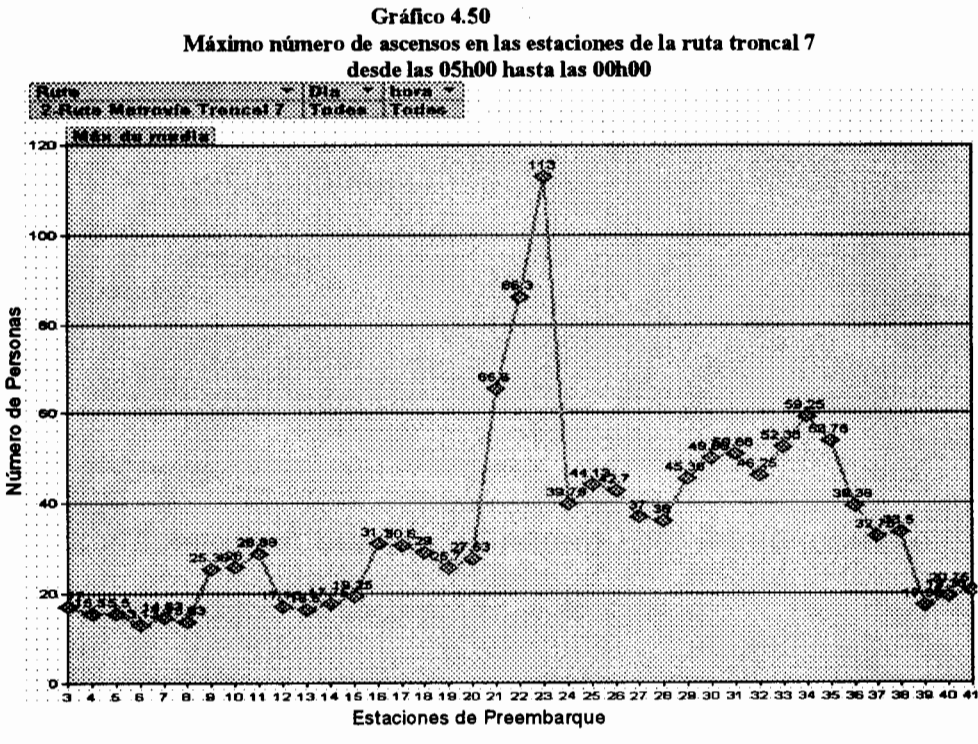

Fuente: Simulador Integral de redes de transporte. Systrans Elaborado por: David Guerrero Sánchez

240

El punto que mayor contribución de pasajeros realizó a la ruta troncal 7 fue la estación 23, es decir, la estación frente a la universidad estatal, que como fue descrito anteriormente es uno de los puntos críticos de esta ruta. Sin embargo, como veremos en el gráfico siguiente esta elevada tendencia central se debe principalmente a la primera hora de operación en la cuál las colas de espera son elevadas.

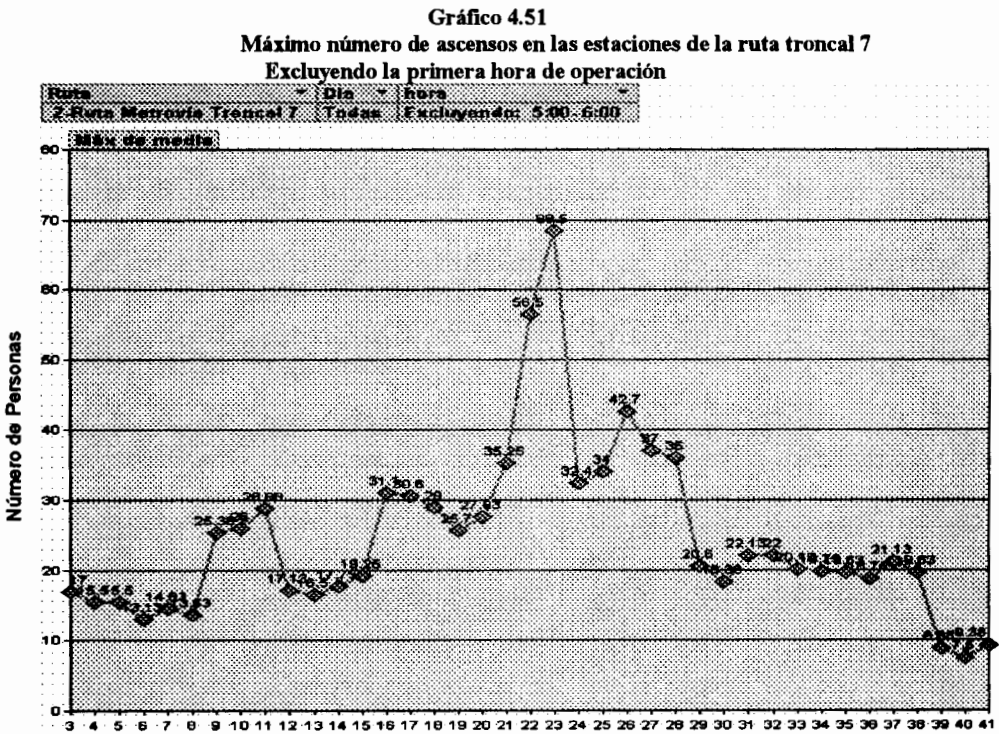

Estaciones de Preembarque

Fuente: Simulador Integral de redes de transporte. Systrans Elaborado por: David Guerrero Sánchez

> Como vemos al descartar la primera hora de operación, el máximo número de ascensos en la estación 23 sólo asciende a 69 personas a diferencia del gráfico anterior en la que

alcanzaba las 113 personas. Adicionalmente se identifica a la estación 22 y 26 como las de segundo y tercer mayor número de ascensos en la ruta, las mismas que presentan ascensos máximos de 57 y 43 respectivamente.

#### **Descenso de Pasajeros**

El descenso de pasajeros en las estaciones de preembarque presentará una característica común, y es que a medida que la estación de preembarque se aleja de su punto inicial de recorrido, ya sea el recorrido de ida o el recorrido de retorno, el número de ascensos máximos en esa estación aumenta y de la misma forma aumenta su dispersión.

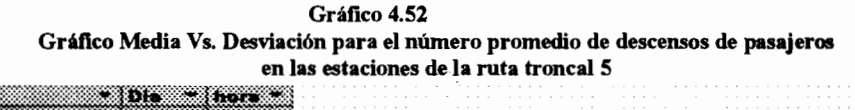

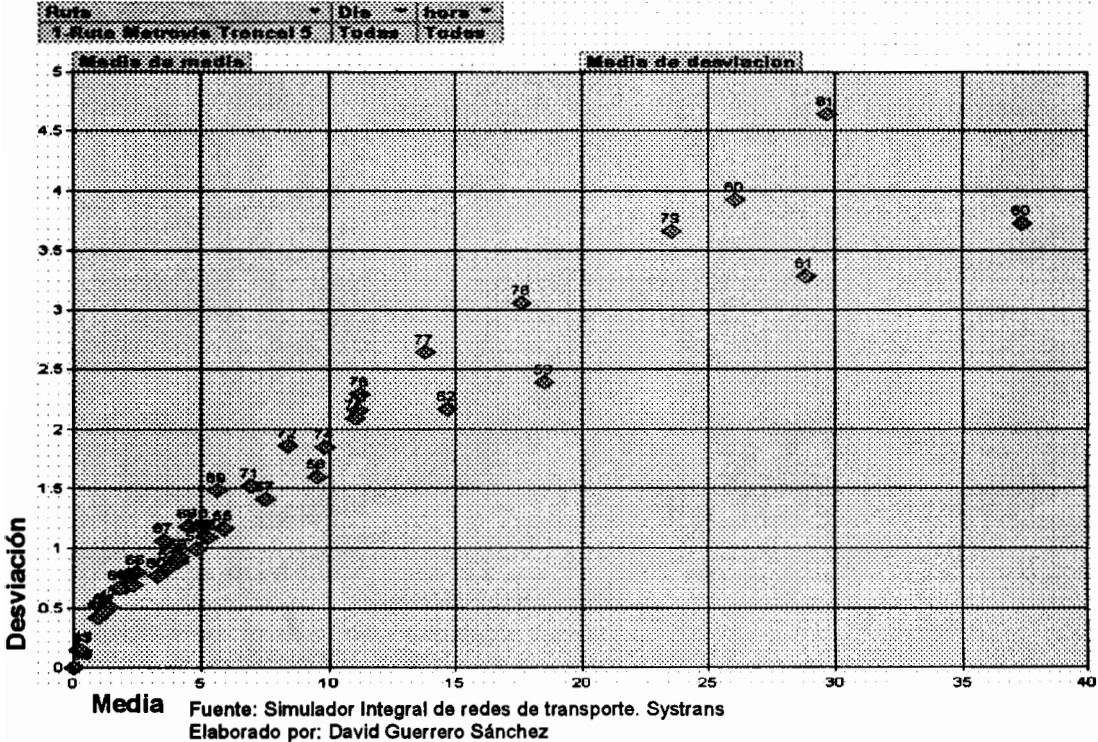

A partir del gráfico podemos confirmar el comportamiento esperado para este tipo de variable, ya que observamos que existe una tendencia de crecimiento tanto en el valor esperado como en la desviación estándar entre la estación de preembarque 43 y la 60 que conforman el recorrido de ida, asimismo se observa el mismo comportamiento entre la estación 61 y la 81 que son las estaciones que componen el recorrido de retorno.

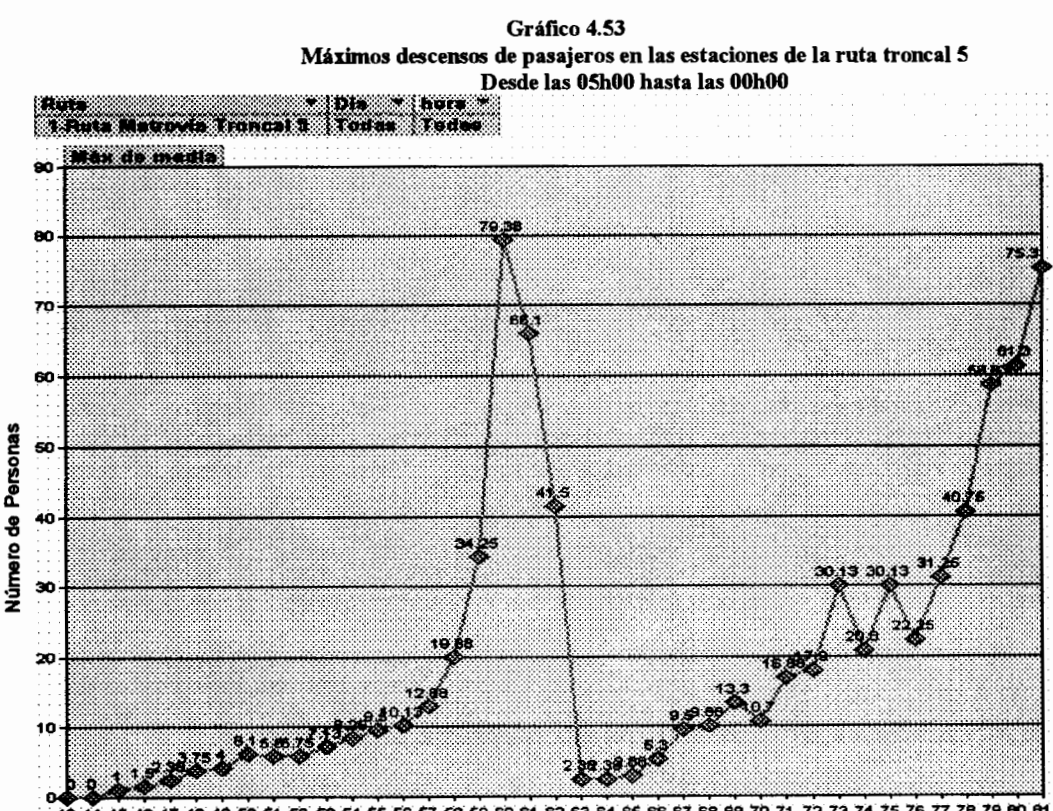

49 50 51 52 53 54 55 56 57 58 59 60 61 62 63 84 65 66 67 68 69 70 71 72 73 74 75 76 77 78 79 80 61 Estaciones de Preembarque

Fuente: Simulador Integral de redes de transporte. Systrans Elaborado por: David Guerrero Sánchez

243

Sin excluir la primera hora de operación observamos que las estaciones en las que mayor número de personas descendieron fueron en la estación 60 y en la estación 81 llegando a niveles de hasta 79 personas, puntos que ya han sido identificados como los puntos de culminación de cada recorrido de la ruta troncal 5.

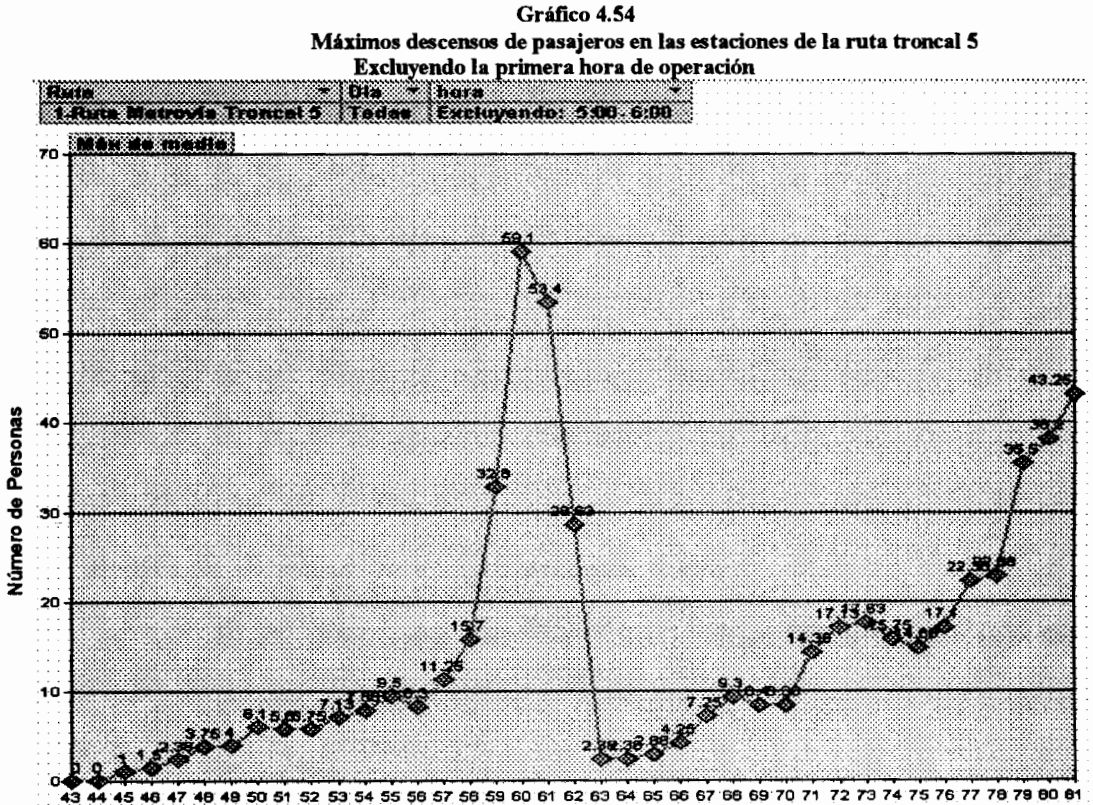

Estaciones de Preembarque

Fuente: Simulador Integral de redes de transporte. Systrans Elaborado por: David Guerrero Sánchez

> A pesar de la exclusión de la primera hora de operación, las estaciones 60 y 81 siguen siendo las que mayor número de descensos presentan, sin embargo los niveles a los que esta

variable llega se ven disminuidos hasta llegar a 59 y 43 personas respectivamente.

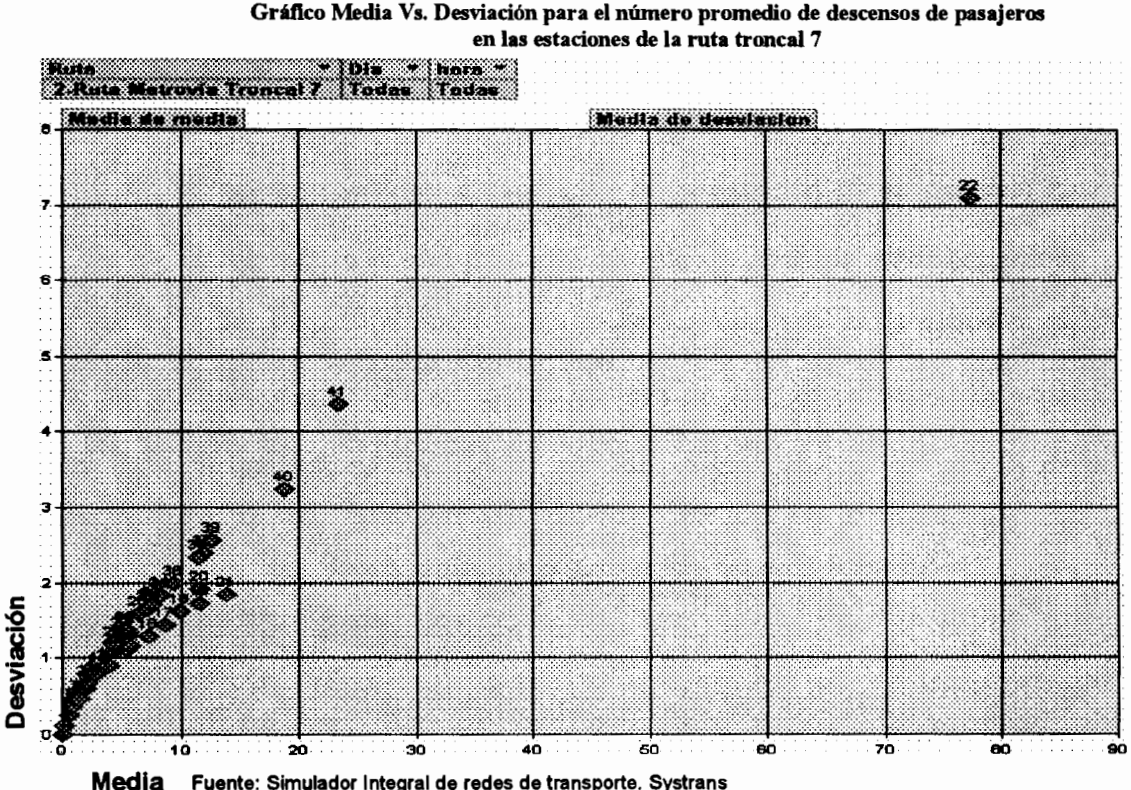

Gráfico 4.55 Gráfico Media Vs. Desviación para el número promedio de descensos de pasajeros

Fuente: Simulador Integral de redes de transporte. Systrans Elaborado por: David Guerrero Sánchez

En la ruta troncal 7 se observa un comportamiento similar al de la ruta anterior. Tanto el recorrido de ida como el de retorno muestran una tendencia a incrementar el número de ascensos en las estaciones de preembarque a medida que dichas estaciones se alejan del punto inicial de su recorrido.

Durante el recorrido de ida se observa la tendencia mencionada, pero se observa un salto significativo entre la estación 21 y la estación 22, ya que la primera llega a tener descensos de hasta 14 personas mientras que la segunda presenta descensos de hasta 77 personas.

Otra observación importante es el hecho de que a pesar de que ambos recorridos muestran la misma tendencia en su comportamiento, a excepción de la estación 22 el recorrido de retorno es el que presenta mayores niveles de valor esperado, es decir, el número de descensos promedios en el recorrido de retorno es mayor que el número de descenso promedio en el recorrido de ida.

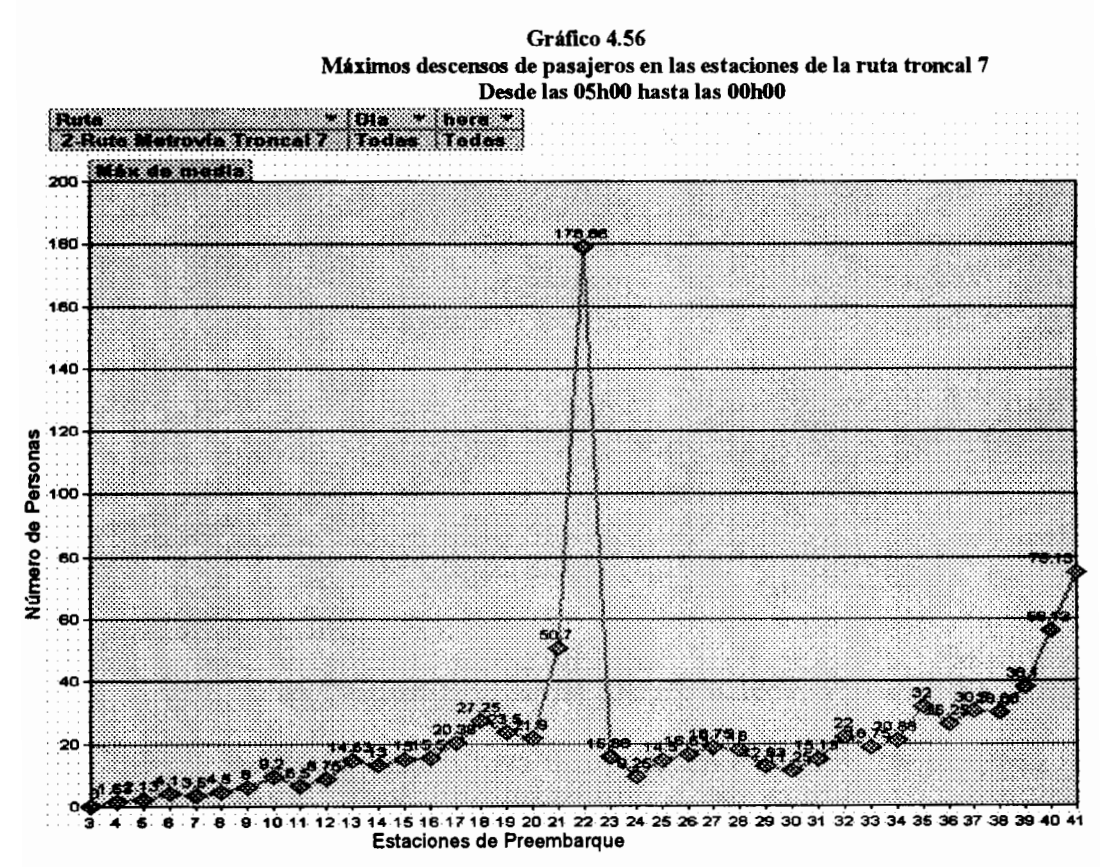

Fuente: Simulador Integral de redes de transporte. Systrans Elaborado por: David Guerrero Sánchez

Se puede identificar claramente a la estación 22 como la de mayor número de descensos de pasajeros en el recorrido de ida y a la estación 41 en el recorrido de retorno. Este comportamiento elevado se debe principalmente a la primera hora de operación en la cuál se observan comportamientos elevados de las variables de operación del sistema.

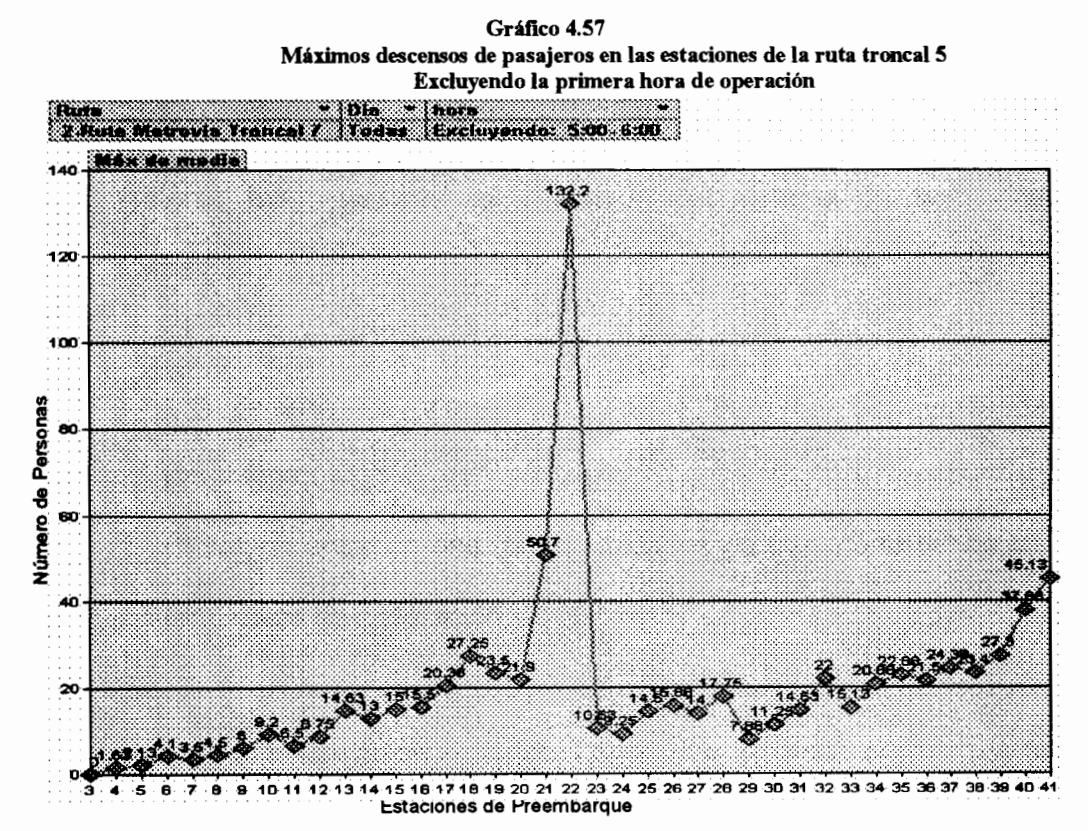

Fuente: Simulador Integral de redes de transporte. Systrans Elaborado por: David Guerrero Sánchez

> Como se mencionó en el párrafo anterior observamos que al excluir la primera hora de operación el número de ascensos en

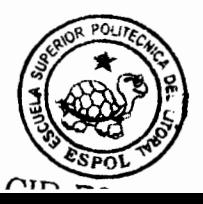

las estaciones de preembarque disminuyó, provocando que los niveles de las estaciones 22 y 41 lleguen a niveles de 132 y 45 personas respectivamente. Sin embargo, es claro que a pesar de que sus valores máximos disminuyeron al realizar esta exclusión, sus nuevos valores siguen siendo elevados en comparación con el resto de estaciones de la ruta.

#### 4.5. Comparaciones entre Combinaciones de Parámetros

Como hemos constatado en los análisis anteriores, existen dos factores fundamentales de operación del sistema de transporte Metrovía:

- 1. Los tiempos de permanencia límites para las estaciones de preembarque.
- 2. El tiempo entre salidas de las unidades de transporte desde las terminales de integración.

Ya se ha detallado el comportamiento que se debe esperar de la operación del sistema de transporte bajo la combinación de parámetros establecidos por la Municipalidad de Guayaquil, el siguiente paso es comparar el comportamiento esperado bajo estos parámetros con variaciones de los mismos para obtener las

variaciones que sufriría el sistema de transporte. Estas variaciones deben estar en función de mejorar el comportamiento actual, pero en ningún momento se busca la optimización de dicho conjunto de parámetros, esta optimización debe ser llevada a cabo en un estudio posterior mediante algoritmos de optimización especiales para este tipo de problemas.

Para el parámetro concerniente al tiempo de permanencia en las estaciones de preembarque es necesario tener en consideración el comportamiento actual del sistema para comprobar si efectivamente este parámetro desempeña un rol importante en la operación del mismo.

En el sistema de transporte Metrovía pudimos constatar que el parámetro establecido por el municipio a 60 segundos, no es un parámetro crítico de operación para el sistema. Primeramente, los tiempos de permanencia en las estaciones de preembarque de ambas rutas troncales superan en pocos puntos el límite establecido. En segundo lugar, cuando este límite es superado se debe siempre al proceso de descenso de pasajeros, es decir, el tiempo que demora el ascenso de personas en las estaciones de preembarque no representa todo el tiempo de permanencia, sino mas bien es el proceso de descenso de pasajeros, el cual el bus tiene que respetar. el que provoca que se exceda el parámetro establecido. Finalmente,

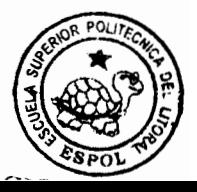

si es el proceso de descenso de pasajeros es el que ocasiona el excedente en el límite del tiempo de permanencia en la estación de preembarque, no importará que límite haya sido establecido, ya que el bus no puede interrumpir el proceso de descenso de pasajeros bajo ningún concepto.

Teniendo en cuenta los puntos planteados en el párrafo anterior, podemos descartar, bajo las condiciones actuales del sistema de transporte, al parámetro que establece el tiempo de permanencia como un parámetro crítico de operación. Por lo tanto nos concentraremos en la variación del parámetro que responde al tiempo entre salidas de las unidades de transporte desde las terminales de integración para determinar mejoras en el sistema integrado.

Como sabemos, el parámetro actual del tiempo entre salidas de las unidades de transporte ha sido establecido en 2.5 minutos, la comparación se basará en evaluar la alteración que sufren las variables de resultado más importantes de la simulación cuando este factor se incrementa o disminuve.

Es importante recordar que la primera hora, a pesar de que es considerada hora no pico y toma la información de horas no pico recolectadas durante la jornada de la mañana, presenta elevadas colas de espera de pasajeros y altos porcentajes de utilización de las

250

unidades de transporte debido a la baja cantidad de unidades en circulación durante este periodo. Por esta razón las variaciones en el parámetro de salidas de buses, aprovechando la característica del simulador de definir parámetros diferentes para cada hora y día de manera individual, se realizarán exclusivamente para la primera hora de operación. Al variar el parámetro de salidas de buses durante este periodo de operación se espera que el comportamiento de colas de espera elevada disminuya de cierta manera, pero sin dejar de lado los demás factores que interesan a la Municipalidad de Guayaquil.

Bajo estas consideraciones, las variaciones a evaluar para el parámetro del tiempo entre salidas de unidades de transporte son las siguientes:

Variación 1

Se disminuirá el tiempo entre salidas de los buses para la primera hora de operación a minuto y medio, mientras que las demás horas de operación permanecerán con el parámetro establecido por el municipio.

Variación 2

Se disminuirá el tiempo entre salidas de los buses para la primera hora de operación a un minuto, mientras que las demás horas de operación permanecerán con el parámetro establecido por el municipio.

Variación 3

La variación 3 consistirá en disminuir el tiempo entre salidas de los buses para la primera hora de operación a medio minuto. mientras que las demás horas de operación permanecerán con el parámetro establecido por el municipio.

## Longitud Máxima de Cola de Espera y Tiempo Promedio de **Espera**

La longitud máxima de cola de espera y el tiempo promedio de espera en cola son dos de los factores más importantes para evaluar el comportamiento de las colas de espera en las estaciones de preembarque. Por ello analizaremos las alteraciones que sufre esta variable al establecer el parámetro de tiempo entre salidas de buses en varios niveles de operación. A partir de este momento denotaremos a la variable que define el tiempo entre salidas de las unidades de transporte como "T", y la asignación de los niveles a evaluar son los siguientes:

> $T: 2.5$  minutos  $T: 1.5$  minutos  $T: 1$  minuto  $T: 0.5$  minutos

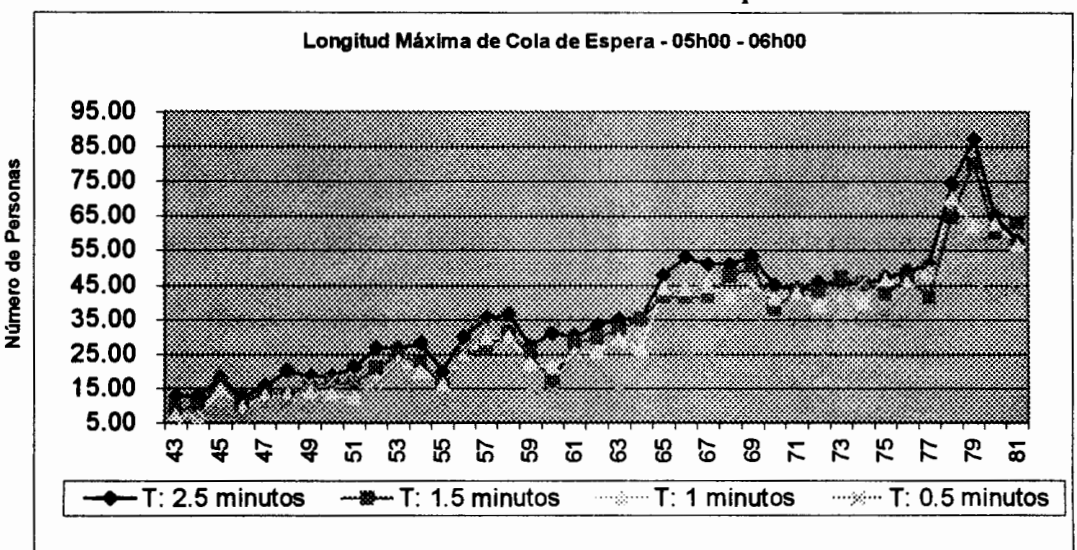

Gráfico 4.58 Comparación de la Longitud Máxima de Cola de Espera para las estaciones de la ruta troncal 5 entre variaciones de políticas

Estaciones de Preembarque

Fuente: Simulador Integral de redes de transporte. Systrans Elaborado por: David Guerrero Sánchez

> Observamos que la longitud máxima de cola de espera durante la primera hora de operación se ve disminuida a medida que la tasa de salidas de buses durante ese periodo aumenta. Notamos que la máxima cola de espera observada en la ruta es de 87 pasajeros para la primera política, 79.8 para la segunda, 70 para la tercera y 49 para la última política, lo que representa decrementos del la longitud máxima de cola del 8%, 19.6% y 77.7% para cada una de las variaciones respecto de las políticas del municipio respectivamente. Por otra parte en promedio la configuración del municipio muestra una cola de espera de 37.47, la primera variación una cola máxima de

33.33, la segunda variación 31.66 y finalmente la última variación de 24.48, lo que en promedio son decrementos del 11%, 15% y 53% respectivamente.

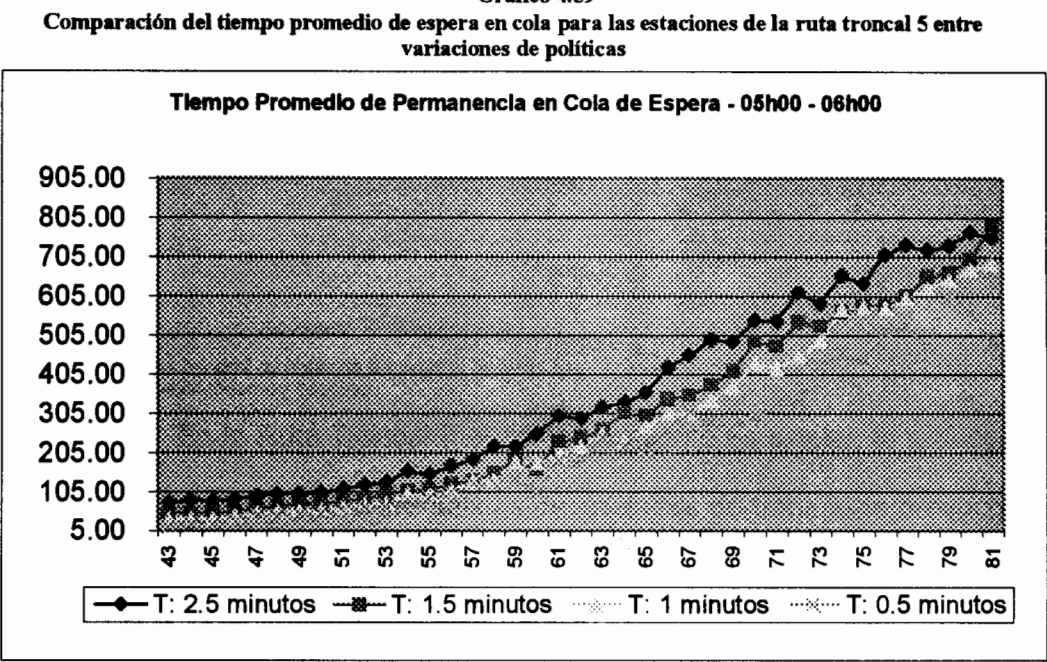

Gráfico 4.59

Estaciones de Preembarque

Fuente: Simulador Integral de redes de transporte. Systrans Elaborado por: David Guerrero Sánchez

> Como era de esperarse, al disminuir la longitud máxima de cola de espera el tiempo promedio de permanencia en la cola también disminuyó. Observamos que a medida que el tiempo entre salidas se disminuye el tiempo de espera de los pasajeros también disminuye.

Gráfico 4.60 Comparación de la Longitud Máxima de Cola de Espera para las estaciones de la ruta troncal 7 entre variaciones de políticas

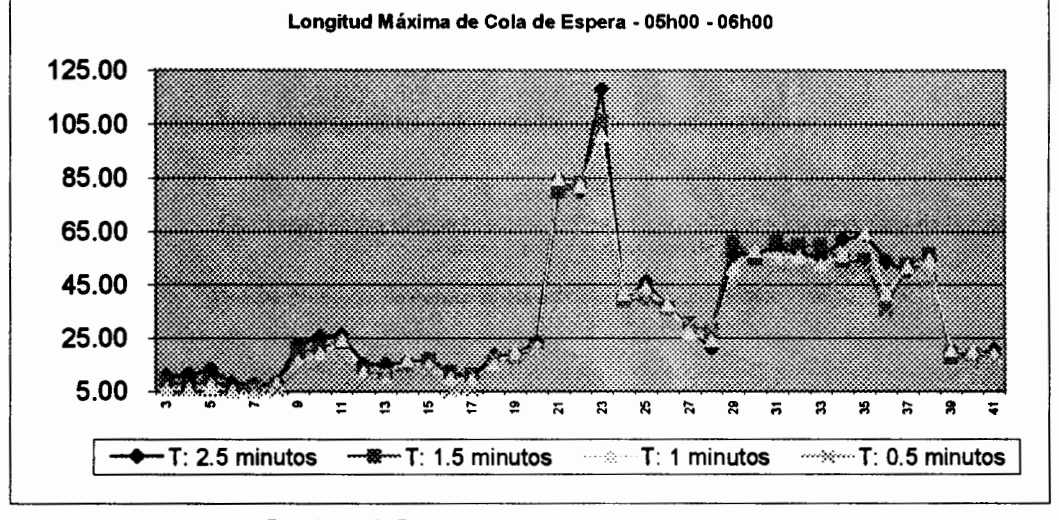

Estaciones de Preembarque

Fuente: Simulador Integral de redes de transporte. Systrans Elaborado por: David Guerrero Sánchez

> En la Ruta Troncal 7 el comportamiento es similar, la reducción en el tiempo entre salidas de unidades de transporte provocó la disminución de las longitudes máximas de cola de espera. Bajo la configuración del municipio, la máxima cola de espera que se encontró en la ruta fue de 117.88, la disminución que se consiguió con las configuraciones propuestas siguientes, fueron de 106.6, 100.80 y 82 pasajeros respectivamente, lo que significa un decremento de 10.5%, 17% y 43.7%.

> Por otra parte, la ruta troncal 7 en promedio mostró un máximo de cola de espera de 34.96 pasajeros bajo las condiciones del municipio, variaciones siguientes presentó las con disminuciones hasta alcanzar niveles de 33.02, 32.41 y 26.33

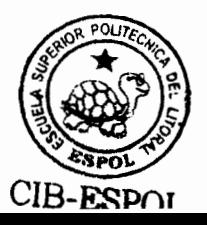

respectivamente. El máximo porcentaje de decremento para la longitud promedio de cola de espera fue en de 32% que corresponde a la variación que establece el tiempo entre salidas durante la primera hora a 30 segundos.

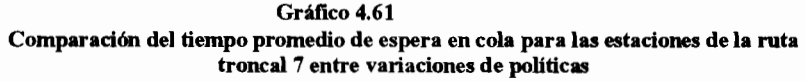

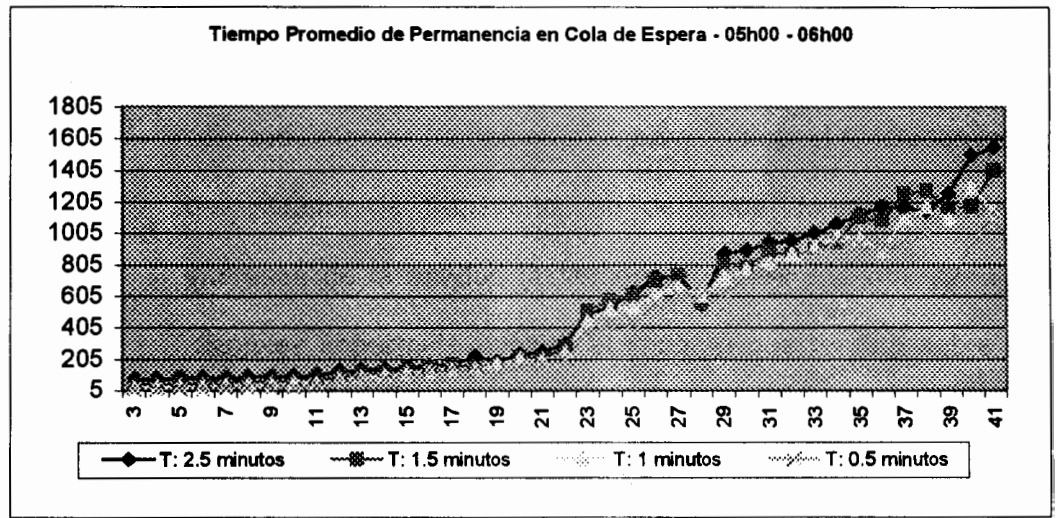

Estaciones de Preembarque

Fuente: Simulador Integral de redes de transporte. Systrans Elaborado por: David Guerrero Sánchez

Tiempo en Segundos

El tiempo promedio de permanencia en cola de espera también disminuye a medida que el parámetro analizado disminuye, lo que implicaría mejoras en el comportamiento de las colas de espera de las estaciones de preembarque, sin embargo es importante analizar a qué costo, en términos de los recursos de la entidad implementadora, se consigue esta mejora. Por esta razón a continuación se analizará el efecto que tiene la variación de las políticas de operación de los tiempos entre salidas de buses sobre las colas de espera de los buses en las estaciones de preembarque y el número de buses con que el sistema integrado debe contar para asegurar un correcto funcionamiento de su red de transporte.

Longitud Máxima y Tiempo Promedio de Espera en Colas de Buses

Si bien es cierto, las colas de espera de pasajeros son comportamientos fundamentales para evaluar el funcionamiento del sistema de transporte, no debemos dejar de lado los intereses de la entidad implementadora del sistema, por esta razón es importante evaluar el impacto que tendría sobre los recursos del sistema integrado la alteración de los niveles del parámetro de tiempo entre salida de buses.

Gráfico 4.62 Comparación de la longitud máxima de cola de espera de buses para las estaciones de la ruta troncal 5 entre variaciones de políticas

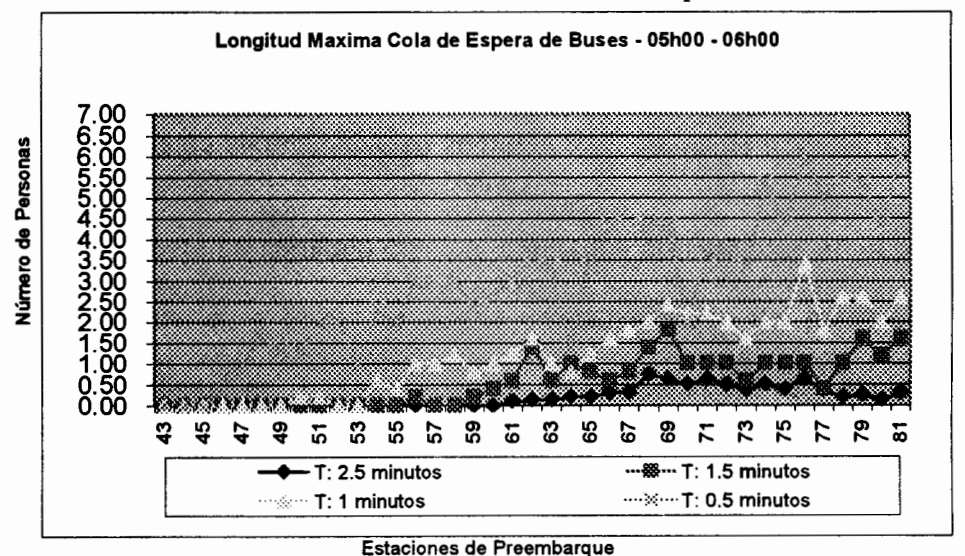

Fuente: Simulador Integral de redes de transporte. Systrans Elaborado por: David Guerrero Sánchez

Contrariamente a las colas de espera de pasajeros, las colas de espera de buses muestran una relación inversamente proporcional al parámetro de tiempo entre salidas de buses desde la terminal. Ya que como observamos en el gráfico anterior, la longitud máxima de cola de espera de buses tiende a aumentar a medida que el tiempo entre salidas de los buses disminuye. Bajo la configuración del Municipio de Guayaquil, no existe cola de espera de buses en las estaciones de preembarque. Con la primera variación se suscito un incremento en la cantidad de buses que entran cada hora a cada estación de preembarque y se observó que como máximo una unidad de transporte esperaba por ingresar a la estación. Con la segunda variación el nivel de las colas de espera de buses llegó como máximo a 3 unidades de transporte y finalmente la tercera variación muestra un elevado incremento en la longitud máxima de cola de espera de buses, ya que la misma alcanza niveles de hasta 5 unidades de transporte.

Como se constata con los resultados presentados en el párrafo anterior, a pesar de que la última variación del parámetro de salidas de buses presenta la menor cola de espera de pasajeros en las estaciones de preembarque, está alternativa afecta de forma negativa a otras variables, ya que la misma

muestra un elevado número de buses que tendrían que esperar en cola para la entrada a las estaciones de la ruta. Por lo tanto, aunque el parámetro propuesto mejoró una situación importante dentro de la estructura del sistema, no podemos dejar de lado el análisis de los demás factores que están siendo afectados por la alteración de este parámetro.

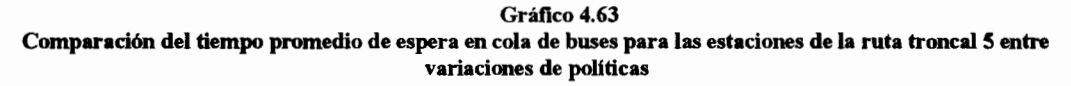

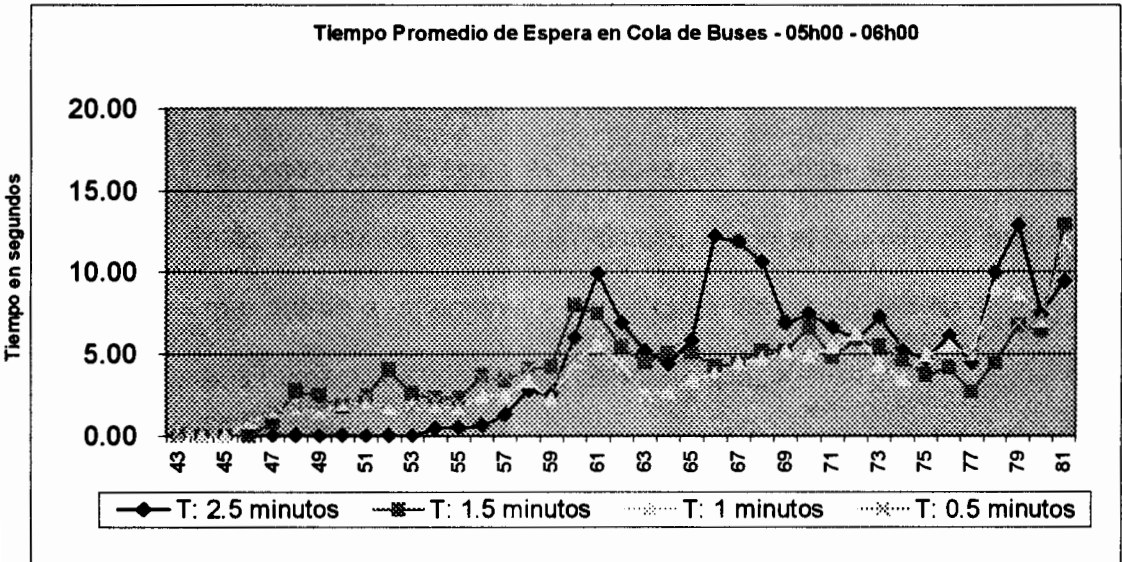

Estaciones de Preembarque Fuente: Simulador Integral de redes de transporte. Systrans Elaborado por: David Guerrero Sánchez

Observemos que otra de las variables que está siendo afectada por las variaciones presentadas es el tiempo promedio de espera en cola de buses. Es interesante notar que el tiempo promedio de espera en cola de buses aumenta a medida que los intervalos entre salidas de buses disminuyen pero únicamente desde la terminal de integración hasta estación 59. uno de los puntos de culminación del recorrido de ida, ya que luego de este punto, los tiempos de permanencia en las colas de espera comienzan a disminuir a medida que el parámetro en mención aumenta. Esto se debe principalmente a que las primeras unidades de transporte que circulan por la ruta, tienen que esperar más tiempo en las estaciones de preembarque durante los primeros minutos, por la gran cantidad de gente esperando, esto ocasiona que el bus demore más tiempo en su recorrido, por lo tanto es incapaz de alcanzar las estaciones más lejanas de la terminal, disminuyendo el número de buses que entran a la terminal y por lo tanto las longitudes de colas y sus respectivos tiempos de permanencia.

#### **Ruta Troncal 7**

En la ruta troncal 7 los comportamientos son similares a los presentados en la ruta troncal 5. Las longitudes de cola de espera de buses aumentan a medida que el parámetro de salidas de buses es reducido y de la misma manera el tiempo promedio de espera en cola de buses se incrementa hasta la estación 20 del recorrido para luego empezar a disminuir. Este comportamiento ya fue explicado en la ruta anterior, y se debe

#### principalmente a la baja circulación de buses en los periodos

iniciales de la primera hora de operación.

Gráfico 4.64 Comparación de la longitud máxima de cola de espera de buses para las estaciones de la ruta troncal 7 entre variaciones de políticas

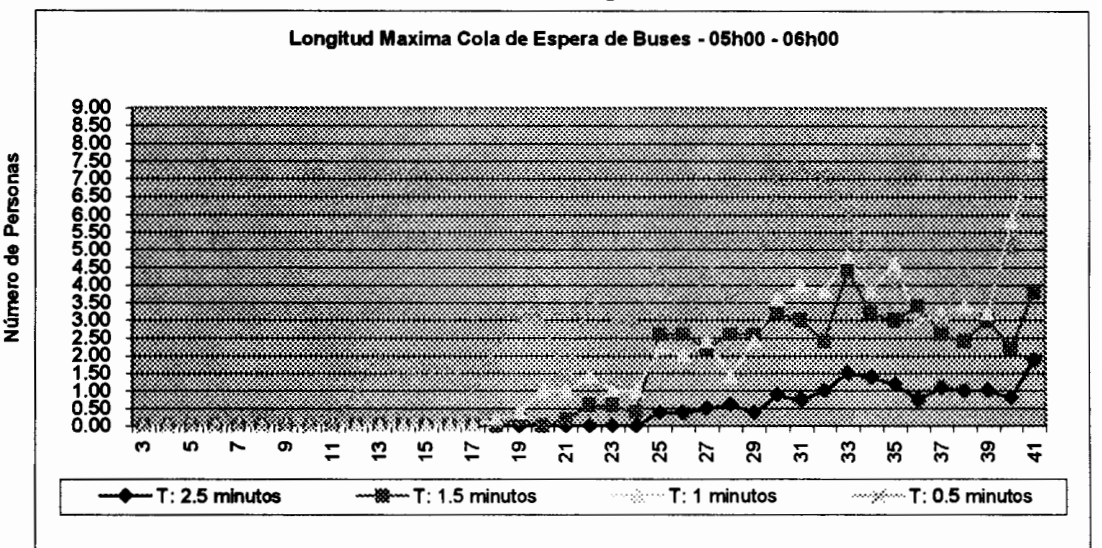

**Estaciones de Preembarque** 

Fuente: Simulador Integral de redes de transporte. Systrans Elaborado por: David Guerrero Sánchez

Gráfico 4.65

Comparación del tiempo promedio de espera en cola de buses para las estaciones de la ruta troncal 5 entre variaciones de políticas

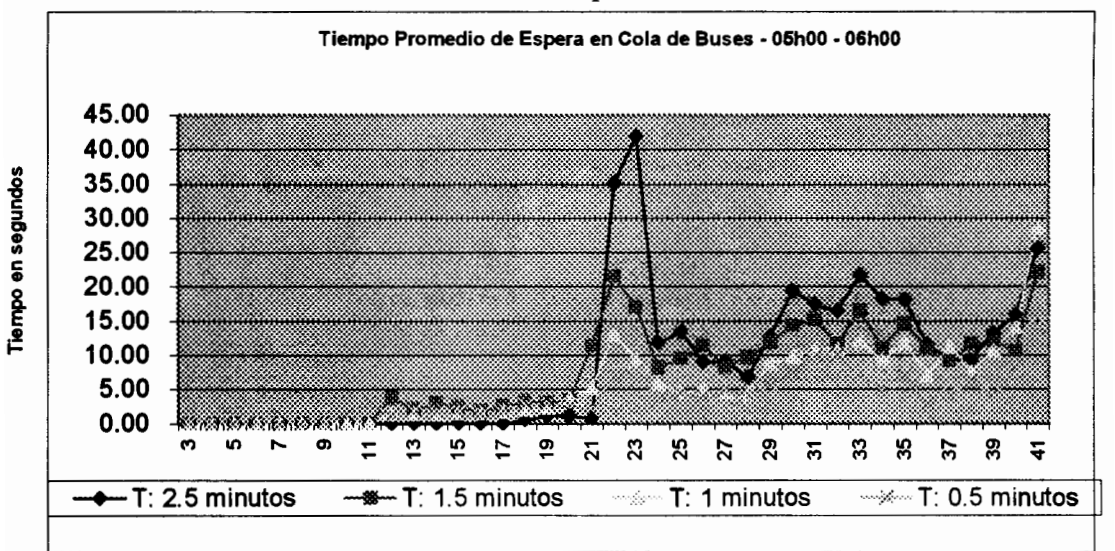

Estaciones de Preembarque

Fuente: Simulador Integral de redes de transporte. Systrans Elaborado por: David Guerrero Sánchez

#### Buses en Circulación y Número de Vueltas Totales

El número de buses en circulación juega un papel importante para la determinación del número de buses que el sistema integrado debe tener en su flota de operación. Los cambios en el parámetro del tiempo entre salidas de buses en la primera hora de operación, ocasiona que el número de buses en circulación aumente, por lo tanto aumentando el número de buses que entran a cada estación de preembarque.

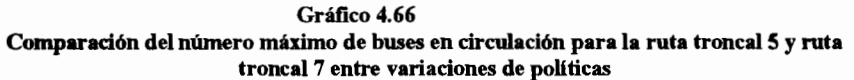

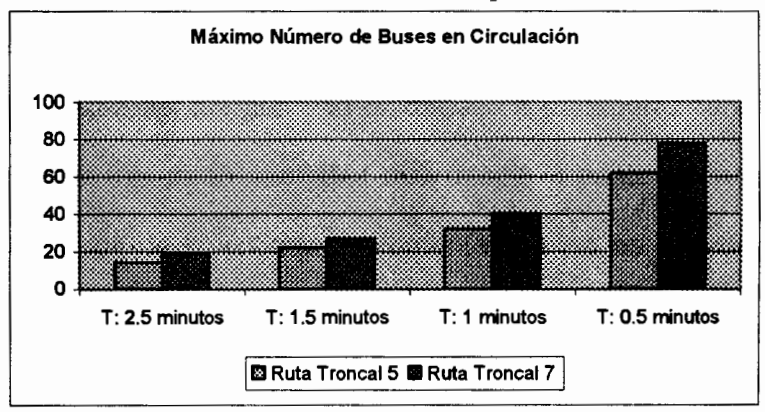

Fuente: Simulador Integral de redes de transporte. Systrans Elaborado por: David Guerrero Sánchez

| Maximo - numero de buses en circulación para la ruta troncal 5 y 7 |                |                |           |       |  |
|--------------------------------------------------------------------|----------------|----------------|-----------|-------|--|
|                                                                    | Ruta Troncal 5 | Ruta Troncal 7 | Sub Total | Total |  |
| $T: 2.5$ minutos                                                   | 14             |                | 33        | 39    |  |
| $T: 1.5$ minutos                                                   | 22             |                | 49        |       |  |
| $T: 1$ minutos                                                     | 32             | 40             |           |       |  |
| $T: 0.5$ minutos                                                   | 62             |                | 140       | 146   |  |

Tabla 74

En la tabla anterior se muestra el máximo número de buses en circulación que se observa a lo largo de la semana, con esta estimación, más el hecho de que el municipio pretende tener siempre disponibles 6 unidades de transporte en la terminal de integración, se ha calculado en la columna total el mínimo número de buses que la municipalidad debe asignar al sistema integrado para que este pueda cumplir con la demanda de la ciudad.

Como observamos en la tabla, mantener una política con el parámetro establecido en la variación 3, implica contar en la primera hora del día con 146 unidades de transporte para todo el sistema integrado, cantidad que desde el punto de vista de los recursos de la entidad implementadora no es conveniente financieramente

En base al número de buses en circulación determinados en el cuadro anterior, y a partir del número de vueltas diarias totales presentadas en el cuadro siguiente, podemos determinar el número de vueltas promedio que cada bus que la municipalidad destine para el sistema completará en su ruta respetiva.

263

|                  | Ruta Troncal 5 | Ruta Troncal 7 | <b>Vueltas/Bus</b><br>Troncal 5 | <b>Vueltas/Bus</b><br>Troncal 7 |
|------------------|----------------|----------------|---------------------------------|---------------------------------|
| $T: 2.5$ minutos | 443            | 439            | 22                              |                                 |
| $T: 1.5$ minutos | 460            | 455            | 16                              |                                 |
| $T: 1$ minutos   | 480            | 475            |                                 |                                 |
| $T: 0.5$ minutos | 539            | 536            |                                 |                                 |

Tabla 75 Máximo total de vueltas completadas por día para la ruta troncal 5 y 7

Gráfico 4.67 Comparación del número máximo de vueltas completadas para la ruta troncal 5 y ruta troncal 7 entre variaciones de políticas

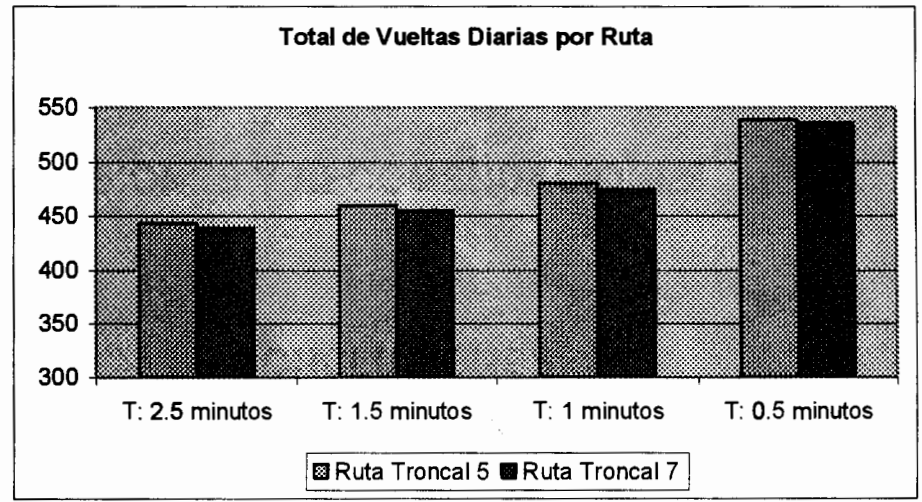

Fuente: Simulador Integral de redes de transporte. Systrans Elaborado por: David Guerrero Sánchez

En el cuadro anterior se observa como al incrementar el parámetro de salidas de buses y bajo la supuesto de que el número de buses destinados para cada ruta permanece constante, vemos que el número de vueltas totales se incrementa pero el número de vueltas promedio por bus disminuye.

# **CAPÍTULO 5**

## 5. CONCLUSIONES Y RECOMENDACIONES

### **CONCLUSIONES**

En esta sección presentaremos los comentarios finales y conclusiones de esta investigación, ofreciendo los puntos más importantes o más destacados del estudio.

1. El proyecto de la Municipalidad de Guayaquil Sistema de transporte masivo Metrovía, en sus rutas troncal 5: Portete - Centro Urbano y troncal 7: Orquídeas - Centro Urbano, será utilizado, bajo las condiciones actuales de la población de la ciudad, diariamente en

promedio por 129.632 personas, es decir aproximadamente 648.160 personas a la semana.

- 2. A pesar de que la Ruta troncal 5 es relativamente más corta en 11.8 kilómetros que la ruta troncal 7 y además de ambas rutas es la que menor longitud de colas presenta, es la ruta que mayor movimiento de pasaieros tiene, va que mientras la ruta troncal 7 semanalmente mueve 305290 pasajeros, la ruta troncal 5 moviliza alrededor de 342869, es decir, aproximadamente un 53% de la demanda total del sistema integrado de las 2 rutas.
- 3. Las estaciones de preembarque que mayor contribución de pasajeros realizará al sistema de transporte son la estación 22 ubicada en Primero de Mayo y Esmeraldas con un total semanal de 20992 pasajeros y la estación 23 ubicada frente a la Universidad Estatal con un total de 16938 pasajeros para la ruta troncal 7. En lo que respecta a la ruta troncal 5, la estación 45 ubicada en Portete y Assad Bucaram (La 29 ava.) con un total semanal de 12949, y la estación 44 ubicada en Portete y Manuel Díaz (La 34 ava.) con un total de 10266 pasajeros son los que mayor número de tripulantes aportan.
- 4. El periodo comprendido desde las 05h00 hasta las 06h00, es decir, la primera hora de operación, es el intervalo de tiempo que en promedio presentó mayores longitudes de colas de espera en las estaciones y mayores tiempos de permanencia en las mismas.
- 5. En la ruta troncal 5, la estación de preembarque que mayor aglomeración de personas presentó en un instante dado fue la estación 23: Frente a la universidad estatal alcanzando niveles de hasta 118 personas en espera. Para la troncal 7, la estación de preembarque que mayor aglomeración de personas presentó fue la estación 79: Portete y Assad Bucaram Retorno (La 29 ava.) llegando a un nivel de 87 personas en la cola de espera.
- 6. Es importante destacar que el apartado anterior incluyó la primera hora de operación para la determinación del paradero que mayor aglomeración presentó. Si se excluye esta periodo de operación, que precisamente es el que presenta comportamientos más elevados respecto a la aglomeración de personas, la estación de preembarque con mayor longitud de cola de espera fue nuevamente la estación 23: Frente a la universidad estatal para la troncal 7 pero esta vez solamente llega a niveles de hasta 64 personas, mientras que en la ruta troncal 5, es la estación 80: Portete y Manuel Díaz (La

34 Ava.) la que mayor longitud de cola de espera presentó llegando a tener hasta 29 personas.

- 7. A pesar de que la longitud de cola de espera y el tiempo de permanencia en cola son variables que están relacionadas, no necesariamente las estaciones con mayor longitud de cola de espera serán las que presenten mayor tiempo promedio de espera en cola. Prueba de esto es que durante la primera hora de operación se identificó a la estación 41 y a la estación 81, de la troncal 7 y 5 respectivamente, como las estaciones con mayor tiempo de espera en cola, el primero llegando las personas a permanecer hasta 1548 segundos (25.8 minutos) en cola y en la segunda estación hasta 766 segundos (12.78 minutos).
- 8. Si excluimos la primera hora de operación, los tiempos de permanencia máximos descienden radicalmente. La estación con mayor tiempo de espera en cola para la ruta 5 será la estación 80 con un máximo de 154 segundos, y para la ruta 7 será la estación 41 con un tiempo máximo de espera de 220 segundos.
- 9. La entrada de unidades de transporte a las estaciones de uniforme. preembarque bastante se espera que es

aproximadamente entre 23 y 24 buses sean receptados por cada estación en cada hora del día, de los cuáles ninguno realiza cola de espera para ingresar a la estación de preembarque.

- 10. Bajo la configuración actual del Municipio respecto del parámetro de tiempo entre salidas de las unidades de transporte desde las terminales de integración, se espera que como máximo existan hasta 14 buses en circulación simultáneamente en al ruta troncal 5 y 19 buses en la ruta troncal 7.
- 11. Una de las características del sistema Metrovía expuestas por la Municipalidad es que en cada terminal de integración del sistema existan siempre disponibles para los pasajeros 6 buses troncales estacionados esperando su turno de salida. Por otra parte, el enunciado anterior identifica claramente que es necesario como mínimo 14 y 19 buses respectivamente para el correcto funcionamiento del sistema. Si tomamos estas dos situaciones esto implicaría que como mínimo la municipalidad debe contar con 20 y 25 unidades de transporte para la ruta 5 y 7 respectivamente de tal forma que satisfagan ambas condiciones expuestas, es decir, el sistema necesitará como mínimo 45 unidades de transporte para su operación en estas rutas.
- 12. En función del tiempo entre salidas de las unidades de transporte desde la terminal y su tiempo de recorrido por toda la ruta, se puede estimar que el número de recorridos completados dianamente son en promedio 444 recorridos para la troncal 5 y 439 para la troncal 7.
- 13. Si consideramos que la Municipalidad va a utilizar el mínimo de buses necesarios para la operación del sistema presentado en el apartado 11, y además consideramos el número de recorridos diarios que en promedio son completados en cada ruta troncal. tendremos entonces el número de recorridos que cada bus de cada ruta realiza en promedio, de esta forma entonces los 20 buses asignados para la troncal 5 completarán cada uno en promedio 22 vueltas, mientras que en el ruta troncal 7 cada una de las 25 unidades de transporte completarán 18 vueltas aproximadamente.
- 14. A partir del modelo de simulación, se obtuvo que el caso en que la unidad de transporte excede su tiempo máximo de permanencia en las estaciones de preembarque establecido por la Municipalidad en 60 segundos, es un caso fortuito, y que los casos en que este límite de tiempo es excedido, se debe al excesivo número de pasajeros que descienden en la estación de preembarque, descenso que como
sabemos no puede ser interrumpido por la unidad de transporte. Adicionalmente se conoce que el tiempo que demora el ascenso de pasajeros ni siquiera se acerca al límite establecido, por lo que aún cuando se aumente el tiempo de permanencia en las estaciones de preembarque, no se van a obtener variaciones en los resultados obtenidos, ya que el tiempo de permanencia va a depender muchas veces del descenso de pasajeros, el cuál tiene que ser respetado bajo todo concepto.

15. En el apartado anterior, mencionábamos la poca importancia del parámetro del tiempo de permanencia en las estaciones de preembarque dadas las actuales condiciones del sistema de transporte. Otros de los factores que pueden ser alterados, son las políticas de colas de espera ó las políticas de ascenso y descenso, si embargo la alteración de estas políticas no fue tomada en consideración, ya que se quiso en este estudio modelar con la mayor precisión posible el sistema Metrovía y las recomendaciones que se realicen deberán estar bajo los lineamientos de la infraestructura y políticas de operación de este sistema. Por este motivo, sabiendo que el cambio en las dos políticas mencionadas, implica cambios estructurales dentro del sistema, y habiendo descartado al parámetro del tiempo de permanencia, lo único que queda es

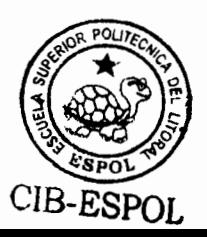

modificar el parámetro que determina los tiempos entre salidas de buses desde las terminales para poder realizar mejoras a la operación y funcionamiento del sistema de transporte.

#### **RECOMENDACIONES**

En función de las conclusiones detalladas en la sección anterior, se presentará en esta sección las recomendaciones propuestas para el sistema de transporte masivo Metrovía. Se analizarán las ventajas de la utilización de un modelo de simulación para predecir el comportamiento

- 1. En primer lugar, se recomienda un estudio minucioso y exhaustivo para la determinación de las distribuciones de probabilidad de llegada de pasajeros y la determinación de las matrices origen destino de cada estación de preembarque. No tenemos que olvidar que un simulador es tan confiable en cuanto son confiables los datos que lo alimentan.
- 2. En términos de la infraestructura del sistema, es importante asegurar que las estaciones de preembarque cuenten con la capacidad necesaria para atender a todos los pasajeros que deseen ingresar en un determinado momento, para este propósito es necesario hacer

uso de la información obtenida respecto de las colas máximas observadas en las estaciones, de tal forma que se asegure de que a pesar de que la cola de espera llegue a sus máximos niveles, la estación tendrá la capacidad de receptar a todos los pasajeros.

- 3. Si el número máximo de ascensos en la terminal de integración llega tan sólo a 12 personas para la ruta 5 y a 30 personas para la ruta 7. es un tanto ilógico pensar en tener 6 buses con capacidad para 180 personas estacionados en cada terminal de integración esperando su turno de salida. Si la intención del municipio es tener preparadas las unidades de transporte para cualquier eventualidad, entonces esta característica es la correcta, pero si su intención es evitar que los pasajeros esperen de pie en las terminales de integración en caso de que el primer bus que espera su salida haya completado su capacidad, entonces se está produciendo un desperdicio de recursos.
- 4. Dado que el parámetro de tiempo de permanencia en las estaciones de preembarque fue descartado como parámetro crítico, es necesario concentrar el estudio a optimizar el valor del tiempo entre salidas de buses a lo largo de cada hora de cada día, de tal manera que se minimicen las colas de espera pero sin exceder los recursos

de la entidad implementadora del sistema. Entre las vanaciones que fueron analizadas, al establecer el tiempo entre salidas a un minuto y medio durante la primera hora de operación y mantener este parámetro a 2.5 minutos durante las horas siguientes, presentó mejoras en el comportamiento de las colas de espera de pasajeros sin llegar a niveles elevados de buses en circulación o de colas de espera de buses.

- 5. Al analizar los ascensos y descensos de pasajeros junto con las distribuciones de origen destino de las estaciones de preembarque se puede comprobar que muchos de los pasajeros que ascienden al bus al inicio de cada recorrido de la ruta (ida o retorno) tienen como destino la estación que marca ya sea el fin de la ruta o fin del recorrido de ida. Una alternativa es la de agregar una línea de transporte que realice una sola parada, parta desde la terminal de integración, llegue al final del recorrido de ida y retorne a la terminal de integración, de tal forma que las personas que se encuentran interesadas en este tipo de recorridos, tomarán esta bus alterno en lugar del bus troncal, aliviando su carga para estos puntos.
- 6. El aumento en la tasa de salidas de unidades de transporte durante la primera hora de operación, hora crítica del sistema, permite que

274

las colas de espera y los tiempos de espera en cola se reduzcan considerablemente, sin embargo el aumento excesivo en esta tasa (disminución del tiempo entre salidas) provocaría un aumento en las colas de unidades de transporte, provocando posibles retrasos en el funcionamiento del sistema e incrementos en el número de unidades de transporte en circulación en cada ruta, por ello es importante evaluar de manera cuidadosa la combinación de parámetros que establezcan un punto de equilibrio entre lo que es mejor para los usuarios y lo que es mejor para la administración del sistema.

- 7. Debido a que el comportamiento de las variables que afectan al sistema de transporte, como la llegada de pasajeros a las estaciones y el destino de los mismos, no son procesos estacionarios a través del tiempo, es ilógico definir los parámetros determinísticos de operación del sistema de forma constante para todos los días de operación, en su lugar se debe definir para cada hora de funcionamiento del sistema, un coniunto de parámetros que estén acorde a las características de la demanda para cada intervalo de tiempo.
- 8. Ya que el modelo de simulación ofrece la flexibilidad necesaria para evaluar el comportamiento del sistema bajo distintos escenarios, es

importante evaluar la red de transporte bajo distintas configuraciones de distribución de probabilidad para cada una de las variables que afectan el modelo, de esta manera se evidenciará el efecto de estas configuraciones en el comportamiento del sistema integral.

- 9. Es necesario completar esta investigación con la implementación de las 5 rutas troncales restantes que no pudieron ser simuladas, ya que la simulación de todo el sistema podrá revelar comportamientos conjuntos que no pueden ser percibidos al simular las rutas individuales. Para realizar esta actividad, sólo es necesario completar la recolección de información para alimentar al modelo, ya que el modelo ya se encuentra en la capacidad de simular cualquier número de rutas con tal que se especifiquen sus parámetros de diseño.
- 10. GPSS World como herramienta de simulación es una aplicación altamente flexible y confiable para modelar cualquier tipo de sistema. Se debe fomentar la utilización de este tipo de aplicaciones en la toma de decisiones de todas las industrias de nuestro País, para de esta forma no sólo mejorar las estrategias de decisión de los departamentos administrativos sino también mejorar el nivel competitivo de nuestra oferta profesional.

# **ANEXOS**

 $\rightarrow$ 

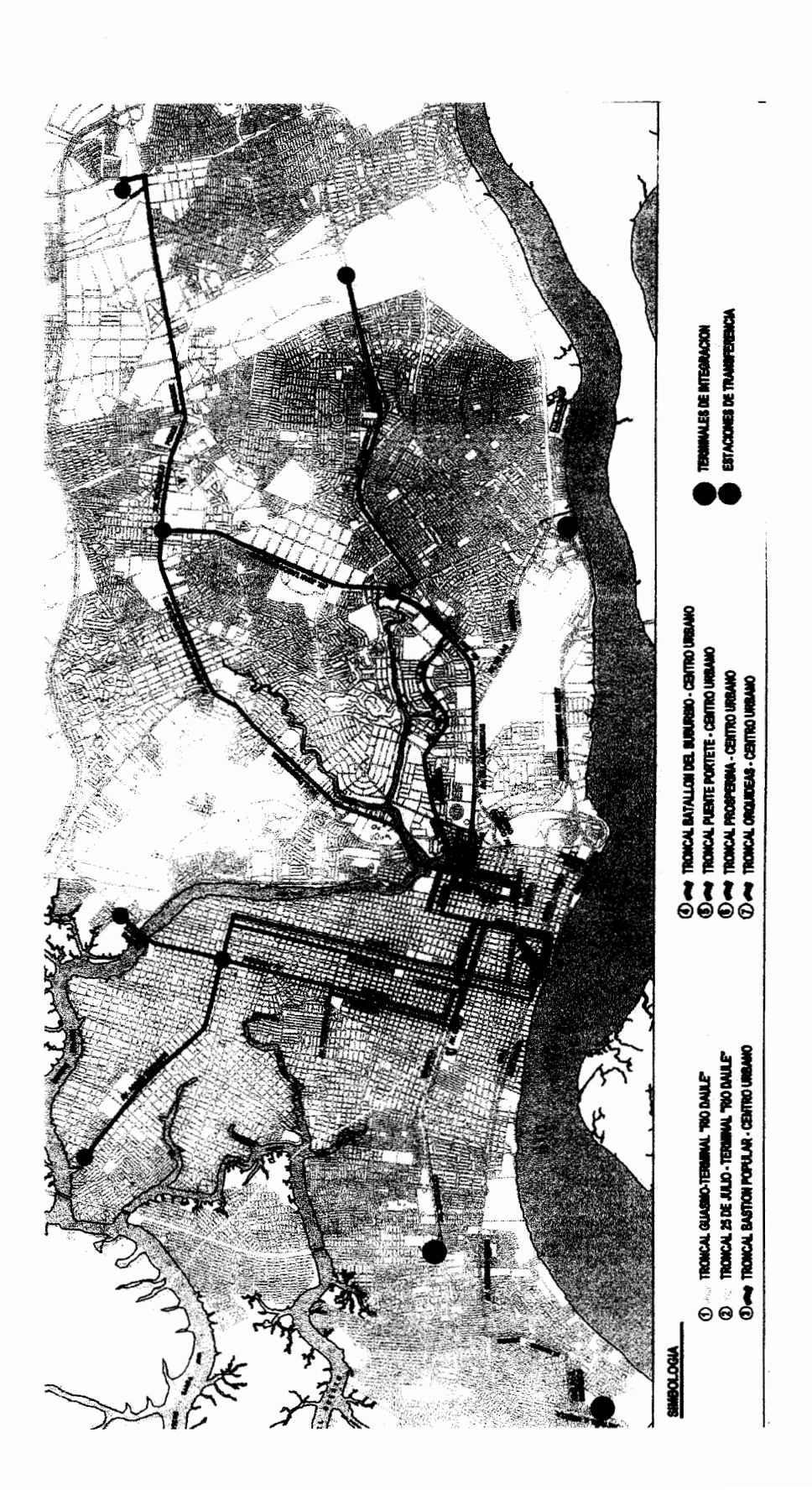

## ANEXO 1<br>MAPAS RUTAS TRONCALES

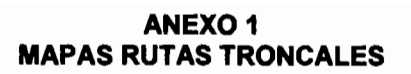

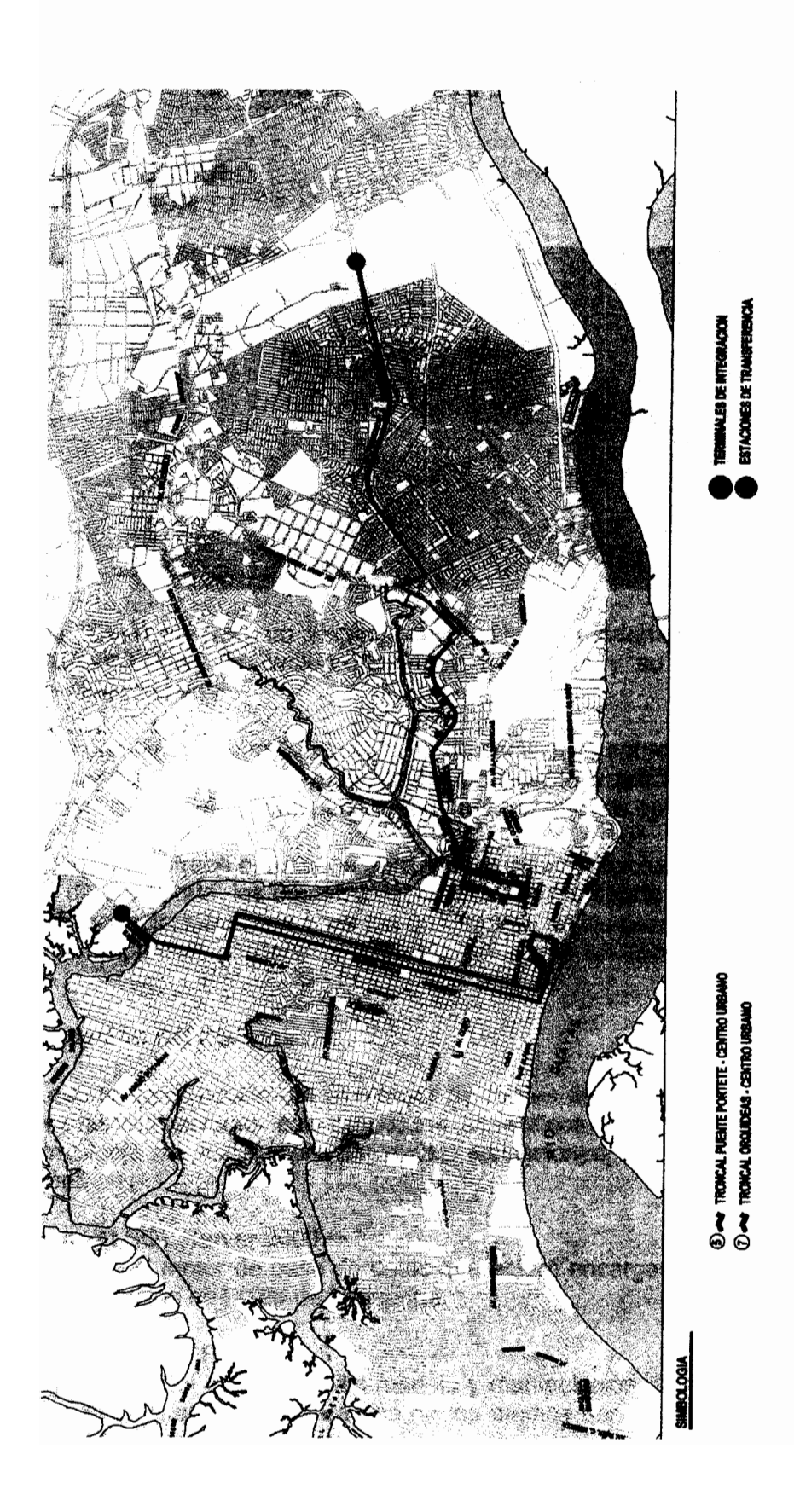

**ANEXO2 MANUAL DE USUARIO DEL SISTEMA** 

#### 1. MANUAL DE USUARIO 1.1. INTRODUCCIÓN

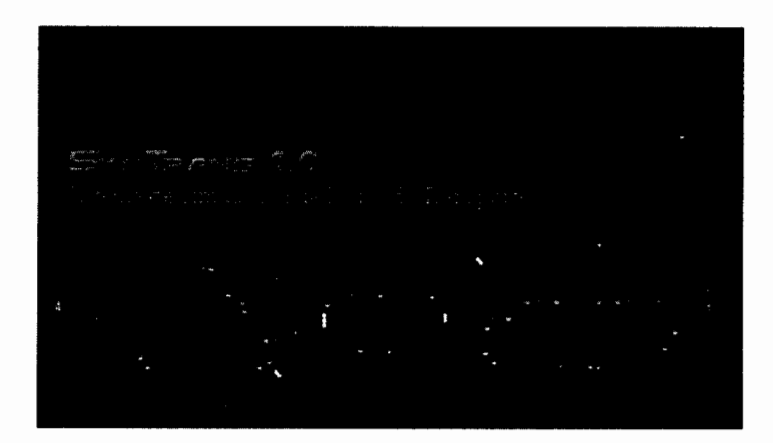

El Sistema "SysTrans", es un sistema cuyo objetivo fundamental es ofrecer a los usuarios la posibilidad de evaluar redes de transporte y su comportamiento ante escenarios específicos.

SysTrans es una herramienta útil en la toma de decisiones sobre políticas de operación para redes de transporte, ofreciendo resultados rápidos y precisos que ayuden a los departamentos de tránsito y transporte determinar parámetros óptimos de operación.

Además, SysTrans ofrece resultados para ambos grupos involucrados en la operación de una red de transporte, los usuarios del sistema de transporte y la administración, ya que permite predecir cuáles van a ser las condiciones de los pasajeros en los puntos de preembarque y permite predecir la situación de la red en todo cada instante de su circulación.

#### $1.2.$ Instalación del Sistema

Debido a que la construcción del Simulador de Redes de transporte SysTrans 1.0, se combinó varias aplicaciones con propósitos específicos, entonces la instalación del Sistema involucra la instalación de varias aplicaciones, las cuáles se detalla a continuación:

#### Microsoft SQL Server 2000

SQL Server será el motor de base de datos que estará encargado del almacenamiento de toda la información de la red de transporte.

Seagate Crystal Reports 8.5

Crystal Reports será el encargado del manejo y manipulación de reportes del sistema, los reportes de Crystal Reports será uno de los medios por los cuáles se presentarán los resultados de la simulación al usuario.

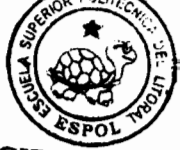

#### Minuteman GPSS World 4.3.5

GPSS será el encargado de la simulación propiamente dicha, este será el encargado de todo cálculo numérico que involucre la simulación del diseño de la red de transporte.

#### SysTrans 1.0

SysTrans será la aplicación que interactúe directamente con el usuario, es en la cuál todos los parámetros referentes al diseño de la ruta de transporte serán ingresados.

#### $1.3.$ Inicio del Sistema

Al entrar al Sistema el primer paso es la autentificación del usuario que ingresa al mismo, esta autentificación permitirá restringir el acceso solo a personas autorizadas y adicionalmente permitirá registrar todas las acciones que el usuario realice dentro de la aplicación.

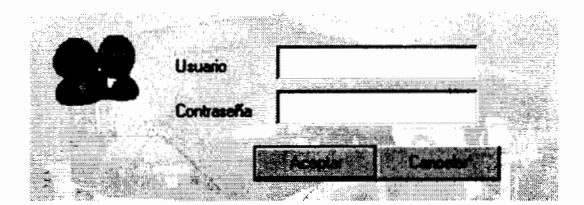

Una vez que el usuario es autentificado, la consola principal del sistema Systrans es iniciada, en dicha consola encontraremos tres partes principales:

#### $\mathbf 1$ Barra de Menús

Archivo Parámetros de Diseño Ejecución Estadísticas Reportes de Resultados Ventana Ayuda

La barra de menús proporcionará todas las posibles operaciones que se pueden llevar a cabo dentro del sistema.

 $2<sup>1</sup>$ Barra de Herramientas

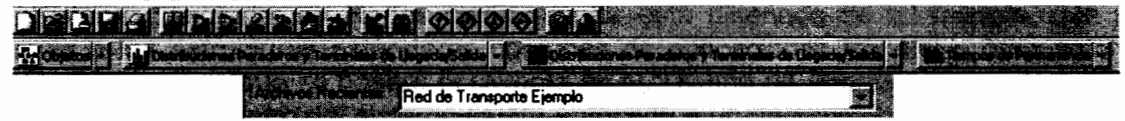

La Barra de Herramientas ofrecerá botones de acceso directo a las operaciones más comunes dentro del sistema, esto facilitará el acceso a los procesos mayormente usados en la aplicación; al colocar el cursor sobre cualquiera de los bontones de la barra, se mostrará una breve descripción de su funcionalidad.

Asimismo, ofrecerá un historial de los diseños de simulación usados recientemente para su fácil acceso.

Barra de Estado  $\mathbf{3}$ 

drumer

La barra de estado simplemente servirá para visualizar el usuario que se encuentra activo dentro del Sistema.

La consola principal de SysTrans 1.0 está diseñada de tal forma que todas las operaciones que deban ser realizadas dentro del diseño de simulación en módulos independientes formen parte de una misma área que funcionará como estructura principal.

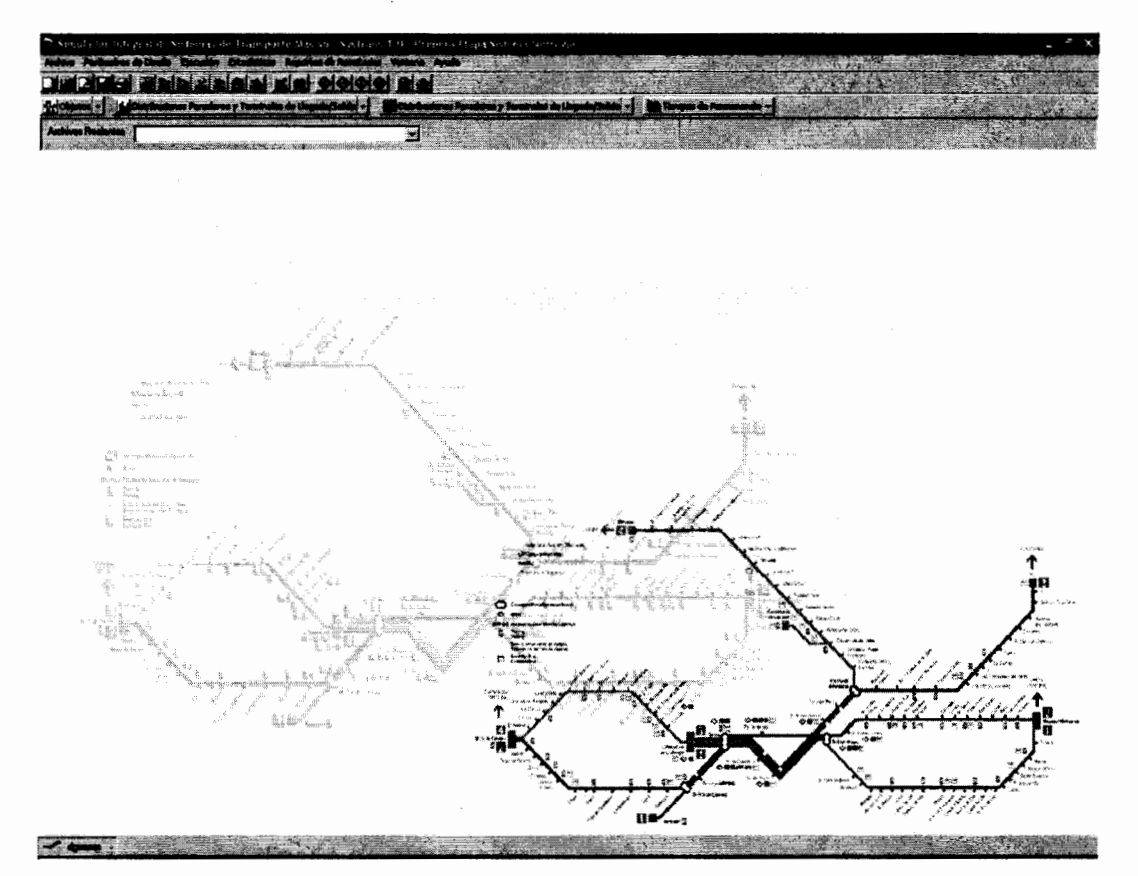

#### Descripción de las Funciones Generales del Sistema  $1.4.$

El Sistema Simulador de Redes de transporte está diseñado de tal manera, que se acople a las estructuras estándares comunes de aplicaciones Windows, para esto la unidad general en que se basará el sistema es el "Diseño de Simulación", es decir todo lo que se realice dentro del sistema estará enfocado a un documento específico definido por este "Diseño".

Las funciones generales del simulador se pueden definir de la siguiente manera:

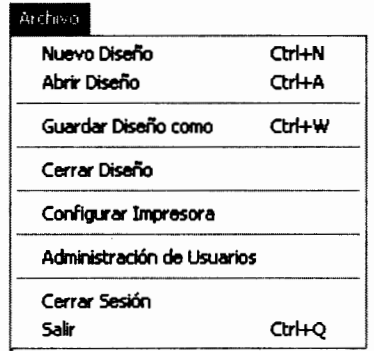

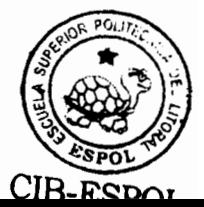

#### 1.4.1. Creación de un nuevo diseño de simulación

Antes de poder realizar cualquier operación, o definir cualquier tipo de parámetro para nuestro diseño de simulación, primero debemos establecer datos generales del diseño para que todos los registros que ingresemos estén enlazados a este diseño en particular.

Para esto accedemos a

#### Archivo>>Nuevo Diseño

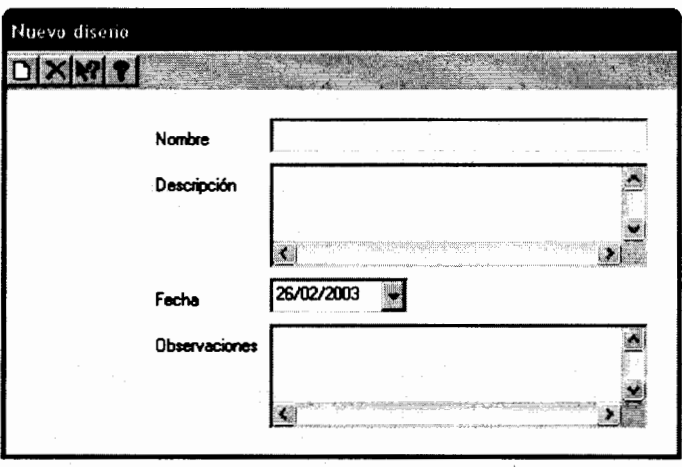

#### Aquí definimos

- Nombre del diseño de simulación.
- Descripción, una breve descripción del diseño, sus objetivos, etc.
- Fecha: La fecha en que fue creado el diseño de simulación

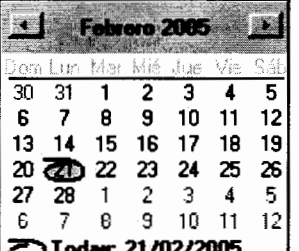

Observaciones: Cualquier información adicional que se necesite especificar en el modelo.

#### Botones de Acción

### **Quardar Diseño Nuevo**

Almacena los datos del diseño especificado y crea una ruta específica dentro del disco duro donde todos los archivos relacionados con este diseño serán almacenados.

### Cancelar Diseño Nuevo

Cancela los datos ingresados y cierra el formulario.

### Ayuda Instantánea ¿Qué es esto?

Ayuda instantánea, muestra información de ayuda de cualquier objeto dentro del formulario de una forma inmediata, es decir, al dar click en este botón se activará un nuevo cursor y al escoger un objeto dentro del formulario se mostrará una breve descripción del mismo.

### **P**Ayuda General

Activa la pantalla del contenido de ayuda, búsqueda y demás utilidades para asistir al usuario en la utilización del sistema.

Adicionalmente, debemos tener en consideración que al momento de crear un nuevo diseño de simulación, como información adicional se almacena el nombre del usuario que creo dicho diseño, este campo no se encuentra visible ni tampoco puede ser modificado, va que el usuario almacenado es el usuario con que se inició la sesión actual del sistema.

#### $1.4.2.$ Abrir Diseño de Simulación

El Sistema permite tener varios diseños de redes de transporte almacenados en la base de datos, sin que exista sobreescritura de información, por lo tanto, si deseamos consultar un diseño de simulación previamente ingresado, debemos abrir el diseño mediante el formulario de "Abrir Diseño", para esto accedemos a

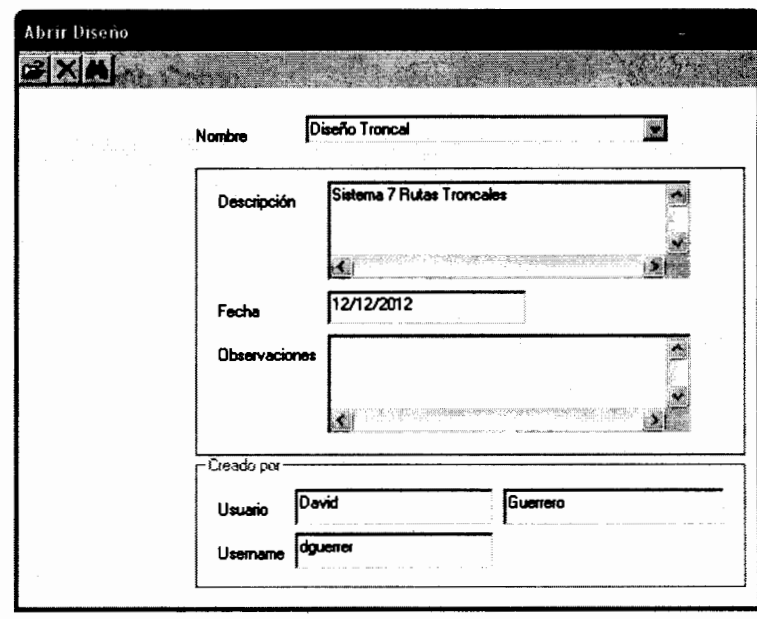

Archivo>>Abrir Diseño

En este formulario debemos seleccionar por nombre cuál es el diseño de simulación que deseamos consultar, para esto debemos escoger un elemento de la lista

desplegable que contiene todos los diseños de ingresados en ام Diseño Troncal sistema Nombre una vez que el diseño se encuentre seleccionado, se muestra la información general de dicho diseño, como son la fecha de creación, la descripción, observaciones, el usuario que creo dicho diseño, etc.; con esta información se puede verificar si el diseño seleccionado es el correcto.

Una vez que el diseño deseado es confirmado, procedemos a confirmar la operación de apertura del diseño, mediante del botón de acción in si deseamos cancelar la operación bastará con dar click en el botón XI o si desconocemos el nombre del diseño de simulación deseado, podemos buscar el diseño mediante otros criterios como su descripción o fecha, mediante el botón de acción

#### 1.4.3. Guardar copia del Diseño

Para determinar cuáles son las políticas óptimas de la red de transporte, es necesario evaluar distintos escenarios con distintas políticas para lograr la optimización; o en muchos casos es necesario evaluar una misma red de transporte con modificaciones en su diseño: para esto sería absurdo tener que repetir todos los procedimientos de definiciones de un diseño de simulación cuando se desea simular el mismo diseño pero con ligeras modificaciones, ó también sería inapropiado modificar el diseño y que la estructura e información del diseño anterior se perdieran, es por esto, que si se desea realizar modificaciones a un diseño de simulación, pero de tal forma, que el diseño original permanezca, podemos usar la opción de "Guardar como..." del sistema. Esta opción nos permitirá realizar copias de un diseño de simulación específico a uno nuevo, en el cuál podremos hacer las modificaciones respectivas sin que el diseño original sea eliminado, por lo tanto, ahora se contará con la información de ambos diseños dentro del sistema.

Para esto ingresamos a Archivo>>Guardar Diseño Como...

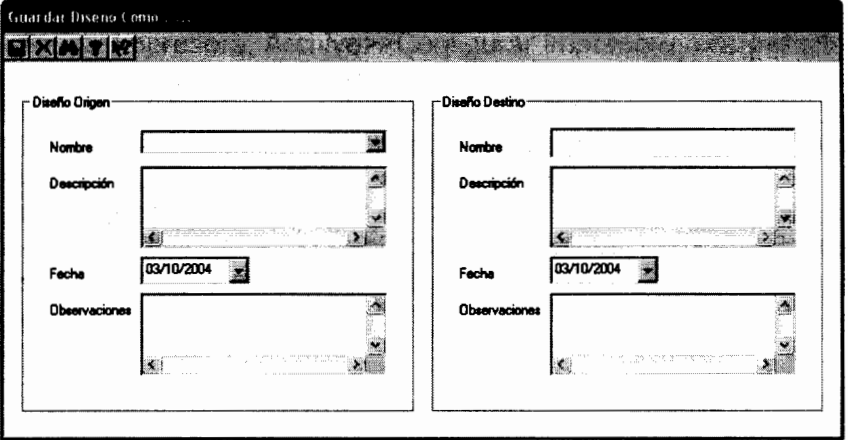

Dentro de este formulario debemos seguir los siguientes pasos para crear una copia de un diseño específico:

- $\mathbf{1}$ . Escoger el diseño origen a ser copiado, para esto tenemos la lista desplegable con todos los diseños almacenados en el sistema, al momento que seleccionamos alguno de estos diseños, se presentan datos generales como la descripción, fecha de creación, observaciones, etc.
- Si no estamos familiarizados con los nombres de las simulaciones almacenadas  $2.$ en el sistema, podemos usar criterios de búsqueda como fecha o descripción

para ubicar cierto diseño específico mediante el botón

- Una vez que se encuentre seleccionado el diseño de origen, el siguiente paso es 3. ingresar los datos que describirán al diseño de destino donde la información va a ser copiada, datos como el nombre del diseño, la descripción, fecha de creación, y cualquier otra información adicional que sea necesaria para identificar correctamente el diseño.
- El último paso es confirmar la copia del diseño mediante el botón **en la calaccia de la contenta**, una vez  $\boldsymbol{4}$ . que demos click en este botón el diseño de simulación origen será copiado al diseño destino, este proceso puede durar varios minutos dependiendo de la complejidad del diseño origen, ya que a mayor complejidad, mayor será la cantidad de datos que el sistema debe duplicar.
- Si se desea cancelar la copia del diseño de simulación, basta con hacer click en 5. el botón cancelar  $\mathbb{X}$ , si se necesita avuda durante el proceso contamos con la ayuda inmediata su que describe cada uno de los objetos dentro del formulario,

y adicionalmente contamos con el enlace al contenido de ayuda general

#### 1.4.4. Eliminar Diseño de Simulación

Si se desea eliminar el diseño de simulación, basta con hacer click en el menú: Archivo>>Eliminar Diseño, luego se pedirá una confirmación de la eliminación del diseño. La eliminación del diseño implicará la eliminación de todos los registros relacionados en todas las entidades del modelo, es decir, todo tipo de parámetro que definía al diseño de simulación se perderá.

#### 1.4.5. Configuración de impresora

El menú Configurar Impresora, Archivo>>Configurar Impresora, nos permite seleccionar cuál es la impresora activa del sistema y además establecer ciertas configuraciones respecto a la misma, el modo en que se establezcan los parámetros de configuración de la impresora, variarán dependiendo del tipo de impresora en que se trabaje, ya que cada compañía crea su propio software de configuración.

Todos los parámetros establecidos, respecto a tamaño de papel, márgenes y configuraciones generales de la forma en que se presentan las impresiones afectarán a los reportes presentados por el sistema.

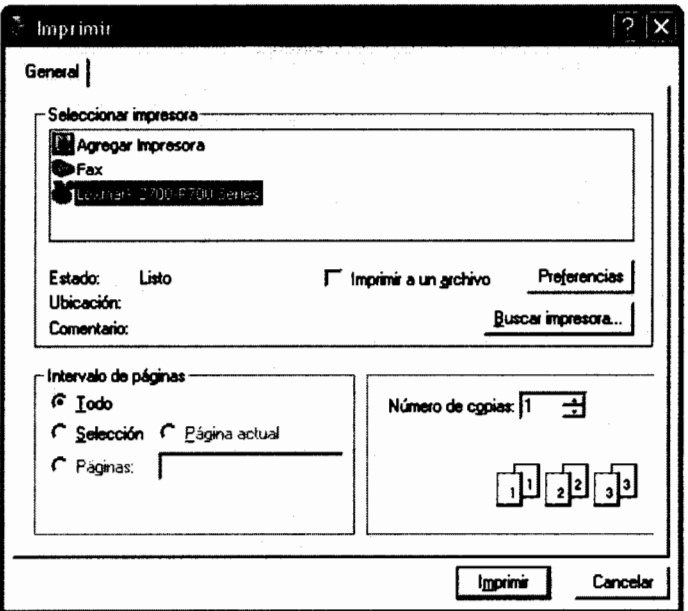

#### 1.4.6. Administración de Usuarios

El sistema presentado está desarrollado de tal manera, que se pueda controlar los usuarios que acceden al mismo, así como los permisos sobre el sistema que posee dicho usuario.

El propósito de este control es el de poder asignar roles específicos a cada usuario para el uso del sistema, por lo tanto se pueden asignar personas específicas que sólo estén encargadas del ingreso de información, pero que no tengan la capacidad de ejecutar el modelo o ver los resultados obtenidos, o personas que sólo puedan consultar resultados de la simulación pero que no puedan modificar el diseño de la misma, en fin, se puede tener estructurado la función que cumpla cada usuario dentro del sistema, para de esta forma minimizar el riesgo de que la información que alimenta la simulación, sea errónea o incorrecta.

Otro punto importante, es que sólo los usuarios a los cuáles se ha categorizado como "Administradores", pueden acceder al formulario de "Administración de Usuarios", es decir, sólo los administradores del sistema tendrán la potestad de definir los roles que los demás usuarios desempeñan en el uso de la aplicación.

Para acceder al control de usuarios entramos a

Archivo>>Administración de Usuarios

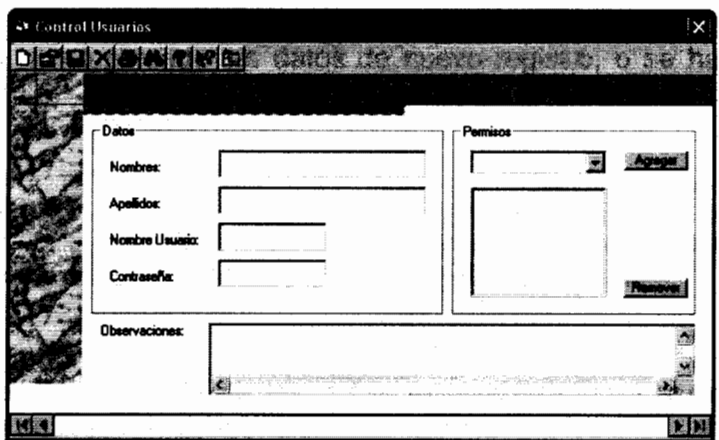

Aquí definiremos los datos del usuario como:

- **Nombres**  $\blacksquare$
- **Apellidos**
- Nombre Usuario: El nombre con que el usuario va a acceder al sistema.
- Contraseña: Una clave secreta para autentificar la entrada del usuario al sistema.
- Permisos: Es una lista de todas las posibles funciones que un usuario en particular pudiera desempeñar, se debe seleccionar una o varias de estas funciones y agregarlas a la lista de permisos mediante el botón "Agregar", si se desea quitar un permiso específico del usuario se debe seleccionar el permiso que se desea eliminar y entonces presionar el botón "Remover"
- Observaciones: Cualquier tipo de información adicional que se deba incluir dentro del registro.

Un objeto común entre los formularios de nuestro sistema es la "barra de desplazamiento de registros":

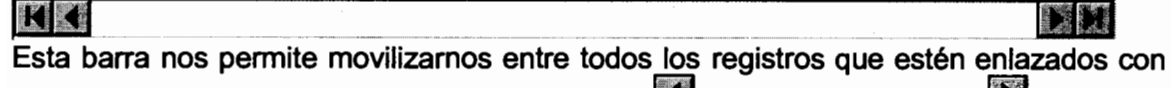

este formulario. Podemos ir al registro anterior **19** al registro siguiente **19 al primer** registro **14** o al último registro **14** 

### Nuevo Registro

Prepara los controles del formulario para poder ingresar los datos relacionados con una nueva zona geográfica. asimismo se encarga de generar un nuevo número secuencial único que identifique a la nueva zona.

## Modificar Registro

Una vez que se ha escogido un registro específico, ya sea buscándolo mediante la barra de desplazamiento de registros ó buscándolo como registro específico, este botón prepara los controles del formulario para modificar los datos va existentes de ese registro en particular.

## Guardar Registro

Una vez que se han ingresado los datos de nuevo registro, o se han modificado los datos del registro ya existente, el botón guardar es el encargado de transferir esta información a la base de datos.

## **AL** Buscar Registro

"Buscar Registro" nos permite ubicar un registro específico basado en uno de dos criterios: 1) su identificador numérico, o 2) El nombre especificado.

## **Sumprimir Registro**

Presenta un reporte preliminar de los datos establecidos para la zona geográfica y ofrece las opción de imprimir dichos datos.

## XEliminar Registro

Elimina de la base de datos el registro actual.

### **Elcerrar Formulario**

Cierra el formulario.

Dentro de las alternativas para la asignación de permisos a los usuarios del sistema tenemos:

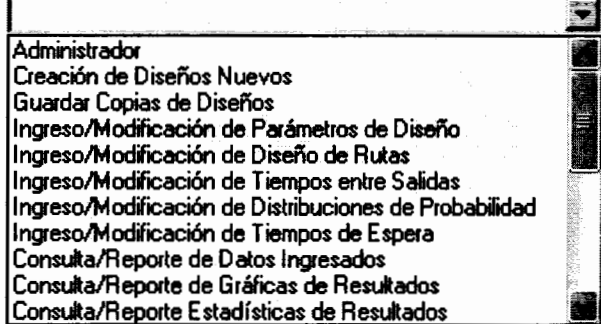

- Administrador: Posee todos los permisos sobre el sistema, incluido la administración de usuarios y permisos.
- Creación de Diseños Nuevos: Permite que el usuario cree nuevos diseños de redes de transporte.
- Guardar Copias de Diseños: Permite que el usuario guarde copias de diseños ya existentes.
- Ingreso/Modificación de Parámetros de Diseño: Permite que el usuario ingrese o modifique los parámetros generales de diseño de alguna ruta específica, dichos parámetros son:
	- o Parámetros Generales
	- o Descripción de Zonas
	- o Tipos de Unidades de Transporte
	- o Descripción de Paraderos
	- o Descripción de Terminales llegada/salida
	- Descripción de Estaciones de transferencia  $\Omega$
- Ingreso/Modificación de Diseño de Rutas: Permite que el usuario diseñe el recorrido y políticas de cada una de las rutas del diseño de simulación, entre los procesos que puede realizar tenemos:
	- o Diseño de Rutas: Recorridos y definición de unidades de transporte por ruta.
	- o Política de Transporte
	- Sistema de Semaforización  $\circ$
- Ingreso/Modificación de Tiempos entre Salidas: Permite Ingresar o modificar los  $\blacksquare$ tiempos entre salidas de cada tipo de bus de cada terminal de la red de transporte.
- Ingreso/Modificación de Distribuciones de Probabilidad: Permite ingresar o modificar las distribuciones de probabilidad para cada paradero, terminal o estación de transferencia.
- Ingreso/Modificación de Tiempos de Espera: Permite definir los tiempos de  $\blacksquare$ permanencia de las unidades de transporte en paraderos, terminales y estaciones.
- Consulta/Reporte de Datos Ingresados: Permite consultar todos los datos  $\blacksquare$ ingresados en el sistema, pero sólo a modo de consulta.
- Consulta/Reporte de Gráficas de Resultados: Permite consultar todos los gráficos de resultados que ofrece el sistema, pero no permite modificar los parámetros de entrada del diseño.
- Consulta/Reporte Estadísticas de Resultados: Permite consultar todos Reportes Estadísticos de resultados que ofrece el sistema, pero no permite modificar los parámetros de entrada del diseño.

#### 1.4.7. Cerrar Sesión y Salir

Para cerrar la sesión actual e iniciar el sistema con un usuario distinto basta con hacer click en Archivo>>Cerrar Sesión, el sistema pedirá confirmación que se desea cerrar la sesión:

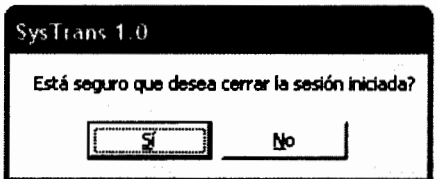

Si se desea salir del sistema hacemos click en Archivo>>Salir.

Automáticamente, todo cambio que hayamos realizado dentro del diseño o sus parámetros es almacenado en la base de datos.

#### $1.5.$ Descripción de las Funciones Específicas del Sistema

El siguiente paso es definir propiamente la red de transporte, sus recorridos, definiciones de tiempos, distribuciones de probabilidad, etc.; todas estos datos de entradas serán de vital importancia para el comportamiento de la red, y son estos parámetros los que luego serán modificados para buscar sus valores óptimos y políticas óptimas que permitan que la red tenga un funcionamiento eficiente. Entre los parámetros que debemos definir tenemos:

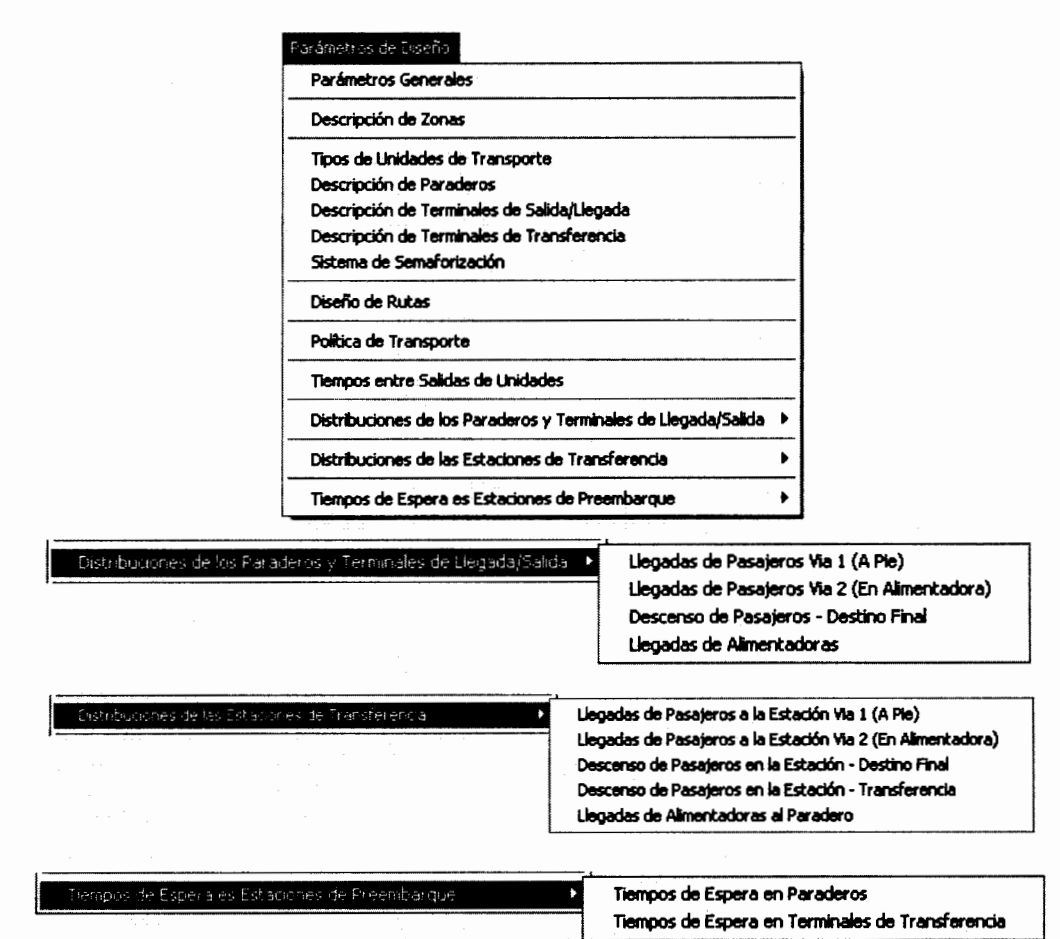

Todos estos datos de entrada, serán discutidos a continuación.

#### 1.5.1. Ingreso de parámetros al simulador

Debido a que nuestro simulador está diseñado de tal manera que se puedan mantener registros de varias simulaciones o varios diseños de rutas, el primer paso es definir un nuevo diseño sobre el que vamos a trabajar, para esto ingresamos los datos del nuevo diseño en el formulario "Nuevo Diseño" del menú archivo del sistema:

Archivo>>Nuevo Diseño

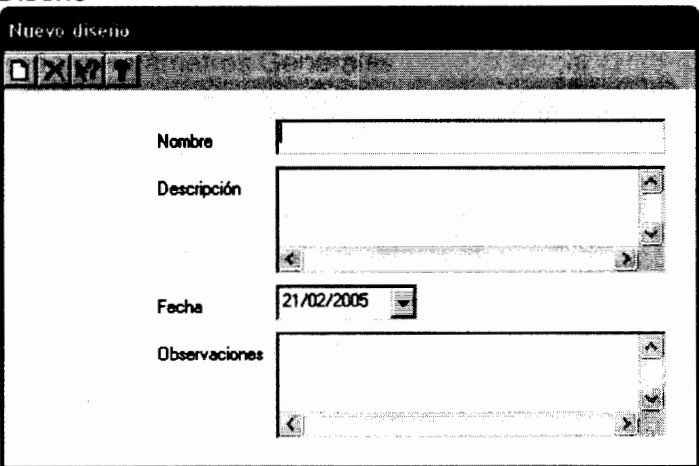

#### Aquí definimos

- Nombre del diseño de simulación, por ejemplo "Diseño de Prueba",
- Descripción, una breve descripción del diseño, sus objetivos, etc.
- Fecha: La fecha en que fue creado el diseño de simulación

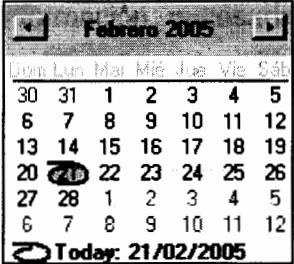

Observaciones: Cualquier información adicional que se necesite especificar en el modelo.

#### **Botones de Acción**

#### **Licuardar Diseño Nuevo**

Almacena los datos del diseño especificado y crea una ruta específica dentro del disco duro donde todos los archivos relacionados con este diseño serán almacenados.

## X Cancelar Diseño Nuevo

Cancela los datos ingresados y cierra el formulario.

#### Ayuda Instantánea ¿Qué es esto?

Ayuda instantánea, muestra información de ayuda de cualquier objeto dentro del formulario de una forma inmediata, es decir, al dar click en este botón se activará un nuevo cursor y al escoger un objeto dentro del formulario se mostrará una breve descripción del mismo.

### **Tayuda General**

Activa la pantalla del contenido de ayuda, búsqueda y demás utilidades para asistir al usuario en la utilización del sistema.

Luego debemos especificar los parámetros generales de nuestro diseño, es decir, horas de operación, días de operación, etc.

Para esto utilizamos el formulario de "Ingreso de Parámetros" Parámetros de Diseño>>Parámetros Generales

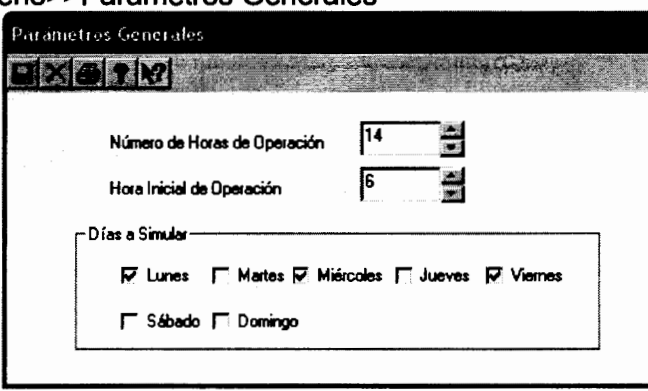

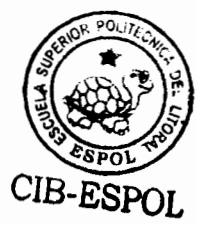

- Números de Horas de Operación: Es el número de horas que se va a ejecutar el  $\blacksquare$ simulador para cada día de operación.
- Hora Inicial de Operación: Es la hora del día en que comienza el funcionamiento de nuestra red de transporte.
- Días a Simular: Son los días de los cuáles se desea simular, es decir, los días de los cuales se cuenta con la información necesaria para generar las estadísticas deseadas.

## **Balguardar Parámetros**

Almacena en la base de datos los parámetros ingresados para el diseño de simulación iniciado.

### X Cancelar Parámetros

Cancela los datos ingresados y cierra el formulario.

## Elmprimir Parámetros

Presenta un reporte preliminar de los parámetros establecidos y ofrece las opción de imprimir dichos datos.

#### 1.5.2. Descripción de Zonas

El propósito de definir zonas dentro de nuestro sistema, es el poder dividir toda el área cubierta por la red de transporte en secciones más pequeñas que compartan de alguna forma una misma área geográfica, para de esta manera poder ofrecer resultados del comportamiento del sistema desagregado por sectores de la ciudad.

Cuando definamos las estaciones de preembarque de nuestra red de transporte, tendremos la capacidad de definir a qué zona pertenece cada una de estas estaciones, por tanto se podrá comparar los resultados de una zona con otro para identificar cuál de ellas tiene complicaciones en su funcionamiento.

Para ingresar la identificación de las zonas utilizamos el formulario de "Descripción de zonas geográficas".

Parámetros de Diseño >> Descripción de Zonas

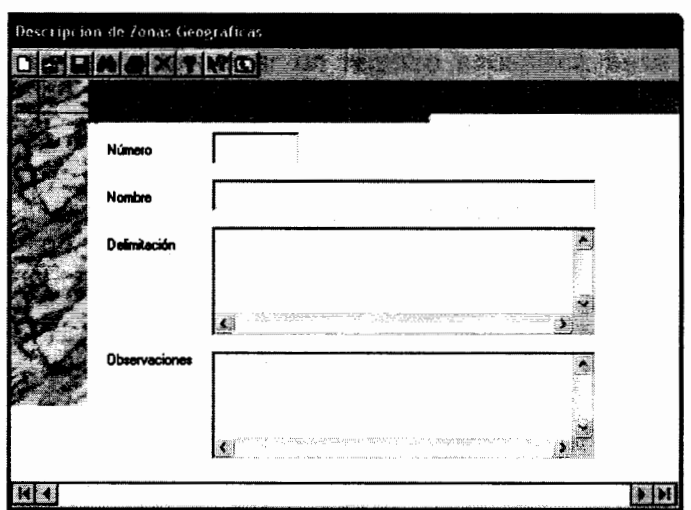

- Número: Este campo es un número secuencial generado automáticamente, que  $\blacksquare$ servirá como identificador único de la zona geográfica que va a ser ingresada.
- Nombre: Es el nombre que va a ser asignado a la zona geográfica.  $\blacksquare$
- Delimitación: Es una breve declaración escrita que sirve para identificar los límites y  $\blacksquare$ dimensiones de la zona geográfica que se está especificando.
- Observaciones: Cualquier tipo de información adicional que deba ser incluida dentro  $\blacksquare$ de los datos de la zona geográfica ingresada.

Un objeto común entre los formularios de nuestro sistema es la "barra de desplazamiento de registros":

#### **KK**

Esta barra nos permite movilizarnos entre todos los registros que estén enlazados con este formulario. Podemos ir al registro anterior **e de la registro siguiente de la al primer** registro **1** o al último registro **1** 

### **D**Nuevo Registro

Prepara los controles del formulario para poder ingresar los datos relacionados con una nueva zona geográfica, asimismo se encarga de generar un nuevo número secuencial único que identifique a la nueva zona.

## Modificar Registro

Una vez que se ha escogido un registro específico, ya sea buscándolo mediante la barra de desplazamiento de registros ó buscándolo como registro específico, este botón prepara los controles del formulario para modificar los datos va existentes de ese registro en particular.

## **B**Guardar Registro

Una vez que se han ingresado los datos de nuevo registro, o se han modificado los datos del registro ya existente, el botón quardar es el encargado de transfenr esta información a la base de datos.

### Buscar Registro

"Buscar Registro" nos permite ubicar un registro específico basado en uno de dos criterios: 1) su identificador numérico, o 2) El nombre especificado.

### Imprimir Registro

Presenta un reporte preliminar de los datos establecidos para la zona geográfica y ofrece la opción de imprimir dichos datos.

**XEliminar Registro** Elimina de la base de datos el registro actual.

Cerrar Formulario Cierra el formulario

#### 1.5.3. Definición de Tipos de unidades de transporte

Definimos registros de tipos de unidades de transporte, por el hecho de que no todos los sistemas de transporte utilizan el mismo tipo de buses, y además no siempre su estructura o funcionamiento es el mismo; es por esto, que es importante mantener la descripción de cada tipo de bus que circule por las rutas de la red de transporte a simular, para de esta manera luego poder asignar cada tipo de bus a cada ruta del sistema.

Para esto usamos el formulario de "Ingreso de tipos de unidades de transporte".

Parámetros de Diseño>>Tipos de unidades de transporte

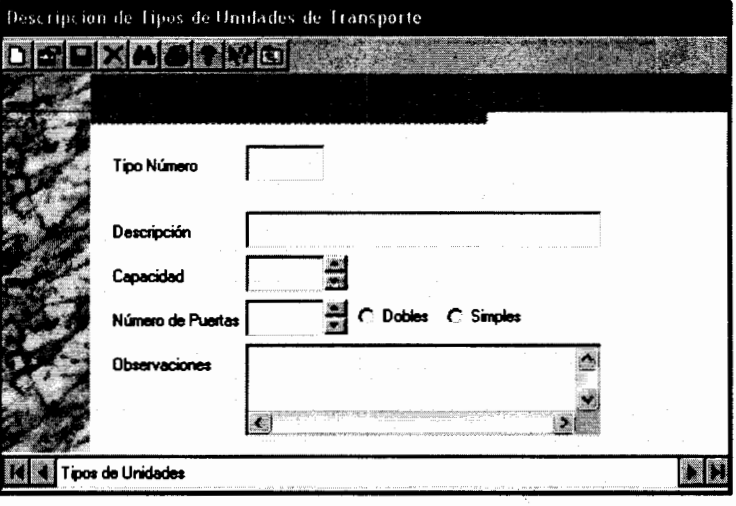

- Tipo Número: Es un número identificador único del registro del tipo de unidad de transporte, este número es un secuencial generado automáticamente para cada registro nuevo que se ingrese al sistema.
- Descripción: Es el nombre o descripción del tipo de unidad de transporte.
- Capacidad: Es el máximo número de pasajeros que la unidad de transporte puede almacenar.
- Número de Puertas: Es el número de puertas que tiene cada unidad de este tipo, además se debe especificar si cada una de estas puertas es "Doble" o "Simple". Son "Dobles" cuando cada una de estas puertas se encuentra dividido en dos, de tal forma que puede ser usada una de estas divisiones para el descenso y la otra división para el ascenso de pasajeros, es decir, pueden estar dos personas en la puerta al mismo tiempo, por otra parte es "Simple" cuando no existe tal división y sólo puede estar una persona en la puerta a la vez.
- Observaciones: Cualquier información adicional que deba ser agregada al registro del tipo de unidad de transporte.

### DEEDIA SX 120 Los botones de acción funcionan de la misma manera que el formulario anterior.

#### 1.5.4. Descripción de Paraderos

En la descripción de paraderos mantendremos toda la información general referente a cada estación de preembarque de nuestra red de transporte, pero sólo de los

paraderos, las estaciones de transferencia y las terminales de llegada/salida serán ingresadas en un módulo separado. Además en este formulario definiremos que paraderos pertenecen a cada zona geográfica de la ciudad. Para ello ingresamos a:

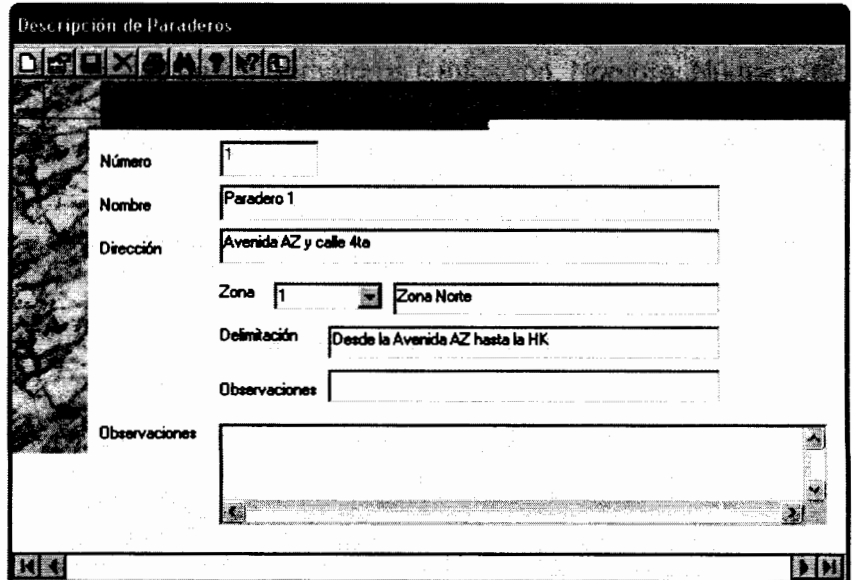

Parámetros de diseño >> Descripción de Paradero

- Número: De igual forma que en los casos anteriores, número es un identificador único del paradero, es un número secuencial generado automáticamente que identificará de manera única al paradero, cabe mencionar que este identificador no es dependiente de la ruta, es decir, no dependerá de en que ruta vaya a ser ubicado el paradero, este secuencial depende únicamente del diseño de simulación que se está trabaiando.
- Nombre: Es una cadena de caracteres que puede ser usado como identificador alterno.
- Dirección: Es una breve declaración de la ubicación geográfica de la estación de preembarque.
- Zona: Es el número de la zona en la que va a ser ubicado el paradero.
- Observaciones: Cualquier información adicional que deba ser incluida en el registro del paradero.

DEELASX 120 Los botones de acción funcionan de la misma manera que el formulario anterior.

#### 1.5.5. Descripción de Terminales de Llegada/Salida y Estaciones de **Transferencia**

Funciona de manera similar que el ingreso de datos de los paraderos, almacena toda la información general referente a las terminales o estaciones de transferencia respectivamente, que existan dentro de nuestra red de transporte y de la misma manera almacena a que zona pertenece la estación ingresada.

DEE BASX ? RE Los botones de acción funcionan de la misma manera que el formulario anterior.

#### 1.5.6. Definición del Sistema de Semaforización

Para definir el Sistema de Semaforización se plantearán dos tipos de información a ser ingresadas:

- $\mathbf{1}$ . Datos Generales de los Semáforos (Ubicación, Nombre, Número, dirección, etc.)
- $2.$ El periodo de tiempo en segundos que cada semáforo debe permanecer en cada uno de sus estados (verde y rojo). Asimismo se definirá las "ondas de cambio" para grupos de semáforos, es decir, si tomamos un semáforo de referencia. cuánto tiempo tiene que transcurrir hasta que el siguiente semáforo cambie, este tiempo es de vital importancia para simular la sincronización que existe entre los semáforos de las rutas.

En primer lugar ingresaremos todos los datos generales de los semáforos, para esto accedemos a

Parámetros de Diseño>>Sistema de Semaforización>> Una vez dentro escogemos la carpeta [Definición de Semáforos]

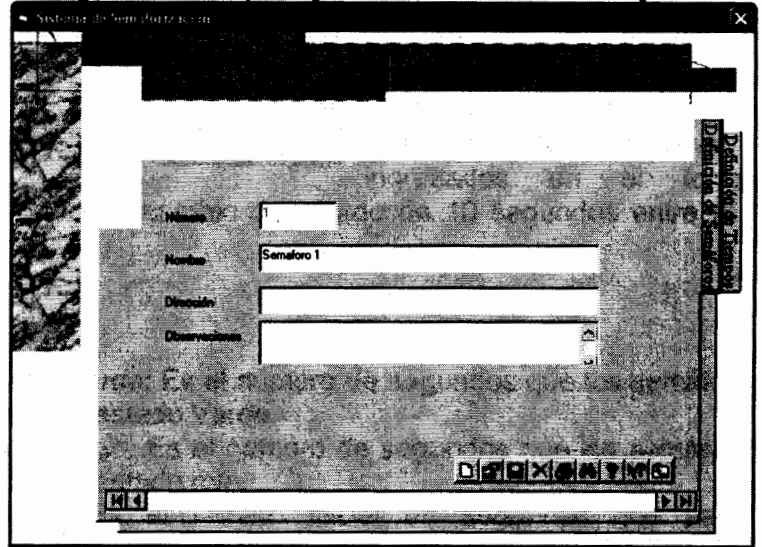

- Número: De igual forma que en los casos anteriores, número es un identificador único del semáforo, es un número secuencial generado automáticamente que identificará de manera única al objeto, de la misma forma que en los objetos anteriores este identificador no es dependiente de la ruta, es decir, no dependerá de en que ruta vaya a ser ubicado el semáforo, este secuencial depende únicamente del diseño de simulación que se está trabajando.
- Nombre: Es una cadena de caracteres que puede ser usado como identificador alterno.
- Dirección: Es una breve declaración de la ubicación geográfica del semáforo.
- Observaciones: Cualquier información adicional que deba ser incluida en el registro.

En segundo lugar definiremos los tiempos para cada estado, así como los tiempos de retraso para crear la onda de cambios, para cada uno de los semáforos:

Para esto dentro del mismo formulario escogemos la carpeta [Definición de tiempos]

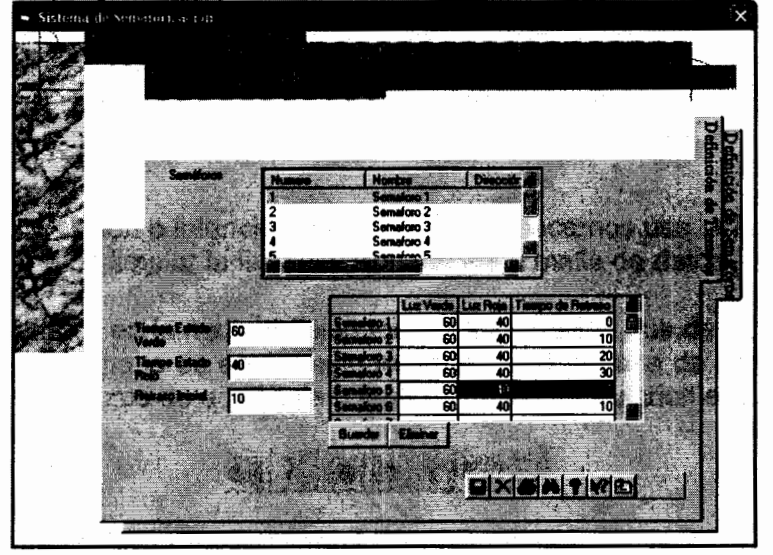

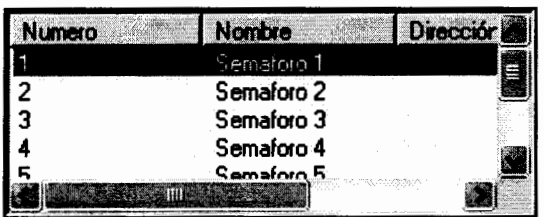

Dentro de la lista de semáforos podemos escoger más de un semáforo a la vez al cual ingresar los parámetros se van  $\mathbf{a}$ establecidos en los campos: Tiempo Estado Verde, Tiempo Estado Rojo y Retraso Inicial; como podemos observar en los datos ingresados el formulario estamos en

simulando una onda de cambio de estado de 10 segundos entre el semáforo 1 y el semáforo 4.

En los Campos

- Tiempo Estado Verde: Es el número de segundos que los semáforos seleccionados permanecerán en estado Verde.
- Tiempo Estado Rojo: Es el número de segundos que los semáforos seleccionados permanecerán en estado rojo.
- Retraso Inicial: Es el retraso inicial en segundos que permitirá simular la sincronización de semáforos mediante las ondas de cambio de estado.

Una vez que hemos seleccionado de la lista los semáforos a los Guardar Eliminar cuáles se les va a asignar los parámetros ingresados en los tres campos anteriormente mencionados, debemos enviar dichos datos a la malla que almacena dicha información, por medio del botón "Guardar":

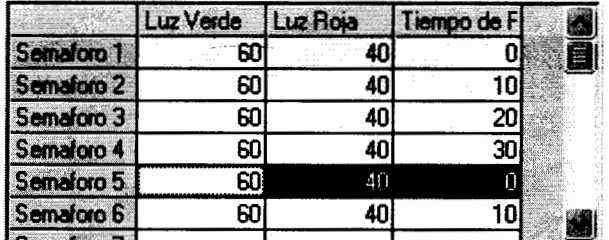

En caso de equivocación o intención de modificación hacemos uso del botón "Eliminar". que su acción es la de limpiar la fila seleccionada en la malla de datos.

Una vez que los datos en la malla reflejen toda la información que deseamos almacenar entonces el siguiente paso es enviar esta información a la base de datos, para lo cuál hacemos uso de los botos de acción ya utilizados en los formularios antenores.

### $\blacksquare \hspace{-.035cm} \lvert \hspace{-.035cm} \lvert \mathbf{X} \rvert \mathbf{\mathbf{\mathbf{\mathbf{\mathbf{\mathbf{\mathbf{\mathbf{\mathbf{\mathbf{E}}}}}}}} \rvert \mathbf{\mathbf{\mathbf{\mathbf{\mathbf{\mathbf{\mathbf{\mathbf{Y}}}}}}}} \rvert \mathbf{\mathbf{\mathbf{\mathbf{\mathbf{\mathbf{\mathbf{\mathbf{Y}}}}}}}} \rvert \mathbf{\mathbf{\mathbf{\mathbf{\mathbf{\mathbf{\mathbf{\mathbf{\mathbf{Z}}}}}}}} \rvert \mathbf{\mathbf{\mathbf{\mathbf{\mathbf{\mathbf{\mathbf{Z}}}}}} \rvert} \mathbf{\mathbf{\mathbf{\$

Los cuales funcionan de la misma forma que los objetos similares de los formularios anteriores.

#### 1.5.7. Diseño de Rutas

Este módulo probablemente sea uno de los más importantes en el diseño de la red de transporte, ya que es aquí donde definiremos formalmente las características de cada una de las rutas de transporte. Entre las especificaciones que se deben establecer tenemos:

- Datos Generales de cada ruta: número, nombre, descripción, observaciones, etc.
- Los objetos que conforman cada ruta de la red, es decir el recorrido formal de los buses que circulan por las rutas. Este punto es de vital importancia, ya que definirá la cadena de objetos a lo largo de la ruta de transporte del sistema.
- Los tiempos de demoran los buses entre cada uno de estos objetos. El cual puede ser constante o seguir una distribución de probabilidad específica, va sea teórica o empírica.
- Así también definiremos que tipos de unidades de transporte circularán por cada una de las rutas

Para acceder al formulario entramos a Parámetros de Diseño>>Diseño de Rutas

En la definición de datos generales tenemos:

- Número: De igual forma que en los casos anteriores, número es un identificador único de la ruta, es un número secuencial generado automáticamente que identificará de manera única a la ruta, este secuencial depende únicamente del diseño de simulación que se está trabajando.
- Nombre: Es una cadena de caracteres que puede ser usado como identificador alterno.
- Descripción: Es una breve descripción de la ruta a ser diseñada.
- Observaciones: Cualquier información adicional que deba ser incluida en el registro.

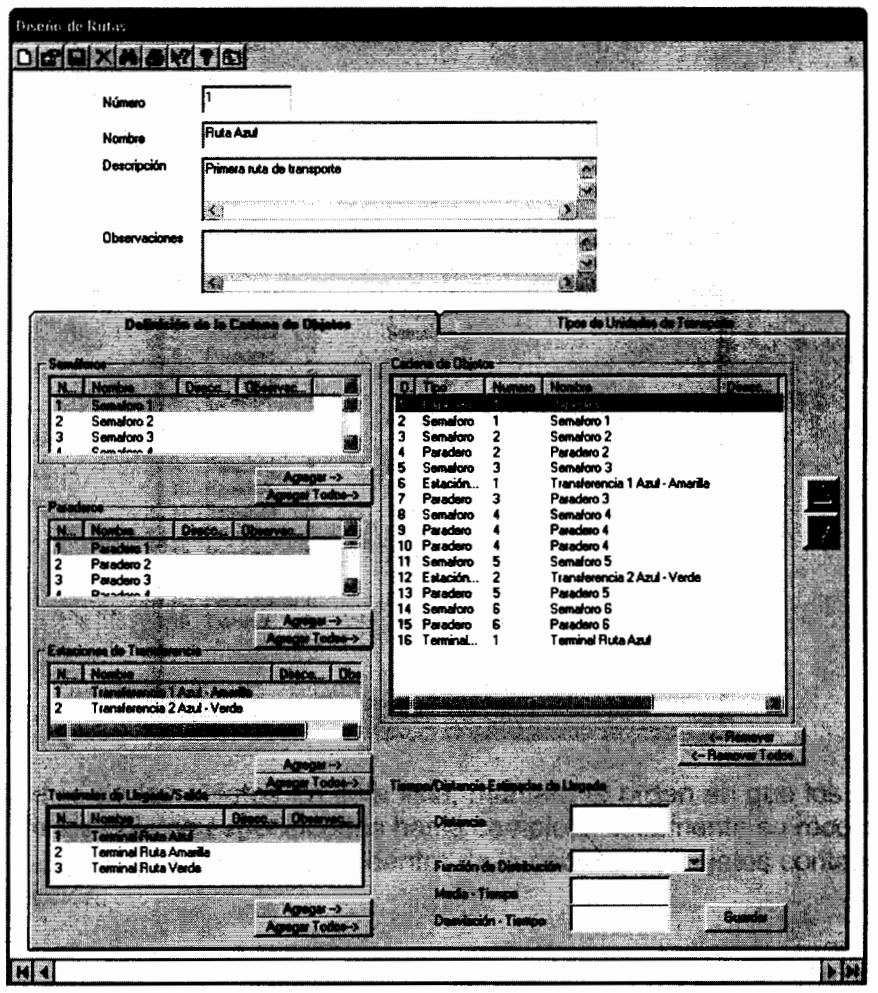

Una vez que los datos generales de la ruta se encuentran definidos, procedemos a definir la cadena de objetos de la misma, que como mencionamos anteriormente definirá el recorrido formal de los buses que transiten por esta

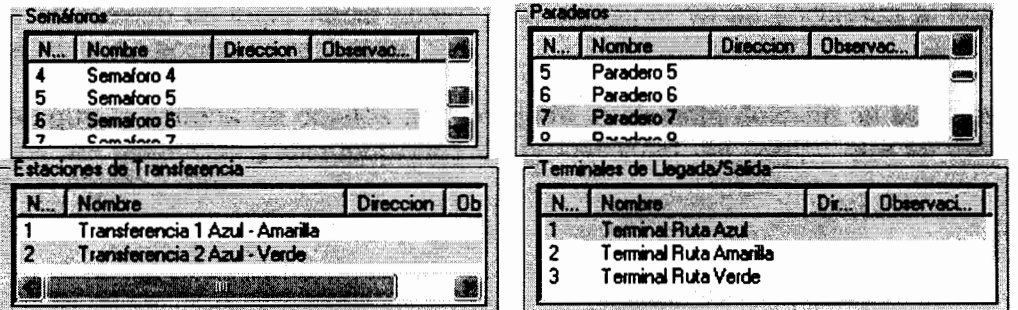

Cada una estas las listas poseen dos opciones para agregar sus elementos a la cadena de objetos:

Agrega -> Al hacer click en agregar, se agrega a la lista principal todos los elementos seleccionados de la lista de objetos.

Agregar Todos-> Al hacer click en agregar todos, se agrega a la lista principal todos los elementos que conforman la lista de objetos.

Estas listas serán utilizadas para agregar los objetos respectivos a la lista general que almacenará la cadena de obietos de la ruta:

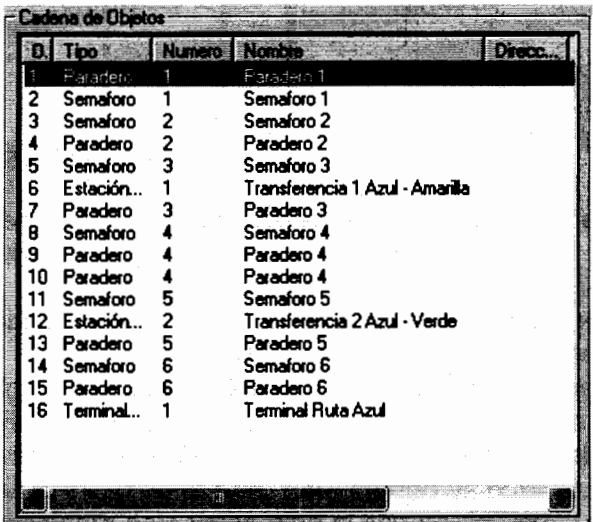

El orden o índice de los objetos en esta lista, marcará el orden en que los buses llegan a cada uno de los objetos especificados hasta completar totalmente su recorrido. Para modificar el orden de los objetos dentro de la cadena de objetos contamos con dos botones de acción:

hacer click en este objeto, el elemento seleccionado de la cadena de AI. objetos es movido un lugar hacia arriba, si el elemento ya se encuentra al inicio de la cadena, ninguna acción es realizada.

Al hacer click en este de objeto, el elemento seleccionado de la cadena de objetos es movido un lugar hacia abajo, si el elemento ya se encuentra al final de la cadena, ninguna acción es realizada.

Una vez que la cadena de objetos se encuentre totalmente definida, el siguiente paso es definir las distancias y distribuciones de probabilidad del tiempo que se demora el bus de un objeto a otro:

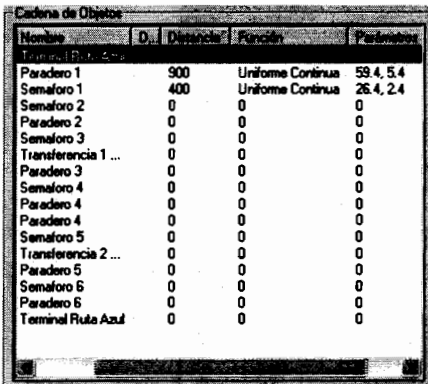

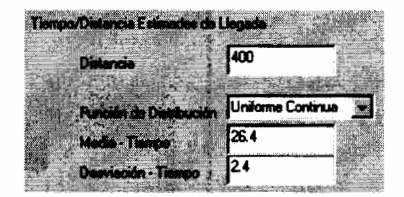

Como podemos observar existen tres campos adicionales de en la definición de la cadena de objetos, que son: distancia, función y parámetros.

- Distancia: Es la distancia en metros que tiene que recorrer el bus desde el objeto anterior hasta el objeto actual, cabe recalcar que la cadena de objetos debe comenzar y terminar en una terminal de llegada/salida, debemos tener en cuenta que debido a que el campo distancia indica la distancia entre el objeto anterior y el obieto actual, el primer obieto dentro de la cadena no se le debe especificar ninguna distancia ya que es el inicio de la ruta. Este campo es puramente informativo ya que la simulación no considera este valor, sino el tiempo de demora en llegar al objeto.
- Función de Distribución: Es como se encuentra distribuido el tiempo en segundos que demora el bus en llegar al objeto. Este tiempo puede ser cualquiera de los siquientes tipos de distribución:

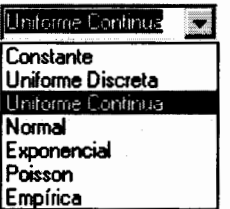

Los parámetros que se ingresen en los campos "Media-Tiempo" y "Desviación-Tiempo" dependerán del tipo de distribución escogida, de la siguiente manera:

Constante, Exponencial, Poisson: Media-Tiempo tendrá el valor en segundos del tiempo constante.

Uniforme Discreta, Uniforme Continua, Normal:

Media-Tiempo tendrá el tiempo promedio en segundos para llegar al objeto.

Desviación-Tiempo tendrá la desviación en segundos para llegar al objeto.

En caso de que el tipo de distribución seleccionada sea empírica, entonces los datos son ingresados mediante un módulo diferente:

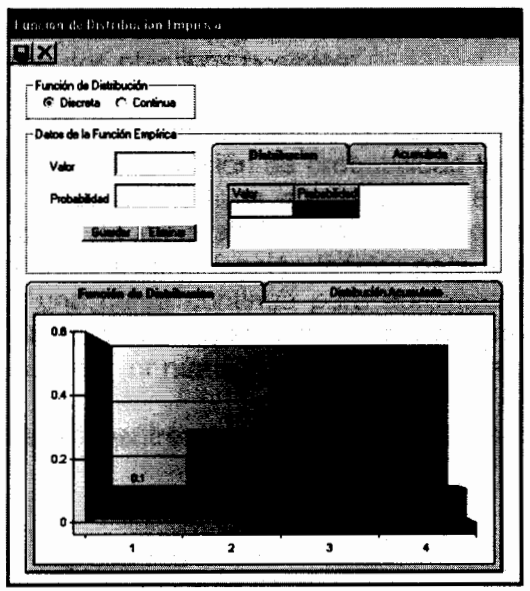

En este módulo ingresaremos todos los posibles valores de la variable aleatoria con su respectiva probabilidad, al dar click en el botón "Guardar" enviaremos el par ordenado (valor, probabilidad) hacia la malla de datos de la distribución de probabilidad, si queremos eliminar algún par ordenado de la malla, hacemos click en el botón "Eliminar"

La malla de datos se encargará de almacenar los pares y verificar que los datos ingresados estén acorde a una distribución de probabilidad, es decir, que los datos ingresados para las probabilidades estén en el intervalo (0;1) y que la suma de estas probabilidades de como resultado la unidad.

Asimismo cada vez que la malla sea actualizada, se actualizará una malla adicional que mostrará la distribución de probabilidad acumulada de los datos ingresados, de la misma manera se actualizarán los histogramas que mostrarán gráficamente la distribución ingresada.

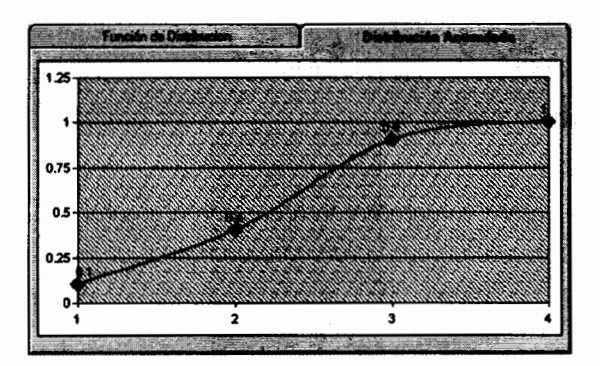

Otro punto importante que se debe definir al momento de describir la distribución es si esta es de tipo continua o de tipo discreta

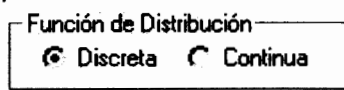

Se hace esta diferenciación con el propósito de dar al usuario la flexibilidad de utilizar las funciones empíricas con dos objetivos posibles:

- 1. Para definir una función de distribución de probabilidad empírica discreta.
- 2. Para definir una función de distribución de probabilidad teórica que no se encuentra contemplada dentro de las alternativas que ofrece el simulador para los tipos de funciones, en cuyo caso, la alternativa presentada consiste en dar la suficiente cantidad de pares ordenados de la función teórica para que el simulador en base a estos pares interpole una curva continua para aproximar a la función teórica. La exactitud de la curva interpolada dependerá de la cantidad de pares que se ingrese de la función conocida, a mayor número de pares, la curva será más exacta.

Una vez que los datos se encuentren totalmente ingresados, tenemos los botones de acción:

## **De** Guardar Parámetros Ingresados

Envía los datos que definen la distribución de probabilidad hacia el formulario de cadena de objetos de donde fue llamado el módulo inicialmente.

#### **X**Cancelar Parámetros

Cancela los datos ingresados, cierra el formulario para regresar al formulario de cadena de objetos.

Si se desea remover algún elemento de la cadena de objetos establecida para la ruta, tenemos dos opciones:

<- Remover <-RemoverTodos

Remueve de la lista de cadena de objetos el objeto seleccionado. Remueve todos lo elementos de la lista de cadenad de objetos.

El siguiente paso es definir los tipos de unidades de transporte que circularán por la ruta establecida:

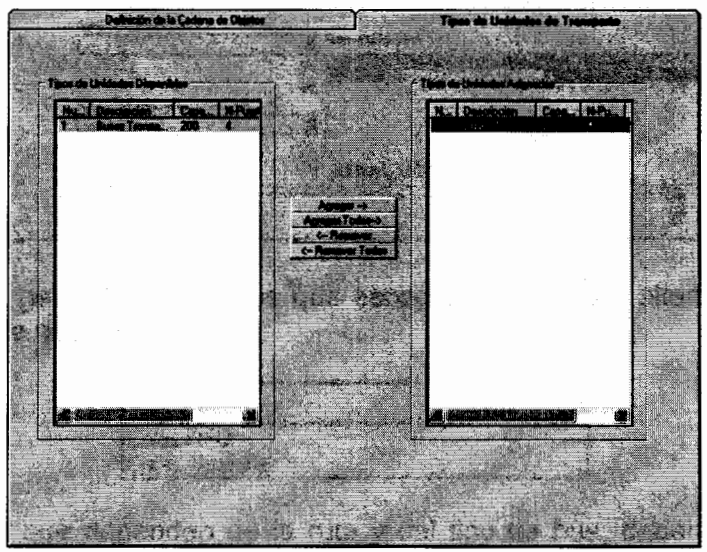

Para este propósito tenemos dos listas:

- 1. La lista general de todos los tipos de unidades de transporte que han sido ingresados en el diseño de simulación.
- 2. La lista de tipos de unidades asignadas a esa ruta en particular.

Agregar -> Agrega a la lista de asignaciones los elementos seleccionados de la lista general de tipos de unidades.

Agregar Todos-> Agrega a la lista de asignaciones todos los elementos de la lista general de tipos de unidades.

**Communities of the Remueve de la lista de asignaciones los elementos seleccionados de** la misma.

<-Renova Todos Remueve todos los elementos de la lista de asignaciones de unidades de transporte.

DEEMSX920 Los botones de acción funcionan de la misma manera que los formularios anteriores, con la particularidad de que adicionalmente al momento de quardar el registro de la ruta establecida, se almacena la información referente a la cadena de objetos que define formalmente la ruta, y los tipos de unidades que circulan por dicha ruta.

Para el ingreso de las políticas hacemos uso del siguiente formulario:

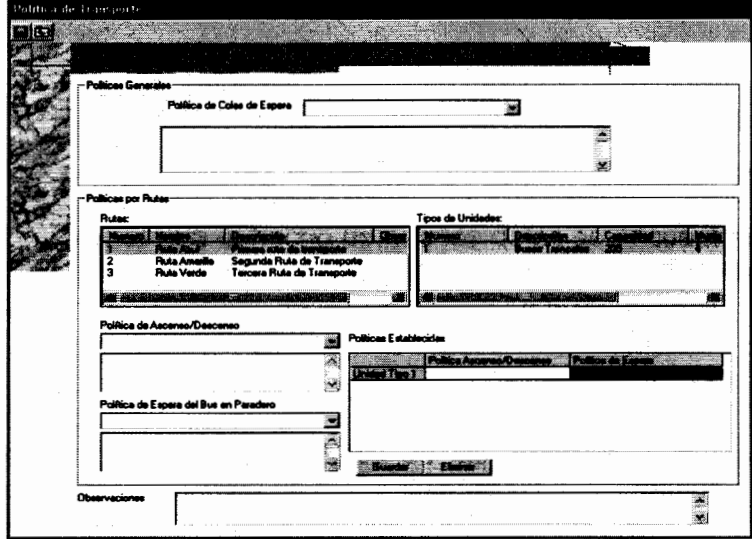

Parámetros de Diseño >> Política de Transporte

Para las políticas generales, tenemos que escoger de entre las alternativas, la política de colas de espera deseada:

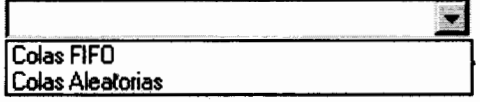

Para las políticas que dependen de la ruta y del tipo de bus, debemos primeramente escoger a qué ruta, y a cuál de los tipos de buses que circulan por dicha ruta deseamos establecer las políticas de funcionamiento, para esto debemos escoger de la listas establecidas:

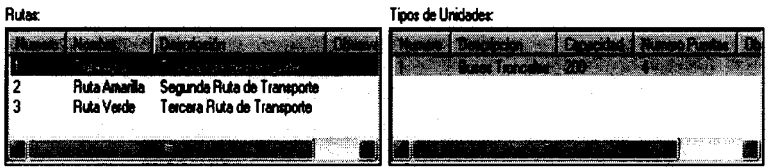

Una vez escogidas la ruta y el tipo de unidad, debemos escoger las políticas deseadas:

Política de Espera del Bus en Paradero

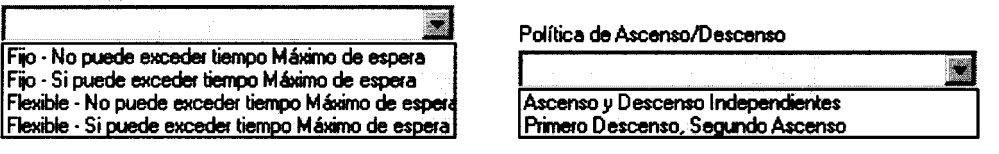

Cuando se hayan escogido las políticas deseadas, es necesario enviar los datos a la malla, mediante el botón "guardar", que almacenará las políticas para cada uno de los tipos de buses que circulari por la ruta escogida:

Politicas Establecidas

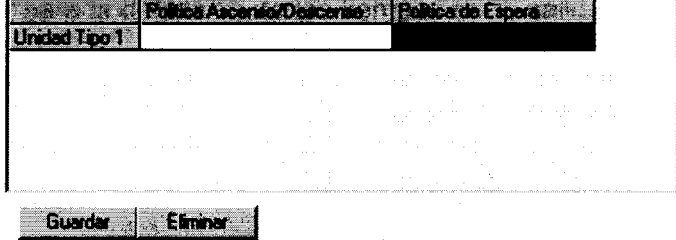

Si existe alguna equivocación en la política escogida el botón "Eliminar" permitirá remover de la malla de datos la política seleccionada.

Debemos tener en cuenta que el hecho de que los datos se encuentren en la malla no implica que ya hayan sido enviado a la base de datos, para esto debemos hacer uso de los botones de acción:

## **B**Guardar Registro

Una vez que se han ingresado los datos de las políticas de operación, o se han modificado los datos ya existentes, el botón guardar es el encargado de transferir esta información a la base de datos, cabe recalcar que debemos enviar los datos de la malla para cada ruta ingresada, de otra forma los datos se sobrescribirían y la información se perdería.

Cerrar Formulario

Cierra el formulario.

#### 1.5.8. Definición de tiempos entre salidas de buses de las terminales

En este módulo debemos definir cada cuántos segundos cada tipo de bus salen de sus respectivas terminales, el tiempo que permanencia dependerá de la ruta, tipo de bus, día y hora de operación del sistema; para esto hacemos uso del siguiente formulario:
**Tiempes entre solidas de Buses TextRolls**  $\sim$   $\epsilon$ 800 S.OI 9:00-10:00 1000-11-00

Parámetros de Diseño>>Tiempos entre salidas de Buses

Los pasos a seguir para la definición de los tiempos entre salidas son los siguientes:

1. Primero debemos escoger la ruta a la cuál deseamos asignar los tiempos entre salidas de los buses de la terminal, se debe seleccionar una ruta a la vez, ya que dependiendo de la ruta seleccionada, se poblará la lista de todos los tipos de unidades de transporte que circulan por esa ruta específica.

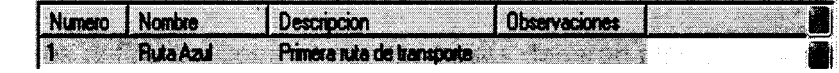

2. Una vez seleccionada la ruta, se procede a seleccionar el tipo de unidad de transporte al cual se le asignará el tiempo entre salida, para esta selección existe la posibilidad de seleccionar más de un tipo de bus, de tal forma si los tiempos entre salidas son los mismos, todos los tiempos ingresados serán asignados a todos los tipos de buses seleccionados:

Unidades de Transporte

**Rutas** 

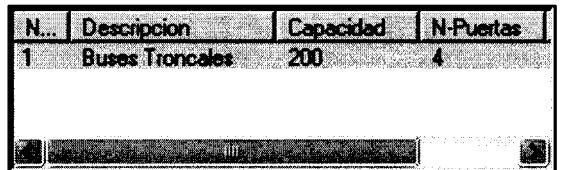

3. Si se desea consultar si existen datos previamente ingresados, hacemos click en el botón el consultado, pero con la restricción de que para hacer uso de esta función, sólo se debe seleccionar un elemento de la lista de unidades de transporte, ya que no necesariamente, dos elementos seleccionados tendrán los mismos datos ingresados.

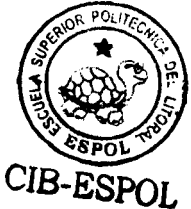

4. Para el ingreso de los tiempos, debemos seleccionar el día y hora al cuál se va a asignar el tiempo, la selección en estas listas es de tipo múltiple, es decir, pueden ser seleccionadas más de un día y más de una hora de operación, y a todas estos elementos se les asignará el valor establecido enviando dichos datos a la malla que almacena la información.

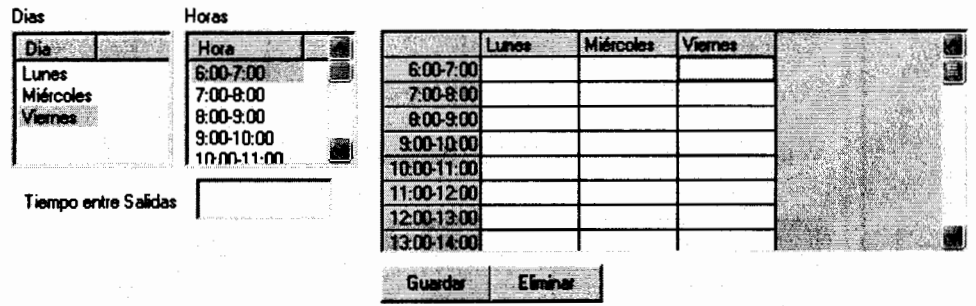

- 5. Al dar click en el botón "Guardar", se asignará el tiempo ingresado a todos los días y horas seleccionados, si se desea eliminar algún tiempo en particular bastará con seleccionar el elemento y dar click en el botón "Eliminar".
- 6. Finalmente, hacemos uso de los botones de acción :

 $I \oplus X$  ?  $N \oplus I$ Funcionan de la misma forma que los formularios anteriores, con la particularidad de que el botón "Guardar" transfiere los datos ingresados en la malla para cada una de los tipos de buses seleccionados.

# 1.5.9. Tiempos de Permanencia

# 1.5.10. Tiempos de Permanencia en Paraderos

El siguiente paso es definir los tiempos que los buses deberán permanecer en cada uno de los paraderos de su ruta, este tiempo dependerá del tipo de bus, paradero, día y hora de operación; cabe recalcar que la forma en que el bus utilice este tiempo estará supeditado a la política de "espera en paraderos" establecida para ese tipo de bus y ruta en particular.

Para esto hacemos uso del formulario "Tiempos de Espera en Paraderos"

Parámetros de Diseño>>Tiempos de Espera en estaciones de preembarque>>Tiempos de Espera en Paraderos

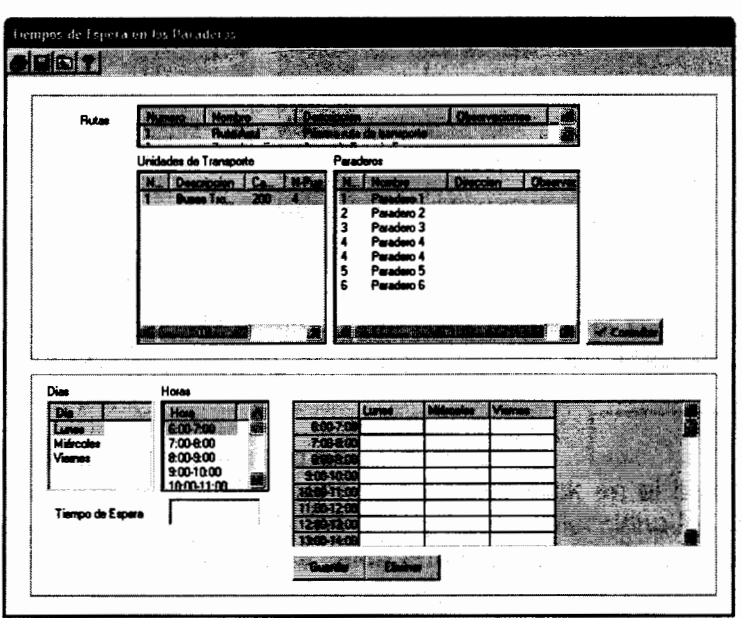

El primer paso es seleccionar la ruta a la cuál deseamos asignar los tiempos de permanencia:

Al momento que seleccionamos la ruta deseada, las listas de Unidades de transporte y la lista de paraderos son pobladas dependiendo de las unidades de transporte y paraderos que se encuentren asignados a la ruta escogida. Por lo tanto el siguiente paso es seleccionar los tipos de unidades e transporte y los paraderos a los cuáles se les desea asignar el tiempo, esta selección es de tipo múltiple, es decir, podemos seleccionar más de un elemento a la vez en ambas listas.

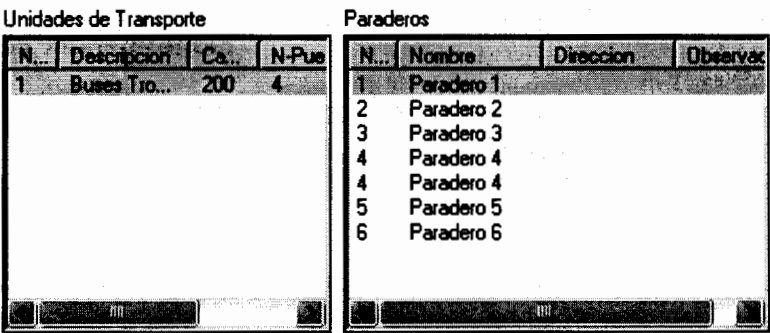

Si deseamos consultar si existe información previamente almacenada, basta con dar click en el botón cansador para verificar esta información; lo que debemos tener en consideración, es que para que botón cumpla con su función, sólo un tipo de transporte y un paradero específico deben ser seleccionados, ya que no necesariamente dos o más paraderos seleccionados ó dos o más tipos de transporte tendrán los mismos tiempos asignados.

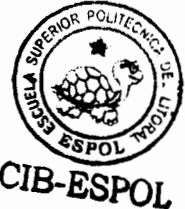

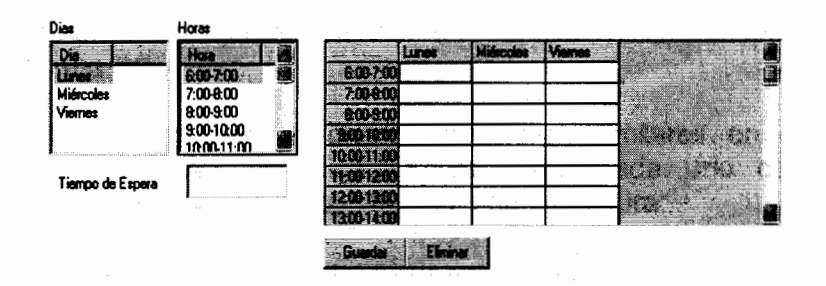

El siguiente paso es seleccionar el día y hora para asignar el tiempo de permanencia, estas listas son de selección múltiple, por lo tanto pueden ser seleccionadas más de un día y una hora a la vez.

Tiempo de Espera Una vez que especifiquemos el tiempo en , el siguiente paso es enviar los datos a la malla, para esto damos click en el botón "Guardar" y el tiempo ingresado es asignado a todos los días y horas seleccionados. Si existe alguna equivocación bastará con seleccionar la celda errónea y dar click en el botón "Eliminar".

De joual manera que en formularios anteriores, el hecho de que la información se encuentre en la malla no quiere decir que ya se encuentre almacenada en la base de 

de forma similar que formularios anteriores.

# 1.5.11. Tiempos de Permanencia en Estaciones de Transferencia

El ingreso de tiempos de Permanencia en Estaciones de Transferencia funciona exactamente igual que el formulario de tiempos de permanencia en paraderos, con la única particularidad de que ahora el tiempo de permanencia también depende de la ruta seleccionada, ya que existe la posibilidad de que este tiempo dependa de a que ruta pertenezca el bus que entra a la estación de transferencia.

# 1.5.12. Distribuciones de Probabilidad de Paraderos, Terminales de Llegada/Salida y Estaciones de Transferencia

Las distribuciones de probabilidad de paraderos, terminales de llegada/salida y estaciones de transferencia, serán de vital importancia para evaluar si las políticas establecidas para la red de transporte son las adecuadas para su óptimo funcionamiento.

Como ya especificamos con anterioridad los tipos de distribución son los siguientes:

- Tiempos entre llegadas a pie de pasajeros a los paraderos (en segundos).  $\blacksquare$
- Tiempos entre llegadas de buses alimentadores a los paraderos (en segundos).
- Número de personas que cada bus alimentador transfiere al paradero al momento de llegar.
- Número de personas que Descienden del bus de la ruta en el paradero.

Para el caso de las estaciones de transferencia se añade un tipo de distribución adicional:

El número de pasajeros que descienden de una ruta "X" con el objetivo de esperar un bus de la ruta "Y".

Los formularios para ingresar las distribuciones son similares en el caso de los paraderos y las terminales de llegada/salida, para cada uno de los tipos de distribuciones se tiene un formulario con la siguiente estructura:

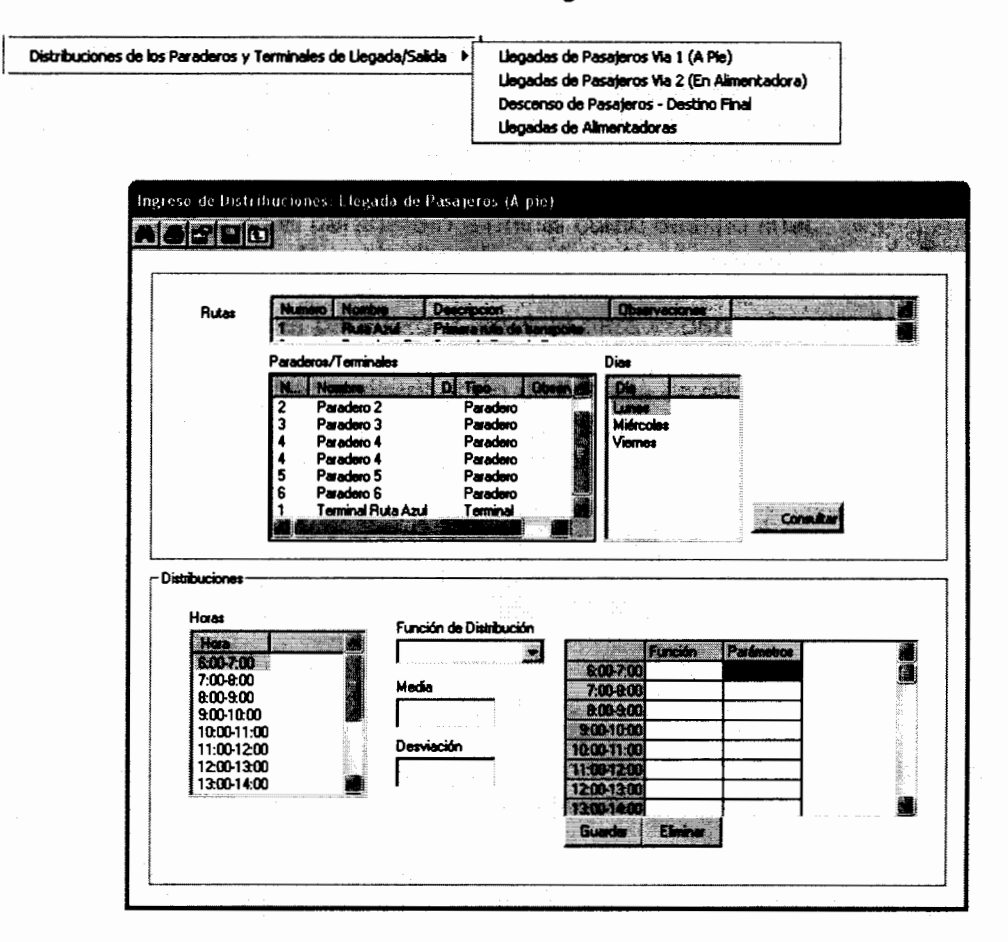

Los pasos a seguir para la definición de las distribuciones de probabilidad de son los siguientes:

- 1. Debemos seleccionar cuál es la ruta a la cuál deseamos ingresar las distribuciones.
- 2. Una vez escogida la ruta, la lista de paraderos y terminales es poblada con todos los paraderos y terminales que pertenecen a la ruta seleccionada, esta lista es de selección múltiple por lo tanto se puede escoger más de un elemento a la vez.
- 3. El siguiente paso es seleccionar el día del cuál se van a ingresar las distribuciones. de igual manera esta lista es de selección múltiple. Existe la posibilidad de consultar si existen datos previamente ingresados, para esto debemos asegurar que sólo un objeto paradero o terminal esté seleccionado para luego dar click en el botón "consultar".
- 4. La siguiente selección corresponde a las horas de los días seleccionados, el tipo de distribución ingresada será asignado a cada una de las horas seleccionadas en esta lista.

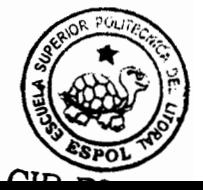

- 5. El siguiente paso es ingresar los datos de la distribución propiamente dicha, para esto tenemos:
- Función de Distribución: Es como se encuentra distribuido la variable a ingresar.  $\blacksquare$ Si estamos ingresando la distribución de llegada de pasajeros Via 1 (A pie), entonces debemos ingresar cómo se encuentra distribuido el tiempo entre llegadas (en segundos) de las personas a pie al paradero o terminal.

Si estamos ingresando la distribución de llegada de pasajeros Via 2 (En Alimentadora), entonces debemos ingresar cómo se encuentra distribuido el número de personas que cada alimentadora que llega al paradero deja en el mismo.

Si estamos ingresando la distribución de bajadas de pasajeros -Destino Final. entonces debemos ingresar cómo se encuentra distribuido el número de personas que descienden en el paradero o terminal como destino final.

Si estamos ingresando la distribución de bajadas de pasajeros -Transferencia. entonces debemos ingresar cómo se encuentra distribuido el número de personas que descienden en el paradero o terminal para esperar por otro bus de otra ruta del sistema.

Si estamos ingresando la distribución de llegada de alimentadoras, entonces debemos ingresar cómo se encuentra distribuido el tiempo entre llegadas de los buses alimentadores al paradero o terminal.

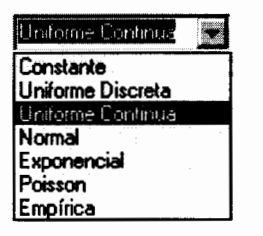

Los parámetros que se ingresen en los campos "Media" y "Desviación" dependerán del tipo de distribución escogida, de la siguiente manera:

Constante: Distribución constante.

Uniforme Discreta: Media tendrá el tiempo promedio de la variable que se distribuye uniformemente. Desviación tendrá la desviación estándar de la variable que se distribuve uniformemente.

Uniforme Continua: Media tendrá el tiempo promedio de la variable que se distribuve uniformemente. Desviación tendrá la desviación estándar de la variable que se distribuye uniformemente.

Normal: Media tendrá el tiempo promedio de la variable que se distribuye normalmente. Desviación tendrá la desviación estándar de la variable que se distribuye normalmente.

Exponencial: Media tendrá el tiempo promedio de la variable exponencialmente distribuida.

Poisson: Media tendrá el tiempo promedio de la variable que se distribuye Poisson.

En caso de que el tipo de distribución seleccionada sea empírica, entonces los datos son ingresados mediante un módulo diferente:

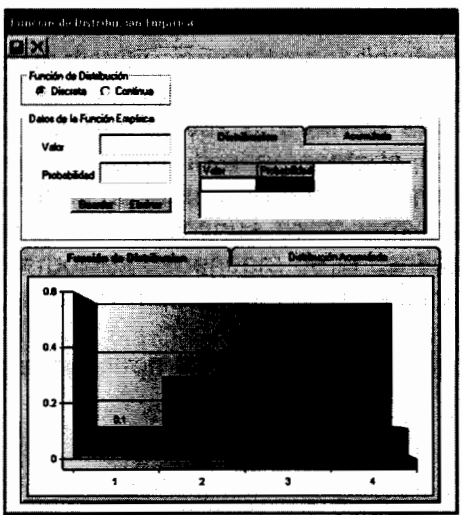

En este módulo ingresaremos todos los posibles valores de la variable aleatoria con su respectiva probabilidad, al dar click en el botón "Guardar" enviaremos el par ordenado (valor, probabilidad) hacia la malla de datos de la distribución de probabilidad, si queremos eliminar algún par ordenado de la malla, hacemos click en el botón "Eliminar".

La malla de datos se encargará de almacenar los pares y verificar que los datos ingresados estén acorde a una distribución de probabilidad, es decir, que los datos ingresados para las probabilidades estén en el intervalo (0;1) y que la suma de estas probabilidades de como resultado la unidad.

Asimismo cada vez que la malla sea actualizada, se actualizará una malla adicional que mostrará la distribución de probabilidad acumulada de los datos ingresados, de la misma manera se actualizarán los histogramas que mostrarán gráficamente la distribución ingresada.

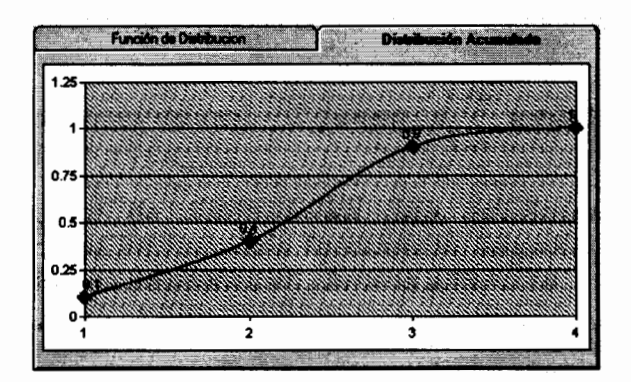

Otro punto importante que se debe definir al momento de describir la distribución es si esta es de tipo continua o de tipo discreta

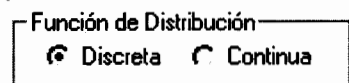

Se hace esta diferenciación con el propósito de dar al usuario la flexibilidad de utilizar las funciones empíricas con dos objetivos posibles:

- 1. Para definir una función de distribución de probabilidad empírica discreta.
- 2. Para definir una función de distribución de probabilidad teórica que no se encuentra contemplada dentro de las alternativas que ofrece el simulador para los tipos de funciones, en cuyo caso, la alternativa presentada consiste en dar la suficiente cantidad de pares ordenados de la función teórica para que el simulador en base a estos pares interpole una curva continua para aproximar a la función teórica. La exactitud de la curva interpolada dependerá de la cantidad de pares que se ingrese de la función conocida, a mayor número de pares, la curva será más exacta.

Una vez que los datos se encuentren totalmente ingresados, tenemos los botones de acción:

# Guardar Parámetros Ingresados

Envía los datos que definen la distribución de probabilidad hacia el formulario de ingreso de distribuciones de donde fue llamado el módulo inicialmente.

# **X**Cancelar Parámetros

Cancela los datos ingresados, cierra el formulario para regresar al formulario original.

A **36 10 10** Los botones de acción funcionan de la misma manera que los formularios anteriores.

Un punto que debemos tener en cuenta, es que las distribuciones de llegada especificadas en las definiciones generales son de Tipo Poisson y la unidad especificada es personas/minuto, sin embargo, la forma en que opera GPSS requiere que la distribución de llegada de personas esté dada en términos del tiempo entre llegadas para las personas, por lo tanto no necesitamos la variable en términos de personas por minuto, sino minutos por persona, o en su equivalente segundos por persona, es por esto que usamos el equivalente de la distribución Poisson cuando la unidad de su variable es invertida, que es la distribución exponencial:

*Poisson*(
$$
\lambda
$$
 persons/minute) = *Exponential* $\left(\frac{60}{\lambda}$  segments/persona $\right)$ 

Para el caso del ingreso de distribuciones para estaciones de transferencia, la estructura del formulario de ingreso varía ligeramente, tenemos los siguientes tipos de distribuciones, que ya fueron detallados en párrafos anteriores:

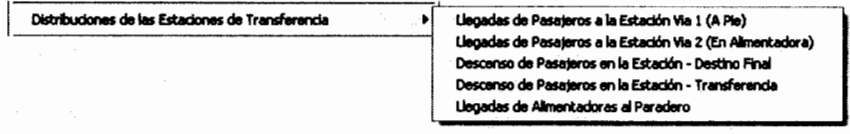

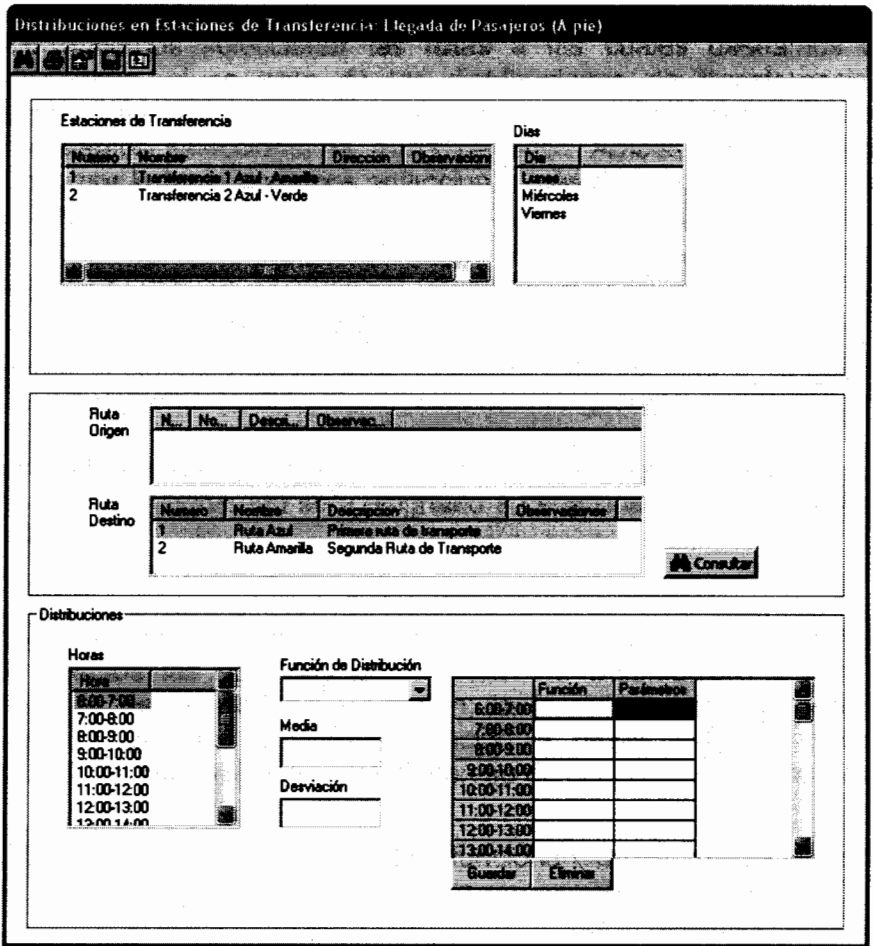

Los pasos a seguir para el ingreso de distribuciones en las estaciones de transferencia son los siguientes:

 $\mathbf 1$ . Seleccionar la Estación de Transferencia a la cuál pertenecen las distribuciones a ingresar.

Al momento que la estación se encuentre seleccionada, las listas "Ruta Origen" y "Ruta Destino" son pobladas con todas las rutas que contengan a esta estación en su recorrido, pero este proceso también depende del tipo de distribución que se esté ingresando; ya que, si se está ingresando las distribuciones de llegadas de pasajeros (A pie o en bus alimentador), descenso de pasajeros ó llegada de alimentadoras, la única lista que se poblará será la de "Ruta Destino", y la selección de esta ruta indicará a cuál ruta de esa estación de transferencia específica pertenece la distribución que se desea ingresar; por otro lado si la distribución a ingresar es la distribución de "Transferencia de Pasajeros", entonces ambas listas son pobladas tanto "Ruta Origen" como "Ruta Destino", ya que para este tipo de distribución indica el número de personas que descienden de un bus de la ruta "X" para esperar un bus de la ruta "Y", por lo tanto la lista "Ruta Origen" funcionará como la ruta "X" y la lista "Ruta Destino" hará el papel de la ruta "Y".

 $2.$ En segundo lugar debemos seleccionar el día al cuál pertenecen las distribuciones a ser ingresadas.

- Luego debemos seleccionar las rutas a las cuáles deseamos asignar las 3. distribuciones, si se trata de las distribuciones de transferencia, entonces debemos seleccionar tanto "Ruta Origen" como "Ruta Destino", caso contrario sólo debemos seleccionar la "Ruta Destino". Ambas listas son de selección múltiple, por lo tanto podemos seleccionar más de un elemento en ambas listas simultáneamente.
- Si se desea consultar información previamente ingresada, basta con hacer click  $\boldsymbol{4}$ . en el botón **de Consultar**, pero al igual que los formularios anteriores con botones similares, la selección en las listas múltiples debe ser simple, ya que dos objetos no necesariamente tendrán los mismos datos ingresados.
- 5. El siguiente Paso es la selección de las horas de los días seleccionados, el tipo de distribución ingresada será asignado a cada una de las horas seleccionadas en esta lista.
- 6. El siguiente paso es ingresar los datos de la distribución propiamente dicha, para esto tenemos las opciones de "Función de Distribución" y sus parámetros respectivos de "Media" y "Desviación; la forma en que son escogidos estos parámetros quardan la misma relación y reglas que los parámetros del formulario anterior perteneciente al ingreso de distribuciones para paraderos.

# ASE PE

Los botones de acción funcionan de la misma manera que los formularios anteriores.

Debemos tener la misma precaución con las distribuciones de tipo Poisson que tengan como unidad Cantidad de Personas por Periodo de tiempo, donde tendremos que aplicar la misma transformación que en el ingreso de distribuciones de paraderos para obtener una variable en términos de Periodo de Tiempo por Persona.

# 1.5.13. Ejecución del Diseño de Simulación

Una vez que el diseño de la red de transporte se encuentra terminado, el siguiente paso es ejecutar dicho diseño para observar el comportamiento de la red y ver las mejoras que se pueden realizar.

Para la ejecución del modelo existen dos pasos a seguir:

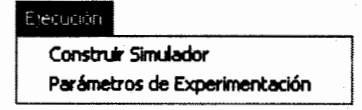

- 1. Construcción del Simulador
- 2. Parámetros de experimentación y Ejecución

# 1.5.13.1. Construcción del Simulador

Como sabemos el software encargado de la simulación numérica es GPSS World, por ello es necesario transformar todos los parámetros ingresados para el diseño de

simulación en un lenguaje que GPSS pueda entender, para esto se ha construido un módulo que se encarga de esta tarea.

Este módulo verifica que todos los parámetros necesarios para el funcionamiento del modelo de simulación hayan sido ingresados correctamente, una vez que esta venficación ha concluido, el módulo procede a compilar o traducir, toda la información referente al diseño en archivos que GPSS pueda ejecutar, para esto se crea una carpeta, dentro de la ruta donde se encuentre instalado el sistema, que contendrá todos los archivos referentes al diseño.

En realidad, los archivos que el sistema crea en lenguaje GPSS, no es necesario que sean verificados, o muchas veces, el usuario no está acostumbrado a dicho lenguaje, es por esto que estos archivos no son mostrados al usuario, sino que GPSS se encargará de ejecutar el modelo y retornar los resultados de la simulación al Sistema, de tal forma, que el usuario pueda observar los resultados en un lenguaje comprensible, pero si se desea observar dichos archivos bastará con acceder a la ruta establecida por el sistema para el diseño que se está trabajando.

El tiempo que tardará el módulo en compilar el modelo dependerá de la complejidad del mismo, mientras más complejo sea el modelo, más grandes serán los archivos que el sistema deberá crear.

Para compilar el modelo ingresamos al menú

Ejecución >> Construir Simulador

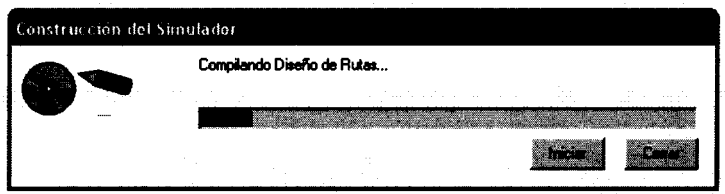

Dentro de este formulario bastará con hacer click en el botón "Iniciar" para que la compilación del modelo comience, a medida que el módulo compila muestra qué parámetros del diseño se encuentra compilando y adicionalmente muestra el progreso de la compilación. Si se desea cancelar la compilación del modelo, bastará con dar click en el botón "Cerrar" para que la compilación sea cancelada.

# 1.5.13.2. Parámetros de Experimentación y Ejecución

Una vez que el modelo se encuentre correctamente compilado y el diseño de simulación se encuentre listo para ser ejecutado, debemos establecer ciertos parámetros de ejecución para iniciar la ejecución del simulador; estos parámetros son:

Número de Horas a Simular: A pesar de que el número de horas que nuestra red de transporte va a operar ya se encuentra definido, muchas veces se desea evaluar solamente las primeras n-horas de operación del sistema, con el objetivo de ofrecer esta flexibilidad en el sistema, se permitió que el usuario ingrese el número de horas iniciales que desea simular, claro está que este valor está restringido al número de horas que la red de transporte va a estar en operación.

Número de Iteraciones a Realizar: El número de iteraciones a realizar ser refiere al número de veces que se va a ejecutar el modelo, es decir el número de "corridas" que se va a experimentar, como sabemos mientras mayor sea el número de iteraciones los resultados de la simulación serán más exactos.

Para acceder al formulario de parámetros de experimentación hacemos click en el menú

ង Parametros de Expérimentación  $\blacksquare$ .<br>Número de Horas a Simular 부 .<br>Número de Iteraciones a Realizar

En este formulario ingresaremos ambos parámetros, el número de horas y el número de iteraciones, ambos pueden ser ingresados directamente o se puede utilizar los controles 朦朧

para controlar el decremento o incremento del valor establecido. Una vez que ambos valores hayan sido ingresados podemos iniciar la ejecución del modelo haciendo click en el botón "Ejecutar Modelo", en ese momento la aplicación da la orden a GPSS para que inicie la ejecución del modelo de simulación, a medida que GPSS ejecuta el modelo, crea los archivos de resultados que luego van a ser leídos por el Sistema de Simulación.

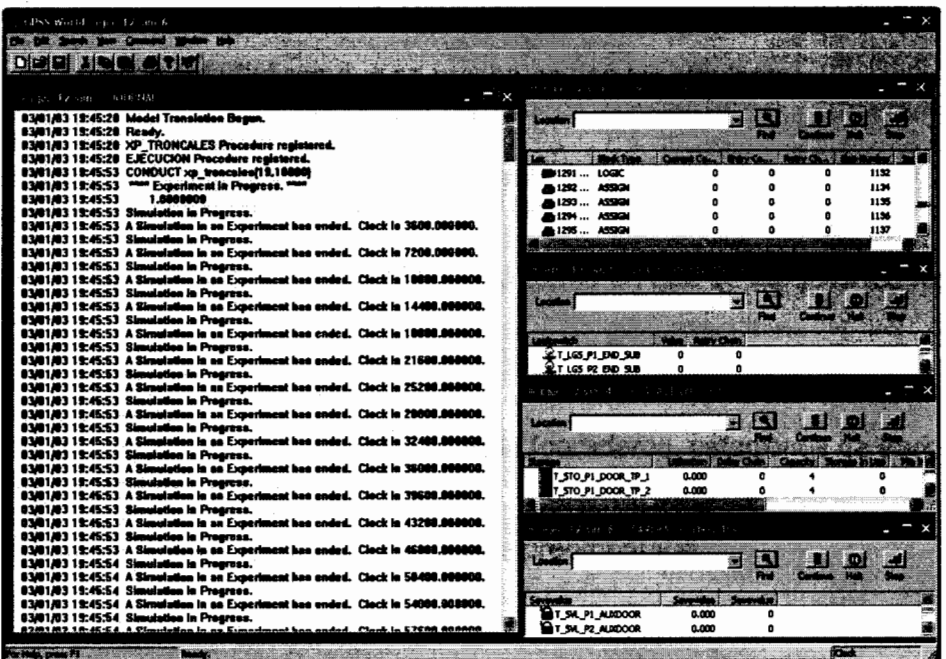

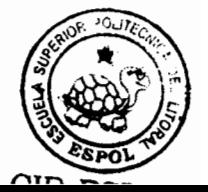

Ejecución >> Parámetros de Experimentación

# 1.5.14. Resultados de la Simulación

Los resultados de la simulación del diseño de red de transporte establecido, se presentan en dos formatos específicos:

#### Gráficos Estadísticos  $\mathbf 1$

Los gráficos estadísticos nos permiten visualizar el comportamiento de las variables de resultado del simulador, los mismos pueden ser filtrados por varios criterios que permitirán comparar los resultados entre estaciones de preembarque (paraderos, estaciones de transferencia y terminales de llegada/salida), horas y días.

#### $2.$ **Reportes Impresos**

Nos permiten generar reportes impresos de los resultados obtenidos en la simulación, asimismo existen distintos criterios que permiten filtrar la información a presentar.

Ambos formatos se encuentran disponibles para todas las variables de resultados que fueron detalladas en el capítulo 3 de este estudio.

# 1.5.14.1. Gráficos Estadísticos

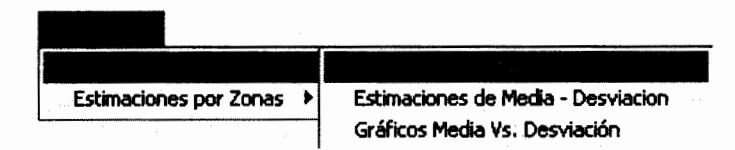

Los gráficos estadísticos se encuentran clasificados en dos categorías: Por Rutas y por Zonas, estas dos categorías serán los filtros principales de cada gráfico presentado.

Los tipos de gráficos estadísticos que se presentan son los siguientes:

- $1<sub>1</sub>$ Gráficos de Estimaciones de Media
- Gráficos de Estimaciones de Media Desviación  $2.$
- Gráficos de Estimaciones de Media Vs. Desviación  $3.$

Y los tipos de agrupaciones de los gráficos o la forma en que se agrupan los resultados presentados son:

- $1<sub>1</sub>$ Gráficos por horas
- Gráficos por días  $2.$
- Gráficos por estaciones de preembarque (paraderos, estaciones de transferencia 3. y terminales de llegada/salida)
- $\overline{\mathbf{4}}$ Gráficos por horas y días
- 5. Gráficos por horas, días y estaciones de preembarque.

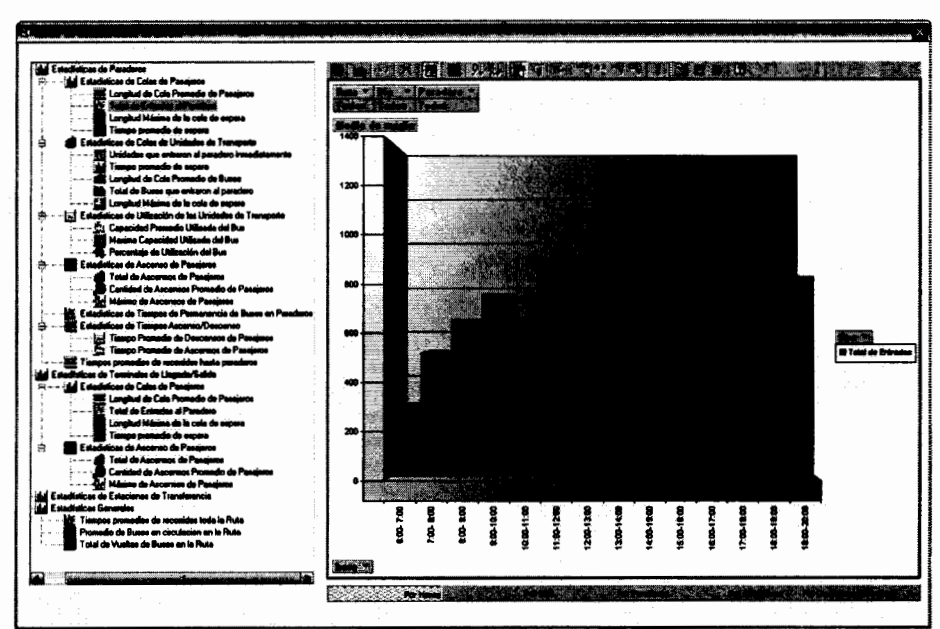

Los gráficos estadísticos comparten un conjunto de controles que tienen las mismas funcionalidades para cada uno de ellos:

Menú de selección de Variable de Resultado 1.

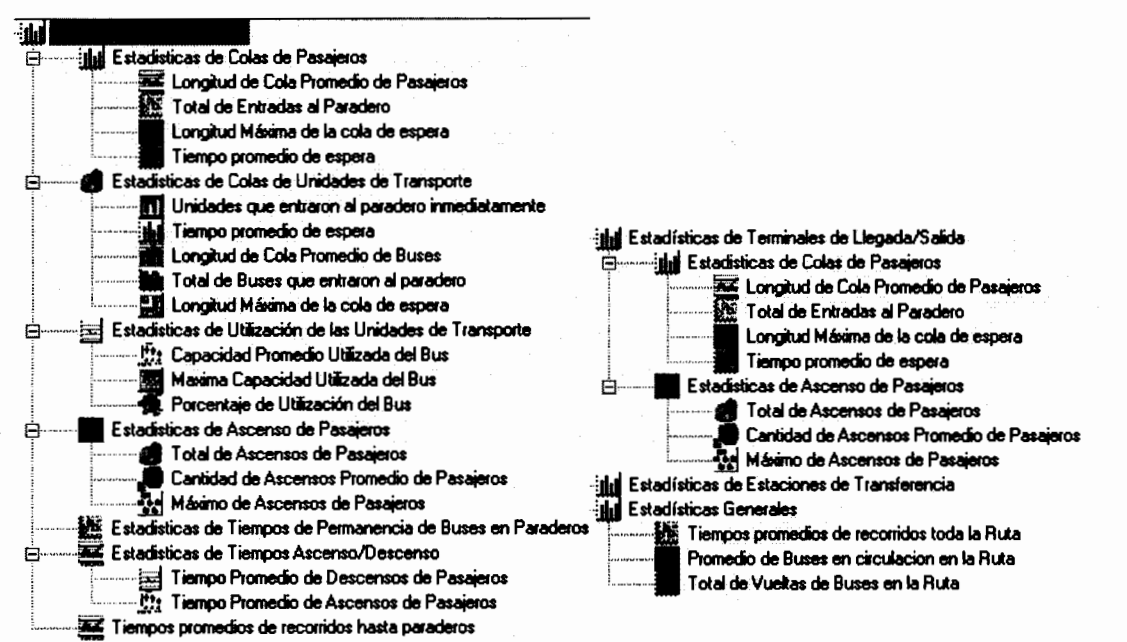

En este menú el usuario seleccionará el tipo de resultado que desea visualizar gráficamente, ya sean resultados generales, resultados de los paraderos, resultados de las estaciones de transferencias o resultados de las terminales de llegada/salida. Este menú ofrece todos los tipos de variables que el simulador ofrece como resultados de la simulación del diseño de red de transporte.

Por Handa Par Disc Por Paradiums Par Disciplines Par Disciplines Par Disciplines Paradiums

 $2.$ Barra de Selección de Agrupación

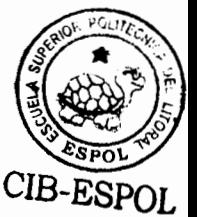

La selección del tipo de agrupación permitirá al usuario comparar los valores de la variable de resultado escogida, pudiendo ser esta comparación entre horas, días, paraderos o las combinaciones de ellas; esto permitirá observar el cambio que sufren las variables comparándolas entre las distintas categorías.

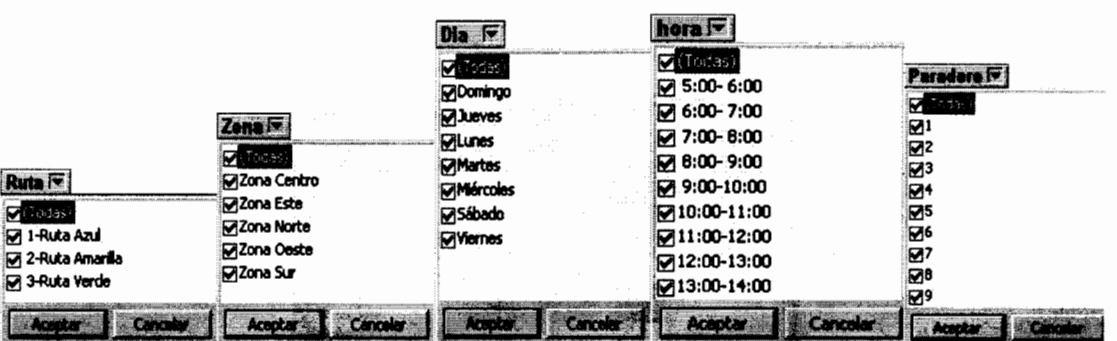

3. Filtros de Datos, como:

El filtrado de los datos permitirá que los datos presentados en el gráfico sólo pertenezcan a un registro específico o a un conjunto de registros, esto dependerá de la selección de criterios que el usuario utilice.

Si la selección de por lo menos uno de los filtros es múltiple, es decir, se ha escogido más de un elemento en dicho filtro, entonces debemos tener un aspecto en consideración, que es la sumarización de los datos; la sumarización de los datos se refiere a la forma en que el gráfico maneia los datos cuando encuentra más de un registro que coincide con los criterios establecidos por los filtros, por defecto el gráfico está diseñado para que el tipo de sumarización sea el <Promedio>, de tal forma, el gráfico mostrará el promedio de todos los registros que coincidan con los criterios establecidos, pero adicionalmente el usuario tiene la posibilidad de cambiar el tipo de sumarización presionando click derecho sobre el campo de sumarización, lo que activará los tipos que se muestran a continuación:

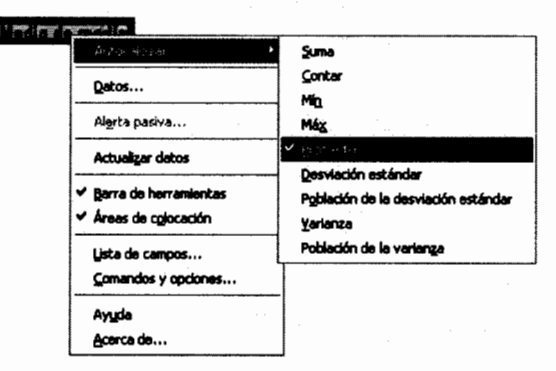

#### Barra de Herramientas del Gráfico 4.

# ▌▲☆X|图图A3|予有2×李秀穆《I图880

A pesar de que la barra de herramientas tiene una variedad de opciones para seleccionar, la mayoría de ellos son con propósitos de diseño y no están habilitadas en tiempo de ejecución de la aplicación; las opciones que sí están habilitadas son las siguientes:

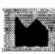

# Opciones de Gráfico

En esta opción tenemos un conjunto de propiedades de forma del gráfico que pueden ser cambiadas a gusto del usuario, entre los grupos de propiedades tenemos:

 $\mathbf 1$ Tipo de Gráfico

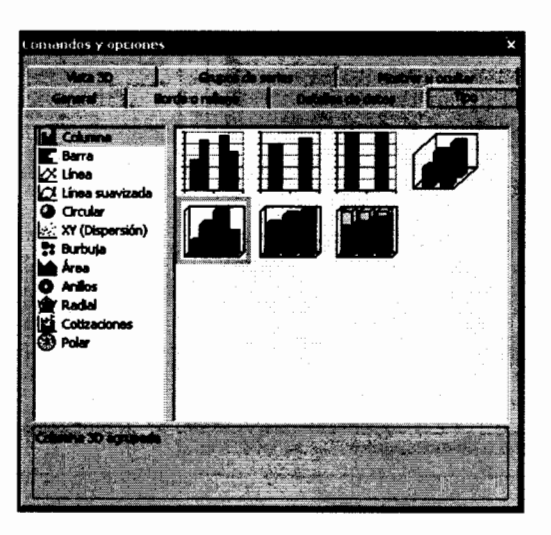

Aquí el usuario puede escoger que tipo de gráfico desea visualizar, si es un gráfico de barras, columnas, líneas, etc. se cuenta con toda una variedad de posibilidades de selección.

# 2. Propiedades de Vista 3D

Este conjunto de propiedades cambia la forma en que los gráficos de tres dimensiones son presentados, propiedades como la inclinación, iluminación, giro, etc. Estas propiedades pueden ser ajustadas para obtener una mejor perspectiva del gráfico presentado

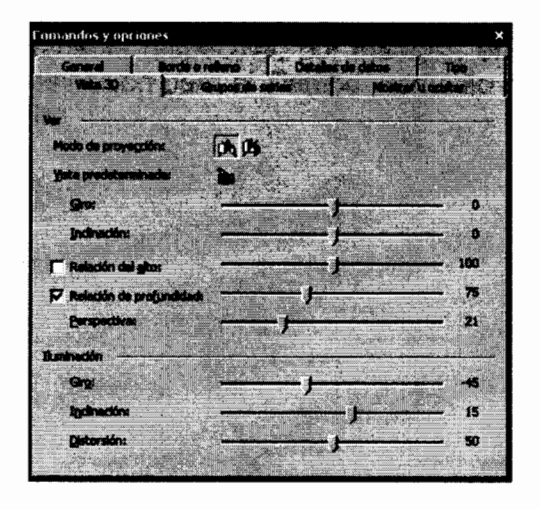

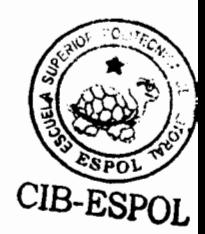

# 1.5.14.1.1. Gráficos de Estimaciones de Media

Este tipo de gráfico permite visualizar el valor esperado de la variable seleccionada, es decir, el valor promedio de la variable de resultado bajo la agrupación seleccionada, por ejemplo, en el siguiente gráfico se presenta la estimación de valor promedio para el Tiempo promedio de espera en Paraderos comparando por horas del día:

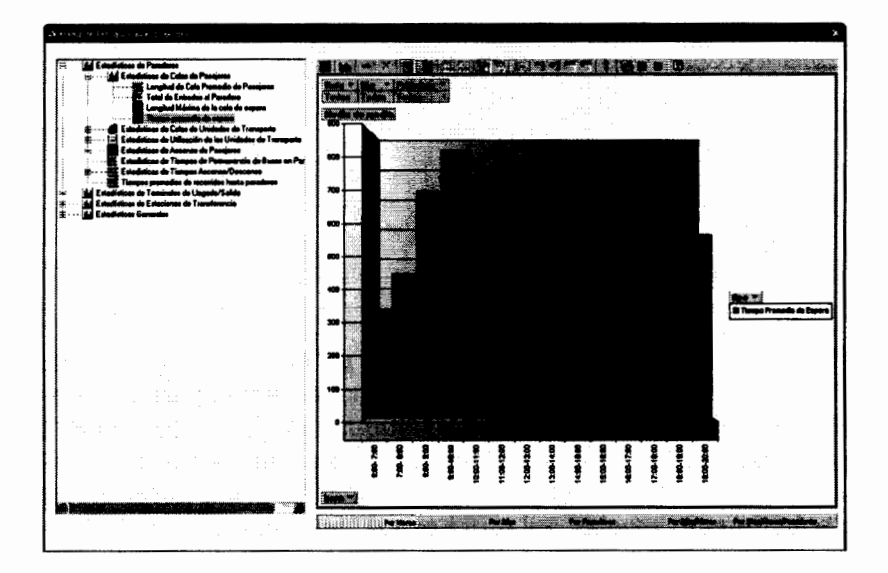

Es importante terier en cuenta los filtros establecidos para el gráfico, por ejemplo en el gráfico presentado no se ha realizado un filtrado específico ya que, como podemos observar en la parte superior del gráfico, se están mostrando todas las rutas, todos los días y todos los paraderos, por lo tanto los valores presentados representarán el promedio de todos estos objetos.

# 1.5.14.1.2. Gráficos de Estimaciones de Media-Desviación

Este tipo de gráfico permite visualizar tanto valor esperado de la variable seleccionada como su desviación, es decir, el valor promedio de la variable de resultado bajo la agrupación seleccionada y cuál es la desviación de la variable respecto de este valor promedio, esto nos permitirá tener una idea aproximada del rango en que se mueven los posibles valores de la variable respectiva, por ejemplo, en el siguiente gráfico se presenta el gráfico Media-Desviación para el Tiempo promedio de espera en Paraderos comparando por horas del día:

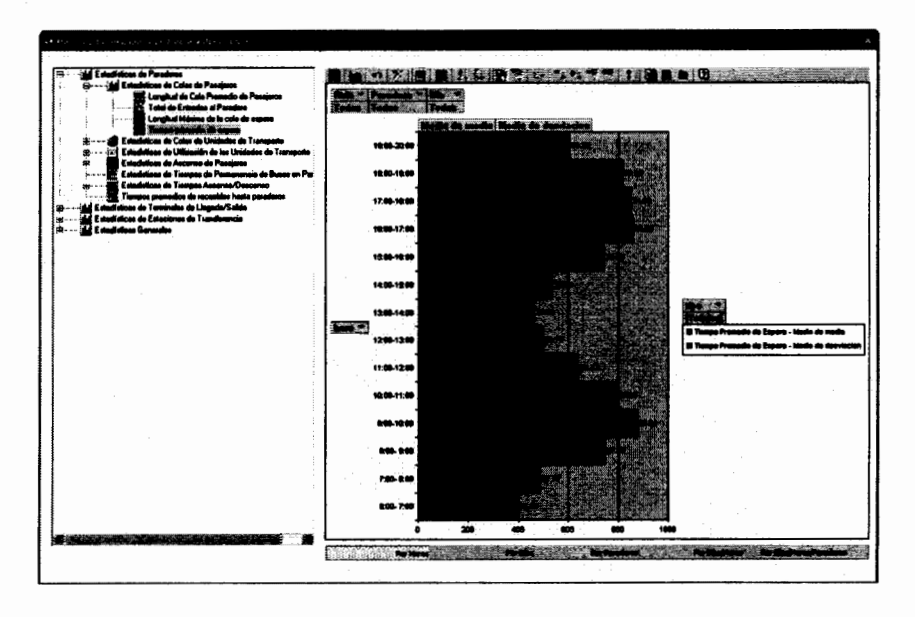

En este gráfico podemos observar la variable tiempo de espera en paraderos para cada hora del día, con su respectivo valor promedio y desviación; de igual forma que en el caso anterior debemos tener en cuenta los filtros establecidos para el gráfico, por ejemplo en el gráfico presentado no se ha realizado un filtrado específico ya que, como podemos observar en la parte superior del gráfico, se están mostrando todas las rutas, todos los días y todos los paraderos, por lo tanto los valores presentados representarán el promedio de todos estos objetos.

# 1.5.14.1.3. Gráficos de Estimaciones de Media Vs. Desviación

Los gráficos Media Vs. Desviación son muy útiles para observar que variables se podrían comportarse de manera similar, por ejemplo en el siguiente gráfico se presenta el Tiempo promedio de Espera en Paraderos realizando una comparación por paraderos, por lo tanto cada punto graficado representará un paradero en específico, de esta forma se puede apreciar entonces, que paraderos tienen similar media y similar desviación para la variable seleccionada.

Este tipo de gráficos sirven como soporte para identificar grupos de variables con comportamientos similares, para de esta forma establecer políticas de operación ya no para cada paradero individual, sino para grupos de paraderos, reduciendo de esta manera el número de políticas que deban establecerse.

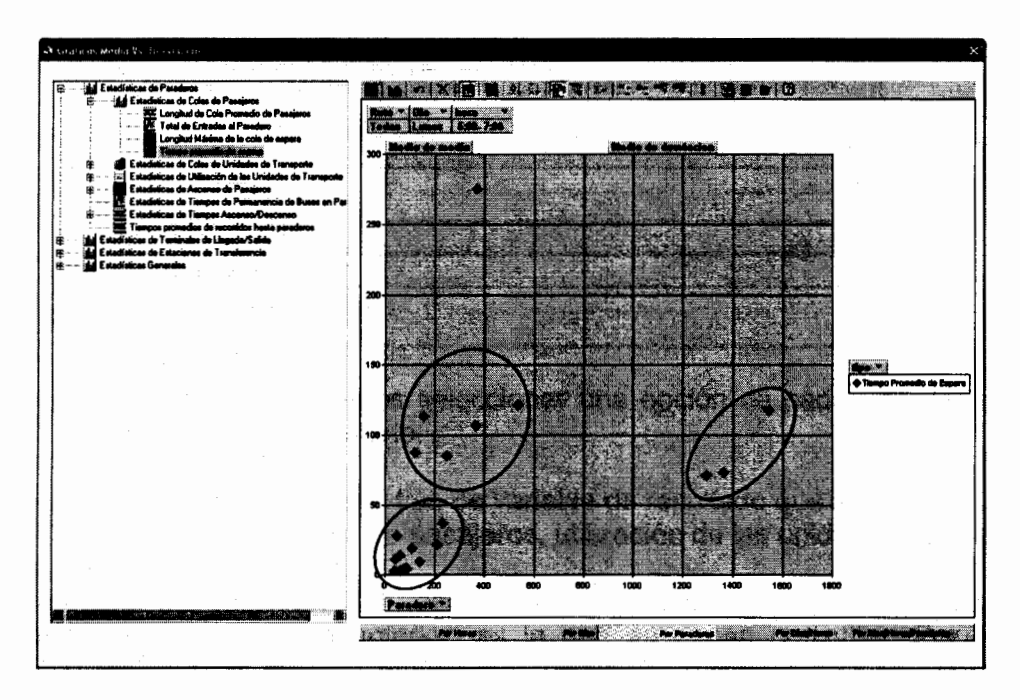

En el gráfico presentado cada punto representa un paradero, y como nos podemos dar cuenta se pueden identificar tres grupos principales de paraderos con comportamientos similares, y un paradero que no encaja en ninguno de los tres grupos identificados.

# 1.5.14.2. Reportes Impresos

Este medio de presentación de resultados proporciona al usuario informes que pueden ser impresos con toda la información obtenida de la simulación del diseño de transporte establecido.

De la manera similar que los gráficos estadísticos, los reportes impresos están organizados en:

- 1. Reportes generales que no dependen ni de una zona específica, ni de una ruta.
- 2. Por Zonas
- 3. Por Rutas

Además de acuerdo al tipo de resultados presentados, los reportes pueden ser clasificados en:

- 1. Reportes de Estimaciones Puntuales La información presentada incluye el valor esperado de la variable, su varianza, desviación estándar y error estándar estimado.
- 2. Reportes de Intervalos de Confianza La información presentada incluye el valor esperado de la variable, Intervalo de confianza para la variable, es decir, limite inferior del intervalo, límite superior del intervalo, longitud del intervalo y su precisión estimada. Para la visualización de los reportes impresos accedemos al formulario de

presentación de estimaciones mediante:

Reportes de Resultados>>Reportes de estimaciones de resultados

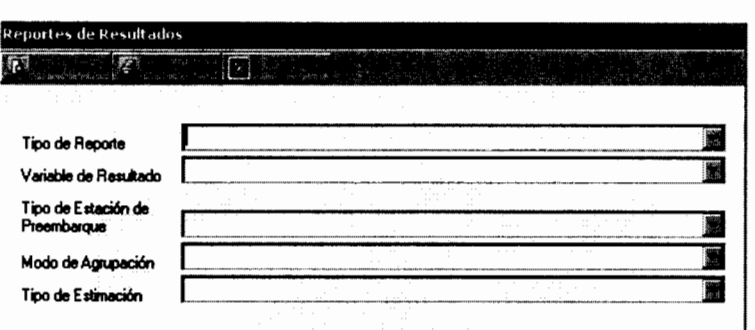

Para visualizar el reporte debemos seleccionar una opción de cada uno de los cinco criterios presentados en el formulario:

- 1. El Tipo de Reporte se refiere al tipo de variable de resultado que se desea consultar. Por ejemplo: colas de espera de pasajeros, utilización de las unidades de transporte, estimaciones generales, etc.
- 2. La variable de resultado, es específicamente que variable dentro del grupo especificado en el campo anterior, es la que se desea consultar. Por ejemplo: longitud máxima de cola de espera de pasajeros, tiempo promedio de colas de espera de buses.
- 3. El tipo de estación de preembarque, es el tipo de objeto del cuál se desea extraer los resultados. Pueden ser: paraderos, terminales de integración o estaciones de transferencia.
- 4. El modo de agrupación define la forma en que se encuentran agrupados en el reporte las estaciones de preembarque definidas en el punto anterior. Puede ser: por ruta troncal o por zona geográfica.
- 5. Finalmente la selección del tipo de estimación determina si se desea visualizar los resultados por estimaciones puntuales o por medio de intervalos de confianza.

La combinación de criterios de selección ofrece una gamma de posibles reportes para cada variable de resultado obtenida de la simulación. Una vez que el reporte haya sido seleccionado, basta con dar clic en "Vista Previa", si se desea visualizar el reporte antes de imprimirlo, ó dar clic en "Imprimir" si se desea imprimir el reporte directamente.

Todos los reportes tienen una barra de herramientas que permiten realizar diversas funciones:

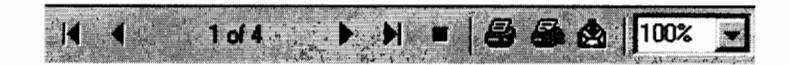

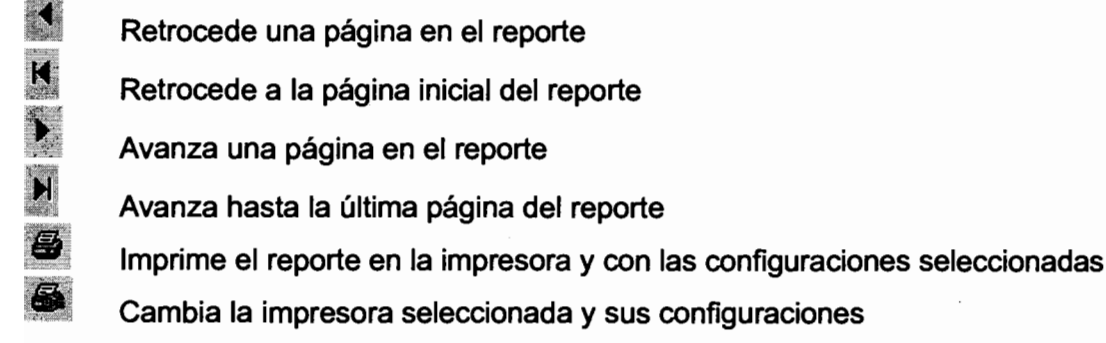

 $\mathbf{\hat{\mathfrak{B}}}$ 

Permite exportar los datos presentados en el reporte a otro tipo de archivo (Excel, bloq de notas, Lotus, bases ODBC, etc). Para esto se debe seleccionar e formato al cuál se desea exportar y el destino del archivo (disco duro, aplicación, correo,  $etc)$ 

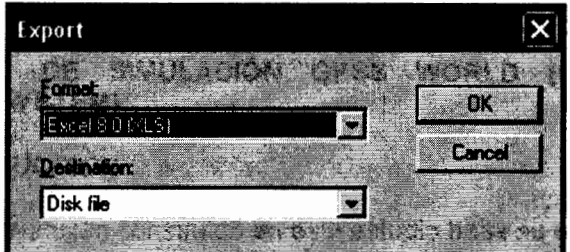

 $100%$ Cambia el nivel de zoom o acercamiento del reporte, por ejemplo, al 100% indica el verdadero tamaño del reporte

## **ANEXO3** COMANDOS GENERALES DEL LENGUAJE DE SIMULACIÓN GPSS WORLD

### 2. LENGUAJE DE SIMULACIÓN GPSS WORLD (GENERAL PURPOSE **SIMULATION SYSTEM)**

#### $2.1.$ **INTRODUCCIÓN**

El diseño de simulación construido en este estudio basa su estructura principal en la construcción de un modelo en GPSS World, por ello el presente capítulo pretende dar guías o pautas a seguir para la comprensión del modelo construido en este lenguaie, siendo la parte medular de este simulador, es importante que se tenga conocimientos sólidos sobre el funcionamiento de este paquete.

El objetivo principal del sistema de simulación GPSS es predecir el comportamiento de sistemas complejos del mundo real.

En el pasado muchos proyectos costos han fracasado debido a que el resultado final no fue previsto con precisión. Aunque modelos puramente matemáticos son sumamente valiosos, y deberían ser usados cuando sea factible, la complejidad de la mayoría de sistemas reales requiere el uso de simulación computacional para obtener las respuestas necesarias. Allí es donde se enfoca GPSS.

Cualquier sistema por simular en este lenguaie se debe describir mediante un diagrama de bloques que representen las actividades, unidos mediante líneas que representan la secuencia que seguirán un grupo de transacciones, que a su vez se mueven a través de los blogues. Las transacciones dependen de la naturaleza del sistema, por ejemplo, un sistema de comunicaciones se refiere al movimiento de mensajes; un sistema de transporte se refiere al movimiento de vehículos motorizados; un sistema de producción, al movimiento de piezas.

GPSS World es un lenguaje orientado a objetos, entre sus elementos se incluyen objetos de modelo los cuales son usaros para crear objetos de simulación. Los objetos de simulación, en cambio, son usados para ejecutar en sí la simulación y para crear objetos de reportes. Finalmente, objetos de archivos de texto pueden ser usados como archivos adjuntos para apoyar la transferencia de código y como librerías de código fuente que son usualmente usados como archivos que pueden ser leídos o modificados por la simulación.

#### $2.2.$ Conceptos Generales dentro de GPSS World

GPSS está conformado por 4 tipos de objetos. Objetos Modelos. Simulaciones y Reportes forman los tres tipos básicos que son usados en todas las simulaciones de GPSS World. Típicamente, un modelo es desarrollado editando las instrucciones en un objeto de Modelo. Luego se compila el Objeto de Modelo creando un objeto de Simulación estructurado de acuerdo a las instrucciones en el objeto de modelo. Los obietos de simulación se ejecutan normalmente enviando un comando a GPSS. Normalmente, cuando una simulación termina, un objeto Reporte es creado automáticamente.

Los objetos de archivos de Texto completan los 4 tipos de objetos en GPSS World. Estos son llamados dentro del código principal para simplificar la codificación y desarrollo de modelos grandes de simulación.

Como mencionamos anteriormente la simulación mediante GPSS World se realiza con dos elementos básicos conocidos como transacciones y bloques. Una Transacción es aquello que fluye a través del sistema, es la entidad que va a moverse entre cada bioque del modelo, es la que realiza las actividades dentro de nuestro sistema; es importante definir correctamente cuáles van a ser las transacciones dentro de nuestro modelo, ya que de esto dependerá la estructura o secuencia de eventos que debemos describir para el modelo específico. Un bloque describe la actividad que la transacción debe realizar en un momento específico de la simulación, la secuencia de bloques que se especifique para el modelo es lo que controlará el flujo de la transacción a través del sistema.

Dentro de GPSS World debemos identificar claramente dos tipos de bloques:

**Bloques de Instrucciones Bloques de Comandos** Bloques de Control de la Simulación

#### **Bloques de Instrucciones**

Los bloques de instrucciones son bloques que necesitan que una transacción entre al mismo para que este sea ejecutado, es decir, necesita que una transacción tenga como destino el bloque para que este realice su función.

#### **Bloques de Comandos**

Los bloques de comandos son bloque que no necesitan que una transacción entre al bloque para que este realice su función, ya que estos son ejecutados en el momento en que el modelo es compilado.

Estos bloques siempre se encuentran relacionados con las instrucciones de lógica del programa. Dentro de la instrucciones se encuentran las siguientes: definición de las funciones a utilizar, definición de capacidades de almacenamientos, definición de número de operarios, inicialización de variables, definición de operaciones matemáticas a utilizar, etcétera.

#### Bloques de Control de la Simulación

Estas instrucciones son las que controlan la ejecución, edición y manejo de archivos en GPSS, son las que controlarán el inicio y secuencia de las simulaciones a ejecutar y la interacción entre ellas.

#### Reloi de la Simulación

Cada objeto de simulación tiene un switch intemo que causa que el valor del reloj interno de la simulación cambie, este switch se activa cada vez que un evento dentro de la simulación hace que una transacción se mueva hacia otra actividad demorando cierto intervalo de tiempo.

#### SNAs (Atributos numéricos estándar)

Los atributos numéricos estándar, o SNAs, son "variables de estado" de la simulación que están disponibles a través de la ejecución de la simulación. Estos retornan valores numéricos o cadenas, y pueden ser usados como operandos de

cualquier bioque. Como veremos posteriormente todas las entidades tienen SNAs relacionados.

Los SNAs nos permiten ver el cambio de los atributos de las entidades a medida que la simulación se ejecuta, también pueden ser utilizados para alterar el flujo de las transacciones en base al estado actual de ciertas entidades.

#### **Entidades de GPSS World**  $2.3.$

GPSS está construido alrededor de varias abstracciones elementales llamadas entidades. Las entidades de GPSS son objetos abstractos que existen en la simulación, la colección de todas las entidades es lo que forma la simulación. Como ya mencionamos anteriormente las entidades más importantes dentro de GPSS son las transacciones y los bloques, porque la simulación en resumidas cuentas, consiste de transacciones que se mueven de un bloque a otro.

Algunas entidades deben ser declaradas antes de que puedan ser usadas:

- ⋗ Entidades Almacenamiento deben ser declaradas con su capacidad máxima específica.
- Variables aritméticas deben ser declaradas ⋗
- $\blacktriangleright$ **Variables Booleanas**
- $\blacktriangleright$ **Matrices**
- **Tablas de Frecuencias**  $\blacktriangleright$
- $\blacktriangleright$ **Funciones**

Algunos tipos de entidades mantienen una o más relaciones especiales con las transacciones. Las entidades almacenamientos y facilitadotes pueden ser parcial o totalmente capturadas por las transacciones.

#### 2.3.1. Entidades Transacciones

Las transacciones se mueven de un bloque a otro en una simulación de tal manera que representen el sistema real que se está modelando. Una vez que una transacción empieza a moverse en la simulación, esta continúa tratando de entrar a su secuencia de bloques mientras pueda. Durante una simulación, la transacción que está tratando de moverse de un bloque a otro se le llama la transacción activa. Si la transacción falla en encontrar condiciones favorables cuando intenta entrar a un bloque, esta es retenida en la posición actual hasta que las condiciones que le impedían la entrada al bioque cambien. Entonces, otra transacción es elegida para ser movilizada a través de la simulación hasta que esta sea retenida como la transacción anterior.

El comportamiento de las transacciones es determinada de alguna manera por varias variables de estado llamadas atributos de las transacciones. Los atributos de la transacción más importantes son:

> Parámetros: Los parámetros de las transacciones son un conjunto de valores asociados con la transacción en particular. Cada transacción puede tener cualquier número de parámetros. Cada parámetro es propio de cada transacción, es decir, puede existir que varias transacción tengan un mismo nombre para su parámetro, pero estos se manejaran como variables independientes que dependen de cada transacción.

- > Prioridad: La prioridad de las transacciones determina la preferencia que recibe cuando esta y otras transacciones están esperando por el mismo recurso. Las transacciones con un mayor valor de prioridad recibirán preferencia.
- > Assembly Set: Es el parámetro que indica si la transacción ha sido duplicada, y retorna el número identificador de la familia de copias que se ha realizado.
- > "Mark Time": Es el tiempo absoluto que marcó el reloi de la simulación cuando la transacción entró por primera vez al modelo de simulación.
- > Bloque actual: El número del bloque que contiene la transacción.
- > Bloque Siguiente: El número del bloque siguiente al que la transacción tratará de entrar.

Los SNAs relacionados son los siguientes:

- A1: Retorna el Assembly Set de la transacción.
- MP\$Parametro: Tiempo de transito relativo. Retorna el valor actual del reloj de la simulación menos el valor que indique el parámetro.
- M1: Tiempo de transito absoluto. Retorna el valor actual del reloi de la  $\blacksquare$ simulación menos el valor del "mark time" de la transacción.
- P\$Nombre: retorna el valor el parámetro Nombre de la transacción.
- PR: Retorna el valor de la prioridad de la transacción.
- XN1: Retorna el número de la transacción activa, es decir, la que se está moviendo por el modelo en un instante dado.

#### 2.3.2. Entidades Bloques

La entidad bloque es elemento estructural básico de la simulación en GPSS. Es útil pensar en un modelo de simulación como un diagrama de blogues. Esto es una red de símbolos y bloques conectados que corresponden a la posición de los bloques en la simulación.

La secuencia de bloques destinados para cada transacción determina la naturaleza y los resultados que van a ser obtenidos de cualquier simulación. Cada transacción salta de un bloque a otro hasta que uno de ellos la destruya.

Cada tipo de bloque está asociado con una acción que transforma otras entidades en la simulación. Básicamente, el bloque primero determina si la transacción activa puede entrar, si esto es verdadero, varios bloques, transacciones y estadísticas del sistema son actualizados. Luego la acción específica del bloque ocurre y el siguiente bloque para la transacción es determinado.

### 2.3.3. Entidades "Facilitadores"

Una facilidad es una entidad que tiene varios atributos, de los cuales el más importante es la "transacción propietaria". Una facilidad puede ser capturada por una sola transacción, en cuyo caso esta transacción pasa a ser la "transacción propietaria" y la facilidad pasa a estar en estado ocupada. O puede que la facilidad no haya sido capturada por ninguna transacción, en cuyo caso se dice que se encuentra en estado desocupado.

Una particularidad de los Facilitadores, es que estos conocen que transacción es la que las captura, por lo tanto dos situaciones pueden ser detectadas a través de este control: 1) ninguna transacción puede liberar una facilidad sin antes haberla capturado. 2) ninguna transacción que haya capturado una facilidad puede salir del modelo de simulación sin antes haber liberado la facilidad

Aquellas transacciones que fallan en entrar a la facilidad porque esta se encontraba en estado ocupada esperarán a que el estado de la facilidad cambie para estas poder entrar en función de su nivel de prioridad y su hora de llegada a la facilidad. Los SNAs relacionados son los siguientes:

- F\$nombre: Si la facilidad especificada por "nombre" se encuentra ocupada entonces se retorna 1, sino se retorna 0.
- FC\$nombre: Retorna el número de transacciones que han capturado la facilidad especificada por "nombre".
- FR\$nombre: Retorna el porcentaje de utilización de la facilidad especificada por "nombre". El SNA FR expresa la utilización en partes por mil, por lo tanto retornará un valor real entre 0 y 1000.
- FT\$nombre: Retorna el tiempo promedio que la facilidad especificada por "nombre" fue ocupada por una transacción.

### 2.3.4. Entidades Funciones

Las entidades funciones son usadas para retornar un valor derivado de algún argumento, tal como un número aleatorio. De hecho cualquier SNA puede ser usado como argumento de una función.

Las entidades funciones nos permiten definir cualquier regla de correspondencia para una función específica, asimismo nos permite definir funciones de distribución de probabilidad teóricas que no se encuentre contempladas dentro de las librerías de GPSS.

El SNA relacionado es el siguiente:

FN\$nombre: Retorna el resultado de la evaluación de la función especificada por "nombre".

#### 2.3.5. Entidades "LogicSwitches"

La entidad LogicSwitch es la entidad más simple ya que sólo tiene dos estados: "SET" y "RESET". Trabaja básicamente como una variable booleana (verdadero o falso). Pueden servir como indicadores para el cambio en el flujo de una transacción, o suele ser muy útil cuando se tiene varios tipos de transacciones interactuando en el modelo y se desea que el flujo de uno de estos tipos dependa de la acción que está tomando el otro tipo de transacción, para lo cual se puede usar esta entidad como medio de comunicación que indique un cambio específico. A los logicswitches se les asigna un valore de 0 (estado "RESET") cuando son creados.

El SNA relacionado es el siguiente:

LS\$nombre: Si la entidad logicswitch especificada por "nombre" se encuentra en estado "set" entonces se retorna 1, sino se retorna 0.

#### 2.3.6. Entidades Matrices

Una entidad matriz es un arreglo de elementos, cada uno de los cuales puede tomar un valor. Las matrices en GPSS pueden tener hasta 6 dimensiones, y pueden ser globales y permanentes, o locales y temporales.

A los elementos de las matrices se les asigna el valor de 0 cuando esta es creada.

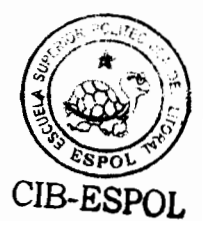

El SNA relacionado es el siguiente:

MX\$nombre(m,n): El valor ubicado en la fila m, columna n de la matriz especificada por "nombre" es retornado.

### 2.3.7. Entidades Colas

Las entidades colas no deben ser confundidas con los bloques Queues, que como veremos más adelante son instancias de las entidades Colas. Las entidades colas son utilizadas principalmente para la recolección de estadísticas. Este tipo de entidades es capaz de almacenar los siguientes tipos de contadores y acumuladores:

- Contenido Actual de transacciones
- Total de entradas de transacciones
- Contenido Promedio
- · Máximo contenido
- Tiempo Promedio de permanencia, entre otras

Uno de los puntos más importantes en la recolección de estadísticas de las entidades colas, son los tiempos de permanencia, ya que estos pueden ser utilizados para obtener estadísticas de tiempos de espera, tiempos de exposición o tiempos de tráfico de una transacción en cierto modelo, y adicionalmente se puede obtener una tabla de frecuencias del tiempo de permanencia para las transacciones que son estudiadas por la entidad cola.

Los SNAs relacionados son los siguientes:

- Q\$nombre: Retoma la longitud actual de la entidad cola especificada por "nombre".
- QA\$nombre: Retorna el contenido promedio de la entidad cola especificada por "nombre".
- · QC\$nombre: Retorna el total de entradas a la entidad cola especificada por "nombre".
- QM\$nombre: Retorna la longitud máxima de la entidad cola especificada por "nombre".
- QT\$nombre: Retorna el tiempo promedio de permanencia de las transacciones en la entidad cola especificada por "nombre".
- QX\$nombre: Retoma el tiempo promedio de permanencia de las transacciones en la entidad cola especificada por "nombre", pero excluyendo aquellas transacciones que permanecieron 0 unidades de tiempo en la cola, de tal forma. el tiempo promedio retornado va a ser tiempo exclusivamente de espera.
- QZ\$nombre: Retoma el número de transacciones que entraron con cero tiempo a la entidad cola especificada por "nombre".

### 2.3.8. Entidades Almacenamientos

Las entidades almacenamientos están asociadas con un número de unidades de almacenamientos que son capturados o tomados y luego devueltos por las transacciones. Las entidades almacenamientos pueden ser usados como una estación de recursos para controlar el flujo de las transacciones en el modelo.

Cuando una transacción ocupa parcial o totalmente la capacidad de un almacenamiento, este no retiene información de qué transacción tomo parte o totalidad de su capacidad, es por esto, que a diferencia de los facilitadores, una transacción que ocupo parte de la entidad almacenamiento puede terminar su ciclo sin que el almacenamiento note que la capacidad que esta ocupó no ha sido liberada: esta característica de las entidades almacenamientos es a veces una desventaja y a veces una ventaja, esto dependerá del tipo de modelo que se esté realizando.

De la misma manera que la entidad Facilitadota, la entidad almacenamiento niega la entrada a las transacciones que quieran ocupar alguna parte del almacenamiento, si es que el almacenamiento no tiene capacidad disponible para cumplir su demanda. en cuyo caso la transacción esperará a que su demanda por espacio de almacenamiento pueda ser cumplida.

A diferencia de la entidad Facilitadora, que claramente podíamos definir los estados de ocupado y desocupado, en el caso de las entidades almacenamientos, estos estados no son suficientes, ya que debido a que se cuenta con más de una unidad de almacenamiento y que a la vez más de una transacción pueden tomar parte de este almacenamiento, se debe lidiar con cuatro estados que representen la situación actual del almacenamiento: 1) Vacío: quiere decir que todas las unidades de almacenamiento se encuentran disponibles, 2) Lleno: quiere decir que ninguna unidad del almacenamiento se encuentra disponible, 3) No vacío: quiere decir que por lo menos una unidad del almacenamiento se encuentra ocupada, 4) No lleno: quiere decir que por lo menos una unidad del almacenamiento se encuentra disponible.

Los SNAs relacionados son los siguientes:

- R\$nombre: Retorna la capacidad actual no utilizada de la entidad almacenamiento especificada por nombre.
- S\$nombre: Retorna la capacidad actual utilizada de la entidad almacenamiento especificada por nombre.
- Retorna la capacidad promedio utilizada de la entidad SA\$nombre: almacenamiento especificada por nombre.
- SC\$nombre: Retorna el total de unidades que han sido capturadas de la entidad  $\blacksquare$ almacenamiento especificada por nombre.
- SE\$nombre: Retorna 1 si la entidad almacenamiento especificada por nombre  $\blacksquare$ se encuentra totalmente vacía, sino retorna 0.
- SF\$nombre: Retorna 1 si la entidad almacenamiento especificada por nombre se encuentra totalmente llena, sino retorna 0.
- SR\$nombre: Retoma el porcentaje de utilización de la entidad almacenamiento especificada por nombre, de igual manera que el SNA FR, el SNA SR retorna un número entre 0 y 1000.
- capacidad utilizada de la entidad  $\blacksquare$ SA\$nombre: Retoma la máxima almacenamiento especificada por nombre.
- ST\$nombre: Retorna el tiempo promedio que cada unidad de la entidad almacenamiento especificada por nombre fue utilizada.

#### 2.3.9. Entidades "Savevalues"

Las entidades Savevalues son variables globales del modelo de simulación, a diferencia de los parámetros de las transacciones, que como mencionamos anteriormente son atributos propios de cada transacción, un savevalue es una variable cuyo valor es único para todas las transacciones; si el valor de un savevalue es alterado por una transacción, todas las demás transacciones percibirán el cambio.

Los savevalues se utilizan de tal manera que los valores que vayan a ser asignados a él, sean de interés para todas las transacciones del modelo pero que no sean características únicas de las mismas, de esta manera se puede asegurar, que esta entidad servirá como un valor de referencia global en el modelo.

El SNA relacionado es el siguiente:

X\$nombre: Retoma el valor de la entidad Savevalue especificada por "nombre".

### 2.3.10. Entidades Userchains

Una entidad Userchain es una cadena especial de transacciones, llamada cadena de usuario o User Caín, que puede ser manipulada en base a los criterios que se especifique dentro del modelo. Los Userchains son útiles para modelar algoritmos complejos de sincronización y colas. Los userchains proveen un control más preciso que las entidades queue de las transacciones dentro de una cola de espera.

Una de las características más importantes de la entidad Userchain es que, a diferencia de las entidades Colas, esta permite definir el modo de ordenamiento de las transacciones dentro de la cadena, es decir, no sólo podemos especificar una cola tipo PEPS (primero en entrar, primero en salir) sino que tenemos el poder de definir un ordenamiento particular dependiendo del modelo que se esté realizando.

Adicionalmente, debemos considerar que a pesar de las similitudes que tiene la entidad Userchain con la entidad Cola, estas trabajan de una manera totalmente distintas, ya que la entidad Cola no retenía la transacción para obtener sus estadísticas, sino más bien las estadísticas que mostraba las calculaba en base al momento en que la transacción entraba y salía de una entidad Cola; mientras que entidad Userchain si retiene las transacciones, es decir, cuando una transacción entra a un Userchain, está queda retenida en una cola interna del Userchain hasta que algún proceso dentro de la simulación le de la orden de salir; a pesar de que esto provee un control más preciso de las transacciones, muchas veces dificulta el trabajo ya que el proceso de entrada y salida a la cola, que con la entidad Cola era un proceso automático, ahora debe ser controlado dentro del modelo.

Los SNAs relacionados son los siguientes:

- CH\$nombre: Retoma la longitud actual de transacciones de la entidad Userchain especificada por "nombre".
- CA\$nombre: Retorna la longitud promedio de transacciones de la entidad Userchain especificada por "nombre".
- CC\$nombre: Retorna el total de entradas de transaccines a la entidad Userchain especificada por "nombre".
- CM\$nombre: Retorna la longitud máxima de transacciones de la entidad Userchain especificada por "nombre".

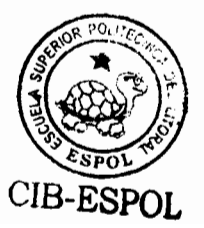

• CT\$nombre: Retorna el tiempo promedio de permanencia de las transacciones en la entidad Userchain especificada por "nombre".

## 2.3.11. Entidades Variables

Las entidades Variables nos ayudan a definir complejas expresiones matemáticas que pueden ser calculadas cada vez que se requiera. Todas las entidades variables pueden ser definidas a partir de constantes. SNAs, librerías de funciones aritméticas y operadores lógicos y aritméticos.

Una aplicación de las entidades variables es poder definir funciones cuya regla de correspondencia es conocida y que dependan de ciertos valores que la simulación proporcione.

El SNA relacionado es el siguiente:

• V\$nombre: Retorna el valor resultante de la evaluación de la entidad Variable especificada por "nombre".

#### Generadores de números aleatorios  $2.4.$

Los generados de números aleatorios de GPSS World son generados por un algoritmo congruencial multiplicativo de periodo máximo. El periodo es 2<sup>31</sup>-2 y no incluye cero. Se puede incluir cualquier número de generadores de números aleatorios en la simulación sin necesidad de tener una declaración previa.

El algoritmo para la generación de números pseudo-aleatorios de GPSS está basado en el algoritmo congruencial multiplicativo de Lehmer, con un periodo máximo. El algoritmo general 2.147.43.646 números aleatorios únicos antes de que la secuencia se repta.

Las características importantes de estos generadores de números aleatorios son:

- Semilla: A menos de que la semilla de los generadores sea cambiada por el usuario, la semilla inicial es igual al número del generador que se este utilizando, es decir, si se hace referencia al segundo generador de números aleatorios, su semilla será dos.
- El generador de números aleatorios para cierto tipo de bloques que controla el  $\blacksquare$ flujo de la transacción de modo Probabilistico puede ser especificado antes de la ejecución del modelo.
- Los generadores de números aleatorios Uniformes (0;1) pueden ser utilizados  $\blacksquare$ para generar cualquier tipo de variable no-uniforme.
- Cuando se interpola funciones aleatorias continuas un generador de números aleatorios es utilizado.

#### $2.5.$ **Data Streams**

Un data stream es una secuencia de líneas de texto usadas por la simulación de GPSS. Cada data stream es identificado con un número entero único para que de esta manera varios data streams puedan ser procesados simultáneamente dentro de una misma simulación.

La unidad básica del Data Stream es la línea de texto, la cual es una cadena de caracteres incluyendo espacios en blanco. GPSS cuenta con librerías específicas para manejar a los archivos de texto.

Los data streams puede ser utilizados para personalizar los reportes que GPSS presenta, ya que no para todas las personas es fácil entender el formato en que GPSS retorna los resultados de la simulación.

Además, debido a que GPSS no tiene de forma predeterminada un enlace directo con otras aplicaciones Windows, los Data streams son de vital importancia al momento de construir una aplicación de un modelo de simulación, ya que los archivos de texto si son comunes para todas las aplicaciones Windows, por tanto los data streams pueden ser usados como medio de comunicación entre GPSS y otros programas aplicativos. En este punto haremos especial hincapié más adelante va que es uno de los factores más importantes a considerar al crear un simulador comprensible para el usuario.

#### $2.6.$ PLUS (The programming Language Under Simulation)

Como hemos descrito hasta el momento, un modelo en GPSS es un una secuencia de instrucciones que ejecutan una función específica, dicha secuencia de instrucciones sigue un tipo de programación secuencial, mas no una programación estructurada. GPSS World es la primera versión de GPSS que introduce el concepto de programación estructura dentro de los modelos de simulación mediante la utilización de PLUS (Lenguaje de programación bajo simulación), de esta manera GPSS ofrece una funcionalidad de lenguajes embebidos, ya que funciona con ambos esquemas, secuencial y estructurado, al mismo tiempo.

PLUS nos permite declarar procedimientos que pueden ser llamados desde cualquier punto del modelo, permitiéndonos programar de manera modular, incrementando la eficiencia y el control de las transacciones dentro del modelo; estos procedimientos pueden o no funcionar como funciones, es decir, el usuario puede definir procedimientos que reciban ciertos parámetros y que a su vez retornen un resultado en función de dichos parámetros.

Además, Plus nos permite controlar el flujo de las iteraciones dentro de una simulación, nos permite definir cuántas iteraciones ejecutar el modelo y así también definir si existe alguna interacción entre cada iteración, cuando hablamos de la ejecución de un conjunto de iteraciones para un modelo nos referimos al procedimiento Plus como Experimento. Plus en conjunto con los Data streams son una herramienta poderosa para ejecutar complejos modelos y obtener los resultados deseados.

Plus define las siguientes estructuras de decisión y lazos de instrucciones dentro de la programación:

- $1.$ **Begin**
- $2<sub>1</sub>$ **End**
- $3<sub>1</sub>$ Do.....While
- $\mathbf{4}$ . Experiment
- $5<sub>1</sub>$ Goto
- 6. If.....Then.....Else
- $\overline{7}$ . Procedure
- 8. Return
- Temporary 9.

## 2.6.1. Procedimientos Plus

Los procedimientos Plus son usados comúnmente de dos diferentes maneras: 1) pueden ser usados para alterar los valores de variables globales o realizar una función específica, o 2) para retornar un valor a una expresión.

Si se desea simplemente actualizar el valor de una variable global, entonces el procedimiento plus no necesita retomar ningún valor, simplemente realizar la tarea que tiene asignado. Si en cambio se desea que el procedimiento plus retome un valor, debemos tener en cuenta que el procedimiento no puede ser llamado por si solo, sino, que tiene que ser asignado a una variable dentro del modelo, de esta manera, el procedimiento sabrá a donde debe retornar el valor correspondiente.

# 2.6.2. Instrucción "Docommand"

La instrucción Docommand probablemente sea una de las más importantes dentro de lo que es el lenguaje Plus, ya que esta instrucción es la responsable de embeber el lenguaje secuencial de GPSS con el lenguaje estructurado de PLUS.

Con la instrucción Docommand dentro de un procedimiento Plus podemos ejecutar cualquier bloque de comando dentro del modelo, sin tener que volver a compilar el mismo. Docommand es una función que traduce su argumento a nivel global y envía el resultado a la simulación para su ejecución.

### 2.6.3. Procedimientos de Funciones de Distribución de Probabilidad

GPSS World tiene entre sus librerias de procedimientos pre - establecidos, librerias que contienen generadores de números aleatorios no-uniformes que siguen las más utilizadas funciones de distribución de probabilidad, entre ellas tenemos:

- **Beta**  $\blacksquare$
- $\blacksquare$ **Binomial**
- **Uniforme Discreta**  $\blacksquare$
- Exponencial  $\blacksquare$
- $\bullet$ Gamma
- Geométrica  $\blacksquare$
- Laplace  $\blacksquare$
- Logistica  $\blacksquare$
- LogLaplace
- LogLogistica
- $\blacksquare$ LogNormal
- **Binomial Negativa**  $\blacksquare$
- Normal  $\blacksquare$
- Pareto  $\blacksquare$

 $\blacksquare$ 

 $\blacksquare$ 

- Poisson  $\blacksquare$ 
	- Triangular
	- **Uniforme Continua**
	- Weibull

#### $2.7.$ **Cadenas de Eventos**

Las cadenas de Eventos son listas de actividades que GPSS debe realizar en un determinado tiempo, es la forma en que GPSS controla el avance del modelo, ya que debe determinar que es lo que ocurre en un instante dado en la simulación y que es lo que ocurrirá después.

GPSS cuenta con dos cadenas de eventos principales: La cadena de eventos actual v la cadena de eventos futura.

### 2.7.1. Cadena de Eventos Actual

La cadena de eventos (Current Events Chain - CEC) actual es una lista enlazada de transacciones listas para moverse dentro del modelo, es decir, listas para entrar o salir de un bloque para realizar una actividad específica. GPSS debe realizar todo lo que la cadena de eventos actual le indique en un instante dado, una vez que la lista

está vacía entonces el reloj de la simulación puede avanzar, y los movimientos de las transacciones programadas más inminentes dentro de la cadena de eventos futura pasan a ser movimientos de transacciones de la cadena de eventos actual.

# 2.7.2. Cadena de Eventos Futura

La cadena de Eventos Futura (Future Events Chain - FEC) es una lista de movimientos o actividades de transacciones ordenadas en función de en que tiempo específico tienen programado dicho movimiento. Cuando todas las actividades que GPSS tenía programado para un momento específico se han realizado, entonces la siquiente transacción es tomada de la cadena de eventos futura y el reloj es actualizado para que la actividad se realice.

Cuando varias transacciones pretenden moverse o realizar alguna actividad al mismo tiempo, es decir, varias transacciones están en la cadena de eventos futura con el mismo tiempo para diferentes actividades programadas. GPSS escoge aleatoriamente una de las transacciones para convertirla en la transacción activa; si deseamos controlar cuál transacción es la que GPSS escoia debemos especificar un valor apropiado de prioridad para las transacciones.

#### **Direccionamiento Indirecto**  $2.8.$

Como sabemos GPSS asigna valores numéricos enteros positivos a todas las entidades del modelo. Cuando nos referimos a una entidad por su nombre, el valor del nombre es ubicado para encontrar el valor numérico que tiene asignado. El direccionamiento indirecto consiste en que en lugar de hacer referencia al nombre de la entidad, se va a hacer referencia al valor numérico pero este valor numérico estará almacenado en un parámetro de la transacción.

Para que el direccionamiento indirecto funcione correctamente, debemos colocar el número de la entidad deseada en un parámetro de la transacción antes de que el SNA sea evaluado.

En este tipo de direccionamiento se utiliza la notación:

### SNA\*Nombre Parametro

Con la ayuda del direccionamiento indirecto se puede reciclar líneas de código, ya que al momento que la transacción entra a un bloque que utilice este tipo de direccionamiento, en ese momento, dependiendo del valor del parámetro que tenga la transacción referente al número de la entidad, se va a evaluar un SNA diferente. Por lo tanto se puede usar el mismo bloque para realizar la misma operación pero con diferentes entidades.

#### $2.9.$ Breve descripción del Funcionamiento de los Bloques

Como va mencionamos anteriormente existen dos tipos de bloques dentro de GPSS: Los bloques de comando que son bloques que se ejecutan al momento de compilar el modelo y los bloques de instrucciones que necesitan que una transacción entre al bloque para que este se ejecute.

A continuación detallaremos el funcionamiento de los bloques de ambos tipos que fueron utilizados para la construcción de nuestro simulador.

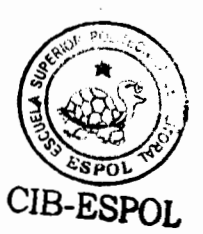

## 2.9.1. Bloques de Comando

Los bioques de comandos son usados para definir entidades y controlar la ejecución de la simulación. Los bloques de comandos pueden ser parte de la compilación inicial del modelo o pueden ser enviados interactivamente mediante el comando docommand.

Entre los bloques de comandos principales tenemos:

**CLEAR** 

El comando Clear reinicia la simulación, retorna la simulación a su estado inicial. El comando Clear reinicia todas los acumuladores estadísticos, y elimina todas las simulación; el estado de todas las facilidades y transacciones de la almacenamientos se reinician y se muestran como entidades desocupadas. El contenido de todos los bloques se convierte en cero.

#### **RESET**

El comando RESET reinicia el periodo de recolección de información de la simulación, es decir, todos los acumuladores estadísticos se reinician.

A diferencia del Comando Clear, el comando Reset no reinicia la simulación hasta su estado original, si no más bien reinicia todos los acumuladores estadísticos de la simulación sin remover las transacciones de sus ubicaciones actuales y sin reiniciar el reloj de la simulación, es decir, solamente se borrar todas las estadísticas que se tenia hasta el momento para comenzar un nuevo periodo de medición.

El comando reset es de vital importancia cuando se desea que los resultados que la simulación proporcione estén subdivididos dependiendo de la hora de simulación o del periodo simulado, ya que si este es el caso y no se utiliza el comando Reset, los resultados de un periodo a otro van a estar fuertemente relacionados, va que los resultados del periodo actual van a estar influenciados por los resultados del periodo anterior, y este a su vez por el anterior y así sucesivamente. Por esto se hace necesario que las estadísticas se reinicien por cada periodo de medición que se desee dentro de la simulación.

### **CONDUCT**

El comando Conduct envia la orden a GPSS para que un experimento de inicio. Cuando una simulación recibe el comando conduct, inmediatamente envía la orden de que el experimento especificado por el operando A debe iniciar. Si la simulación tiene un solo experimento que no recibe ningún argumento, el operando A no es necesario.

#### EQU

El comando EQU evalúa una expresión y asigna el resultado a una constante.

El bloque EQU posee dos funcionalidades importantes:

- Crear constantes que puedan ser llamadas desde cualquier punto del modelo. 1.
- $2.$ Asignar valores numéricos específicos a las entidades de GPSS. GPSS asigna a toda entidad, etiqueta, variable, etc. un valor numérico que va a servir como identificador interno para la simulación, este identificador por lo general no es de vital importancia, pero existen ciertos bloques de instrucciones que veremos más adelante que exigen que se tenga control sobre estos identificadores, para esto usamos el Bloque EQU; con este bloque podemos asignar a un nombre cualquiera un valor numérico específico y luego creamos la entidad con el mismo nombre, de esa manera la entidad creada tendrá el valor numérico asignado por el comando EQU.

#### **MATRIX**

El comando Matrix define una entidad Matriz en GPSS.

Una matriz debe ser definida específicamente por el comando Matrix antes de que cualquier bloque del modelo haga referencia a la entidad matriz.

Las matrices pueden ser de hasta seis dimensiones, pero no es obligatorio que se definan todas las dimensiones de la matriz, mínimo la matriz debe ser un vector, es decir de una sola dimensión.

#### **INCLUDE**

El comando Include permite que los bloques escritos en archivos de texto independientes del modelo sean compilados junto con el objeto de simulación.

Cuando la simulación recibe un comando Include, esta busca el archivo especificado, recupera todas las líneas de código que en este se encuentren escrito, y las compila junto con los bloques escritos en el modelo de simulación para crear un único objeto.

El comando Include nos secciona modelos complejos de simulación, permitiéndonos mantener un mejor orden de nuestro código, ya que permite que bloques que simulan procesos diferentes dentro de un mismo modelo sean escritos en archivos independientes para evitar confusión y aglomeración de bloques.

Un requisito importante del bloque include, es que el archivo especificado este en el formato universal de texto, es decir, que el archivo se encuentre formado por caracteres ASCII sin formato.

#### **INITIAL**

El comando Initial inicializa a un valor específico una entidad matriz, una entidad logics witch, savevalue o un elemento de una entidad matriz.

La funcionalidad principal de este comando es establecer valores iniciales a ciertas entidades antes de que la simulación se ejecute. Si la entidad a la que se quiere inicializar es una matriz entonces a todos los elementos de la matriz se les asignará el valor especificado por el operando B, en cambio si se desea inicializar un elemento especifico de la matriz, entonces se debe especificar en el operando A la fila y la columna del elemento deseado.

#### **START**

El comando Start envía la orden a la simulación para que comience su ejecución. Para entender correctamente como funciona el START, debemos primero entender que es el TG1. El TG1 es un SNA global que representa el contador de terminación de la simulación, la simulación solamente termina cuando el contador TG1 es cero. Cuando se ejecuta una instrucción START el operando A que definimos en este comando estamos especifica el valor inicial del TG1 y la simulación comienza; luego cada vez que una transacción ingresa a un bloque TERMINATE con el operando A distinto de cero el valor del TG1 es decrementado en tantas unidades como este bloque Terminate indique, de esta manera el TG1 se irá reduciendo hasta que llegue a su valor de cero y la simulación terminará.

# **STORAGE**

El comando Storage define la capacidad máxima a una entidad almacenamiento.

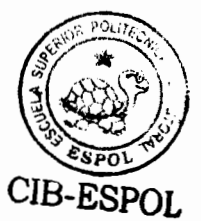

No se puede hacer referencia a un almacenamiento desde cualquier punto de la simulación sin antes haber iniciado el almacenamiento con un comando storage. Si queremos referirnos a las entidades almacenamiento mediante números, no

nombres, un comando EQU debe preceder al comando Storage indicando el número deseado.

#### **VARIABLE**

El comando Variable define una entidad matemática que debe ser evaluada antes de que retorne su valor final.

La entidad variable es útil para definir reglas de correspondencia para funciones conocidas y que vayan a ser utilizadas en la simulación.

También pueden ser utilizadas para definir ciertos cálculos que deban ser realizados en la simulación de manera repetitiva, de tal forma que definiéndolos en una variable, lo único que hay que hacer es llamar a la entidad y la misma se encarga de realizar el cálculo respectivo.

### 2.9.2. Bloques de Instrucciones

#### **GENERATE**

Un bloque Generate crea transacciones para su futura entrada al modelo de simulación.

Como sabemos todo bloque de instrucción necesita que una transacción entre al bioque para que este se ejecute, sólo el bioque GENERATE tiene la capacidad de crear transacciones nuevas para que entren al modelo.

### **TERMINATE**

El bloque Terminate remueve las transacciones de la simulación y opcionalmente reduce el contador de terminación de la simulación.

El bloque Terminate tiene dos funcionalidades específicas: 1) es la de remover la transacción entrante de la simulación de tal forma que otra transacción pase a ser la transacción activa del modelo, y 2) Decrementar el valor del TG1 en caso de que el operando A especificado sea mayor que cero, es decir, que si una transacción entra a un bloque Terminate con un operando A diferente de cero, entonces adicionalmente a la eliminación de la transacción de la simulación, esta decrementa el valor de TG1 en tantas unidades como el operando A lo indique.

### **ADVANCE**

Un bloque Advance demora el flujo de la transacción por un determinado periodo de tiempo.

Cuando una transacción entra a un bloque Advance, el bloque calcula en base a sus operandos A y B el tiempo que la transacción debe permanecer en el bloque antes de que pueda continuar su fluio. De esta manera si la transacción activa entra a un bioque advance, esta es enviada a la cadena de eventos futura durante el tiempo que especifique el cálculo de tiempo que realizó el bloque, y luego de este tiempo la transacción es retirada de la cadena de eventos futura para pasar a la cadena de eventos actual donde la transacción se moverá al siguiente bloque dentro de su secuencia de actividades.

#### **SEIZE**

El bloque SEIZE simula la captura de una entidad facilitadora o servidor.

Cuando una transacción intenta entrar a un bloque SEIZE, debe primero preguntar si la facilidad especificada por el operando A se encuentra en estado desocupado,
para así dejar que la transacción entre y ocupe el servidor o facilitador. Si la entidad facilitadora se encuentra ocupada entonces la transacción espera hasta que el estado de la entidad cambie para poder entrar.

Como hemos mencionado anteriormente un facilitador sabe que transacción lo mantiene ocupado, por lo tanto, dicha transacción no puede terminar la simulación. es decir, no puede entrar a un bloque TERMINATE, sin antes haber liberado el servidor que estaba ocupando, allí es cuando entra en funcionamiento el bloque RELEASE.

Sólo a una transacción a la vez se le permite la entrada a los facilitadores. Adicionalmente Las entidades facilitadoras no necesitan ser declaradas antes de ejecutar el modelo, sino que cuando una transacción entra a un SEIZE verifica que el facilitador especificado exista, en caso de que la respuesta sea negativa el facilitador es creado en tiempo de ejecución.

## **RELEASE**

El bloque Release simula la liberación de un facilitador por parte de la transacción. se podría decir que simula la salida de la transacción del servidor.

Como fue especificado en el bloque anterior, si la transacción se encuentra ocupando un servidor, esta no puede salir del sistema hasta que haya liberado al mismo. El bloque Release realiza esta funcionalidad liberando el facilitador para que otra transacción pueda entrar al mismo.

#### **QUEUE**

El bloque QUEUE marca el tiempo de entrada de una transacción a una entidad cola y refleja el incremento en el contenido actual de la misma entidad.

Una de las formas generales en que una entidad Cola (Queue) obtiene estadísticas de un proceso dado, es manteniendo un acumulador lógico de transacciones, donde para cada transacción que entra y sale de esta entidad se registrará el tiempo que permaneció en la misma obteniendo el tiempo de permanencia de la transacción en la cola, asimismo se llevan contadores del número de transacciones que se encuentran dentro de este acumulador lógico para poder obtener en promedio cuantos transacciones, máximo de transacciones, mínimo de transacciones estuvieron en el acumulador lógico.

Si el parámetro B del bloque Queue es especificado, entonces cada vez que una transacción entre a este bloque, el acumulador lógico aumentará no sólo una transacción sino el número especificado por el operando B, y cada uno de los elementos agregados al acumulador lógico tendrán como tiempo de entrada al bloque el tiempo en que la transacción original entro al mismo.

Los bloques QUEUES no sólo se utilizan para determinar tiempos de permanencia en un proceso dado, sino que también se los utiliza para contar el número de transacciones que se encuentran en ese mismo proceso.

#### **DEPART**

El bloque DEPART registra las estadísticas relacionadas con el bloque QUEUE e indica que el contenido del acumulador lógico de transacciones de la entidad debe ser reducido.

De la misma manera que el bloque SEIZE y RELEASE están previstos para funcionar en par para simular la entrada y salida de un servidor, los bloques QUEUE y DEPART tienen similar relación, ya que como vimos el bloque QUEUE marca el tiempo de entrada de la transacción a la entidad, luego el bloque DEPART marca el tiempo de salida de la transacción de la entidad, la diferencia de estos tiempos es lo que se conoce como tiempo de permanencia de la transacción en la cola, y con este tiempo de permanencia calculado se procede a actualizar los estimadores relacionados en la entidad QUEUE.

## **ENTER**

El bloque ENTER simula la captura de un número especificado de unidades de un almacenamiento.

Si el almacenamiento tiene cantidad suficiente de almacenamiento disponible como para cumplir la demanda de la transacción, entonces la transacción entra al bloque, en caso de que la demanda de la transacción sea mayor que la cantidad de unidades de almacenamiento disponible entonces la transacción a que el almacenamiento tenga la cantidad suficiente para cumplir su demanda para poder entrar al bloque.

## **LEAVE**

Así como el bloque ENTER simula la captura de un número determinado de unidades de un almacenamiento, el bloque LEAVE simula la liberación de un número determinado de unidades del almacenamiento.

De manera similar que los bloques SEIZE - RELEASE, y QUEUE - DEPART, los bloques ENTER - LEAVE suelen ser usados en conjunto para simular la captura y liberación de un servidor de un conjunto de ellos, pero no necesariamente, ya que la entidad almacenamiento puede ser utilizada también como entidad controladora de la capacidad de un almacén, o en general, de la capacidad de cierto almacenaje, es por esto que no necesariamente la captura u ocupación de una cantidad determinada de unidades del almacenamiento estará seguida de la liberación de la misma cantidad de unidades; es por esto que las entidades almacenamientos son muy utilizadas en la simulación de controles de inventarios.

Cuando una transacción entra al bloque LEAVE, el operando B es evaluado y la cantidad especificada por el mismo se utiliza para liberar unidades del almacenamiento.

## **ASSIGN**

El bloque ASSIGN crea o modifica un parámetro que es un atributo propio de la transacción entrante.

Debemos tener claro que un ASSIGN crea o modifica un parámetro de la transacción, siendo este parámetro propio de cada transacción por tanto el valor que tenga este parámetro sólo podrá ser llamado por la misma transacción, y si este valor es modificado, esta modificación no afectará los demás parámetros con el mismo nombre de las demás transacciones. Es decir, un parámetro no es una variable global del modelo, sino que es una variable que depende de la transacción que se este trabajando en un momento específico.

## **SAVEVALUE**

Un bloque SAVEVALUE crea una entidad savevalue o modifica su valor si esta ya existe.

Un punto principal que debemos tener claro, es que a diferencia de los parámetros de las transacciones que sabemos que son atributos propios de cada una de ellas, las entidades savevalues son atributos globales del modelo, por lo tanto cualquier transacción que modifique el valor de esta entidad afectará el valor a nivel global por lo que cualquier transacción que haga referencia a este savevalue notará el cambio que se ha llevado a efecto.

Este bloque funciona de igual manera que el bloque ASSIGN, sólo que en este caso en lugar de crear o modificar atributos propios de la transacción estamos creando o modificando entidades globales.

**GATE** 

Un bloque GATE altera el flujo de una transacción basado en el estado de una entidad, el bloque GATE efectúa una prueba de tipo lógico a una entidad especificada.

El Bloque Gate por defecto opera en modo de rechazo. Cuando una transacción intenta entrar a un bloque GATE en modo de rechazo, y la prueba no es exitosa entonces la transacción es bloqueada hasta que la prueba sea exitosa. Si la prueba es exitosa, la transacción activa entra al bloque GATE y procede al siguiente bloque secuencial.

Si se especifica una ubicación si no se cumple la condición, el bloque GATE opera en modo de salida altema. Cuando una transacción intenta entrar a un bloque GATE en este modo, y su prueba no es exitosa, el bloque entra al bloque GATE y luego es transferida al bloque alterno especificado por el operando B. Si la prueba es exitosa entonces la transacción activa entra al bloque y luego procede al siguiente bloque secuencial.

## **TEST**

Un bloque TEST compara valores, normalmente SNAs, y controla el destino de la transacción activa basado en los resultados de esta comparación.

El bloque TEST es similar al bloque GATE, con la única diferencia de que el bloque GATE realiza pruebas en función de los estados lógicos de las entidades, mientras que el bloque TEST realiza pruebas en base a valores numéricos de ciertos atributos de las entidades: pero ambos están destinados a controlar el flujo de las transacciones en base al resultado de estas pruebas.

## **TRANSFER**

El bloque TRANSFER causa que la transacción activa salte o se transfiera a una nueva ubicación dentro del modelo

## **SPLIT**

A Split Block crea transacciones que son copias de la transacción original entrante. Un bloque SPLIT crea nuevas transacciones las cuales comparten los mismos atributos que la transacción original de la que fueron creadas. Cada coniunto o familia de transacciones (original y sus copias) tienen la misma prioridad y adicionalmente tienen un atributo llamado "Assembly Set", este atributo identifica un conjunto de copias de otra, de tal manera que se pueda identificar de qué transacción original fue creada una copia dada. Si Dos transacciones entran a un bloque SPLIT y el mismo crea dos copias para cada una de las transacciones entrantes, existirán dos familias de transacciones con distinto Assembly Set. la primera familia será la primera transacción con sus dos copias correspondientes, y segunda familia será la segunda transacción con sus dos copias la correspondientes.

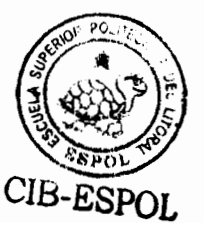

## **ASSEMBLE**

El bloque ASSEMBLE espera un número determinado de transacciones que tengan un mismo ASSEMBLY SET, y luego destruye las copias para dejar solo la transacción original.

Cuando una transacción entra a un bloque ASSEMBLE, el bloque evalúa el ASSEMBLY SET de la transacción y la retiene esperando a que otras transacciones con el mismo ASSEMBLY SET entren hasta completar el límite especificado por A.

El bloque ASSEMBLE tiene la capacidad de retener transacciones de distinto ASSEMBLY SET en listas separadas de transacciones, por lo tanto se puede tener esperando a diferentes familias de transacciones hasta que se llegue al límite de transacciones por familia sin posibilidad de confusión.

Una vez que el límite de transacciones se ha alcanzado, el bioque ASSEMBLE destruye las transacciones que identifica como copias, y solo deja la transacción original, entonces la transacción original continúa al siguiente bloque secuencial.

#### **LINK**

Un bloque LINK controla la entrada de un transacción a una entidad Userchain.

Una entidad Userchain es similar a una entidad Cola, con la diferencia de que la entidad cola calcula los estadísticos de tiempos de permanencia y longitud de cola en base a la información suministrada por los bloques QUEUE y DEPART, pero no retiene propiamente dicho las transacciones, en cambio las entidades Userchains retiene las transacciones, es decir, retiran las transacciones del modelo y las colocan en una cadena de transacciones con un ordenamiento específico.

Todas las transacciones que entren a un bloque LINK permanecen en la entidad Userchain hasta que otro bloque les de la orden de salir.

## **UNLINK**

Un bioque UNLINK remueve las transacciones de un Userchain.

Cuando una transacción entra a un bloque UNLINK, el operando A es evaluado para determinar la entidad de la cual se van a extraer las transacciones, luego se evalúa el operando C para determinar el número de transacciones que van a ser extraídas y finalmente se evalúa el operando B para saber la ubicación donde se van a enviar las transacciones removidas. La transacción que entro al bloque UNLINK continua hacia el siguiente bloque secuencial.

## **LOOP**

Un bloque LOOP modifica un parámetro de la transacción y controla el destino de la transacción activa basado en el resultado de esta modificación.

Se puede definir al bloque LOOP, como la versión secuencial de la instrucción FOR en la programación estructurada, ya que el esencia principal del blogue es realizar cierto proceso durante un número de repeticiones específico.

#### **LOGIC**

Un bloque LOGIC cambia el estado de una entidad Logicswitch.

Un bioque Logic es utilizado para cambiar el estado del logicswitch a estado "SET". a estado "RESET", o para invertir su estado. Como sabemos las entidades logicswitch solo tienen los dos estados mencionados. Si el operando O del bloque tiene el valor de "S" entonces la entidad logicswitch especificada por el operando A es establecida en estado "SET", en cambio si el operando O del bloque tiene el valor de "R" entonces la entidad logicswitch es establecida en estado "RESET".

Si el operador O tiene el valor de "l", entonces el estado de la entidad logicswitch especificada por el operando A es invertido. Es decir que si al momento de que la transacción entre al bloque, la entidad se encontraba en estado SET, entonces se cambiará a estado RESET; y si la entidad se encontraba en estado RESET, el bloque logia cambiará su estado a SET.

#### **PLUS**

Un bloque PLUS llama a un procedimiento PLUS, evalúa una expresión opcionalmente coloca el resultado en un parámetro de la transacción.

Los procedimientos PLUS que no tengan un valor de retorno explícito retornarán el valor 0 por defecto.

## **OPEN**

Un bloque OPEN inicializa un Data Stream.

Un bloque open causa que un objeto data stream sea creado, y su posición de línea actual se establezca a 1.

Un data stream es una secuencia de líneas de texto usadas por GPSS en la simulación. Cada data stream es identificado por un único número entero, de esta forma muchos data streams pueden ser procesados en una misma simulación.

Cuando un archivo es abierto y utilizado como Data Stream, toda la información contenida en este archivo es enviada a la memoria virtual, y este archivo en la memoria virtual es el que va a ser manipulado durante la ejecución de la simulación. se necesita de otro bloque para que regrese el archivo de la memoria virtual hacia el archivo físico especificado por el operando A del bloque OPEN.

## **CLOSE**

El bloque CLOSE termina la manipulación de un data stream, y se encarga de transferir las modificaciones del archivo hasta el momento almacenadas en la memoria virtual, hacia el archivo físico especificado por el bloque OPEN.

Es importante que antes de que la simulación termine todos los data streams sean cerrados, de otro modo, ninguno de los cambios hechos por la simulación en los data streams será percibido por los archivos de texto originales.

## **READ**

El bloque READ recupera una línea de texto del data stream.

#### **WRITE**

Un bloque WRITE envía una línea de texto hacia un data stream.

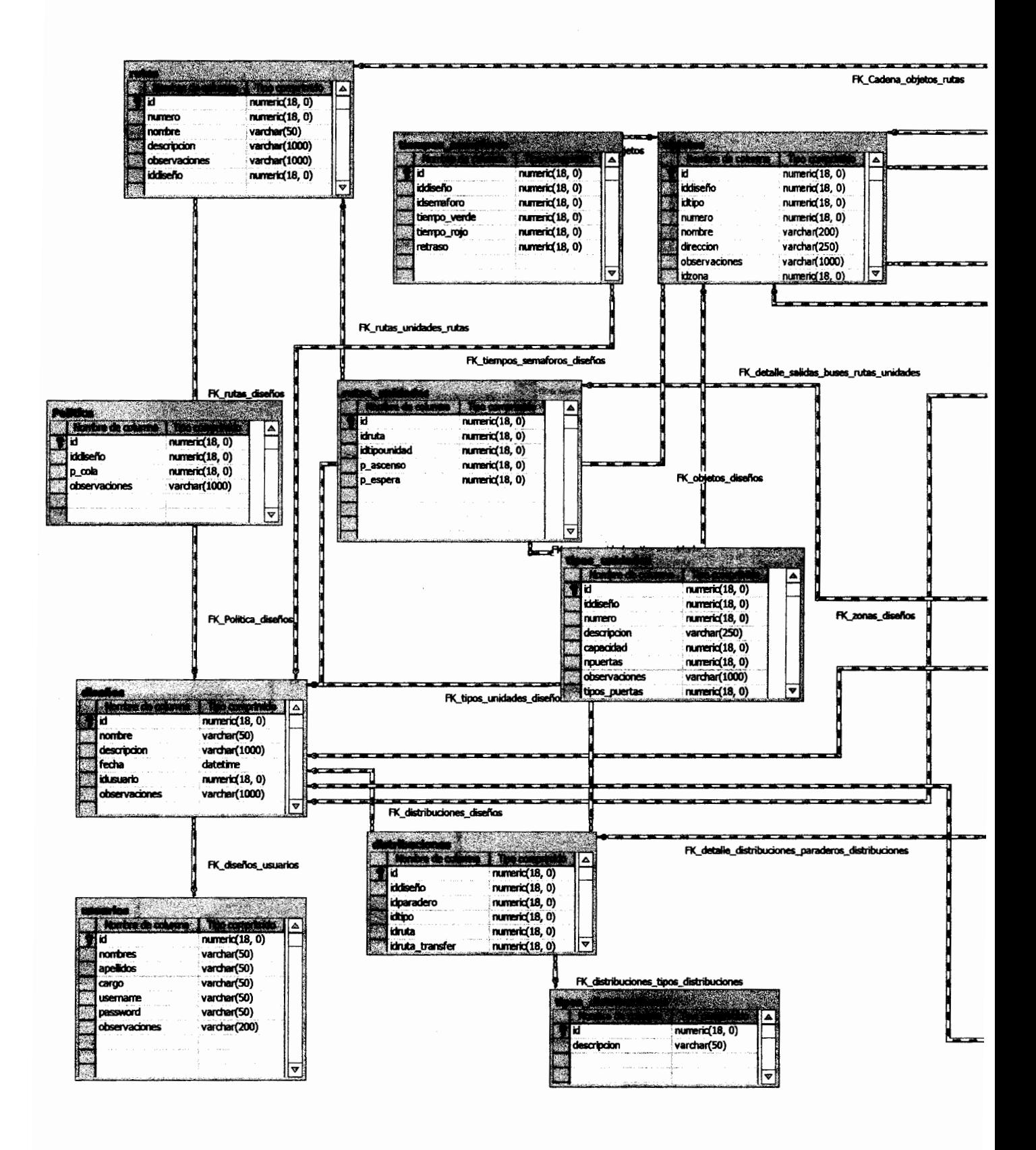

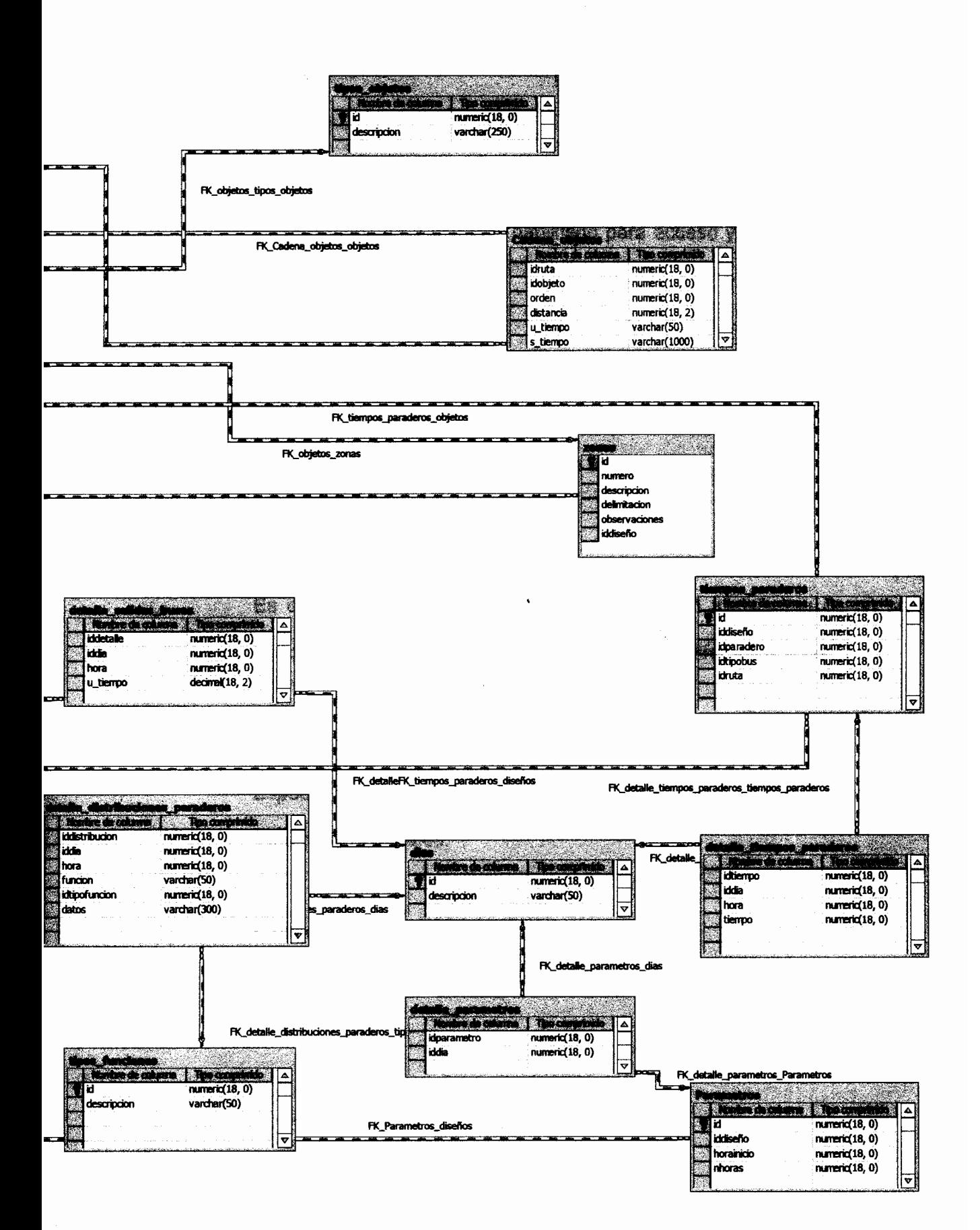

# **GLOSARIO**

## **Parada Troncal**

Espacio cubierto y cerrado, habilitado para acceso y salida de los pasajeros del sistema.

# Parada de Integración

Espacio físico donde los usuarios pueden transferirse principalmente de un vehículo alimentador a otro troncal o viceversa.

# Parada de Transferencia

Es el espacio físico donde los usuarios pueden transferirse de un servicio troncal a otro servicio troncal correspondiente a diferentes rutas.

## Terminales de Integración

Espacio físico donde finalizan o inician su recorrido los buses alimentadores y los buses troncales.

# **Carriles exclusivos**

Espacio delimitado dentro de una calzada para que por el cual pueda circular el Bus Troncal.

## **Bus Alimentador**

Vehículo asignado para la realización de servicios de una ruta alimentadora.

## **Bus Troncal**

Vehículo asignado para la realización de servicios en la ruta troncal.

## **Ruta Troncal**

Conjunto de vías que incluye los carriles exclusivos, segregadas del transito general, a través de las cuales se vinculan dos estaciones terminales, y por las que circulan unidades troncales de elevada capacidad.

# Ruta Alimentadora

Conjunto de vías autorizadas por los servicios provenientes de las zonas periféricas hasta una estación terminal del sistema integrado.

# **Servicio Troncal**

Aquellos que circulan por las troncales del sistema, constituidos por vías segregadas, especialmente señalizadas, paradas y terminales ya sean de integración o de transferencias. Los servicios troncales solo se detendrán para permitir el ascenso y descenso de los usuarios en los sitios antes mencionados.

## **Servicio Alimentador**

Aquellos que circulan por las rutas alimentadoras del sistema y acceden a las estaciones terminales o de integración, a efectos de permitir la continuación del viaje integrado de los usuarios. Los servicios alimentadores solo se detendrán para permitir el ascenso y descenso de pasajeros en las paradas autorizadas del servicio y en las estaciones terminales o paradas de integración de los servicios.

# Parada Allmentadora

Es la localización en la vía pública, señalizada e inamovible, fijada por la autoridad, que indica el lugar autorizado y obligatorio para la detención temporal de las unidades alimentadoras a efectos del ascenso y descenso de los usuarios.

# Área de Influencia directa del Sistema METROVÍA

Espacio físico, delimitado, dentro del cuál se reserva de manera exclusiva la prestación de servicios de transporte masivo de pasajeros a las unidades troncales del Sistema METROVÍA.

## **Capacidad del Vehículo**

Máximo número de personas que puede llevar el vehículo en un nivel de servicios aceptable definido por la Autoridad de Aplicación.

# **Entidad Implementadora**

Es la Fundación Transporte Masivo Urbano de Guayaquil, organismo responsable de aplicar y hacer cumplir las normas que rigen el funcionamiento del Sistema Metrovía.

# **Flota**

Número total de vehículos integrantes del parque automotor autorizado para la prestación de servicios troncales.

# Sistema Integrado (Metrovía)

Conjunto de servicios, infraestructura, equipos (móviles y fijos), instalaciones, sistemas de operación y control que se encuentran relacionados entre si posibilitando al usuario realizar viajes en los diferentes servicios de transporte que componen el sistema, integrados física, tarifaria y operacionalmente.

# **BIBLIOGRAFÍA**

- 1. GEOFFREY GORDON (1980), "Simulación de Sistemas". Prentice - Hall Hispanoamericana, México D.F.
- 2. MOHAMMAD AZARANG E., EDUARDO GARCÍA D. (1996). "Simulación y Análisis de Modelos Estocásticos". McGRAW-HILL. México D.F.
- 3. RAÚL COSS BÚ (1991), "Simulación un Enfoque Práctico". Editorial LIMUSA, México D.F.
- 4. JOSÉ ANDRÉS PAZOS A., ANDRÉS SUAREZ G., REBECA P. DÍAZ. (2003) "Teoría de Colas y Simulación de Eventos Discretos". Prentice Hall, Madrid - España.
- 5. ROBERT G. SARGENT (1998) "Verification and Validation of simulation models". Proceedings of the 1998 Winter Simulation Conference
- 6. LEI RAO, LARRY OWEN, DAVID GOLDSMAN (1998) "Development And Application Of A Validation Framework For Traffic Simulation Models". Proceedings of the 1998 Winter Simulation Conference.
- 7. R. REBBA AND S. MAHADEVAN (2004) "Verification and Validation of Simulation Models under uncertainty". Abstract submitted to SAMO 2004 Conference, Santa Fe.
- 8. BERNARD P. ZEIGLER. (2002) "Venification and Validation of DEVS Models: Applying the Theory of Modeling and Simulation to the needs of Simulation Based Acquisition"
- 9. FREUND J., WALPOLE R. (1990). "Estadística Matemáticas con Aplicaciones". Prentice - Hall Hispanoamericana, S.A. México.
- 10. PÉREZ C. (2000), Teoría del Muestreo Estadístico. RA-MA Editorial. Madrid - España.
- 11. ROBERT O. KUEHL (2001), "Diseño de Experimentos". Thomson Learning, México D.F.
- 12. JOHN E. FREUD, IRWIN MILLER, MARYLEES MILLER (2000), "Estadística Matemática Aplicaciones". **PEARSON** con EDUCACIÓN. México.
- 13. DOUGLAS C. MONTGOMERY (1991), "Diseño y Análisis de Experimentos". Grupo Editorial Iberoamérica. México D.F.
- 14. DIRECVENTAS (2003), "Recorridos, Guia de la Ciudad y del Transporte". SENEFELDER. Guayaquil-Ecuador.
- 15. M.I. Municipalidad de Guayaquil (2004), "Nuevo Sistema de Transporte Masivo Urbano de la Ciudad de Guayaquil". http://www.guayaguil.gov.ec
- 16. M.I. Municipalidad de Guayaquil, "Elaboración de Prediseños y Diseños definitivos de las Paradas del Sistema Troncalizado de Transporte Público de la Ciudad de Guayaquil: Primera Etapa", Julio del 2002.
- 17. M.I. Municipalidad de Guayaquil, "Plan de Racionalización del Transporte Público de la Ciudad de Guayaquil", Agosto del 2002.
- 18. M.I. Municipalidad de Guayaquil, "Plan de Transporte Masivo Urbano de la Ciudad de Guayaqui, Implantación del Corredor Troncal No. 1", Diciembre del 2002.
- 19. M.I. Municipalidad de Guayaquil, "Información sobre el Sistema de Transporte Masivo de Pasajeros de la Ciudad de Guayaquil-Metrovía", Octubre del 2003.
- 20. M.I. Municipalidad de Guayaquil, "Informe del Plan de Racionalización del Transorte Público Masivo de la Ciudad de Guayaquil- Metrovía", Octubre del 2004.
- 21. M.I. Municipalidad de Guayaquil, "Ordenanza que Crea y Reglamenta el Sistema Integrado de Transporte Masivo Urbano de la Ciudad de Guayaquil- Sistema Metrovía", Diciembre del 2004.